## Firmware-Handbuch

ACS880 Regelungsprogramm für Dioden-Einspeiseeinheiten

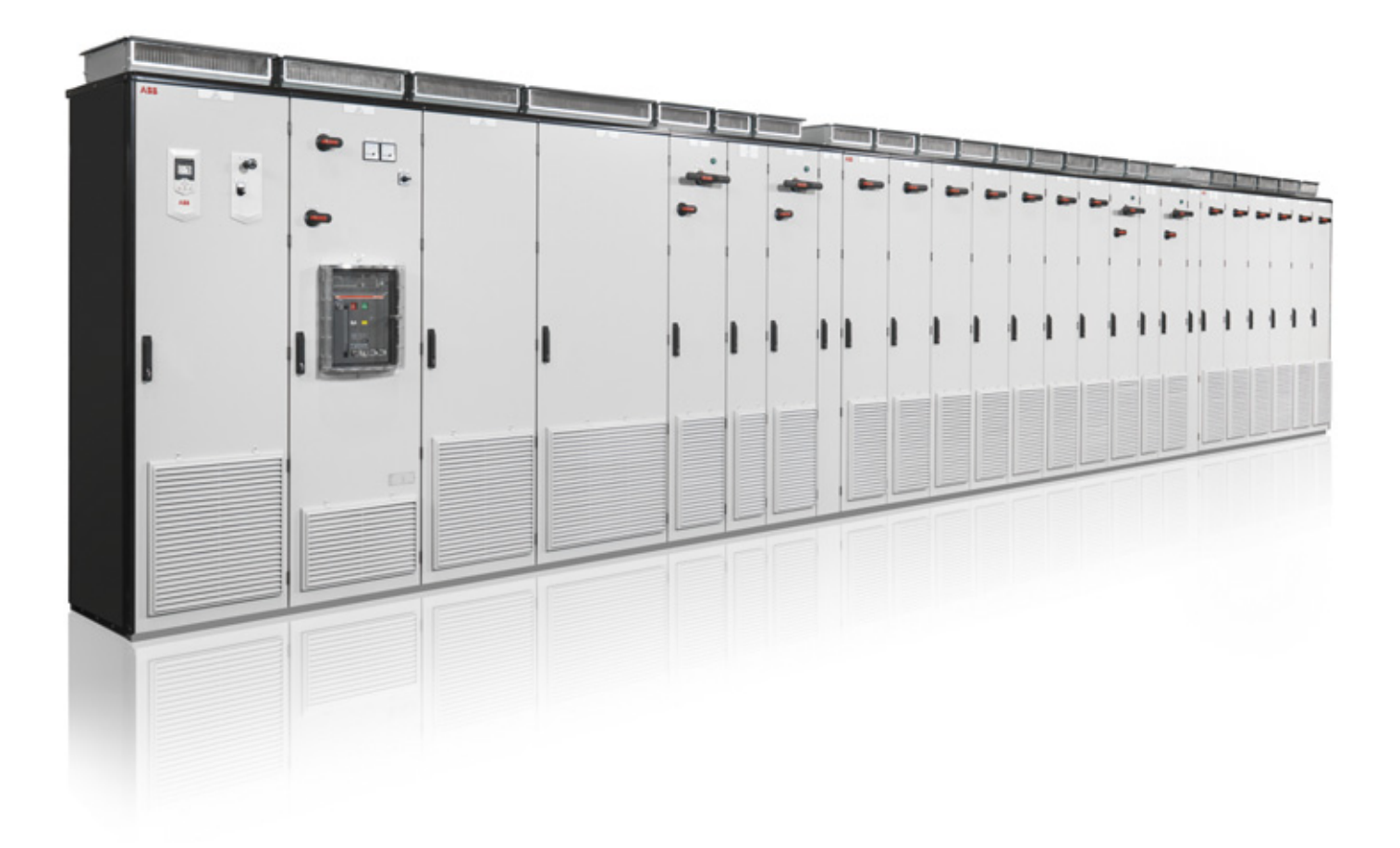

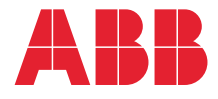

## <span id="page-1-0"></span>Liste ergänzender Handbücher

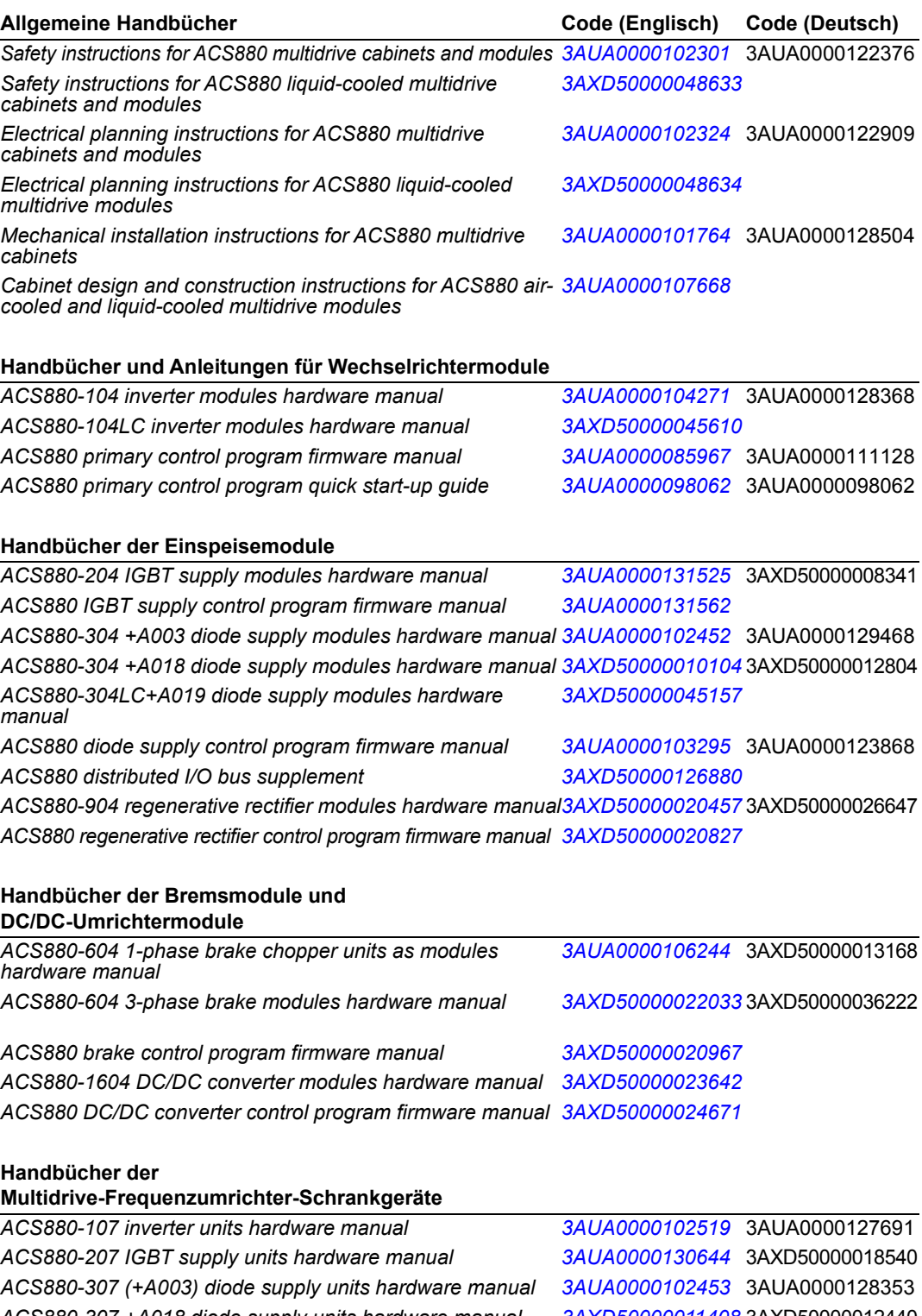

*ACS880-307 +A018 diode supply units hardware manual [3AXD50000011408](http://search.abb.com/library/ABBLibrary.asp?DocumentID=3AXD50000011408&LanguageCode=en&DocumentPartId=1&Action=LaunchDirect)* 3AXD50000012440 *ACS880-607 1-phase brake units hardware manual [3AUA0000102559](http://search.abb.com/library/ABBLibrary.asp?DocumentID=3AUA0000102559&LanguageCode=en&DocumentPartId=1&Action=LaunchDirect)* 3AUA0000124334 *ACS880-607 3-phase brake units hardware manual [3AXD50000022034](http://search.abb.com/library/ABBLibrary.asp?DocumentID=3AXD50000022034&LanguageCode=en&DocumentPartId=1&Action=LaunchDirect) ACS880-907 regenerative rectifier units hardware manual [3AXD50000020546](http://search.abb.com/library/ABBLibrary.asp?DocumentID=3AXD50000020546&LanguageCode=en&DocumentPartId=1&Action=LaunchDirect) ACS880-1607 DC/DC converter units hardware manual [3AXD50000023644](http://search.abb.com/library/ABBLibrary.asp?DocumentID=3AXD50000023644&LanguageCode=en&DocumentPartId=1&Action=LaunchDirect)*

#### **Handbücher und Anleitungen der Optionen**

*ACX-AP-x assistant control panels user's manual [3AUA0000085685](http://search.abb.com/library/ABBLibrary.asp?DocumentID=3AUA0000085685&LanguageCode=en&DocumentPartId=1&Action=LaunchDirect)* 3AXD50000028267

Im Internet finden Sie Handbücher und andere Produkt-Dokumentation im PDF-Format. Siehe Abschnitt *Dokumente-Bibliothek im Internet* auf der hinteren Einband-Innenseite. Wenn Handbücher nicht in der Dokumente-Bibliothek verfügbar sind, wenden Sie sich bitte an Ihre ABB-Vertretung.

# **Firmware-Handbuch**

ACS880 Regelungsprogramm für Dioden-Einspeiseeinheiten

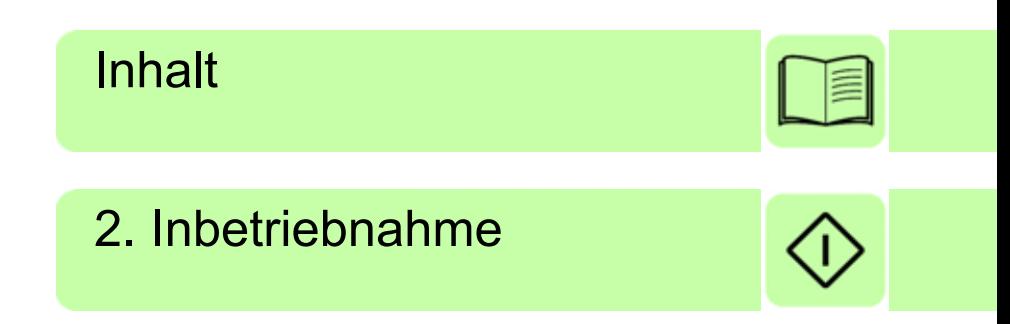

3AUA0000123868 Rev F **DE** Übersetzung des Originaldokuments 3AUA0000103295 GÜLTIG AB: 2017-06-09

© 2017 ABB Oy. Alle Rechte vorbehalten.

#### <span id="page-4-0"></span>*[1. Einführung in das Handbuch](#page-8-0)*

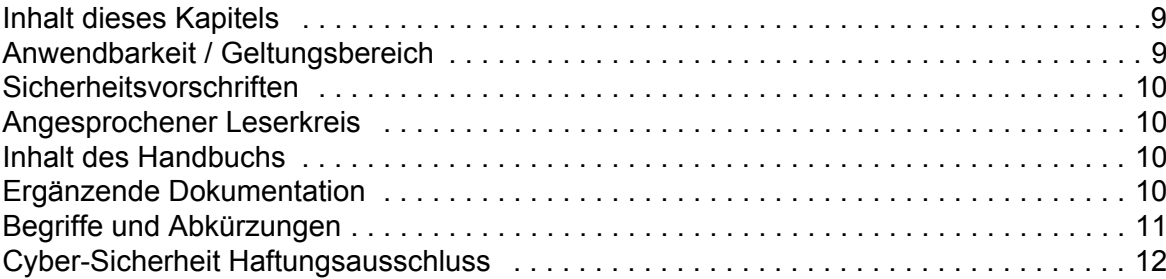

#### *[2. Inbetriebnahme](#page-12-1)*

#### *[3. Verwendung des Bedienpanels](#page-14-0)*

#### *[4. Programmbeschreibung](#page-16-0)*

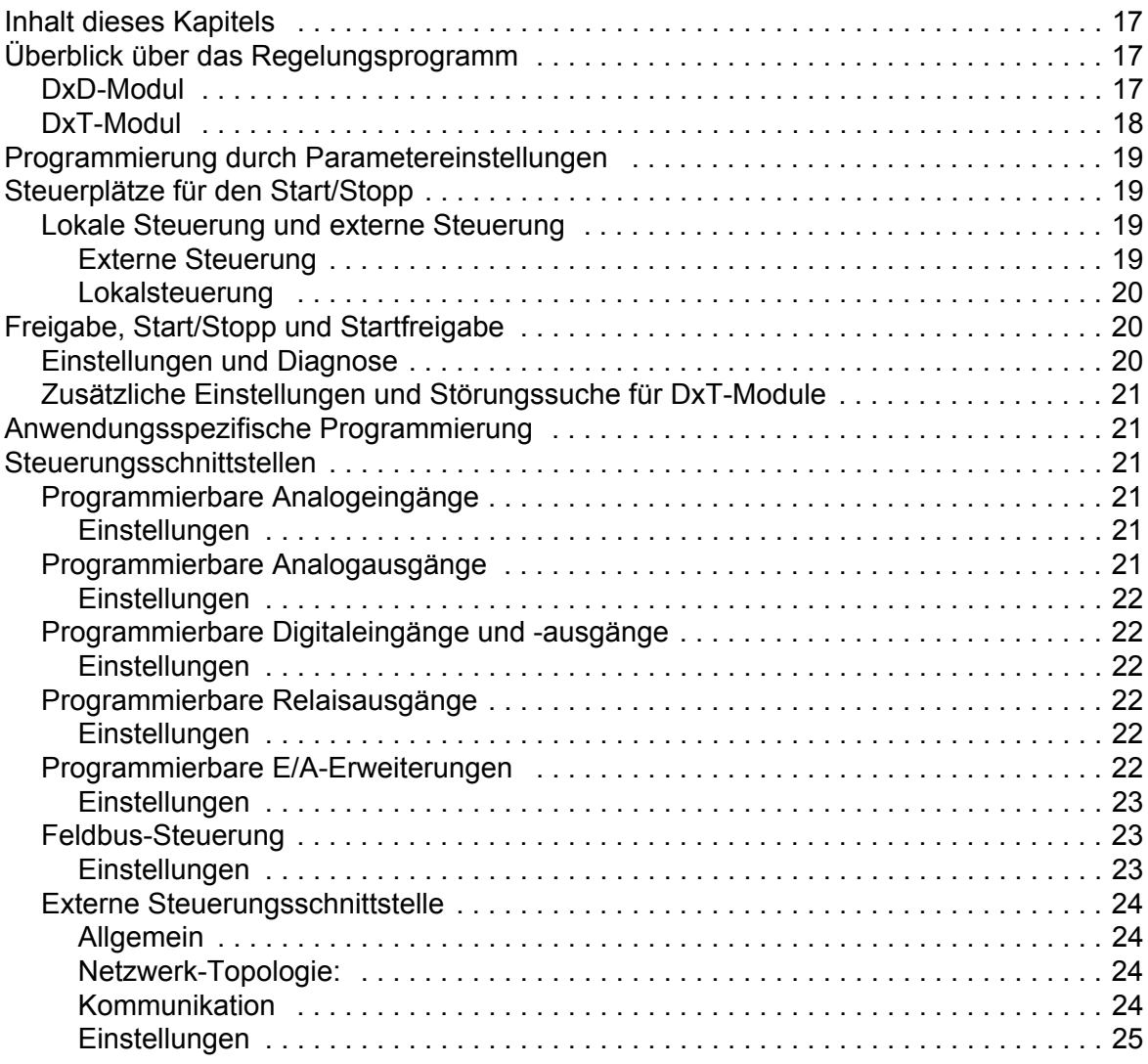

E

 $\sqrt{2}$ 

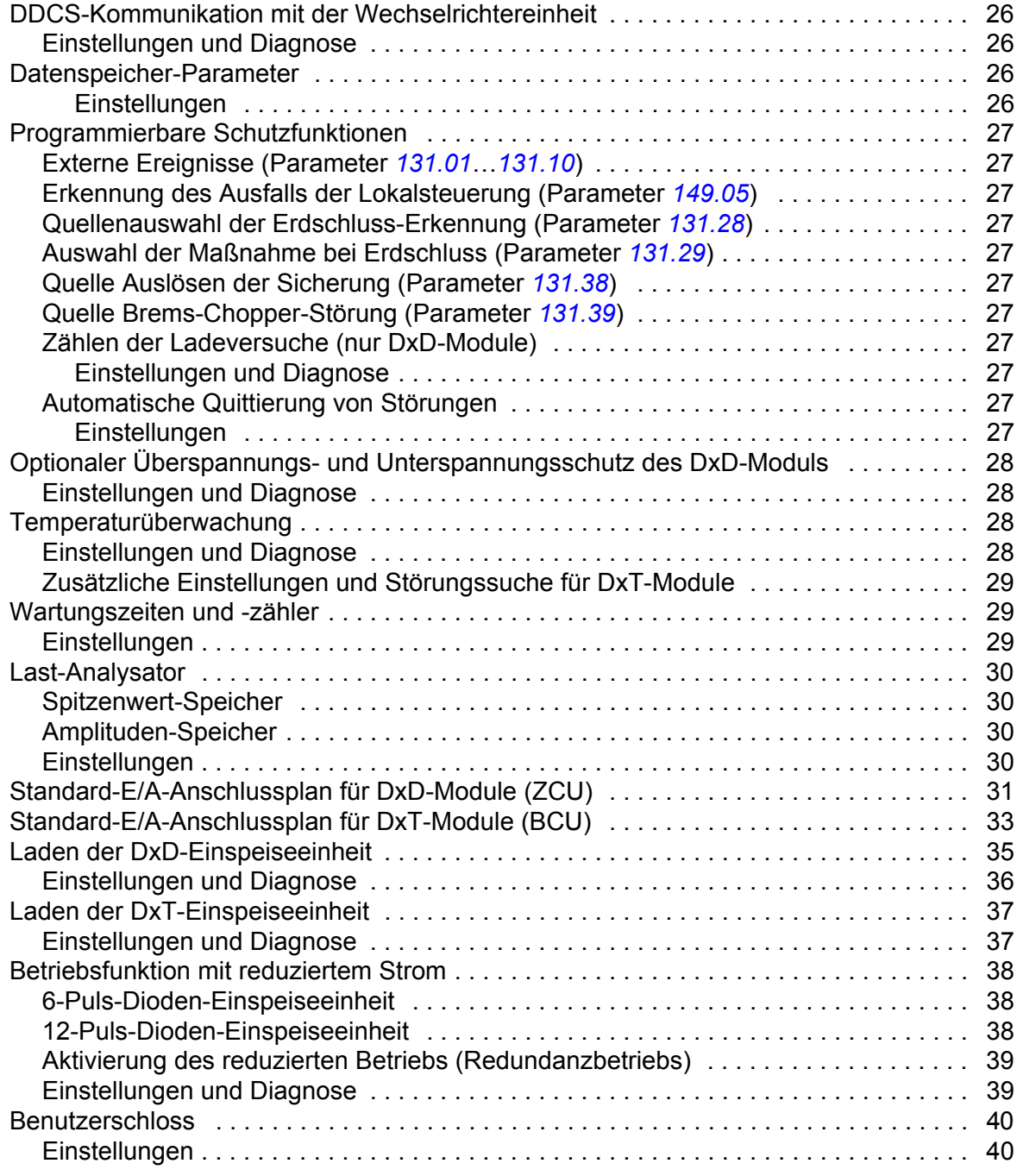

#### *[5. Parameter](#page-40-0)*

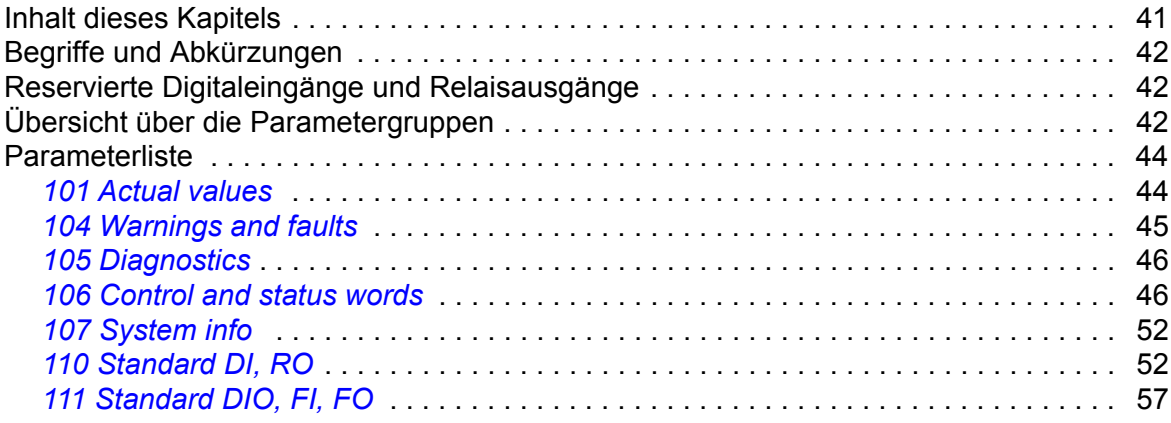

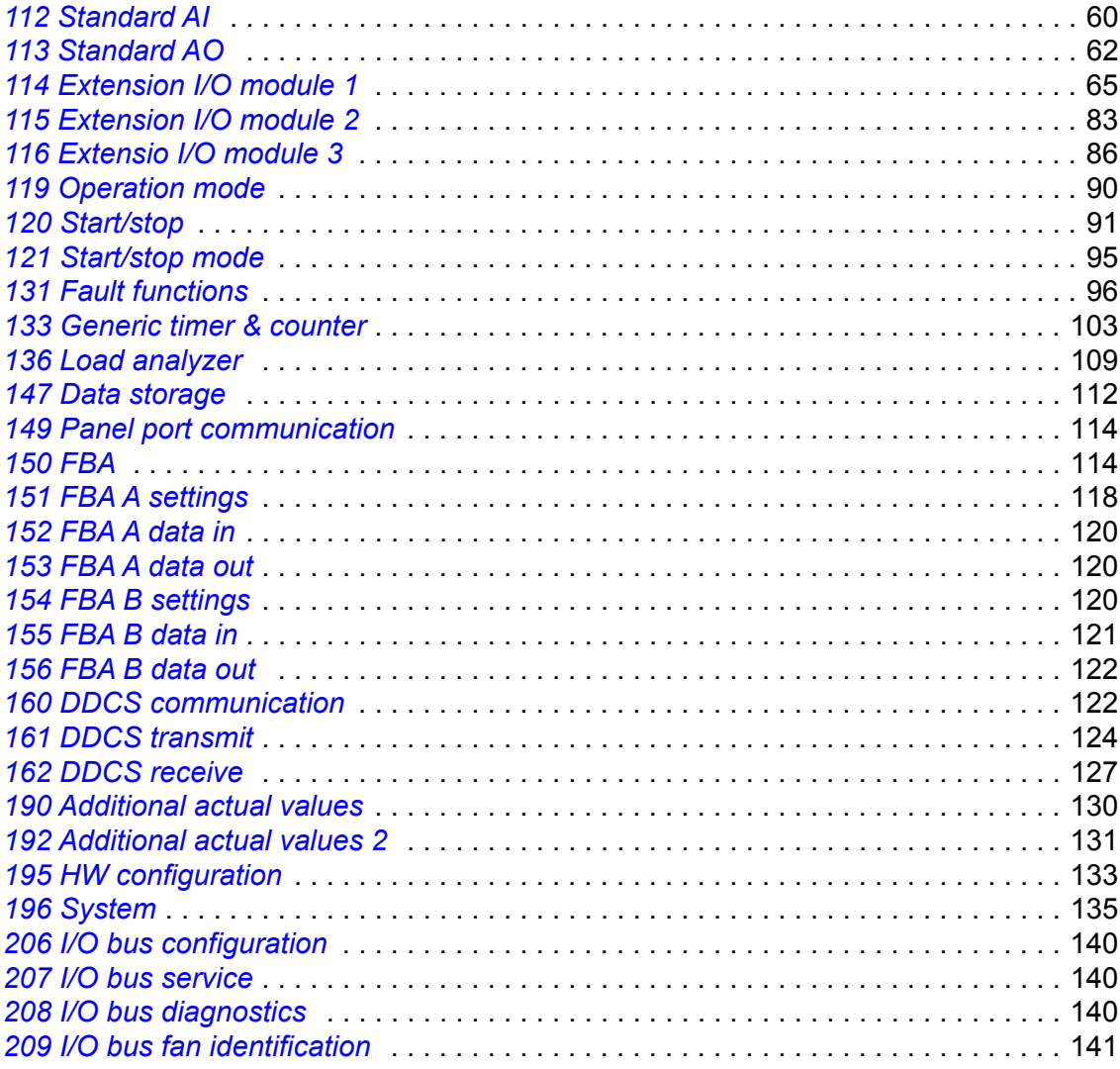

#### *[6. Zusätzliche Parameterdaten](#page-142-0)*

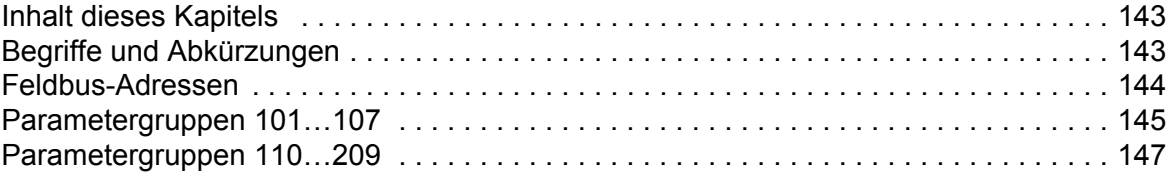

#### *[7. Warn- und Störmeldungen](#page-164-0)*

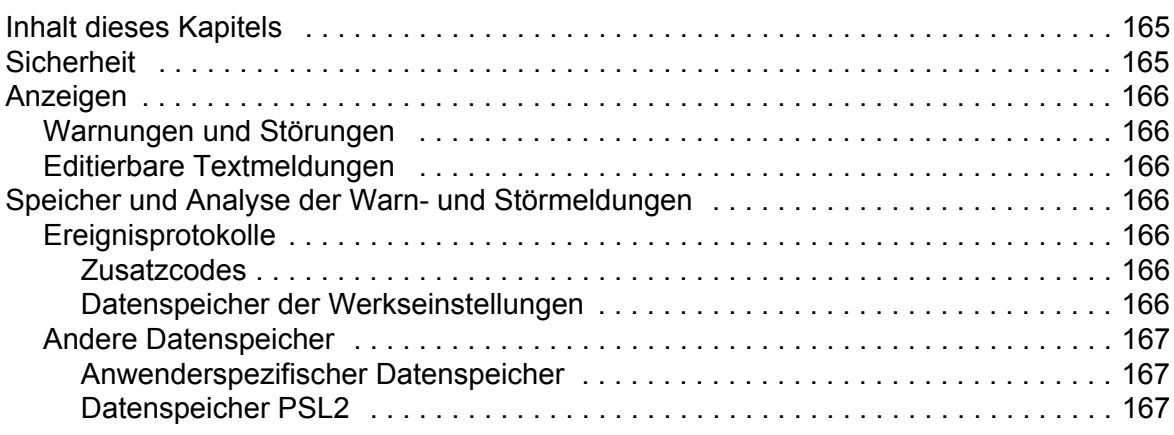

耳

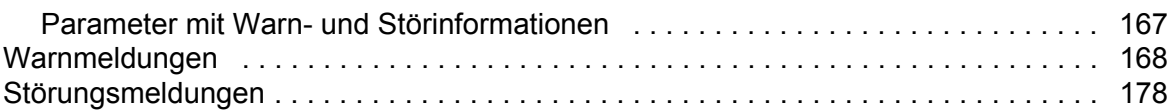

#### *[8. Feldbussteuerung über einen Feldbusadapter](#page-192-0)*

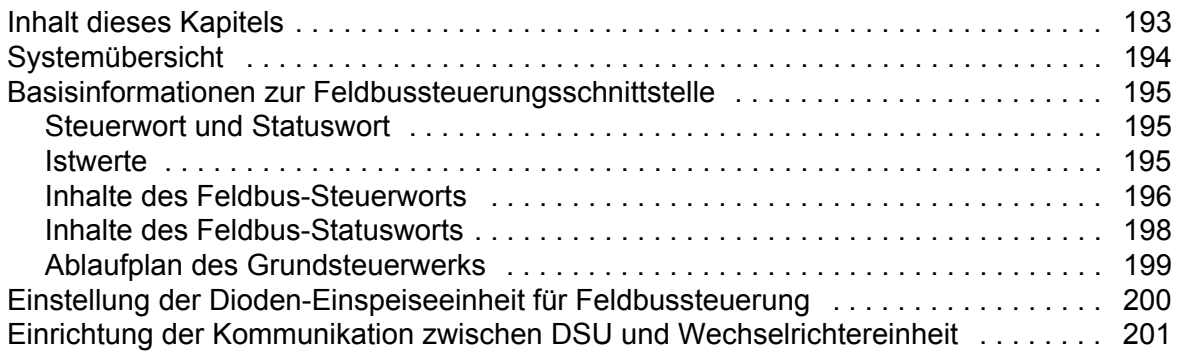

### *[9. Umrichter-Umrichter-Verbindung \(D2D\)](#page-202-0)*

#### *[Ergänzende Informationen](#page-204-0)*

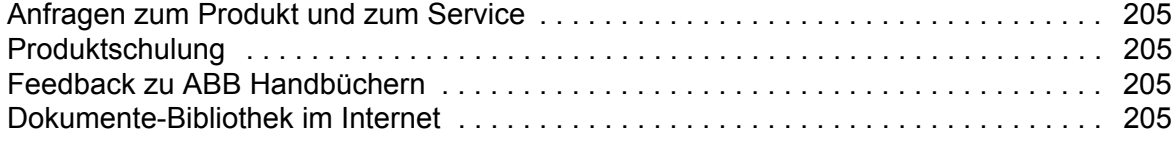

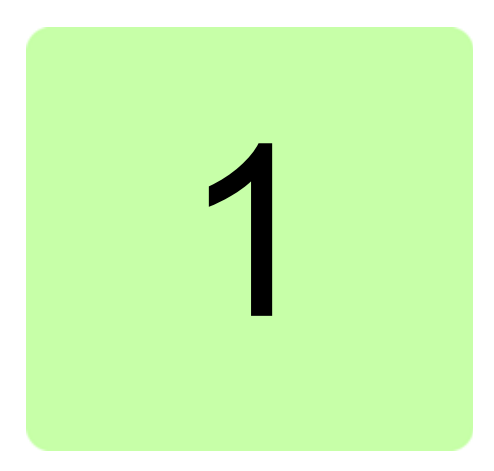

# <span id="page-8-0"></span>**Einführung in das Handbuch**

## <span id="page-8-1"></span>**Inhalt dieses Kapitels**

Dieses Kapitel beschreibt den Inhalt des Handbuchs. Es enthält auch Informationen zu Kompatibilität, Sicherheit und den angesprochenen Leserkreis.

## <span id="page-8-2"></span>**Anwendbarkeit / Geltungsbereich**

Dieses Handbuch gilt für das ACS880 Regelungsprogramm für Dioden-Einspeiseeinheiten (ab ADILX v2.5x).

Es gibt drei Arten von ACS880 Dioden-Einspeiseeinheiten:

- 1. ACS880-304 +A003 ist ein luftgekühltes Dioden-Einspeisemodul mit sechs Dioden. Der DC-Zwischenkreis des Moduls wird durch Ladewiderstände geladen. Die Widerstände befinden sich in den Wechselrichtermodulen oder in einem externen Ladekreis, der von der Regelungseinheit angesteuert wird.
- 2. ACS880-304LC +A019 ist ein flüssigkeitsgekühltes Dioden-Einspeisemodul mit sechs Dioden. Das Laden erfolgt ähnlich wie beim ACS880-304 +A003.
- 3. ACS880-304 +A018 ist ein luftgekühltes, halbgesteuertes Dioden-Thyristor-Einspeisemodul mit drei Thyristoren an den oberen Zweigen und drei Dioden an den unteren Zweigen der 6-Puls-Brücke Der DC-Zwischenkreis wird geladen, indem der Zündwinkel der Thyristoren beim Starten verringert wird. ACS880-304 +A018 Module können auch parallelgeschaltet werden, wenn mehr Leistung erforderlich ist.

Das in diesem Handbuch beschriebene Regelungsprogramm wird für Dioden-Einspeiseeinheiten (DSU) für den Schaltschrankeinbau des Typs ACS880-307 / ACS880- 307LC, Dioden-Einspeiseeinheiten des Typs ACS880-304 / ACS880-304LC und die in den Frequenzumrichtern des ACS880-07 / ACS880-07CLC eingebaute Dioden-Einspeiseeinheit verwendet.

## <span id="page-9-0"></span>**Sicherheitsvorschriften**

Alle Sicherheitsvorschriften, die mit der Einspeiseeinheit geliefert werden, müssen eingehalten werden.

- **•** Lesen Sie **alle Sicherheitsvorschriften** bevor Sie die Einspeiseeinheit installieren, benutzen oder warten. Die vollständigen Sicherheitsanweisungen sind im *Hardware-Handbuch* Ihrer Einspeiseeinheit und in den *Safety instructions for ACS880 multidrive cabinets and modules* (3AUA0000102301 [Englisch]) für luftgekühlte Einheiten und in den *Safety instructions for ACS880 liquid-cooled multidrive cabinets and modules* (3AXD50000048633 [Englisch]) für flüssigkeitsgekühlte Einheiten enthalten.
- **•** Lesen Sie die **spezifischen Warnungen und Hinweise zu den Software-Funktionen**, bevor die Standardeinstellungen der Funktionen geändert werden. Für jede Funktion enthält der Abschnitt, in dem die vom Benutzer einstellbaren Parameter beschrieben werden, die entsprechenden Warnungen und Hinweise.
- **•** Lesen Sie die **aufgabenspezifischen Sicherheitshinweise**, bevor Sie einen Arbeitsschritt ausführen. Siehe Abschnitte, in denen die Arbeitsschritte beschrieben werden.

## <span id="page-9-1"></span>**Angesprochener Leserkreis**

Dieses Handbuch richtet sich an Personen, die für Betrieb, Inbetriebnahme, Parametereinstellung und Wartung sowie Überwachung oder Störungsbehebung der Dioden-Einspeiseeinheiten und Module zuständig sind. Vom Leser werden Kenntnisse über Elektrotechnik, Verdrahtung, elektrische Komponenten und elektrische Schaltungssymbole erwartet.

## <span id="page-9-2"></span>**Inhalt des Handbuchs**

Die Kapitel dieses Handbuchs werden nachfolgend kurz beschrieben.

*[Inbetriebnahme](#page-12-0)* In diesem Kapitel werden die Abschnitte angegeben, in denen der Inbetriebnahmevorgang der Einspeiseeinheit beschrieben wird.

*[Verwendung des Bedienpanels](#page-14-1)* enthält grundlegende Anweisungen für die Benutzung des Bedienpanels.

*[Programmbeschreibung](#page-16-4)* beschreibt die Merkmale des Regelungsprogramms für die Dioden-Einspeiseeinheiten.

*[Parameter](#page-40-2)* enthält die Liste und Beschreibung der Parameter des Regelungsprogramms für die Dioden-Einspeiseeinheiten.

*[Zusätzliche Parameterdaten](#page-142-3)* enthält weitere Informationen zu den Parametern.

*[Warn- und Störmeldungen](#page-164-3)* enthält eine Liste der Warn- und Störmeldungen mit möglichen Ursachen und Maßnahmen zur Störungsbehebung.

*[Feldbussteuerung über einen Feldbusadapter](#page-192-2)* beschreibt, wie die Dioden-Einspeiseeinheit von externen Geräten über ein Kommunikationsnetz gesteuert werden kann.

*[Umrichter-Umrichter-Verbindung \(D2D\)](#page-202-1)* enthält eine Beschreibung der Kommunikation direkt zusammengeschalteter Frequenzumrichter in einer Umrichter-Umrichter-Verbindung (D2D).

## <span id="page-9-3"></span>**Ergänzende Dokumentation**

Siehe *[Liste ergänzender Handbücher](#page-1-0)* auf der vorderen Einband-Innenseite.

## <span id="page-10-0"></span>**Begriffe und Abkürzungen**

<span id="page-10-6"></span><span id="page-10-5"></span><span id="page-10-4"></span><span id="page-10-3"></span><span id="page-10-2"></span><span id="page-10-1"></span>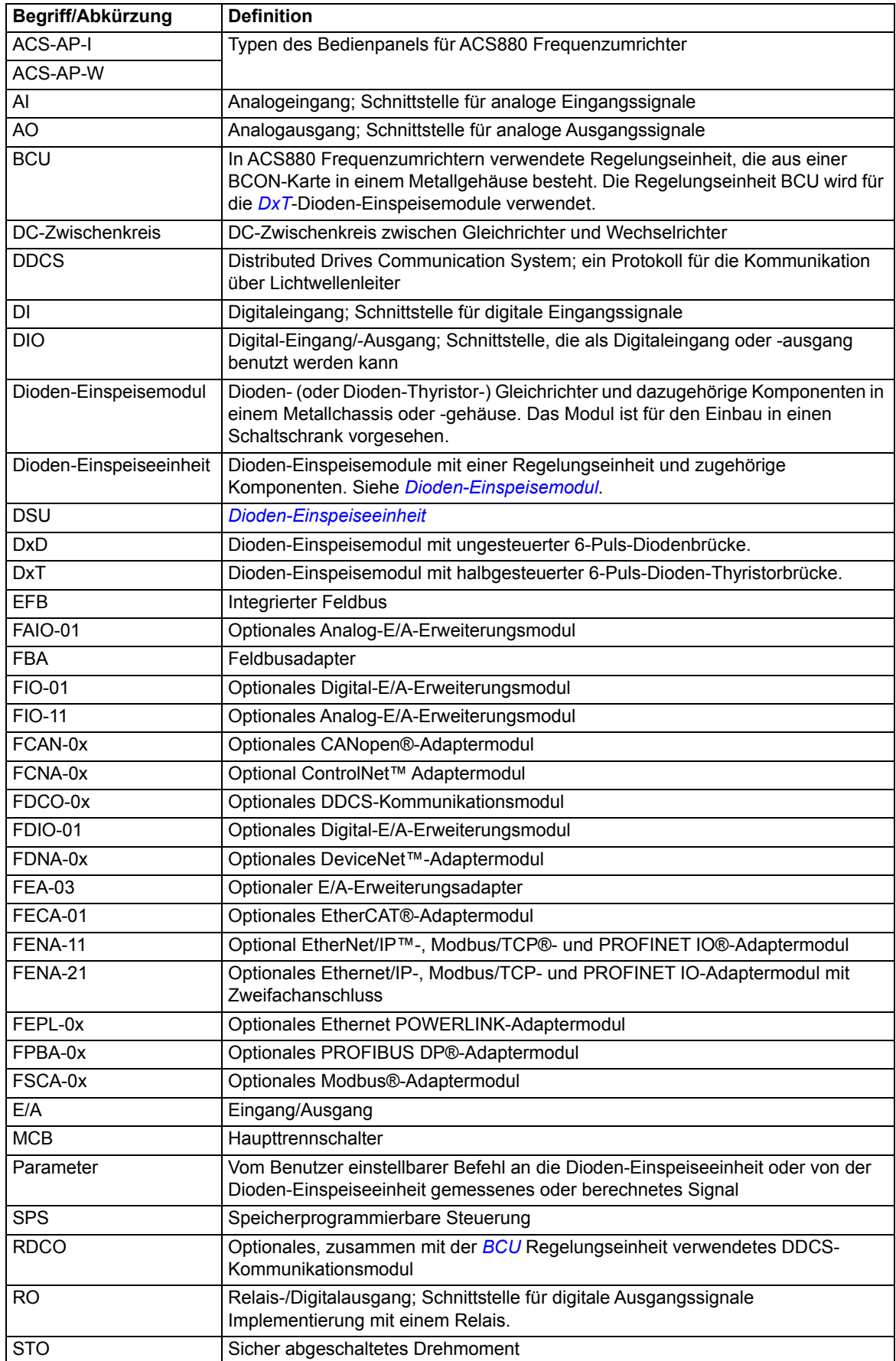

<span id="page-11-1"></span>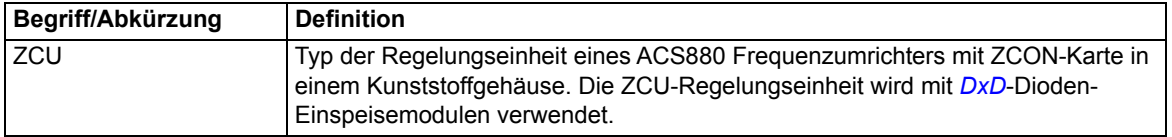

## <span id="page-11-0"></span>**Cyber-Sicherheit Haftungsausschluss**

Dieses Produkt wurde für den Anschluss an und die Übertragung von Informationen und Daten über eine Netzwerk-Schnittstelle ausgelegt. Es liegt allein in der Verantwortlichkeit des Kunden, ständig sicherzustellen, dass die Verbindung zwischen diesem Produkt und dem Netzwerk des Kunden oder einem anderen Netzwerk (wie es auch der Fall sein kann) gesichert ist. Der Kunde muss ausreichende Sicherheitsmaßnahmen treffen und auf dem aktuellen Stand halten (wie - und nicht darauf beschränkt - die Installation von Firewalls, Anwendung von Authentifizierungsmaßnahmen, Verschlüsselung von Daten, Installation von Antivirus-Programmen usw.), um das Produkt, das Netzwerk, sein System und die Schnittstellen vor Sicherheitsverletzungen, unerlaubtem Zugriff, Eindringen, Sicherheitslücken und/oder Diebstahl von Daten oder Informationen zu schützen. ABB und seine Konzerngesellschaften sind nicht haftbar für Schäden und/oder Verluste, die als Folge von Sicherheitsverletzungen, unerlaubtem Zugriff, Störungen, Eindringung, Sicherheitslücken und/oder Diebstahl von Daten und Informationen auftreten.

Siehe auch Abschnitt *[Benutzerschloss](#page-39-2)* (Seite *[40](#page-39-2)*).

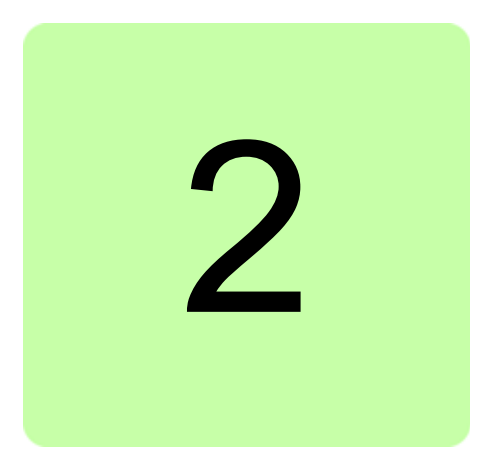

# <span id="page-12-1"></span><span id="page-12-0"></span>**Inbetriebnahme**

Bei Verwendung eines DxT-Dioden-Einspeisemoduls muss der Benutzer vor Inbetriebnahme den Parameter *[195.01](#page-132-1) [Supply voltage](#page-132-2)* einstellen. Bei Verwendung eines DxT-Dioden-Einspeisemoduls muss Parameter *[195.01](#page-132-1) [Supply voltage](#page-132-2)* nur eingestellt werden, wenn ein optionaler externer Ladekreis verwendet wird. Informationen über Hardwarespezifische Aufgaben bei der Inbetriebnahme enthalten die jeweiligen Hardware-Handbücher der Einspeiseeinheit oder des Frequenzumrichters.

Wenn die Einspeiseeinheit aus mehreren DxT Dioden-Einspeiseeinheiten besteht, müssen die Parameter *[195.30](#page-134-1) [Parallel type filter](#page-134-2)* und *[195.31](#page-134-3) [Parallel connection rating id](#page-134-4)* eingestellt werden. Die Einstellungen in Parameter *[196.07](#page-135-0) [Parameter save manually](#page-135-1)* speichern und die Regelungseinheit mit Parameter *[196.08](#page-136-0) [Control board boot](#page-136-1)* neu starten.

Wenn die Einspeiseeinheit mit einem optionalen Feldbus-Adaptermodul ausgestattet ist, muss der Inbetriebnehmer die Feldbus-spezifischen Parameter vor der Inbetriebnahme prüfen und einstellen, falls dies erforderlich ist. Siehe Kapitel *[Feldbussteuerung über einen](#page-192-2)  [Feldbusadapter](#page-192-2)*.

*14 Inbetriebnahme*

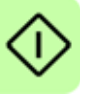

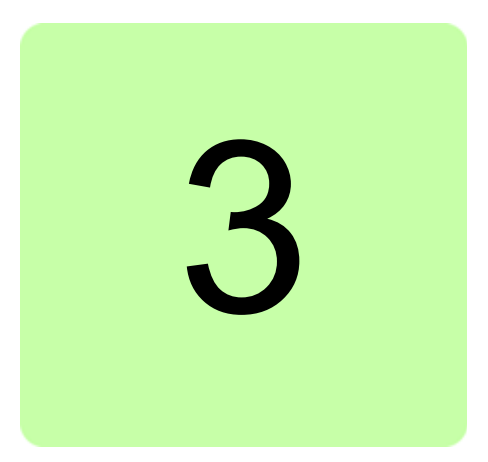

# <span id="page-14-1"></span><span id="page-14-0"></span>**Verwendung des Bedienpanels**

Weitere Informationen enthält das Handbuch *ACS-AP-x assistant control panels user's manual* (3AUA0000085685 [Englisch]).

#### *16 Verwendung des Bedienpanels*

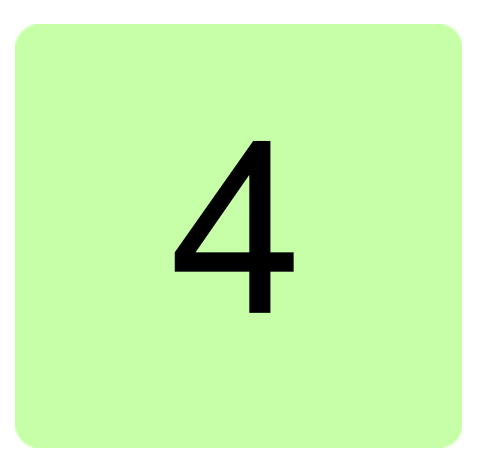

## <span id="page-16-4"></span><span id="page-16-1"></span><span id="page-16-0"></span>**Inhalt dieses Kapitels**

In diesem Kapitel werden die Merkmale und E/A-Schnittstellen für das Regelungsprogramm der Dioden-Einspeiseeinheiten beschrieben.

## <span id="page-16-2"></span>**Überblick über das Regelungsprogramm**

Mit dem Regelungsprogramm für die ACS880 Dioden-Einspeiseeinheit kann entweder die DxD Einspeiseeinheit (luftgekühlte Einheit des Typs ACS880-304 +A003 und die flüssigkeitsgekühlte Einheit des Typs ACS880-304LC +A019) oder die DxT Einspeiseeinheit (luftgekühlte Einheit des Typs ACS880-304 +A018) geregelt werden.

#### <span id="page-16-3"></span>**DxD-Modul**

Das Regelungsprogramm eines ungesteuerten Dioden-Moduls läuft auf einer ZCU-Regelungseinheit. Die Regelung des DxD-Moduls ist einfach. Das DxD-Modul erfordert keine Steuerimpulse, sondern ist automatisch in Betrieb, wenn die Brücke an die Spannungsversorgung angeschlossen ist. Somit ist die primäre Funktion des Programms die Ein-/Aus-Steuerung des Netzschützes. Außerdem schützt das Regelungsprogramm die Einheit gegen Übertemperatur, DC-Überspannung und DC-Unterspannung. Bei Verwendung eines DC-Ladekreises steuert das Regelungsprogramm das Ein- und Ausschalten des Ladekreises. DC-Spannungsschutz ist nur gewährleistet, wenn die optionale DC-Spannungsmessfunktion verwendet wird. Siehe Abschnitt *[Optionaler Überspannungs- und](#page-27-0)  [Unterspannungsschutz des DxD-Moduls](#page-27-0)* auf Seite *[28](#page-27-0)*.

#### <span id="page-17-0"></span>**DxT-Modul**

Das Regelungsprogramm eines Dioden-Thyristor-Moduls läuft auf einer BCU-Regelungseinheit. Das Regelungsprogramm steuert das Netzschütz oder den Leistungsschalter und die Zündimpulse der Thyristoren. Das Regelungsprogramm kann folgende Komponenten steuern:

- **•** 6-Puls-Dioden-Einspeiseeinheit mit einem oder mehreren parallel geschalteten DxT-Modulen
- **•** 12-Puls-Dioden-Einspeiseeinheit mit einem oder mehreren DxT-Modulen

Bei einer parallel geschalteten 6-Puls-Dioden-Einspeiseeinheit haben alle Module identische Zündimpulse für die Thyristoren. Bei einer 12-Puls-Dioden-Einspeiseeinheit gibt es eine 30- Grad-Differenz zwischen den Zündimpulsen für unterschiedliche Wicklungen, da ein 12-Puls-Transformator eine 30-Grad-Phasenverschiebung zwischen den Wicklungen hat.

Nach dem Startbefehl schließt das Regelungsprogramm das Netzschütz oder den Leistungsschutzschalter (MCB) und steuert die Ladung des DC-Zwischenkreises durch Regelung des Thyristor-Zündwinkels. Daher ist ein separater Ladekreis nicht erforderlich. Ist der DC-Zwischenkreis geladen, werden die Thyristoren durch Impulse mit einem Winkel von 120° gezündet und die Brücke ist im Dioden-Modus.

Im Vergleich zum DxD-Modul finden beispielsweise zusätzlich folgende Messungen statt:

- **•** Phasenströme,
- **•** DC-Spannung,
- **•** Netzspannung,
- **•** Modultemperatur,
- **•** Umgebungstemperatur,

Im Vergleich zum DxD-Modul besteht zusätzlich Schutz vor:

- **•** Kurzschluss im DC-Zwischenkreis,
- **•** Überstrom,
- **•** Netzüberspannung,
- **•** Netzunterspannung,
- **•** Phasenausfall,
- **•** Unterspannung im DC-Zwischenkreis,
- **•** Stromunsymmetrie,
- **•** Thyristor-Übertemperatur,
- **•** Modul-Übertemperatur.

Bei parallelgeschalteten DxT-Modulen besteht zusätzlich Schutz vor:

- **•** Netzstromdifferenz zwischen parallelgeschalteten Modulen,
- **•** DC-Spannungsdifferenz zwischen parallelgeschalteten Modulen,
- **•** Netzspannungsdifferenz zwischen parallelgeschalteten Modulen,
- **•** Temperaturdifferenz zwischen parallelgeschalteten Modulen durch Überwachung.

Bei einer 12-Puls-Dioden-Einspeiseeinheit besteht der folgende zusätzliche Schutz:

- **•** Gesamtstromdifferenz der DC-Stromschiene zwischen den Modulen, die an unterschiedliche Wicklungen des 12-Puls-Transformators angeschlossen sind,
- **•** Überwachung der Betriebsstatusabweichung zwischen den Modulen für jede Wicklung.

### <span id="page-18-0"></span>**Programmierung durch Parametereinstellungen**

Parameter können eingestellt werden mit

- **•** dem Bedienpanel, Beschreibung siehe Kapitel *[Verwendung des Bedienpanels](#page-14-1)*
- **•** dem PC-Tool Drive Composer, oder
- **•** dem Feldbusanschluss, Beschreibung siehe Kapitel *[Feldbussteuerung über einen](#page-192-2)  [Feldbusadapter](#page-192-2)*.

Alle Parametereinstellungen werden automatisch im Permanentspeicher der Dioden-Einspeiseeinheit gespeichert. Wenn eine interne +24 V DC Spannungsversorgung der Regelungseinheit benutzt wird, wird jedoch empfohlen, nach Parameteränderungen eine Sicherung mit Parameter *[196.07](#page-135-0) [Parameter save manually](#page-135-1)* durchzuführen, bevor die Regelungseinheit abgeschaltet wird.

Falls erforderlich, können die Standard-Parameterwerte mit Parameter *[196.06](#page-135-2) [Parameter](#page-135-3)  [Restore](#page-135-3)* wieder hergestellt werden.

## <span id="page-18-1"></span>**Steuerplätze für den Start/Stopp**

#### <span id="page-18-2"></span>**Lokale Steuerung und externe Steuerung**

Der ACS880 kann von zwei Haupt-Steuerplätzen gesteuert werden: Externe Steuerung und Lokalsteuerung. Die Lokalsteuerung wird mit der Taste LOC/REM des Bedienpanels oder mit dem PC-Tool aktiviert.

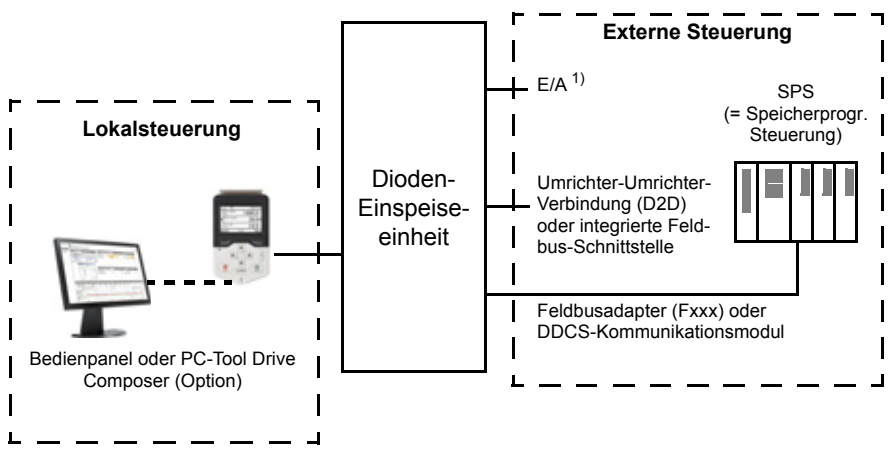

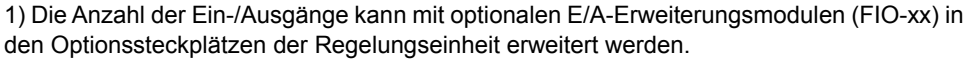

#### <span id="page-18-3"></span>**Externe Steuerung**

Bei externer Steuerung der Einspeiseeinheit werden die Start-/Stoppbefehle über die E/A-Anschlüsse (Digital- und Analogeingänge), eine Feldbus-Schnittstelle (über ein optionales Feldbus-Adaptermodul), optionale E/A-Erweiterungsmodule oder die Frequenzumrichter-Frequenzumrichter-Verbindung (D2D) gesendet.

Es sind zwei externe Steuerplätze, EXT1 und EXT2, verfügbar. Der Benutzer kann die Steuersignale (z. B. für Start und Stopp) und Steuermodi für beide externen Steuerplätze gesondert auswählen. Durch Auswahl des Benutzers wird entweder EXT1 oder EXT2 als Steuerplatz aktiviert. Die Auswahl von EXT1/EXT2 erfolgt über eine Binärsignalquelle, wie einen Digitaleingang oder das Feldbus-Steuerwort.

#### <span id="page-19-0"></span>**Lokalsteuerung**

Die Eingabe der Steuerbefehle bei Lokalsteuerung erfolgt über die Tastatur des Bedienpanels oder über einen PC mit dem Programm Drive Composer.

Die Lokalsteuerung wird hauptsächlich bei Inbetriebnahme und Wartung benutzt. Bei Lokalsteuerung übersteuern die Start- und Stopptaste des Bedienpanels die für das Regelungsprogramm festgelegte externe Quelle der Steuerbefehle. Jedoch müssen zum Starten und Stoppen der Einspeiseeinheit über das Bedienpanel die Freigabe- und Startfreigabebefehle im Regelungsprogramm aktiviert sein. Siehe Abschnitt *[Freigabe,](#page-19-1)  [Start/Stopp und Startfreigabe](#page-19-1)* auf Seite *[20](#page-19-1)*. Das Wechseln auf Lokalsteuerung kann mit Parameter *[119.17](#page-90-1) [Local ctrl disable](#page-90-2)* deaktiviert werden.

Der Benutzer kann mit einem Parameter (*[149.05](#page-113-2) [Communication loss action](#page-113-3)*) die Reaktion der Einspeiseeinheit bei Ausfall der Kommunikation mit dem Bedienpanel oder dem PC-Tool einstellen.

## <span id="page-19-1"></span>**Freigabe, Start/Stopp und Startfreigabe**

Der Benutzer steuert den Betrieb der Dioden-Einspeiseeinheit mit dem Freigabebefehl, dem Start-/Stopp-Befehl und dem Startfreigabebefehl. Wenn alle Befehle im Regelungsprogramm aktiviert sind, steuert es das Netzschütz der Einspeiseeinheit über einen Relaisausgang (standardmäßig Relaisausgang RO3). Das Schütz stellt die Verbindung der Diodenbrücke an das Netz her und die Dioden-Einspeiseeinheit startet den Gleichrichterbetrieb. Ist der Start-/Stopp-Befehl oder der Startfreigabebefehl deaktiviert, schaltet das Regelungsprogramm den Relaisausgang ab und das Netzschütz öffnet.

Für die Einstellung des Werts oder der Quelle von jedem der Befehle gibt es im Regelungsprogramm einen Parameter. Standardmäßig sind durch die Parameter die Befehlswerte oder -quellen wie folgt festgelegt:

- **•** Das Regelungsprogramm liest den Freigabebefehl von Digitaleingang DI2.
- **•** Das Regelungsprogramm liest den Start/Stopp-Befehl von Digitaleingang DI2.
- **•** Die Startfreigabe ist konstant auf ON gesetzt.

Typischerweise ist DI2 an den Betriebsschalter auf der Schaltschranktür angeschlossen. Wenn der Schalter geschlossen ist, empfängt das Regelungsprogramm den Freigabe- und den Start-/Stoppbefehl über DI2. Wenn in dem Regelungsprogramm die Funktion für externes Laden aktiviert ist, wird vor dem Schließen des Hauptschützes eine separate Ladesequenz durchgeführt (siehe Abschnitt *[Laden der DxD-Einspeiseeinheit](#page-34-0)* auf Seite *[35](#page-34-0)*).

**Hinweis:** Wird das Bedienpanel auf Lokalsteuerung eingestellt, liest das Regelungsprogramm den Start-/Stoppbefehl vom Bedienpanel. (Start- und Stopptaste). Die mit Parameter eingestellte Quelle des Start-/Stoppbefehls ist erst wirksam, wenn das Bedienpanel wieder auf externe Steuerung eingestellt wurde. Die Taste LOC/REM auf dem Bedienpanel schaltet zwischen Lokalsteuerung und externer Steuerung um.

**WARNUNG!** Ändern Sie die Parametereinstellungen für die Freigabe, Start/Stopp oder die Startfreigabe nur, wenn Sie sich absolut sicher sind. Die Parametereinstellungen und die E/A-Verdrahtung des Multidrive-Schrankgeräts ACS880-307 oder ACS880-307LC werden werksseitig entsprechend den anwendungsspezifischen Anwendungen vorgenommen.

#### <span id="page-19-2"></span>**Einstellungen und Diagnose**

Bedienpanel-Taste Loc/Rem

Parameter: Parametergruppe *[119 Operation mode](#page-89-1)*, *[120.01](#page-90-3) [Ext1 commands](#page-90-4)*…*[120.09](#page-92-0) [Ext2](#page-92-1)  [in2](#page-92-1)*, *[120.12](#page-92-2) [Run enable 1](#page-92-3)*, *[120.19](#page-93-0) [Enable start signal](#page-93-1)*

Störungen: *[5E06](#page-182-0) [Main contactor fault](#page-182-1)*

#### <span id="page-20-0"></span>**Zusätzliche Einstellungen und Störungssuche für DxT-Module**

Parameter: *[195.01](#page-132-1) [Supply voltage](#page-132-2)*

Warnungen: *[AE61](#page-173-0) [Overvoltage](#page-173-1)*, *[AE62](#page-173-2) [Undervoltage](#page-173-3)*, *[AE69](#page-174-0) [Synchronization](#page-174-1)*, *[AE6B](#page-174-2) [Input](#page-174-3)  [phase lost](#page-174-3)*,

Störungen: *[2E00](#page-177-1) [Overcurrent](#page-177-2)*, *[2E09](#page-177-3) [DC short circuit](#page-177-4)*, *[3E05](#page-178-0) [DC link undervoltage](#page-178-1)*, *[3E06](#page-178-2) [BU](#page-178-3)  [DC link difference](#page-178-3)*, *[3E07](#page-178-4) [BU voltage difference](#page-178-5)*, *[3E0F](#page-179-0) [Synchronization](#page-179-1)*, *[5E17](#page-184-0) [Running fault](#page-184-1)  [of 12 pulse](#page-184-1)*, *[8E00](#page-188-0) [Overvoltage](#page-188-1)*

## <span id="page-20-1"></span>**Anwendungsspezifische Programmierung**

**Hinweis:** Diese Funktionalität wird von dieser Firmware-Version nicht unterstützt.

Die Funktionalität der Firmware kann mit der Applikationsprogrammierung erweitert werden. (Eine Frequenzumrichter-Standardlieferung enthält kein Applikationsprogramm.) Applikationsprogramme können aus Funktionsbausteinen, die der Norm IEC-61131 entsprechen, erstellt werden. Einige Parameter werden als Firmware-Funktionsbausteineingänge benutzt und können deshalb auch über das Applikationsprogramm modifiziert werden.

### <span id="page-20-2"></span>**Steuerungsschnittstellen**

#### <span id="page-20-3"></span>**Programmierbare Analogeingänge**

Die Regelungs- und E/A-Einheit besitzt standardmäßig zwei programmierbare Analogeingänge. Jeder Eingang kann unabhängig als Spannungseingang (0/2…10 V oder -10…10 V) oder als Stromeingang (0/4…20 mA) mit Steckbrücken (Jumper) oder Schalter auf der Regelungseinheit eingestellt werden. Jeder Eingang kann gefiltert, invertiert und skaliert werden. Die Zahl der Analogeingänge kann mit dem E/A-Erweiterungsmodul FIO-11 oder FAIO-01 erweitert werden.

Das/Die Analogeingangssignal(e) kann/können bei der DxD-Brücke in den folgenden Fällen verwendet werden:

- 1. Wenn die DC-Zwischenkreis-Überwachungsfunktion der DxD-Brücke im Regelungsprogramm aktiviert ist, liest das Programm die gemessene Spannung über Analogeingang AI2 als Stromsignal (optional). Siehe Parameter *[195.40](#page-134-5) [DC voltage source](#page-134-6).* Parameter *[195.01](#page-132-1) [Supply voltage](#page-132-2)* aktiviert die Funktion im Falle einer ungesteuerten Dioden-Brücke.
- 2. Ist die DxD-Einspeiseeinheit mit einem Ladekreis ausgestattet, wird die DC-Zwischenkreis-Spannungsmessung an AI2 angeschlossen. Siehe Parameter *[195.40](#page-134-5) [DC](#page-134-6)  [voltage source.](#page-134-6)* Siehe die speziellen, mitgelieferten Schaltpläne und Abschnitt *[Laden](#page-34-0)  [der DxD-Einspeiseeinheit](#page-34-0)* auf Seite *[35](#page-34-0)*.
- 3. Die Analogeingänge können von einem speziellen Applikationsprogramm verwendet werden. Standardmäßig ist kein Applikationsprogramm verfügbar, aber der Kunde kann selbst ein solches Programm erstellen. Weitere Informationen siehe Abschnitt *[Anwendungsspezifische Programmierung](#page-20-1)* auf Seite *[21](#page-20-1)*.

#### <span id="page-20-4"></span>**Einstellungen**

Parametergruppe *[112 Standard AI](#page-59-1)* (Seite *[60](#page-59-1)*).

#### <span id="page-20-5"></span>**Programmierbare Analogausgänge**

Die Regelungseinheit hat zwei Strom-Analogausgänge (0…20 mA). Jeder Ausgang kann gefiltert, invertiert und skaliert werden. Die Zahl der Analogeingänge kann mit dem E/A-Erweiterungsmodul FIO-11 oder FAIO-01 erweitert werden.

#### <span id="page-21-0"></span>**Einstellungen**

Parametergruppe *[113 Standard AO](#page-61-1)* (Seite *[62](#page-61-1)*).

#### <span id="page-21-1"></span>**Programmierbare Digitaleingänge und -ausgänge**

Die Regelungseinheit hat sechs Digitaleingänge, einen Digital-Startsperreeingang und zwei Digitaleingänge/-ausgänge.

Digitaleingang/-ausgang DIO1 kann als Digitaleingang, Digitalausgang oder Frequenzeingang verwendet werden, DIO2 als Digitaleingang oder -ausgang.

Die Zahl der Digitaleingänge/-ausgänge kann mit den E/A-Erweiterungsmodulen FIO-01, FIO-11 oder FDIO-01 erweitert werden (siehe *[Programmierbare E/A-Erweiterungen](#page-21-5)* unten).

**Hinweis:** Die Einstellungen der reservierten Digitaleingänge (oder -ausgänge, falls vorhanden) dürfen nicht geändert werden. Siehe Unterabschnitt *[Reservierte Digitaleingänge und](#page-41-3)  [Relaisausgänge](#page-41-3)* auf Seite *[42](#page-41-3)*.

#### <span id="page-21-2"></span>**Einstellungen**

Parametergruppen *[110 Standard DI, RO](#page-51-2)* (Seite *[52](#page-51-2)*) und *[111 Standard DIO, FI, FO](#page-56-1)* (Seite *[57](#page-56-1)*).

#### <span id="page-21-3"></span>**Programmierbare Relaisausgänge**

Die Regelungseinheit hat drei Relaisausgänge. Relaisausgänge können mit den E/A-Erweiterungsmodulen FIO-01 oder FDIO-01 erweitert werden.

**Hinweis:** Die Einstellungen der reservierten Relaisausgänge dürfen nicht geändert werden. Siehe Unterabschnitt *[Reservierte Digitaleingänge und Relaisausgänge](#page-41-3)* auf Seite *[42](#page-41-3)*.

#### <span id="page-21-4"></span>**Einstellungen**

Parametergruppe *[110 Standard DI, RO](#page-51-2)* (Seite *[52](#page-51-2)*).

#### <span id="page-21-5"></span>**Programmierbare E/A-Erweiterungen**

Die Zahl der Eingänge und Ausgänge kann mit den E/A-Erweiterungsmodulen erweitert werden. Die E/A Konfigurationsparameter enthalten die maximale Anzahl der DI, DIO, AI, AO und RO, die bei den verschiedenen Kombinationen von E/A-Erweiterungsmodulen verwendet werden können. Durch den Anschluss eines E/A-Erweiterungsadapters FEA-0x I/O stehen weitere Steckplätze zur Verfügung.

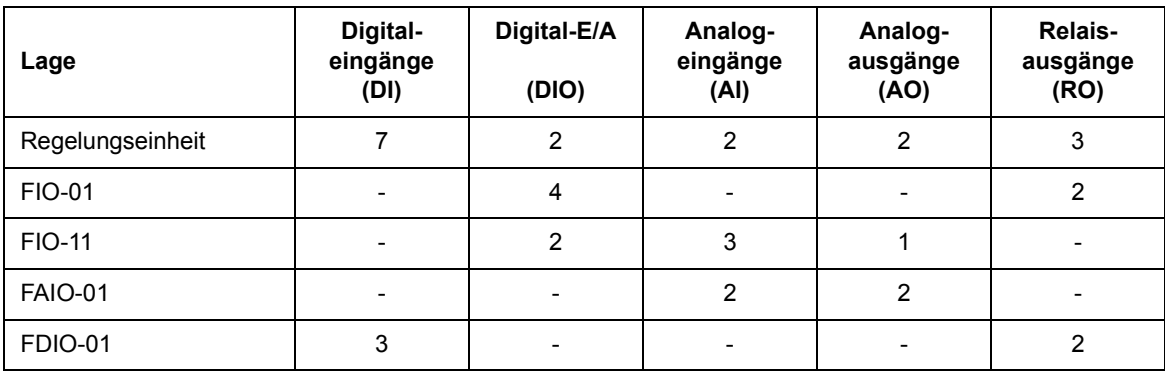

Die folgende Tabelle zeigt die möglichen E/A-Kombinationen:

Drei E/A-Erweiterungsmodule können unter Verwendung der Parametergruppen *[114](#page-64-1)  [Extension I/O module 1](#page-64-1)*…*[116 Extensio I/O module 3](#page-85-1)* aktiviert und konfiguriert werden.

**Hinweis:** Jede Gruppe mit Konfigurationsparametern enthält Parameter, die die Werte der Eingänge am betreffenden Erweiterungsmodul darstellen. Diese Parameter sind die einzige Möglichkeit, um die Eingänge an E/A- Erweiterungsmodulen als Signalquellen zu nutzen. Zum Anschluss eines Eingangs wählen Sie die Einstellung "Andere" im Quellenauswahl-Parameter und stellen Sie dann den entsprechenden Wertparameter (und Bit für Digitalsignale) in Parametergruppe 114, 115 oder 116 ein.

#### <span id="page-22-0"></span>**Einstellungen**

Parametergruppen *[114 Extension I/O module 1](#page-64-1)* (Seite *[65](#page-64-1)*), *[115 Extension I/O module 2](#page-82-1)* (Seite *[83](#page-82-1)*), *[116 Extensio I/O module 3](#page-85-1)* (Seite *[86](#page-85-1)*) und *[112 Standard AI](#page-59-1)* (Seite *[60](#page-59-1)*).

#### <span id="page-22-1"></span>**Feldbus-Steuerung**

Die Dioden-Einspeiseeinheit kann über einen optionalen Feldbusadapter an ein übergeordnetes Leit-/Steuersystem angeschlossen werden. Siehe Kapitel *[Feldbussteuerung](#page-192-2)  [über einen Feldbusadapter](#page-192-2)* (Seite *[193](#page-192-2)*).

#### <span id="page-22-2"></span>**Einstellungen**

Parametergruppen *[150 FBA](#page-113-4)* (Seite *[114](#page-113-4)*), *[151 FBA A settings](#page-117-1)* (Seite *[118](#page-117-1)*), *[152 FBA A data](#page-119-3)  [in](#page-119-3)* (Seite *[120](#page-119-3)*), *[153 FBA A data out](#page-119-4)* (Seite *[120](#page-119-4)*), *[154 FBA B settings](#page-119-5)* (Seite *[120](#page-119-5)*), *[155 FBA B](#page-120-1)  [data in](#page-120-1)* (Seite *[121](#page-120-1)*) und *[156 FBA B data out](#page-121-2)* (Seite *[122](#page-121-2)*).

#### <span id="page-23-0"></span>**Externe Steuerungsschnittstelle**

#### <span id="page-23-1"></span>**Allgemein**

Die Dioden-Einspeiseeinheit kann über ein LWL-Kabel oder über ein Kabel mit verdrillten Adernpaaren an eine externe Steuerung (wie AC 800M von ABB) angeschlossen werden. Der ACS880 ist sowohl mit ModuleBus- als auch mit DriveBus-Anschlüssen kompatibel. Zu beachten ist, dass bestimmte Funktionen von DriveBus (z. B. BusManager) nicht unterstützt werden.

#### <span id="page-23-2"></span>**Netzwerk-Topologie:**

Eine Beispielverbindung entweder mit einer ZCU-basierten oder BCU-basierten Dioden-Einspeiseeinheit unter Verwendung von LWL-Kabeln ist nachfolgend dargestellt.

Für Dioden-Einspeiseeinheiten mit einer *[ZCU](#page-11-1)* Regelungseinheit ist ein zusätzliches FDCO DDCS-Kommunikationsmodul erforderlich; Dioden-Einspeiseeinheiten mit einer *[BCU](#page-10-6)* Regelungseinheit benötigen ein RDCO- oder FDCO-Modul. Die BCU hat einen eigenen Steckplatz für das RDCO; ein FDCO-Modul kann ebenfalls mit einer BCU-Regelungseinheit verwendet werden. Ring- und Stern-Konfigurationen sind auf die gleiche Weise möglich wie bei der Master/Follower-Verbindung; der wesentliche Unterschied ist, dass der externe Controller an Kanal CH0 auf dem RDCO-Modul anstelle von CH2 angeschlossen wird. Der Kanal auf dem FDCO-Kommunikationsmodul kann frei gewählt werden.

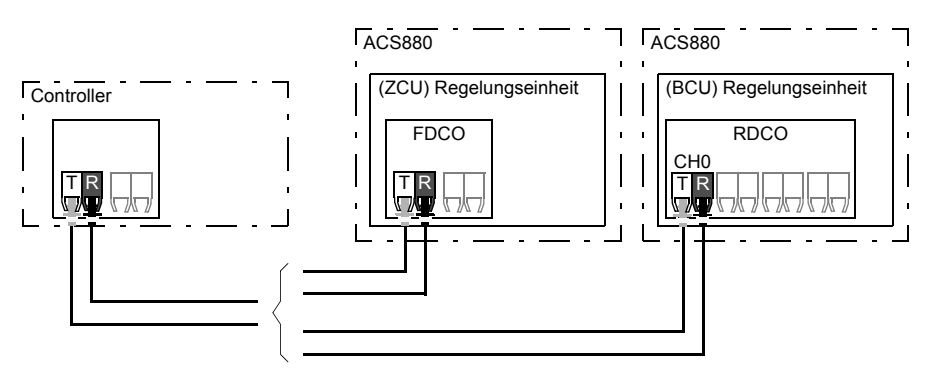

T = Transmitter, Sender; R = Receiver, Empfänger

Der externe Controller kann mit dem D2D-Anschluss (RS-485) auch über ein geschirmtes Kabel mit verdrillten Adernpaaren verbunden werden. Der Anschluss wird mit Parameter *[160.51](#page-121-3) [DDCS controller comm port](#page-121-4)* gewählt.

#### <span id="page-23-3"></span>**Kommunikation**

Die Kommunikation zwischen dem Controller und der Dioden-Einspeiseeinheit erfolgt mit Datensätzen von je drei 16-Bit-Worten. Der Controller sendet einen Datensatz an die Dioden-Einspeiseeinheit, die dann den nächsten Datensatz an den Controller schickt.

Die Kommunikation erfolgt mit den Datensätzen 10…33. Die Inhalte der Datensätze sind frei konfigurierbar, jedoch enthält Datensatz 10 typischerweise das Steuerwort, während mit Datensatz 11 das Statuswort und die ausgewählten Istwerte zurückgesendet werden.

Das Wort, das als Steuerwort definiert wurde, wird intern an die Logik übertragen; die Codierung der Bits erfolgt entsprechend den Angaben in Abschnitt *[Inhalte des Feldbus-](#page-195-1)[Steuerworts](#page-195-1)* (Seite *[196](#page-195-1)*). Die Codierung der Statusworte wird wie in Abschnitt *[Inhalte des](#page-197-1)  [Feldbus-Statusworts](#page-197-1)* (Seite *[198](#page-197-1)*) angezeigt.

Standardmäßig sind die Datensätze 32 und 33 für den Mailbox-Service vorgesehen, der die Einstellung oder Abfrage von Parameterwerten, wie folgt, aktiviert:

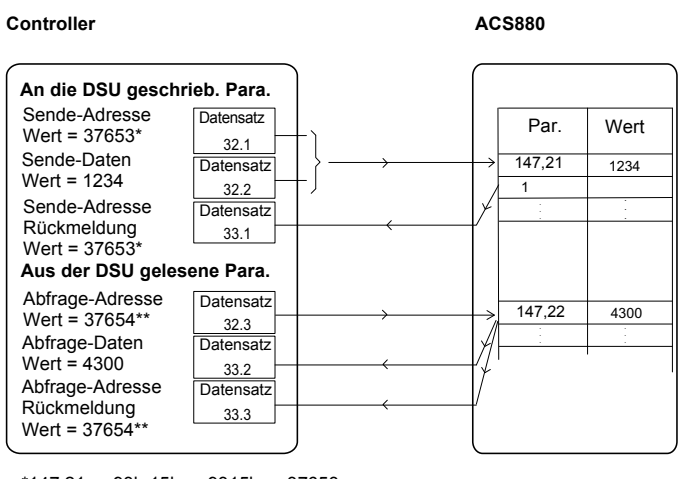

\*147.21 -> 93h.15h -> 9315h -> 37653 \*\*147.22 -> 93h.16h -> 9316h -> 37654

Mit Parameter *[160.64](#page-122-0) [Mailbox dataset selection](#page-122-1)* können die Datensätze 24 und 25 anstelle der Datensätze 32 und 33 ausgewählt werden.

Die Aktualisierungsintervalle der Datensätze sind wie folgt:

- **•** Datensätze 10…11: 2 ms
- **•** Datensätze 12…13: 4 ms
- **•** Datensätze 14…17: 10 ms
- **•** Datensätze 18…25, 32, 33: 100 ms.

#### <span id="page-24-0"></span>**Einstellungen**

Parametergruppen *[160 DDCS communication](#page-121-5)* (Seite *[122](#page-121-5)*), *[161 DDCS transmit](#page-123-1)* (Seite *[124](#page-123-1)*) und *[162 DDCS receive](#page-126-1)* (Seite *[127](#page-126-1)*).

## <span id="page-25-0"></span>**DDCS-Kommunikation mit der Wechselrichtereinheit**

Die DDCS-Kommunikation wird für den Datenaustausch zwischen Einspeiseeinheit und Wechselrichtereinheit verwendet. Über DDCS-Kommunikationsanschlüsse kann die Wechselrichtereinheit Lade- und Startbefehle für die Einspeiseeinheit ausgeben. Wenn die Einspeiseeinheit einen Start- oder Ladebefehle erhält, schließt sie das Netzschütz und beginnt den Gleichrichterbetrieb.

Das DSU-Regelungsprogramm unterstützt das DDCS-Kommunikationsprotokoll. Die DDCS-Kommunikation kann für den Datenaustausch zwischen Einspeise- und Wechselrichtereinheiten verwendet werden. Mithilfe der DDCS-Kommunikation ist es möglich, die Wechselrichtereinheit und die Dioden-Einspeiseeinheit über einen Feldbusadapter (in der Wechselrichtereinheit) zu steuern und zu überwachen.

Für Einspeisemodule kann der Systemintegrator die erforderlichen Kabel und Adapter für die Verbindungen der DDCS-Kommunikation von ABB beschaffen, installieren und den Anschluss selbst einrichten. Weitere Informationen hierzu erhalten Sie von ABB.

Im Regelungsprogramm der Einspeiseeinheit sind Parameter für die Einrichtung der DDCS- Kommunikation vorgesehen. Der für die Inbetriebnahme verantwortliche Techniker kann die Daten festlegen, die die Einspeiseeinheit zu den Wechselrichtereinheiten überträgt bzw. von diesen ausliest. Informationen zur DDCS-Kommunikation enthält der Abschnitt *[Einrichtung der Kommunikation zwischen DSU und Wechselrichtereinheit](#page-200-1)* auf Seite *[201](#page-200-1)*.

#### <span id="page-25-1"></span>**Einstellungen und Diagnose**

Parameter: Parametergruppen *[160 DDCS communication](#page-121-5)*, *[161 DDCS transmit](#page-123-1)*, *[162](#page-126-1)  [DDCS receive](#page-126-1)*

Warnungen: *[AE6D](#page-174-4) [DDCS controller comm loss](#page-174-5)*

Störungen: *[7E11](#page-188-2) [DDCS controller comm loss](#page-188-3)*

## <span id="page-25-2"></span>**Datenspeicher-Parameter**

Vierundzwanzig (sechzehn 32-Bit, acht 16-Bit) Parameter sind für die Datenspeicherung reserviert. Die Parameter sind nicht miteinander verknüpft; sie können für Verknüpfungs-, Prüf- und Inbetriebnahmezwecke verwendet werden. Diese Parameter können entsprechend der Quellen- oder Zieladressen-Auswahl anderer Parameter mit ausgewählten Daten beschrieben und wieder ausgelesen werden.

#### <span id="page-25-3"></span>**Einstellungen**

Parametergruppe *[147 Data storage](#page-111-1)* (Seite *[112](#page-111-1)*).

## <span id="page-26-0"></span>**Programmierbare Schutzfunktionen**

#### <span id="page-26-1"></span>**Externe Ereignisse (Parameter** *[131.01](#page-95-1)***…***[131.10](#page-97-0)***)**

Ein externes Ereignissignal kann an einen wählbaren Eingang angeschlossen werden. Wenn das Signal abfällt, wird das externe Ereignis (Störung, Warnung oder ein Protokolleintrag) erzeugt.

#### <span id="page-26-2"></span>**Erkennung des Ausfalls der Lokalsteuerung (Parameter** *[149.05](#page-113-2)*)

Der Benutzer kann mit einem Parameter die Reaktion der Dioden-Einspeiseeinheit bei Ausfall der Kommunikation mit dem Bedienpanel oder dem PC-Tool einstellen.

#### <span id="page-26-3"></span>**Quellenauswahl der Erdschluss-Erkennung (Parameter** *[131.28](#page-99-0)***)**

Mit diesem Parameter wird festgelegt, an welchem Digitaleingang oder Digitaleingang/ ausgang die Erdschluss-Erkennung angeschlossen ist.

#### <span id="page-26-4"></span>**Auswahl der Maßnahme bei Erdschluss (Parameter** *[131.29](#page-99-1)***)**

Mit dem Parameter wird ausgewählt, wie die Dioden-Einspeiseeinheit bei Erkennung eines externen Erdschlusses reagiert.

#### <span id="page-26-5"></span>**Quelle Auslösen der Sicherung (Parameter** *[131.38](#page-101-0)***)**

Mit diesem Parameter wird festgelegt, an welchem Digitaleingang oder Digitaleingang/ ausgang die Auslösung der Sicherung angeschlossen ist.

#### <span id="page-26-6"></span>**Quelle Brems-Chopper-Störung (Parameter** *[131.39](#page-101-1)***)**

Mit diesem Parameter wird festgelegt, an welchem Digitaleingang oder Digitaleingang/ ausgang die Störung des Brems-Choppers angeschlossen ist.

#### <span id="page-26-7"></span>**Zählen der Ladeversuche (nur DxD-Module)**

Das Regelungsprogramm überwacht die Ladeversuche, um eine Überhitzung des Ladekreises zu verhindern.

#### <span id="page-26-8"></span>**Einstellungen und Diagnose**

Parameter: *[120.50](#page-94-1) [Charging overload event sel](#page-94-2)* Warnungen: *[AE85](#page-175-0) [Charging count](#page-175-1)*

Störungen: *[3E09](#page-179-2) [Charging count](#page-179-3)*

#### <span id="page-26-9"></span>**Automatische Quittierung von Störungen**

Die Dioden-Einspeiseeinheit kann selbst automatisch eine Überspannung, Unterspannung und externe Störungen quittieren. Der Benutzer kann auch eine Störung spezifizieren, die automatisch quittiert wird.

Standardmäßig ist die automatische Quittierung abgeschaltet und muss vom Benutzer aktiviert werden.

#### <span id="page-26-10"></span>**Einstellungen**

Parameter *[131.12](#page-98-0)*…*[131.16](#page-98-1)* (Seite *[99](#page-98-1)*).

## <span id="page-27-0"></span>**Optionaler Überspannungs- und Unterspannungsschutz des DxD-Moduls**

Das Regelungsprogramm aktiviert automatisch die DC-Spannungsüberwachungsfunktion, wenn erkannt wird, dass der benutzerdefinierte Versorgungsspannungswert (Parameter *[195.01](#page-132-1) [Supply voltage](#page-132-2)*) eingestellt ist. Wenn die Funktion aktiviert ist, überwacht sie standardmäßig die aktuelle DC-Spannung über Analogausgang Al2 (siehe Parameter *[195.40](#page-134-5) [DC voltage source](#page-134-6)*). Die Ladeschaltung des DC-Zwischenkreises nutzt während des Einschaltvorgangs den gemessenen Spannungswert für die Ein-/Aus-Steuerung des zusätzlichen Ladekreises. Die Überwachungsfunktion erkennt auch eine mögliche Überspannung bzw. Unterspannung: Wenn der Spannungsmesswert den Überspannungsgrenzwert überschreitet oder den Unterspannungsgrenzwert unterschreitet, schaltet das Regelungsprogramm mit einer Störmeldung ab und öffnet das Netzschütz bzw. den Trennschalter.

**Hinweis:** Die DC-Spannungsüberwachung (oder der zugehörige Messstromkreises) wird bei den Schaltschrank eingebauten, luftgekühlten Einspeiseeinheiten ACS880-307 (+A003) nicht verwendet. Diese Einheiten werden nur mit ABB-Wechselrichtern ausgeliefert, die bereits mit eigenen Ladestromkreisen für den DC-Zwischenkreis ausgerüstet sind. Daher wird kein gemeinsamer Ladestromkreis in der Einspeiseeinheit benötigt und es ist keine Spannungsüberwachung erforderlich. Aus dem selben Grund wird auch in einer typischen Einspeisemodulinstallation keine Spannungsüberwachung benötigt. Siehe auch Abschnitt *[Laden der DxD-Einspeiseeinheit](#page-34-0)* auf Seite *[35](#page-34-0)*.

**Hinweis:** Analogeingang Al2 ist für die Spannungsmessung bei aktivierter Überwachungsfunktion reserviert. Die Parameter, die die Verarbeitung des Signals an AI1 definieren, haben die folgenden voreingestellten Werte für die Überwachungsfunktion:

Der an AI2 angeschlossene Signalbereich 0 bis 20 mA entspricht dem tatsächlichen DC-Spannungsbereich von 0 bis 1920 V DC im Regelungsprogramm.

#### <span id="page-27-1"></span>**Einstellungen und Diagnose**

Parameter: *[195.01](#page-132-1)*, *[Supply voltage](#page-132-2)*, *[195.40](#page-134-5) [DC voltage source](#page-134-6)* Störungen: *[3E04](#page-178-6)*, *[DC link overvoltage](#page-178-7)*, *[3E05](#page-178-0) [DC link undervoltage](#page-178-1)*

## <span id="page-27-2"></span>**Temperaturüberwachung**

Thermoschalter überwachen die Temperatur im Dioden-Einspeisemodul. Die Schalter sind in Reihe geschaltet und an einen Digitaleingang (DI) der Regelungseinheit angeschlossen (1 = OK, 0 = Übertemperatur). Bei Übertemperatur öffnet ein Schalter und das Regelungsprogramm generiert zuerst eine Warnmeldung und schaltet die Einspeiseeinheit mit einer Störmeldung ab, wenn die Übertemperaturmeldung länger als eine voreingestellte Verzögerungszeit angezeigt wird. Der Benutzer kann die Verzögerungszeit mit dem Parameter *[110.06](#page-52-0) [DI1 OFF delay](#page-52-1)* anpassen.

Ein in der ZCU- und BCU-Regelungseinheit integrierter Temperatursensor überwacht die Umgebungstemperatur der Regelungseinheit. Die BCU-Regelungseinheit überwacht auch mehrere weitere Temperatursensoren im DxT-Modul.

#### <span id="page-27-3"></span>**Einstellungen und Diagnose**

Parameter: *[110.06](#page-52-0) [DI1 OFF delay](#page-52-1)*

Warnungen: *[AE60](#page-173-4) [Control board temperature](#page-173-5)*

Störung: *[4E06](#page-180-0)*, *[Cabinet temperature fault](#page-180-1)*, *[4E07](#page-180-2) [Control board temperature](#page-180-3)*

#### <span id="page-28-0"></span>**Zusätzliche Einstellungen und Störungssuche für DxT-Module**

Parameter: *[101.31](#page-43-2)*, *[Ambient temperature](#page-43-3)*, *[105.11](#page-45-2) [Converter temperature %](#page-45-3)*

Warnungen: *[AE14](#page-167-1) [Excessive temperature](#page-167-2)*, *[AE15](#page-167-3) [Excess temperature difference](#page-167-4)*, *[AE60](#page-173-4) [Control board temperature](#page-173-5)*, *[AE6C](#page-174-6) [Semiconductor temperature](#page-174-7)*

Störungen: *[4E03](#page-180-4) [Excess temperature](#page-180-5)*, *[4E04](#page-180-6) [Excess temperature difference](#page-180-7)*, *[4E07](#page-180-2) [Control](#page-180-3)  [board temperature](#page-180-3)*, *[4E08](#page-180-8) [Semiconductor temperature](#page-180-9)*

### <span id="page-28-1"></span>**Wartungszeiten und -zähler**

Das Programm hat sechs verschiedene Zeitfunktionen oder Zähler für die auszuführenden Wartungsarbeiten. Sie können so konfiguriert werden, dass eine Warnmeldung ausgegeben wird, wenn eine voreingestellte Meldegröße erreicht wird. Der Inhalt der Meldung kann auf dem Bedienpanel durch Auswahl von **Einstellungen – Texte bearbeiten** bearbeitet werden.

Zeitfunktionen/Zähler können zur Überwachung beliebiger Parameter benutzt werden. Die Zähler sind als Erinnerung für Servicearbeiten nützlich.

Es gibt drei Typen von Zählern:

- **•** Einschaltzeit. Messung der Zeit, in der eine binäre Quelle aktiviert ist (zum Beispiel ein Bit in einem Statuswort).
- **•** Signalflankenzähler. Der Zähler wird um 1 erhöht, wenn die überwachte Binärquelle ihren Status wechselt.
- **•** Wertzähler. Der Zähler berechnet den Istwert, indem er den überwachten Wert im Hinblick auf die Zeit integriert. Wenn Sie zum Beispiel die tatsächliche Leistung mit einem Wertzähler überwachen, berechnet dieser die kumulative Energie. Sie können außerdem Grenzwerte definieren und Anzeigemeldungen für den Zähler auswählen.

#### <span id="page-28-2"></span>**Einstellungen**

Parametergruppe *[133 Generic timer & counter](#page-102-1)* (Seite *[103](#page-102-1)*).

## <span id="page-29-0"></span>**Last-Analysator**

#### <span id="page-29-1"></span>**Spitzenwert-Speicher**

Der Benutzer kann ein Signal auswählen, das von einem Spitzenwert-Speicher aufgezeichnet werden soll. Im Speicher werden die Spitzenwerte des Signals mit dem Ereigniszeitpunkt, dem dazugehörenden Netzstrom, der DC-Spannung und der Stromstärke zum Zeitpunkt der Spitze aufgezeichnet. Der Spitzenwert wird in Intervallen von 2 ms aktualisiert.

#### <span id="page-29-2"></span>**Amplituden-Speicher**

Das Regelungsprogramm hat zwei Amplituden-Speicher.

Für Amplituden-Speicher 2 kann der Benutzer ein Signal auswählen, das im Intervall von 200 ms abgefragt wird und einen Wert spezifizieren, der 100 % darstellt. Die gespeicherten Abfragewerte werden in 10 .read-only"-Parameter entsprechend ihrer Amplitude sortiert und geschrieben. Jeder Parameter umfasst einen Amplitudenbereich von 10 Prozentpunkten und zeigt den Prozentanteil der gesammelten Abfragewerte an, die auf diesen Bereich entfallen.

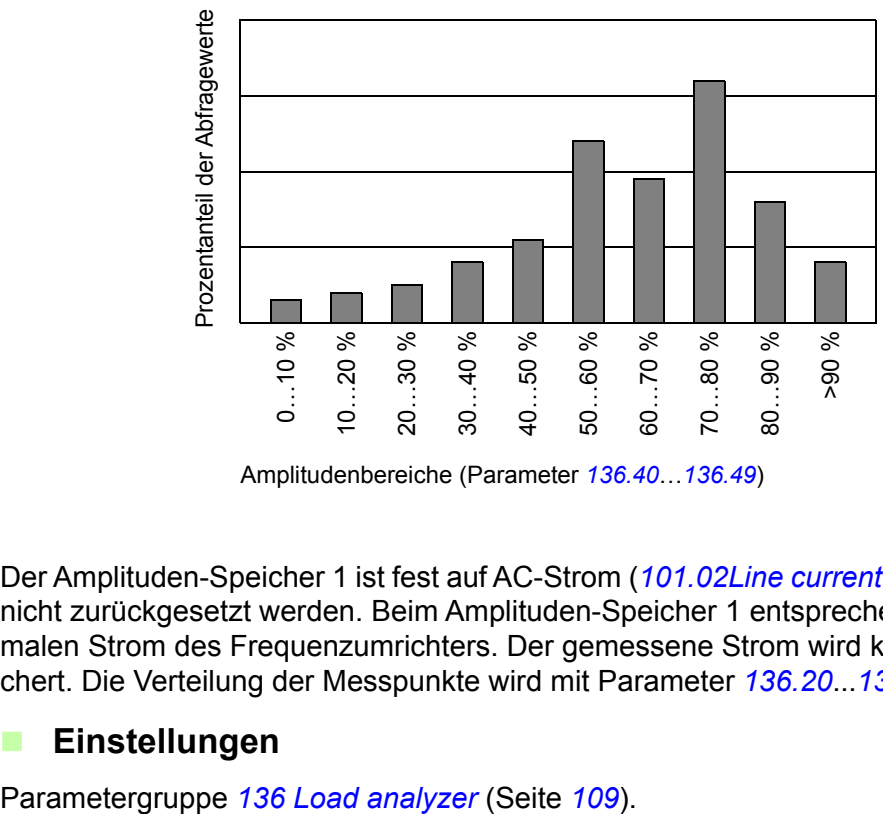

Amplitudenbereiche (Parameter *[136.40](#page-110-0)*…*[136.49](#page-111-2)*)

Der Amplituden-Speicher 1 ist fest auf AC-Strom (*[101.02](#page-43-4)[Line current](#page-43-5)*) eingestellt und kann nicht zurückgesetzt werden. Beim Amplituden-Speicher 1 entsprechen 100 % dem maximalen Strom des Frequenzumrichters. Der gemessene Strom wird kontinuierlich gespeichert. Die Verteilung der Messpunkte wird mit Parameter *[136.20](#page-110-1)*...*[136.29](#page-110-2)* angezeigt.

#### <span id="page-29-3"></span>**Einstellungen**

## <span id="page-30-0"></span>**Standard-E/A-Anschlussplan für DxD-Module (ZCU)**

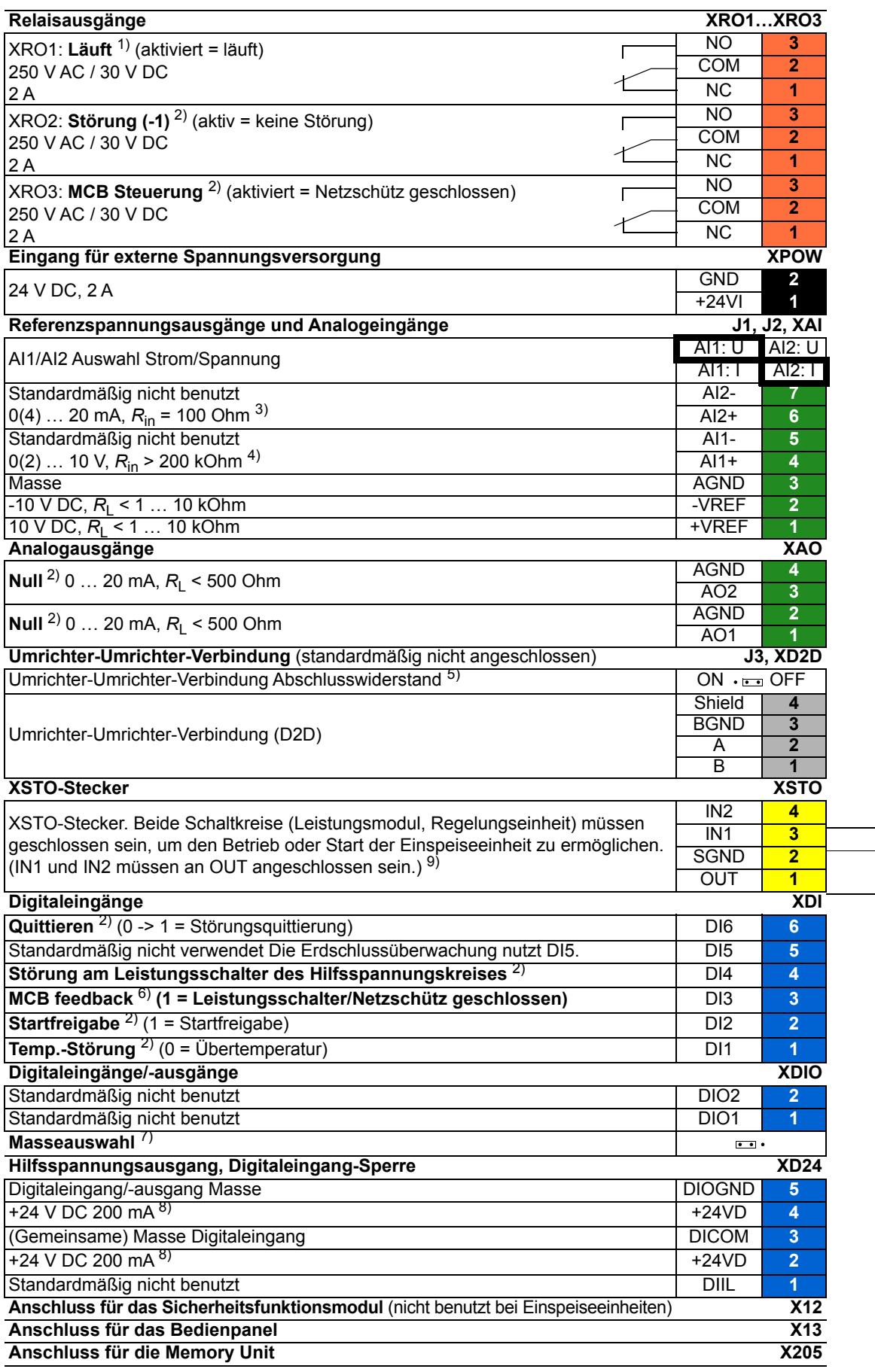

#### **Hinweise:**

Kabelquerschnitte und Anzugsmomente: 0,5...2,5 mm2 (24 - 12 AWG) und 0,5 Nm (5 lbf·in) für Litzen und massive Leiter.

Da dasselbe Regelungsprogramm für verschiedene Dioden-Einspeisemodultypen verwendet wird, gelten die Standardanschlüsse nicht für alle Typen. Manche Einheiten verfügen beispielsweise über ein Laden des C-Zwischenkreises, andere nicht. Standardparametereinstellungen und die E/A-Anschlüsse beziehen sich auf die Version ohne Ladekreis.

Durch Aktivieren von Bit 15 in Parameter *[195.20](#page-133-0) [HW options word 1](#page-133-1)* können die Standardeinstellungen der E/A für eine optimierte Einstellung des flüssigkeitsgekühlten ACS880 Single Drive-Frequenzumrichters geändert werden, Die E/A- Anschlüsse für diese Einstellungen sind in den Beispiel Schaltplänen dargestellt.

1) Verwendung des Signals im Regelungsprogramm. Wenn Parameter *[120.30](#page-94-3) [External charge enable](#page-94-4)* den Wert *[Yes](#page-94-5)* hat, reserviert das Regelungsprogramm diesen E/A-Anschluss für die externe Steuerung des Ladekreises und die Überwachung und die Parameter *[110.24](#page-54-0) [RO1 source](#page-54-1)* und *[110.30](#page-55-0) [RO3 source](#page-55-1)* werden schreibgeschützt. Wenn dieser Wert *[No](#page-94-6)* ist, kann der E/A-Anschluss für andere Zwecke verwendet werden.

2) Standard-Verwendung des Signals im Regelungsprogramm. Die Verwendung kann mit einem Parameter geändert werden. Für die lieferspezifische Verwendung, siehe spezielle, mitgelieferte Schaltpläne.

<sup>3)</sup> Strom [0(4) … 20 mA,  $R_{in}$  = 100 Ohm] oder Spannung [0(2) … 10 V,  $R_{in}$  > 200 kOhm] Eingangsauswahl mit Steckbrücke J1. Eine Änderung der Einstellung macht den Neustart der Regelungseinheit erforderlich. **Hinweis:** Wenn Parameter *[195.01](#page-132-1) [Supply voltage](#page-132-2)* den Standardwert hat (*[Not given](#page-132-3)*), wird Analogeingang AI2 nicht verwendet. Bei anderen Werten dieses Parameters liest das Regelungsprogramm die gemessene DC-Spannung über AI1 oder AI2. Siehe die speziellen, mitgelieferten Schaltpläne oder wenden Sie sich bezüglich der Verdrahtung und der Komponenten des Messkreises an ABB.

<sup>4)</sup> Strom [0(4) … 20 mA,  $R_{in}$  = 100 Ohm] oder Spannung [0(2) … 10 V,  $R_{in}$  > 200 kOhm] Eingangsauswahl mit Steckbrücke J2. Eine Änderung der Einstellung macht den Neustart der Regelungseinheit erforderlich.

5) Muss in Position ON gestellt werden, wenn der Frequenzumrichter die erste oder letzte Einheit der Frequenzumrichter-Frequenzumrichter-Verbindung (D2D) ist.

6) Verwendung des Signals im Regelungsprogramm. Die Verwendung ist festgelegt und kann durch Parameter nicht geändert werden.

7) Legt fest, ob DICOM von DIOGND getrennt ist (d. h. kein gemeinsames Bezugspotential für Digitaleingänge). DICOM mit DIOGND verbunden. · DICOM und DIOGND getrennt.

8) Die Gesamtbelastbarkeit dieser Ausgänge ist 4,8W (200 mA / 24 V) minus der Energie, die von DIO1 und DIO2 verbraucht wird.

9) Dieser Eingang wird nur bei Wechselrichtereinheiten verwendet, nicht bei Einspeiseeinheiten. Dieser Eingang ist nur bei Regelungseinheiten, die einen Wechselrichter regeln, ein echter Eingang für die Funktion "Sicher abgeschaltetes Drehmoment". Bei anderen Anwendungen (wie zum Beispiel einer Einspeise- oder Bremseinheit) wird durch die Deaktivierung der Klemme IN1 und/oder IN2 die Einheit angehalten, was jedoch nicht mit einer echten Sicherheitsfunktion gleichzusetzen ist.

## <span id="page-32-0"></span>**Standard-E/A-Anschlussplan für DxT-Module (BCU)**

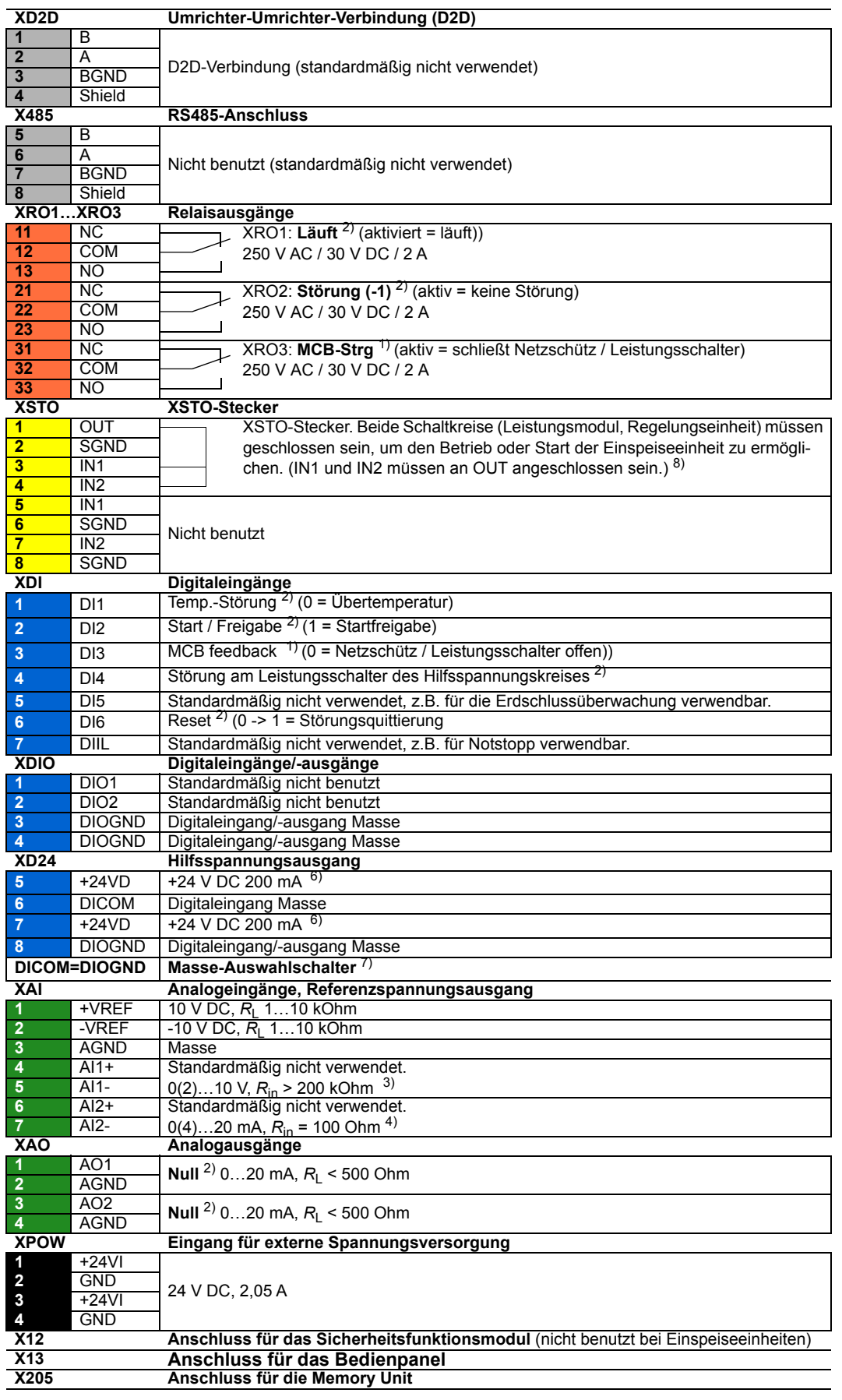

Im Anschlussplan werden die Steueranschlüsse der Regelungseinheit und die Standard-Bedeutung oder -Verwendung der Signal im Einspeise-Regelungsprogramm aufgeführt.

Es gibt zusätzliche LWL-Verbindungen von der BCU-Regelungseinheit zu den DxT-Modulen.

#### **Hinweise:**

Kabelquerschnitte und Anzugsmomente: 0,5...2,5 mm2 (24 - 12 AWG) und 0,5 Nm (5 lbf·in) für Litzen und massive Leiter.

Da dasselbe Regelungsprogramm für verschiedene Dioden-Einspeisemodultypen verwendet wird, gelten die Standardanschlüsse nicht für alle Typen. Manche Einheiten verfügen beispielsweise über ein Laden des C-Zwischenkreises, andere nicht. Standardparametereinstellungen und die E/A-Anschlüsse beziehen sich auf die Version ohne Ladekreis.

<sup>1)</sup> Verwendung des Signals im Regelungsprogramm. Die Verwendung ist festgelegt und kann durch Parameter nicht geändert werden.

2) Standard-Verwendung des Signals im Regelungsprogramm. Die Verwendung kann mit einem Parameter geändert werden. Für die lieferspezifische Verwendung, siehe spezielle, mitgelieferte Schaltpläne.

<sup>3)</sup> Strom [0(4)...20 mA,  $R_{\text{in}}$  = 100 Ohm] oder Spannung [0(2)...10 V,  $R_{\text{in}}$  > 200 kOhm] Eingangsauswahl mit Schalter AI1. Eine Änderung der Einstellung macht den Neustart der Regelungseinheit erforderlich.

<sup>4)</sup> Strom [0(4)...20 mA,  $R_{in}$  = 100 Ohm] oder Spannung [0(2)...10 V,  $R_{in}$  > 200 kOhm] Eingangsauswahl mit Schalter AI2. Eine Änderung der Einstellung macht den Neustart der Regelungseinheit erforderlich.

5) Muss in Position ON gestellt werden, wenn der Frequenzumrichter die erste oder letzte Einheit der Frequenzumrichter-Frequenzumrichter-Verbindung (D2D) ist.

6) Die Gesamtbelastbarkeit dieser Ausgänge ist 4,8 W (200 mA / 24 V) minus der Energie, die von DIO1 und DIO2 verbraucht wird.

7) Legt fest, ob DICOM von DIOGND getrennt ist (d. h. kein gemeinsames Bezugspotential für Digitaleingänge). **DICOM = DIOGND** ON: DICOM mit DIOGND verbunden. OFF: DICOM und DIOGND getrennt.

8) Dieser Eingang wird nur bei Wechselrichtereinheiten verwendet, nicht bei Einspeiseeinheiten. Dieser Eingang ist nur bei Regelungseinheiten, die einen Wechselrichter regeln, ein echter Eingang für die Funktion "Sicher abgeschaltetes Drehmoment". Bei anderen Anwendungen (wie zum Beispiel einer Einspeise- oder Bremseinheit) wird durch die Deaktivierung der Klemme IN1 und/oder IN2 die Einheit angehalten, was jedoch nicht mit einer echten Sicherheitsfunktion gleichzusetzen ist.

## <span id="page-34-0"></span>**Laden der DxD-Einspeiseeinheit**

Das Laden ist immer zum Einschalten der Kondensatoren im DC-Zwischenkreis erforderlich. Mit anderen Worten: Die entladenen Kondensatoren können nicht an die volle Einspeisespannung angeschlossen werden, sondern die Spannung muss allmählich erhöht werden, bis die Kondensatoren geladen und für den Normalbetrieb bereit sind.

Das Regelungsprogramm besitzt eine Funktion für die Steuerung eines zusätzlichen Ladekreises in der Einspeiseeinheit. Die Ladefunktion ist standardmäßig nicht aktiv. Die luftgekühlte Einspeiseeinheit für den Schrankeinbau des Typs ACS880-307 (+A003) hat keinen zusätzlichen Ladekreis bzw. benötigt keinen, denn sie wird nur bei den Wechselrichtereinheiten der Baugrößen R1i bis R71 verwendet, die ihre DC-Zwischenkreis-Kondensatoren selbst laden.

Die Gleichrichterbrücke im ACS880-304 +A003 und ACS880-304LC +A019 Einspeisemodul ist ungesteuert: sie kann nicht die DC-Zwischenkreisspannung regeln und den Ladestrom der DC-Zwischenkreis-Kondensatoren beim Einschalten begrenzen. Deshalb darf die Gleichrichterbrücke nur zusammen mit Wechselrichtern benutzt werden, die einen internen Ladekreis haben, oder die Einspeiseeinheit muss mit einer separaten externen Ladekreisschaltung ausgestattet werden. Das Regelungsprogramm ermöglicht die Verwendung eines externen Ladekreises.

Bei luftgekühlten Dioden-Einspeiseeinheiten muss das DC-Spannungsmesssignal an AI2 angeschlossen werden. Bei flüssigkeitsgekühlten Einspeiseeinheiten misst der Wechselrichter die DC-Spannung im DC-Zwischenkreis des Frequenzumrichters und sendet den Wert an die Dioden-Einspeiseeinheit entweder über den Analogeingang AI2 oder eine LWL-Verbindung. Die DC-Spannungsquelle wird mit Parameter *[195.40](#page-134-5) [DC voltage source](#page-134-6)* ausgewählt. Die Einstellung *[AI2 scaled value](#page-134-7)* (Standardwert) wird üblicherweise bei luftgekühlten Dioden-Einspeiseeinheit und die Einstellung *[External measurement signal](#page-134-8)* wird bei flüssigkeitsgekühlten die Dioden-Einspeiseeinheit verwendet. Wenn die Dioden-Einspeiseeinheit Über- oder Unterspannungssituationen erkennt, löst sie das Netzschütz/den Trennschalter aus.

Der Ladevorgang ist beendet, wenn die DC-Spannung > *[120.25](#page-93-2) [MCB closing level](#page-93-3)* und die DC-Spannung dU/dt < *[120.26](#page-94-7) [Maximum dU/dt](#page-94-8)* sind. Wenn der Ladevorgang länger als *[120.23](#page-93-4) [Max DC charging time](#page-93-5)* dauert, schaltet die Einspeiseeinheit mit der Störmeldung *[3E08](#page-179-4) [LSU charging](#page-179-5)* ab.

Das Regelungsprogramm überwacht die Ladeversuche, um eine Überhitzung des Ladekreises zu verhindern. Wenn innerhalb von 5 Minuten mehr als zwei Versuche unternommen werden, den DC-Zwischenkreis extern zu laden, wird die Startsperre (*[106.18](#page-48-0) [Start](#page-48-1)  [inhibit status word](#page-48-1)*, Bit 9) gesetzt. Fünf Minuten nach dem ersten Ladeversuch, wird die Startsperre zurückgenommen. Die Einspeiseeinheit generiert ein mit Parameter *[120.50](#page-94-1) [Charging overload event sel](#page-94-2)* ausgewähltes Ereignis.

Wird die Einspeiseeinheit in einem Frequenzumrichtersystem verwendet, in dem das Laden von der Einspeiseeinheit durchgeführt werden muss, muss ein zusätzlicher Ladekreis installiert sowie die Ladefunktion im Einspeise-Regelungsprogramm aktiviert und angepasst werden. Weitere Informationen über die Verdrahtung der Komponenten und die Einstellung der Parameter erhalten Sie von Ihrer ABB-Vertretung.

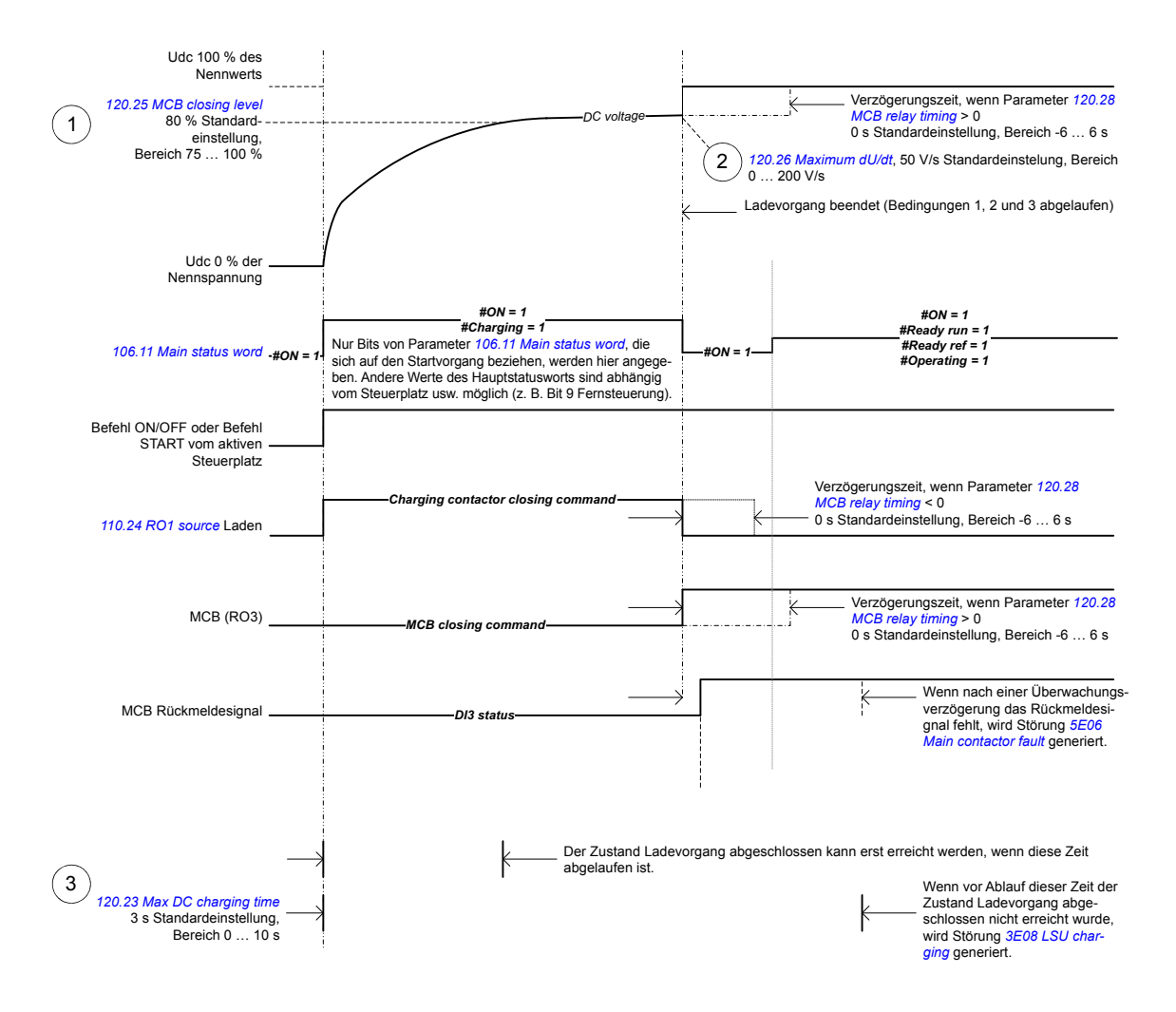

#### <span id="page-35-0"></span>**Einstellungen und Diagnose**

Parameter: *[110.24](#page-54-0) [RO1 source](#page-54-1)*, *[120.21](#page-93-6) [Delay for MCB DI3 supervision](#page-93-7)*, *[120.23](#page-93-4) [Max DC](#page-93-5)  [charging time](#page-93-5)*, *[120.25](#page-93-2) [MCB closing level](#page-93-3)*, *[120.26](#page-94-7) [Maximum dU/dt](#page-94-8)*, *[120.28](#page-94-9) [MCB relay](#page-94-10)  [timing](#page-94-10)*, *[120.30](#page-94-3) [External charge enable](#page-94-4)*, *[120.50](#page-94-1) [Charging overload event sel](#page-94-2)*, *[120.60](#page-94-11) [DC](#page-94-12)  [voltage external unscaled](#page-94-12)*, *[120.61](#page-94-13) [External DC voltage scale](#page-94-14)*, *[195.01](#page-132-1) [Supply voltage](#page-132-2)*, *[195.40](#page-134-5) [DC voltage source](#page-134-6)*

Störungen: *[3E08](#page-179-4) [LSU charging](#page-179-5)*
## **Laden der DxT-Einspeiseeinheit**

Der Hauptunterschied zwischen einer gewöhnlichen Dioden-Dioden-Brücke und der gesteuerten Dioden-Thyristor-Brücke besteht in ihrer Regelbarkeit. Der Betrieb der Dioden kann nicht und der Betrieb von Thyristoren kann gesteuert werden: Thyristor können blockiert oder geregelt leitend in Vorwärtsrichtung gehalten werden. Durch die Steuerung der Thyristoren kann der AC-Strom des Frequenzumrichters ohne zusätzliche Ladekreisschaltung in der Einspeiseeinheit beim Einschalten begrenzt werden.

Das Regelungsprogramm lädt den DC-Zwischenkreis, indem es nach Schließen des Netzschützes / Leistungsschalters den Zündwinkel verringert. Liegt die Spitze des Ladestroms über 30 % des Nennstroms, wird die Laderampe gestoppt. Nach der Rampe wechselt die Einspeisung vom Lademodus zum Diodenmodus mit Zündimpulsen mit einem Winkel von 120°.

## **Einstellungen und Diagnose**

**Hinweis:** Normalerweise muss nur Parameter *[195.01](#page-132-0) [Supply voltage](#page-132-1)* eingestellt werden.

Parameter: *[120.21](#page-93-0)*, *[Delay for MCB DI3 supervision](#page-93-1)*, *[195.01](#page-132-0) [Supply voltage](#page-132-1)*

Warnungen: *[AE61](#page-173-0) [Overvoltage](#page-173-1)*, *[AE62](#page-173-2) [Undervoltage](#page-173-3)*, *[AE69](#page-174-0) [Synchronization](#page-174-1)*, *[AE6B](#page-174-2) [Input](#page-174-3)  [phase lost](#page-174-3)*

Störungen: *[2E00](#page-177-0) [Overcurrent](#page-177-1)*, *[2E09](#page-177-2) [DC short circuit](#page-177-3)*, *[3E05](#page-178-0) [DC link undervoltage](#page-178-1)*, *[3E06](#page-178-2) [BU](#page-178-3)  [DC link difference](#page-178-3)*, *[3E07](#page-178-4) [BU voltage difference](#page-178-5)*, *[3E0F](#page-179-0) [Synchronization](#page-179-1)*, *[5E06](#page-182-0) [Main](#page-182-1)  [contactor fault](#page-182-1)*, *[5E17](#page-184-0) [Running fault of 12 pulse](#page-184-1)*, *[8E00](#page-188-0) [Overvoltage](#page-188-1)*

## <span id="page-37-0"></span>**Betriebsfunktion mit reduziertem Strom**

Die Funktion "Reduzierter Betrieb (Redundanzbetrieb)" ist für Dioden-Einspeiseeinheiten verfügbar, die aus parallel geschalteten Dioden-Einspeiseeinheiten bestehen. Diese Funktion ermöglicht, dass die Einheit mit reduziertem Strom in Betrieb bleibt, auch wenn ein (oder mehrere) Modul z. B. aufgrund von Wartungsarbeiten nicht in Betrieb ist. Prinzipiell ist der reduzierte Betrieb (Redundanzbetrieb) mit nur einem Modul möglich, aber praktisch müssen die betriebenen Module ausreichend Strom zum Betrieb der Wechselrichtermodule liefern können.

Die Anzahl der entfernten Dioden-Einspeisemodule ist begrenzt. In der folgenden Tabelle sind die zulässigen Konfigurationen aufgelistet.

**Hinweis:** Wenn Dioden-Einspeisemodule entfernt werden, müssen auch die entsprechenden AC-Sicherungen entfernt werden.

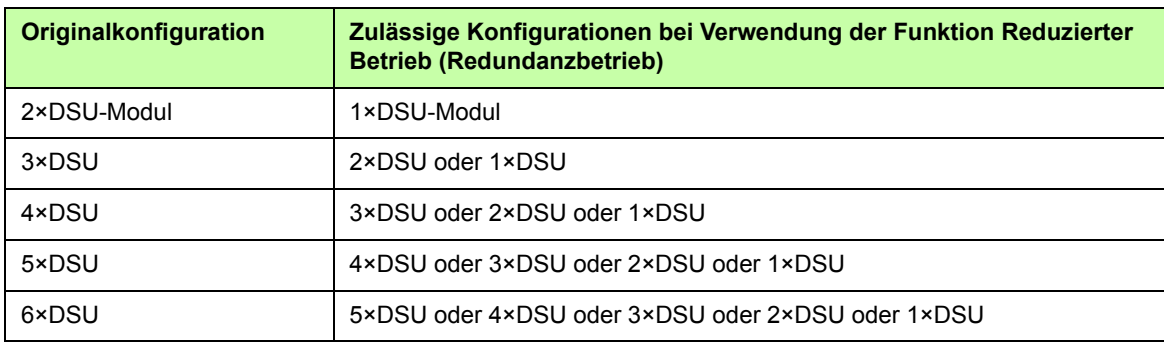

### **6-Puls-Dioden-Einspeiseeinheit**

### **12-Puls-Dioden-Einspeiseeinheit**

**Hinweis:** Die Funktionen Reduzierter Betrieb (Redundanzbetrieb) wird zum Zeitpunkt der Drucklegung nicht von 12-Puls-Dioden-Einspeiseeinheiten unterstützt.

Bei der 12-Puls-Dioden-Einspeisemodul müssen beide Sekundärwicklungen des 12-Puls-Transformators die gleiche Anzahl von Dioden-Einspeiseeinheiten haben. Bei Verwendung der Funktion Reduzierter Betrieb (Redundanzbetrieb) in Verbindung mit der 12-Puls-Dioden-Einspeiseeinheit werden gleichzeitig zwei Dioden-Einspeisemodule entfernt.

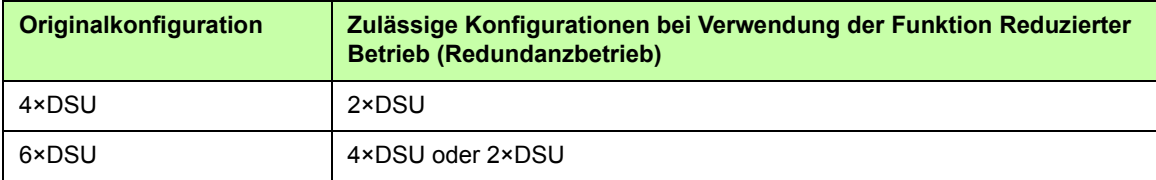

### **Aktivierung des reduzierten Betriebs (Redundanzbetriebs)**

**Hinweis:** Für Frequenzumrichter-Schankgeräte sind die Verkabelungsmaterialien und das Luftschottblech von ABB lieferbar und im Lieferumfang enthalten.

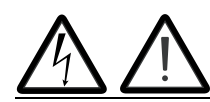

**WARNUNG!** Befolgen Sie die mit der betreffenden Dioden-Einspeiseeinheit mitgelieferten Sicherheitsvorschriften.

- 1. Klemmen Sie die einspeise Spannung und alle weiteren Spannungsquellen, die die DC-Stromschiene versorgen (z. B. DC/DC- Umrichter) von der Dioden-Einspeiseeinheit ab.
- 2. Falls die Regelungseinheit der Dioden-Einspeiseeinheit vom defekten Modul mit Spannung versorgt wird, installieren Sie eine Verlängerung der Verkabelung und schließen Sie diese an eines der übrigen Module an.
- 3. Das Modul, das gewartet werden soll, aus dem Installationsplatz ausbauen. Siehe hierzu die Anweisungen im entsprechenden Hardware-Handbuch.
- 4. Ein Luftschottblech an der oberen Modulführung befestigen, um den Luftstrom durch den leeren Installationsplatz zu verhindern.
- 5. Spannungsversorgung der Dioden-Einspeiseeinheit einschalten.
- 6. Die Anzahl der vorhandenen Dioden-Einspeiseeinheiten in Parameter *[195.13](#page-132-2) [Reduced run mode](#page-132-3)* eingeben.
- 7. Alle Störmeldungen quittieren und die Dioden-Einspeiseeinheit starten. Der Maximalstrom wird jetzt automatisch entsprechend der neuen Konfiguration begrenzt. Bei einer Abweichung zwischen der Zahl der erkannten Module und dem in *[195.13](#page-132-2)* eingestellten Wert wird eine Störmeldung generiert (*[5E0E](#page-184-2) [Reduced run](#page-184-3)*).

Nach dem Wiedereinbau aller Module muss Parameter *[195.13](#page-132-2) [Reduced run mode](#page-132-3)* zur Deaktivierung der Funktion Reduzierter Betrieb (Redundanzbetrieb) wieder auf 0 gesetzt werden.

### **Einstellungen und Diagnose**

Parameter: *[195.13](#page-132-2) [Reduced run mode](#page-132-3)*, *[195.14](#page-132-4) [Connected modules](#page-132-5)* Störungen: *[5E0E](#page-184-2) [Reduced run](#page-184-3)*

## **Benutzerschloss**

Für bessere Cyber-Sicherheit sollten Sie ein Hauptpasswort festlegen, um zum Beispiel zu verhindern, dass Parameterwerte verändert und/oder Firmware oder andere Dateien geladen werden.

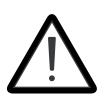

**WARNUNG!** ABB haftet nicht für Schäden oder Datenverlust aufgrund fehlender Aktivierung des Benutzerschlosses mit einem neuen Passwort. Siehe *[Cyber-](#page-11-0)[Sicherheit Haftungsausschluss](#page-11-0)* (Seite *[12](#page-11-0)*).

Um das Benutzerschloss erstmalig zu aktivieren, geben Sie das Standardpasswort 10000000 in *[196.02](#page-135-0) [Pass code](#page-135-1)* ein. Dadurch werden die Parameter *[196.100](#page-138-0)*…*[196.102](#page-139-0)* sichtbar. Geben Sie anschließend ein neues Passwort in *[196.100](#page-138-0) [Change user pass code](#page-138-1)* ein, und bestätigen Sie das Passwort in *[196.101](#page-138-2) [Confirm user pass code](#page-138-3)*. In *[196.102](#page-139-0) [User](#page-139-1)  [lock functionality](#page-139-1)* die zu vermeidenden Aktionen definieren (wir empfehlen alle Aktionen auszuwählen soweit nicht anders von der Anwendung gefordert).

Um das Benutzerschloss zu schließen, geben Sie ein ungültiges Passwort in *[196.02](#page-135-0) [Pass](#page-135-1)  [code](#page-135-1)* ein, aktivieren Sie *[196.08](#page-136-0) [Control board boot](#page-136-1)* oder schalten Sie die Spannungsversorgung aus und wieder ein. Bei geschlossenem Schloss sind die Parameter *[196.100](#page-138-0)*…*[196.102](#page-139-0)* nicht sichtbar.

Um das Schloss wieder zu öffnen, geben Sie Ihr Passwort in *[196.02](#page-135-0) [Pass code](#page-135-1)* ein. Dadurch werden die Parameter *[196.100](#page-138-0)*…*[196.102](#page-139-0)* wieder sichtbar.

## **Einstellungen**

Parameter *[196.02](#page-135-0)* (Seite *[136](#page-135-0)*) und *[196.100](#page-138-0)*…*[196.102](#page-139-0)* (Seite *[139](#page-138-0)*).

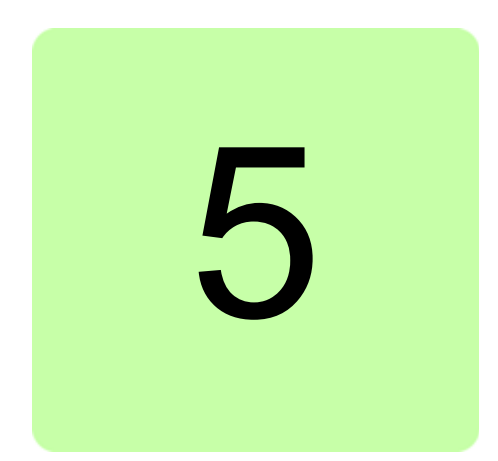

## **Inhalt dieses Kapitels**

In diesem Kapitel werden die Parameter einschließlich der Istwertsignale des Regelungsprogramms beschrieben.

# <span id="page-41-0"></span>**Begriffe und Abkürzungen**

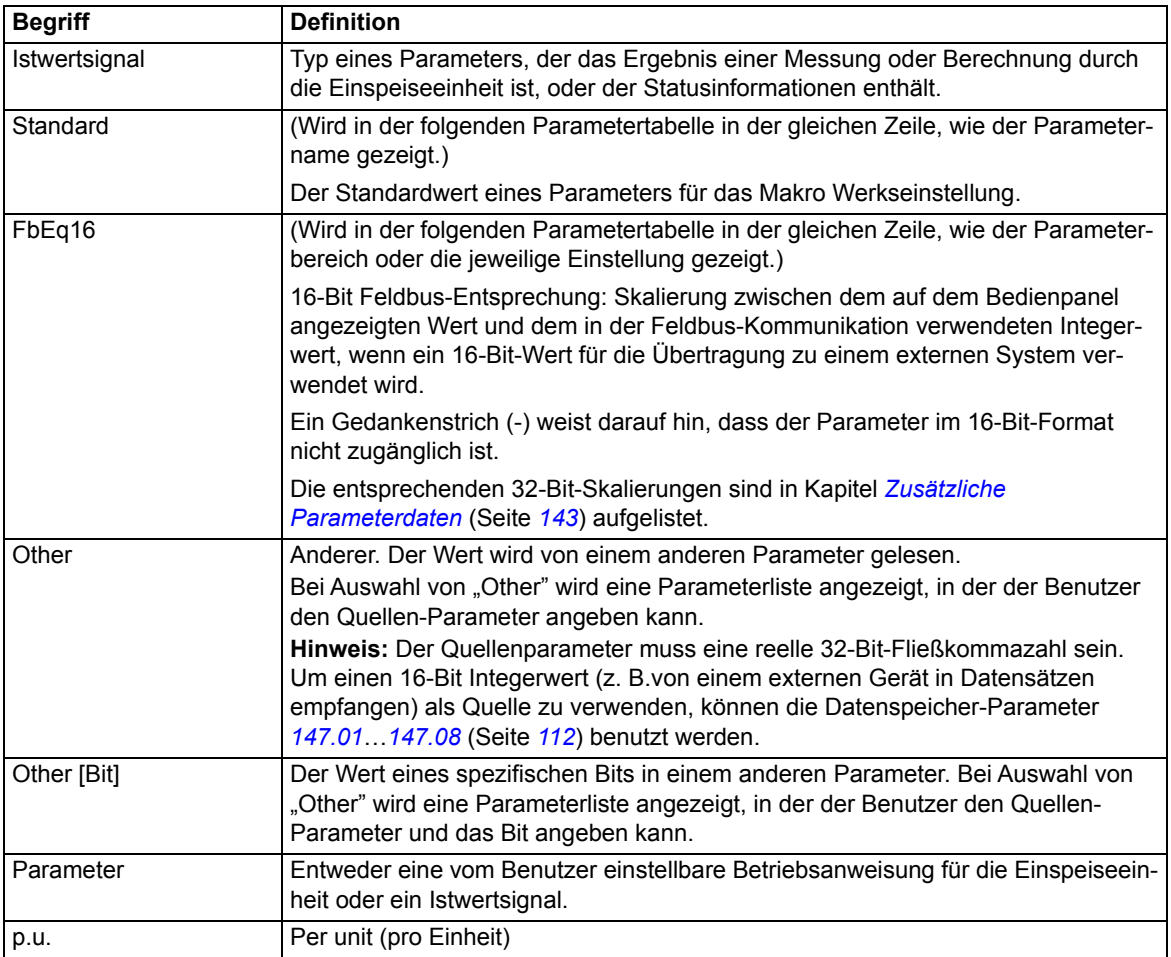

# **Reservierte Digitaleingänge und Relaisausgänge**

Die Einstellungen der reservierten Digitaleingänge oder Relaisausgänge dürfen nicht geändert werden. Beim Multidrive-Schrankgerät ACS880-307 oder ACS880-307LC werden die Digitaleingänge und Relaisausgänge typischerweise bei der Benutzung definiert und werksseitig an die entsprechenden Steuerkreise angeschlossen. Siehe die lieferspezifischen Stromlaufpläne und die Unterabschnitte *[Standard-E/A-Anschlussplan](#page-30-0)  [für DxD-Module \(ZCU\)](#page-30-0)* auf Seite *[31](#page-30-0)* und *[Standard-E/A-Anschlussplan für DxT-Module](#page-32-0)  [\(BCU\)](#page-32-0)* auf Seite *[33](#page-32-0)*.

# **Übersicht über die Parametergruppen**

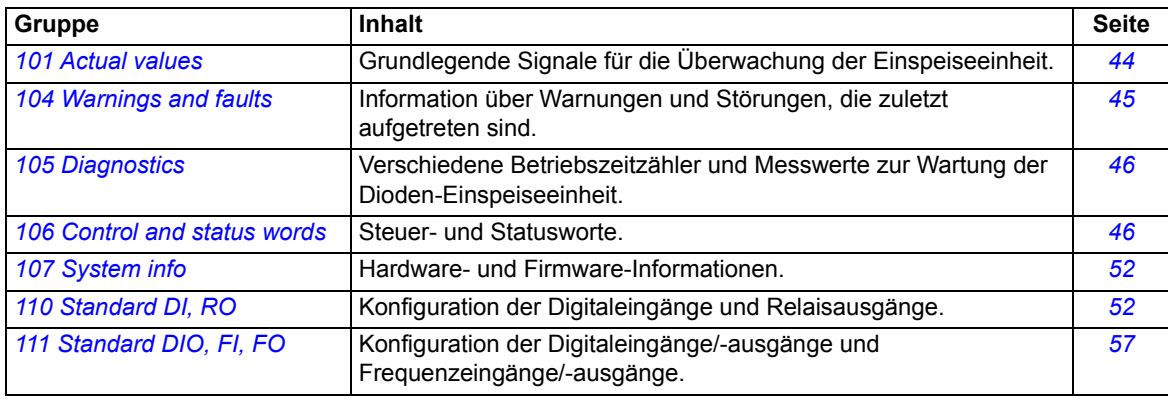

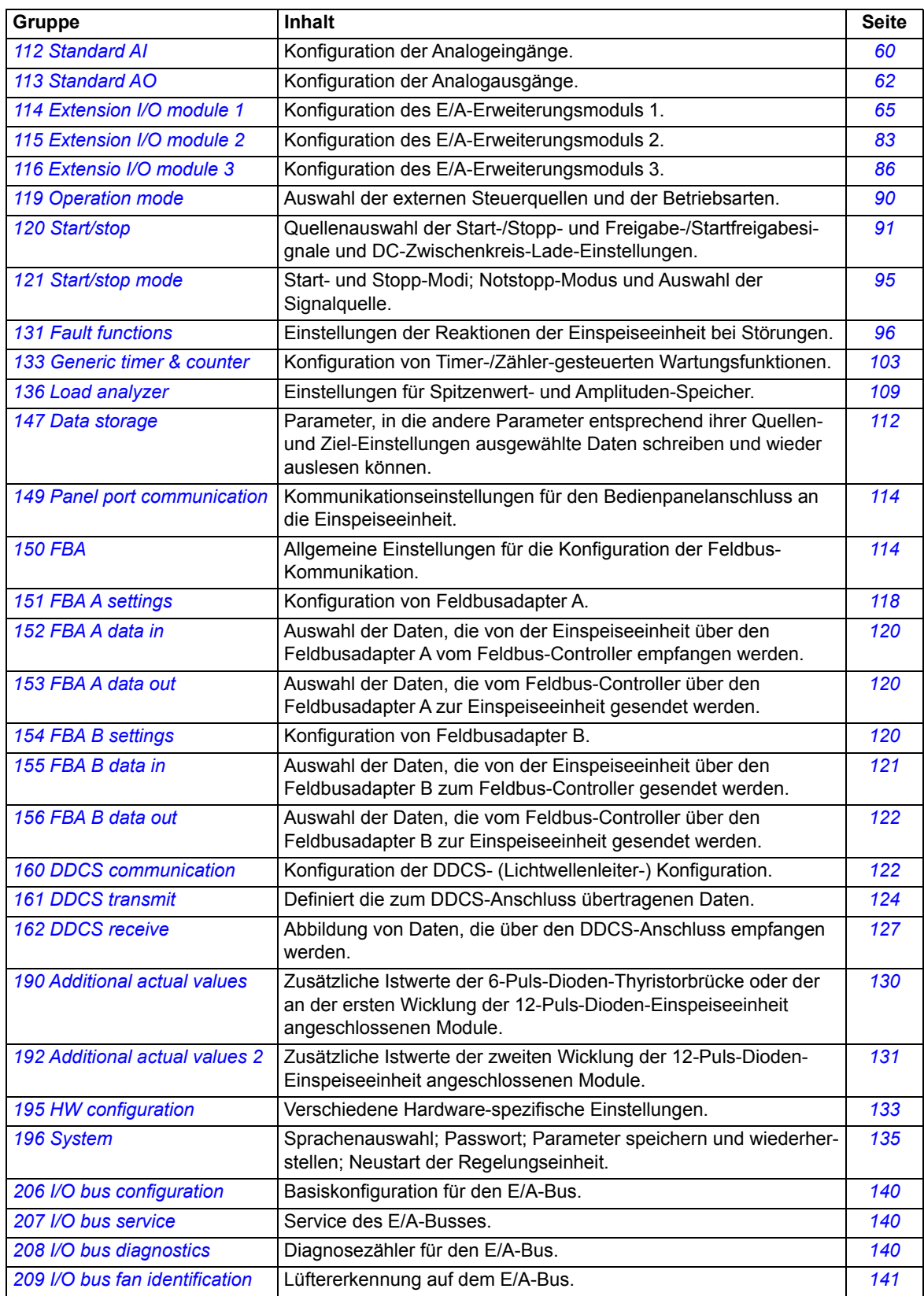

## **Parameterliste**

**WARNUNG!** Ändern Sie Parametereinstellungen nur dann, wenn Sie sich absolut sicher sind. Die Parametereinstellungen und die E/A-Verdrahtung des Multidrive-Schrankgeräts werden werksseitig entsprechend den anwendungsspezifischen Anwendungen vorgenommen.

<span id="page-43-4"></span><span id="page-43-3"></span><span id="page-43-2"></span><span id="page-43-1"></span><span id="page-43-0"></span>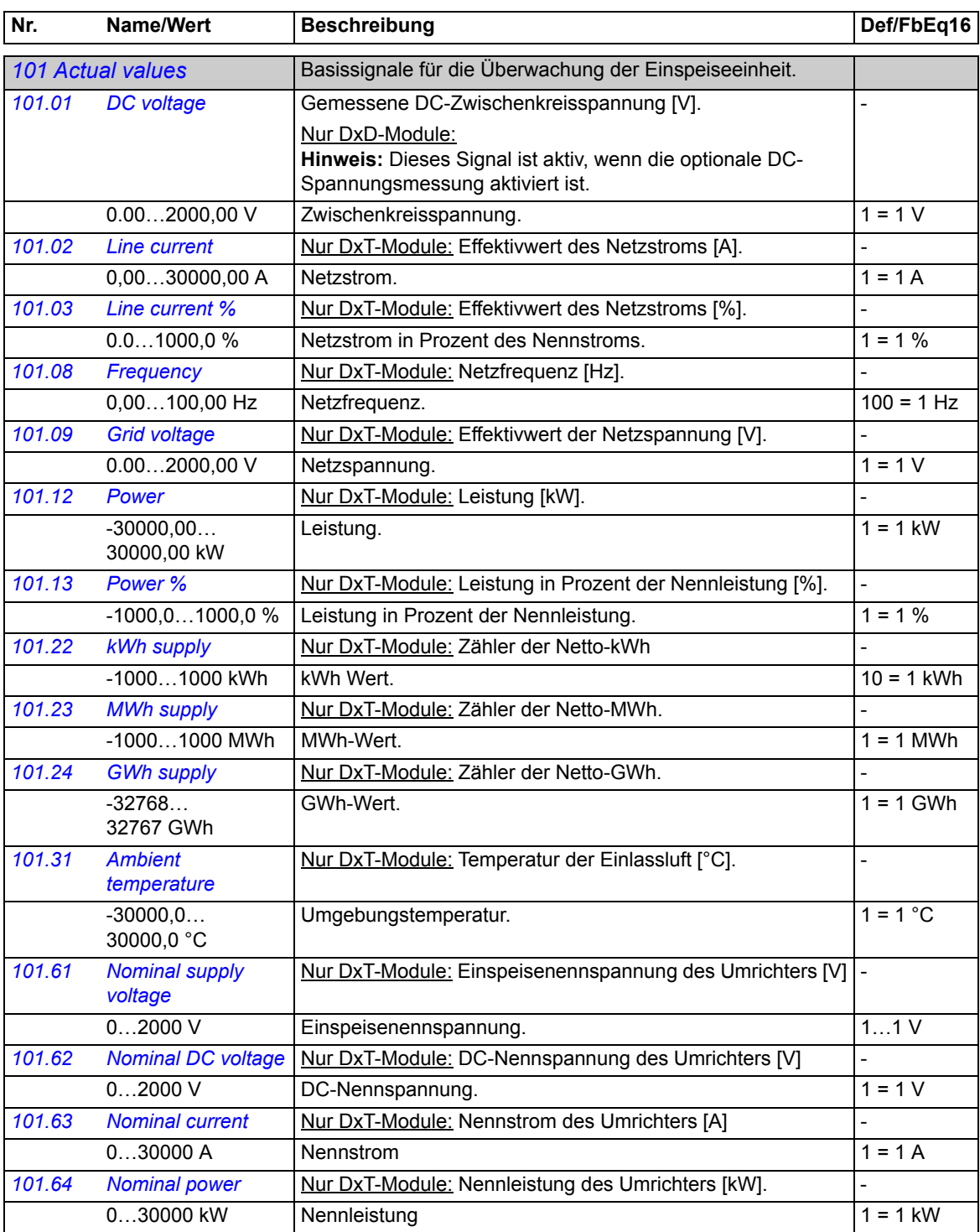

<span id="page-44-0"></span>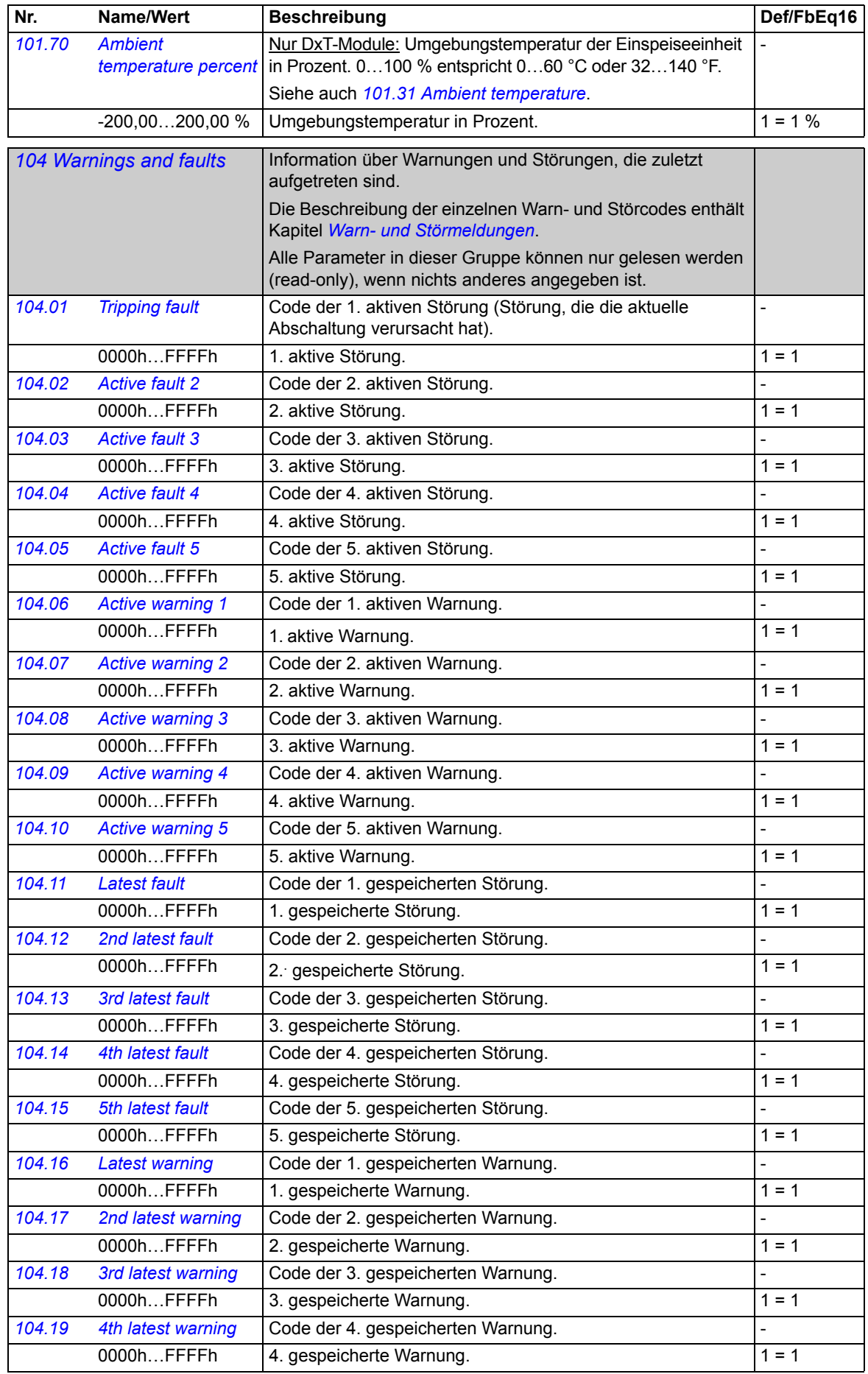

<span id="page-45-1"></span><span id="page-45-0"></span>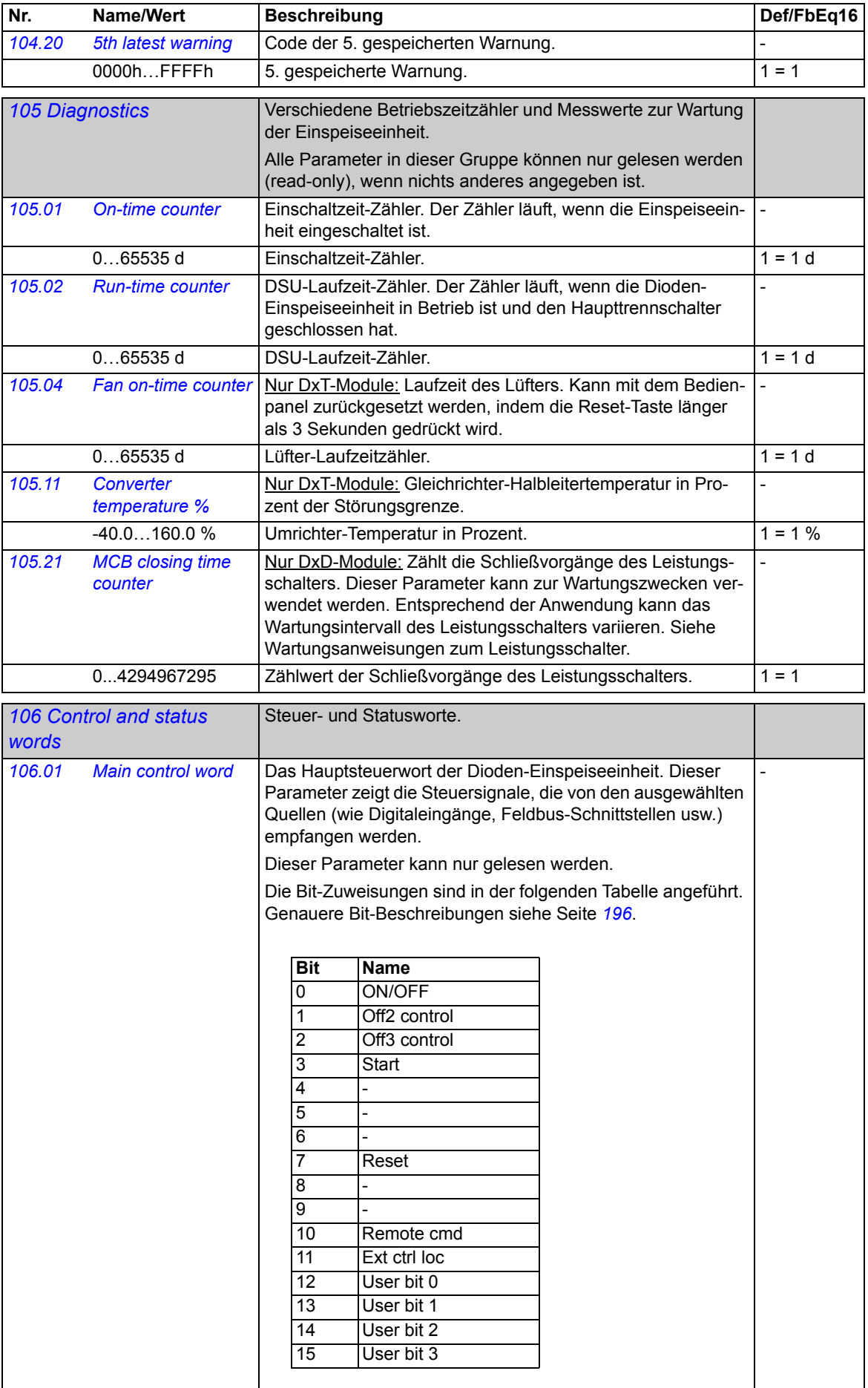

<span id="page-46-1"></span><span id="page-46-0"></span>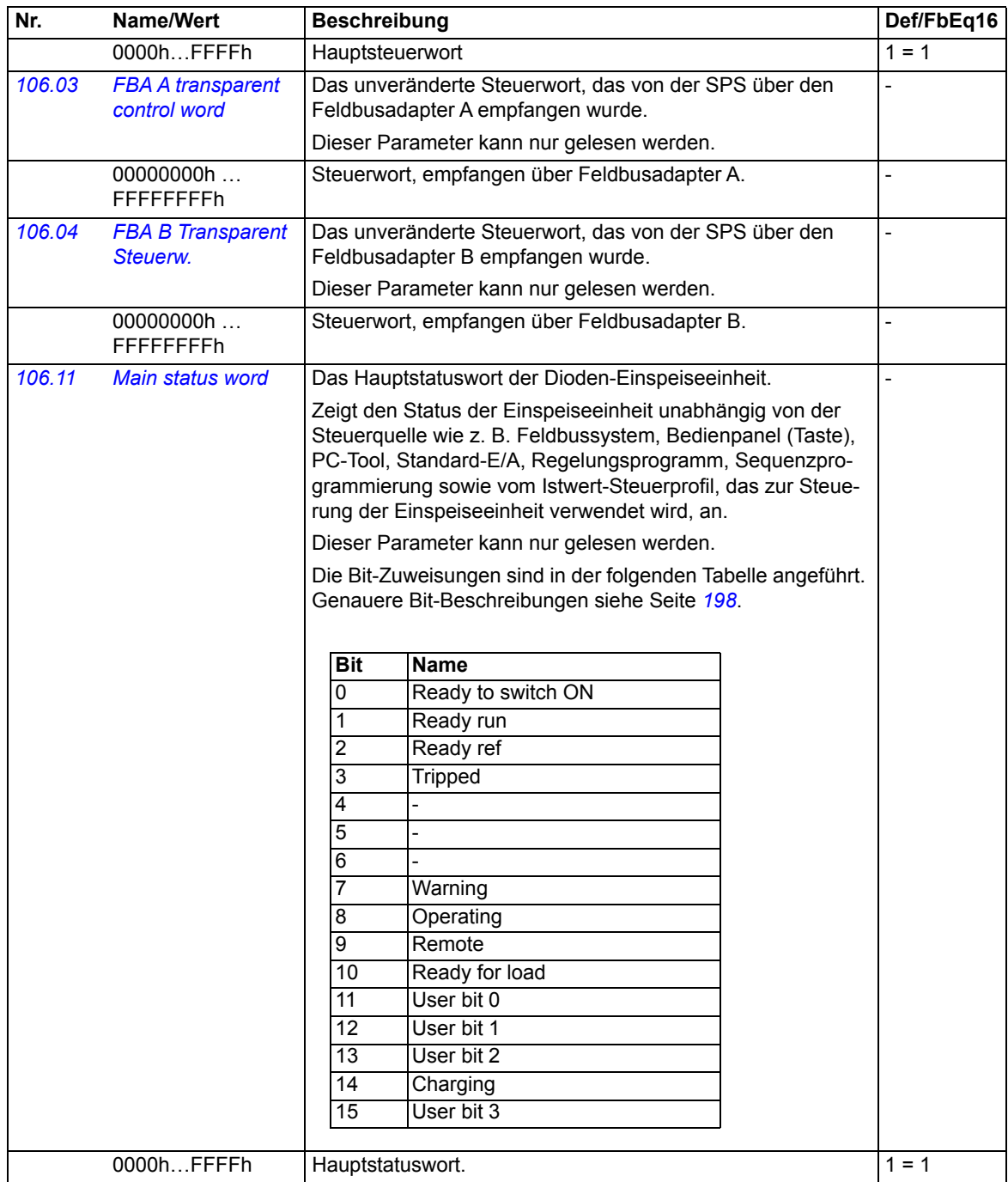

<span id="page-47-1"></span><span id="page-47-0"></span>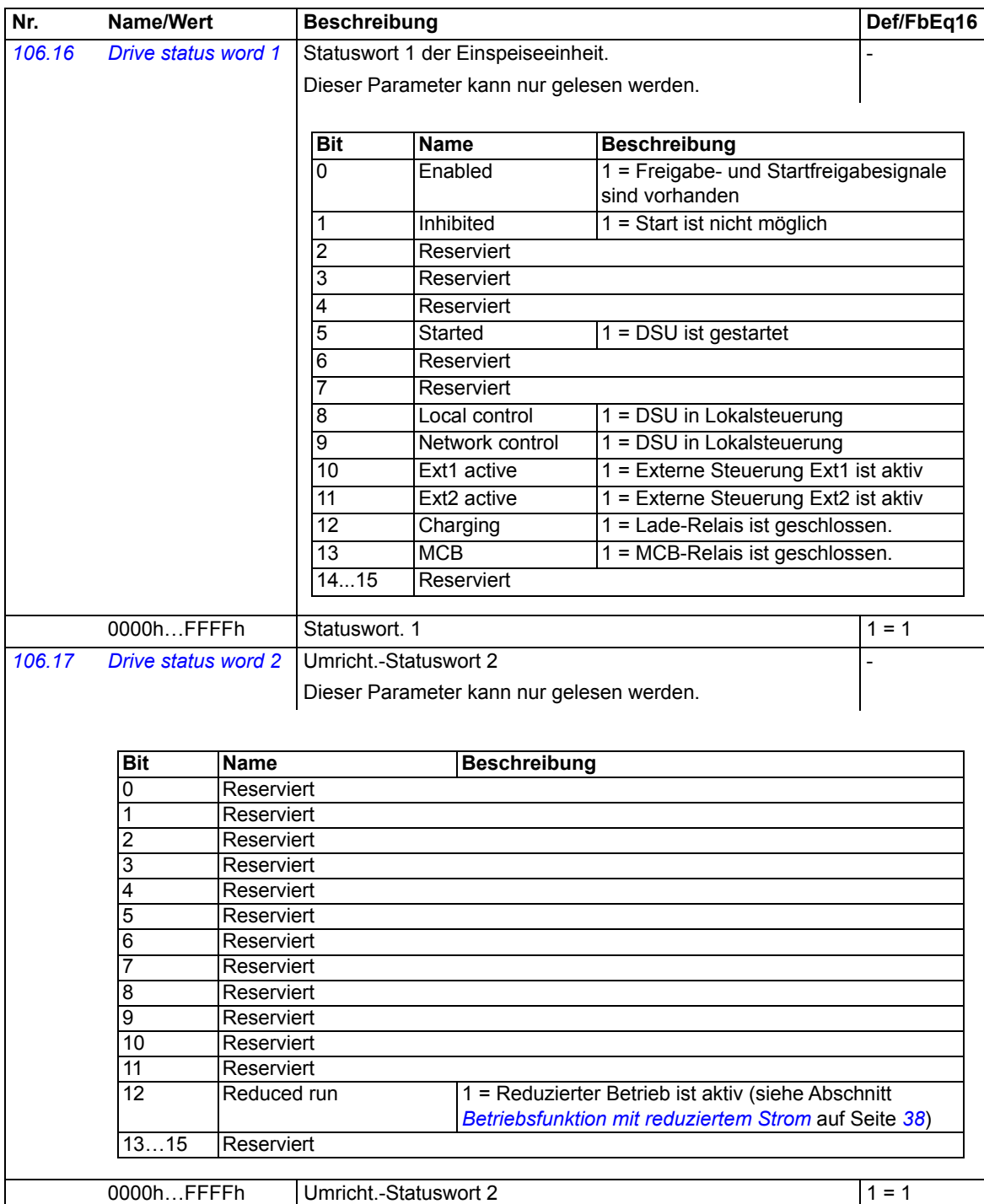

<span id="page-48-4"></span><span id="page-48-3"></span><span id="page-48-2"></span><span id="page-48-1"></span><span id="page-48-0"></span>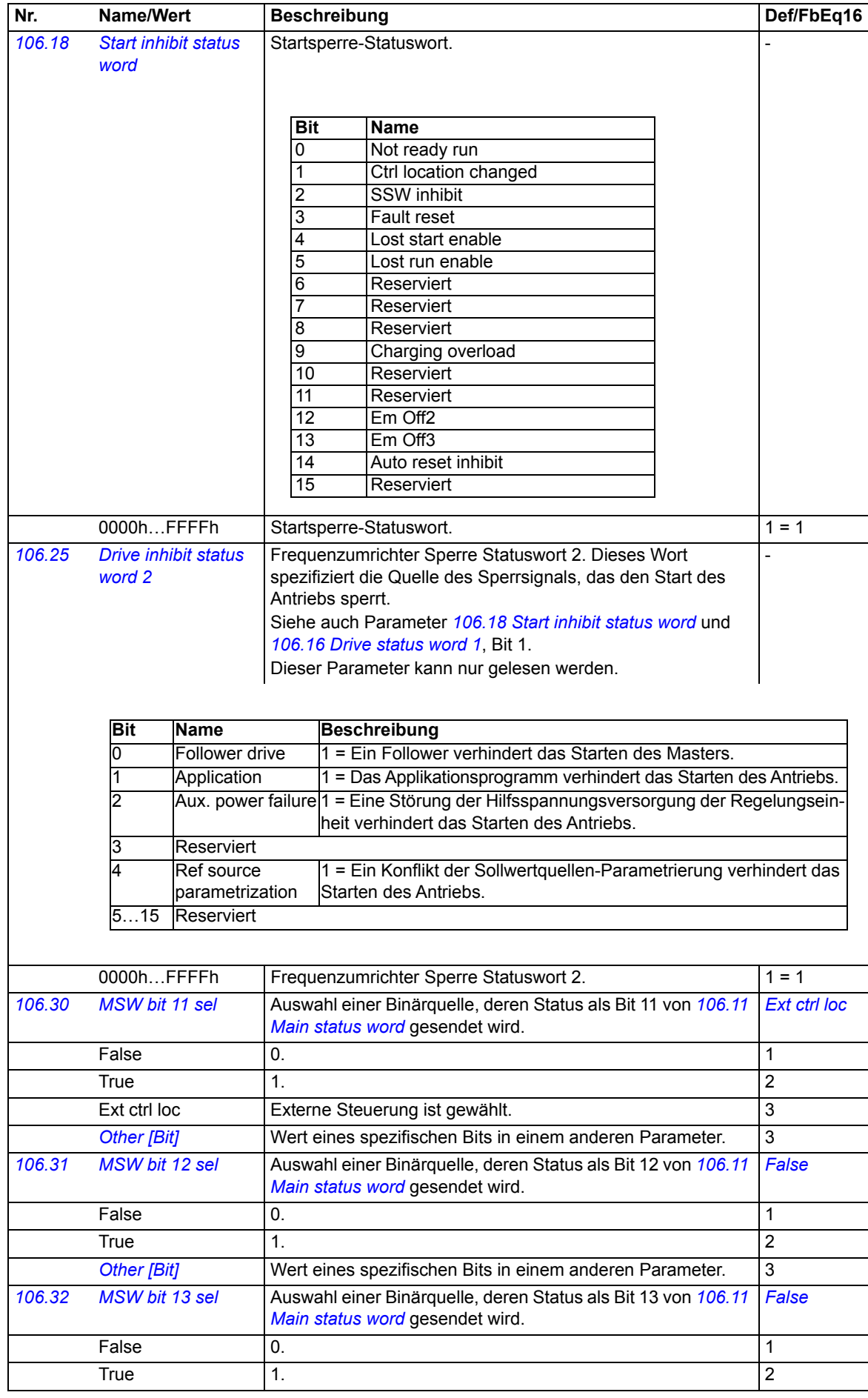

<span id="page-49-17"></span><span id="page-49-16"></span><span id="page-49-15"></span><span id="page-49-14"></span><span id="page-49-13"></span><span id="page-49-12"></span><span id="page-49-11"></span><span id="page-49-10"></span><span id="page-49-9"></span><span id="page-49-8"></span><span id="page-49-7"></span><span id="page-49-6"></span><span id="page-49-5"></span><span id="page-49-4"></span><span id="page-49-3"></span><span id="page-49-2"></span><span id="page-49-1"></span><span id="page-49-0"></span>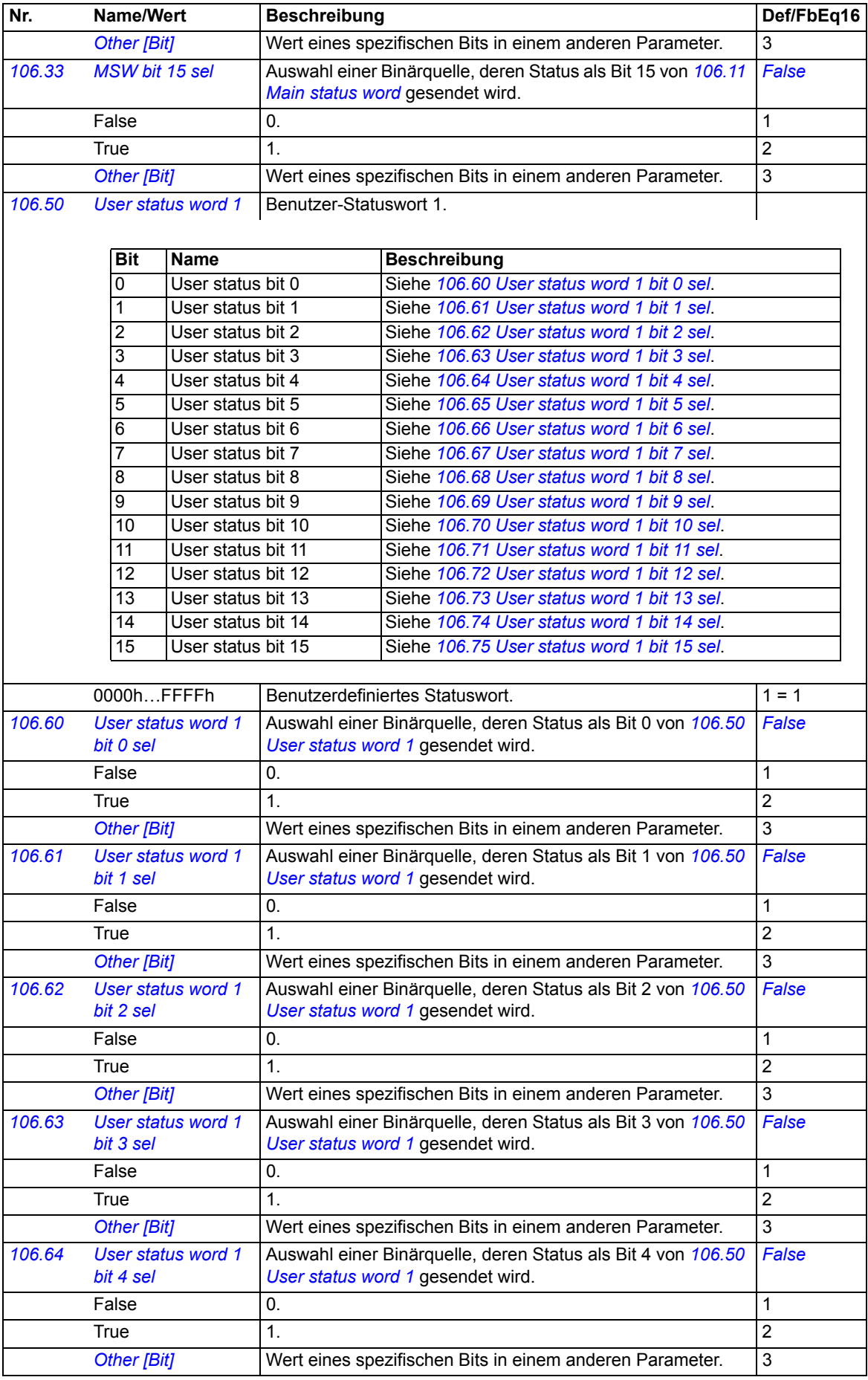

<span id="page-50-29"></span><span id="page-50-28"></span><span id="page-50-27"></span><span id="page-50-26"></span><span id="page-50-25"></span><span id="page-50-24"></span><span id="page-50-23"></span><span id="page-50-22"></span><span id="page-50-21"></span><span id="page-50-20"></span><span id="page-50-19"></span><span id="page-50-18"></span><span id="page-50-17"></span><span id="page-50-16"></span><span id="page-50-15"></span><span id="page-50-14"></span><span id="page-50-13"></span><span id="page-50-12"></span><span id="page-50-11"></span><span id="page-50-10"></span><span id="page-50-9"></span><span id="page-50-8"></span><span id="page-50-7"></span><span id="page-50-6"></span><span id="page-50-5"></span><span id="page-50-4"></span><span id="page-50-3"></span><span id="page-50-2"></span><span id="page-50-1"></span><span id="page-50-0"></span>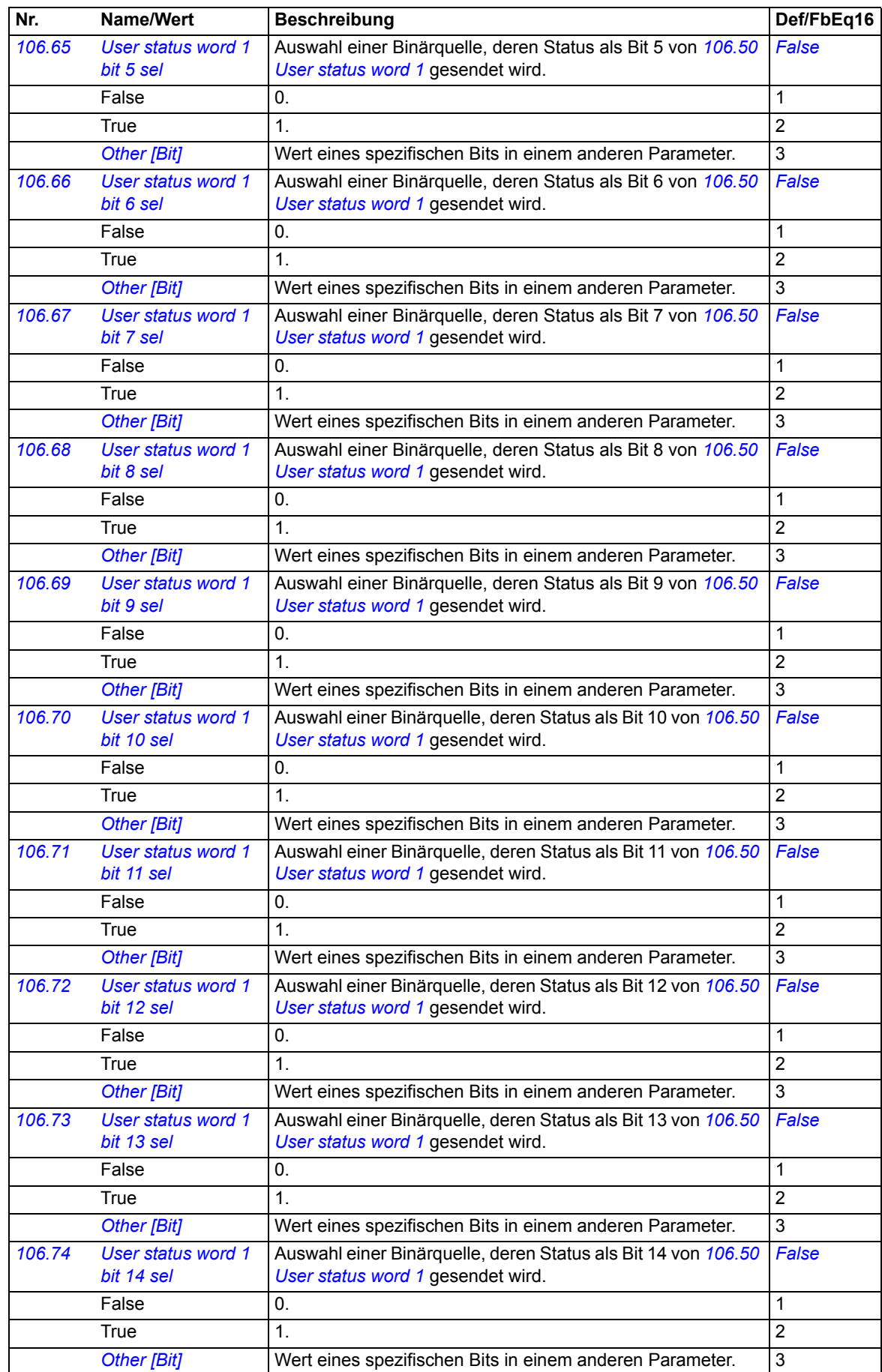

<span id="page-51-10"></span><span id="page-51-9"></span><span id="page-51-8"></span><span id="page-51-7"></span><span id="page-51-6"></span><span id="page-51-5"></span><span id="page-51-4"></span><span id="page-51-3"></span><span id="page-51-2"></span><span id="page-51-1"></span><span id="page-51-0"></span>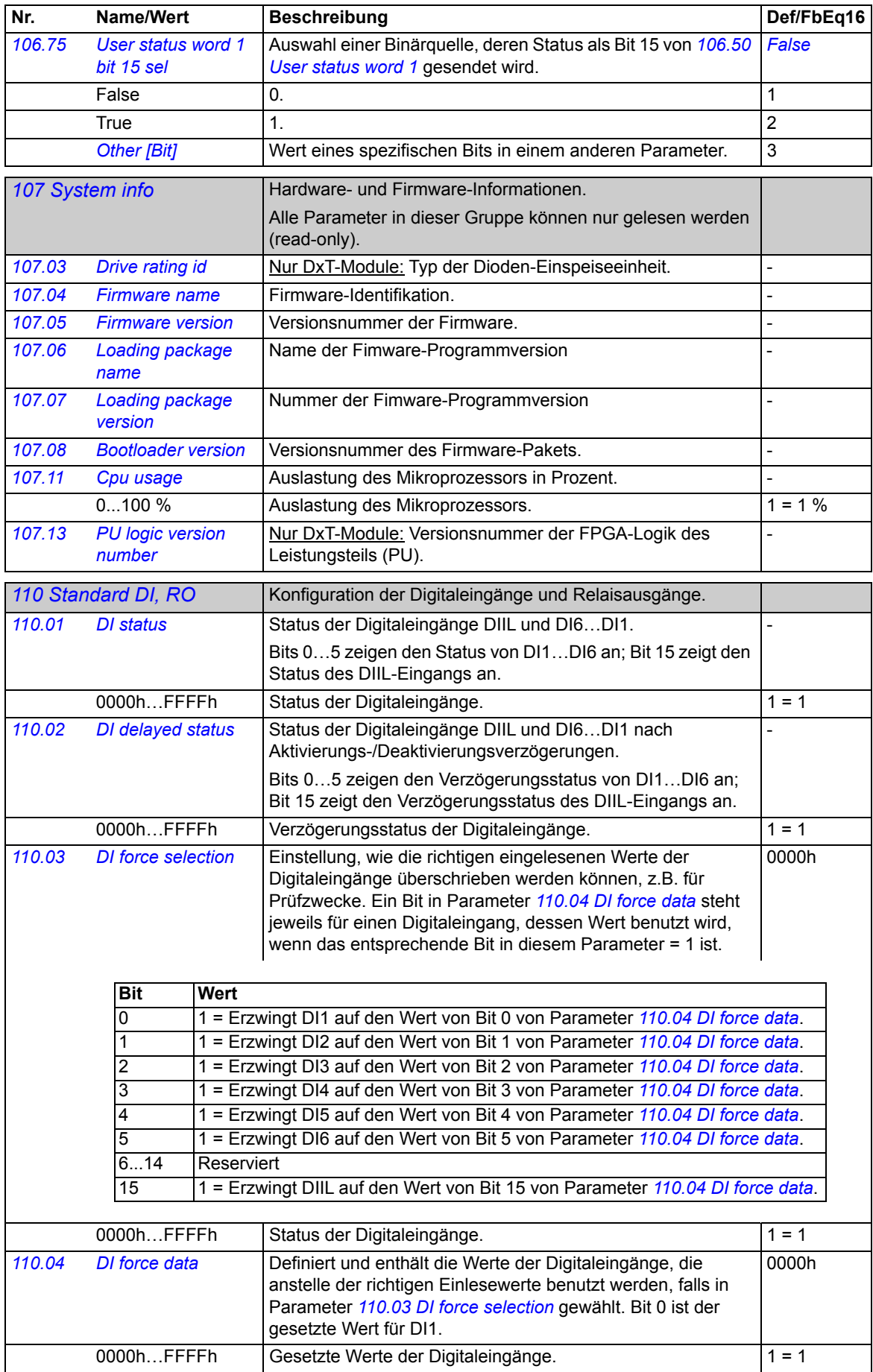

<span id="page-52-11"></span><span id="page-52-10"></span><span id="page-52-9"></span><span id="page-52-8"></span><span id="page-52-7"></span><span id="page-52-6"></span><span id="page-52-5"></span><span id="page-52-4"></span><span id="page-52-3"></span><span id="page-52-2"></span><span id="page-52-1"></span><span id="page-52-0"></span>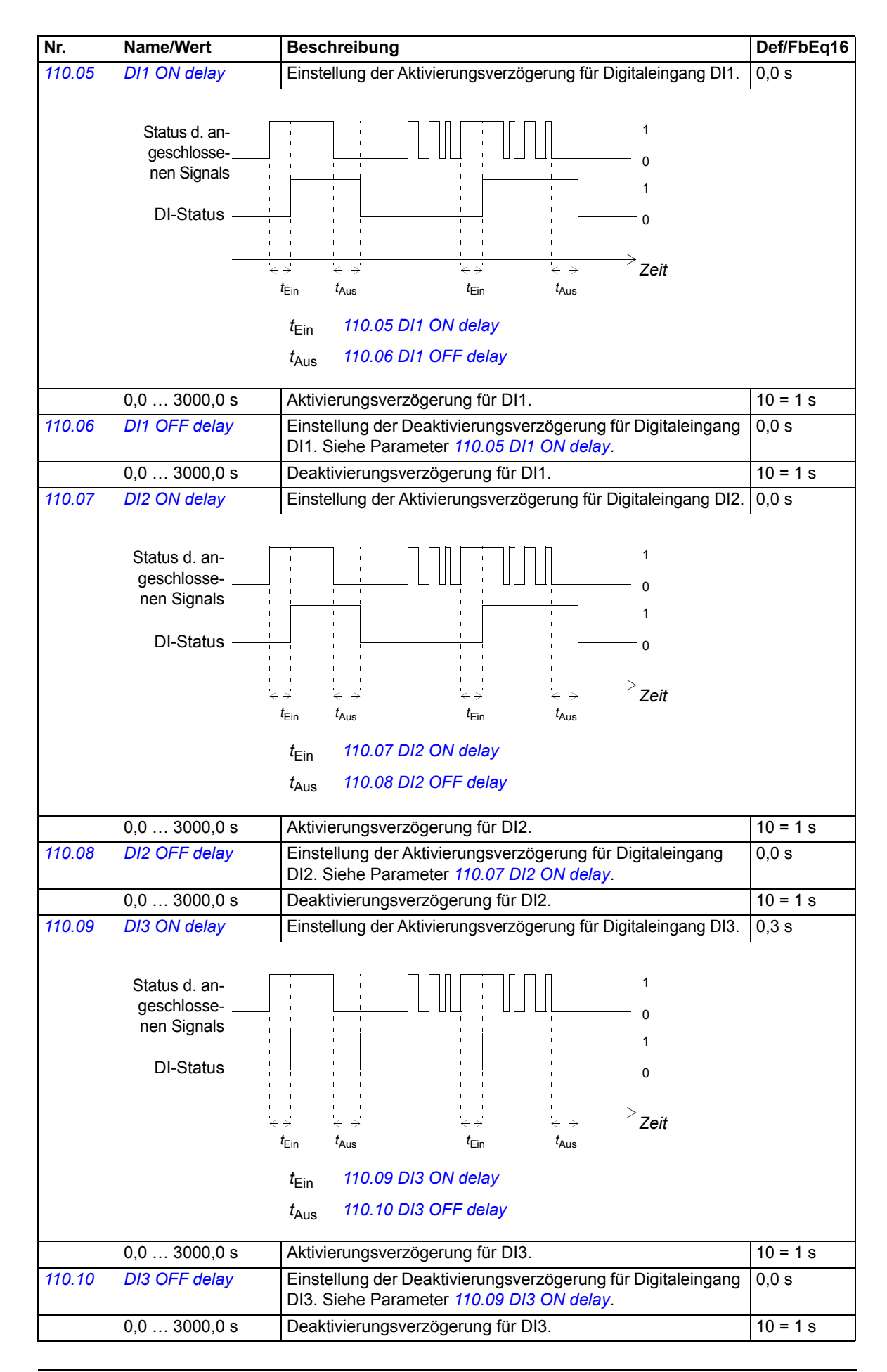

<span id="page-53-10"></span><span id="page-53-9"></span><span id="page-53-8"></span><span id="page-53-7"></span><span id="page-53-6"></span><span id="page-53-5"></span><span id="page-53-4"></span><span id="page-53-3"></span><span id="page-53-2"></span><span id="page-53-1"></span><span id="page-53-0"></span>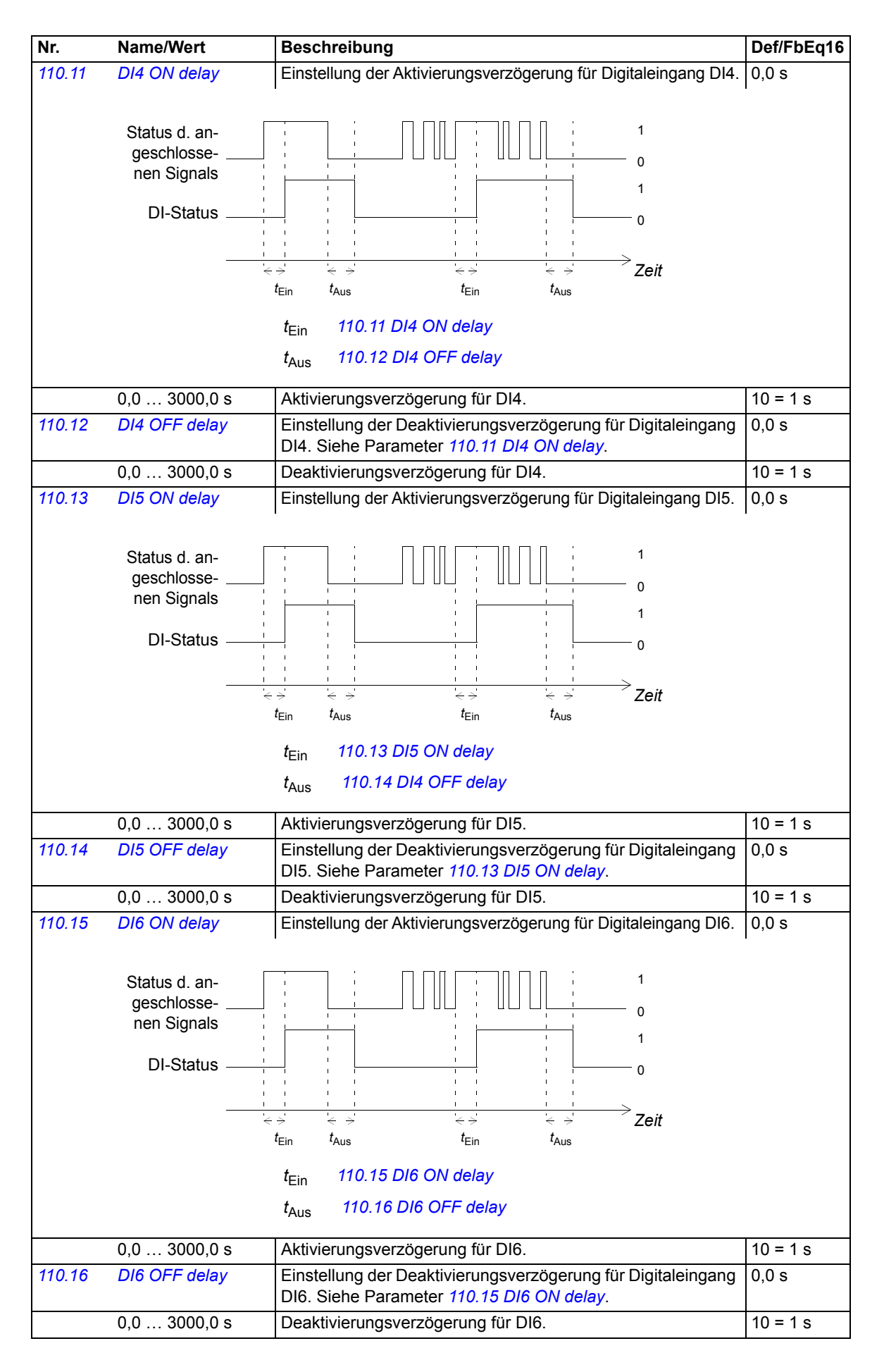

<span id="page-54-8"></span><span id="page-54-7"></span><span id="page-54-6"></span><span id="page-54-5"></span><span id="page-54-4"></span><span id="page-54-3"></span><span id="page-54-2"></span><span id="page-54-1"></span><span id="page-54-0"></span>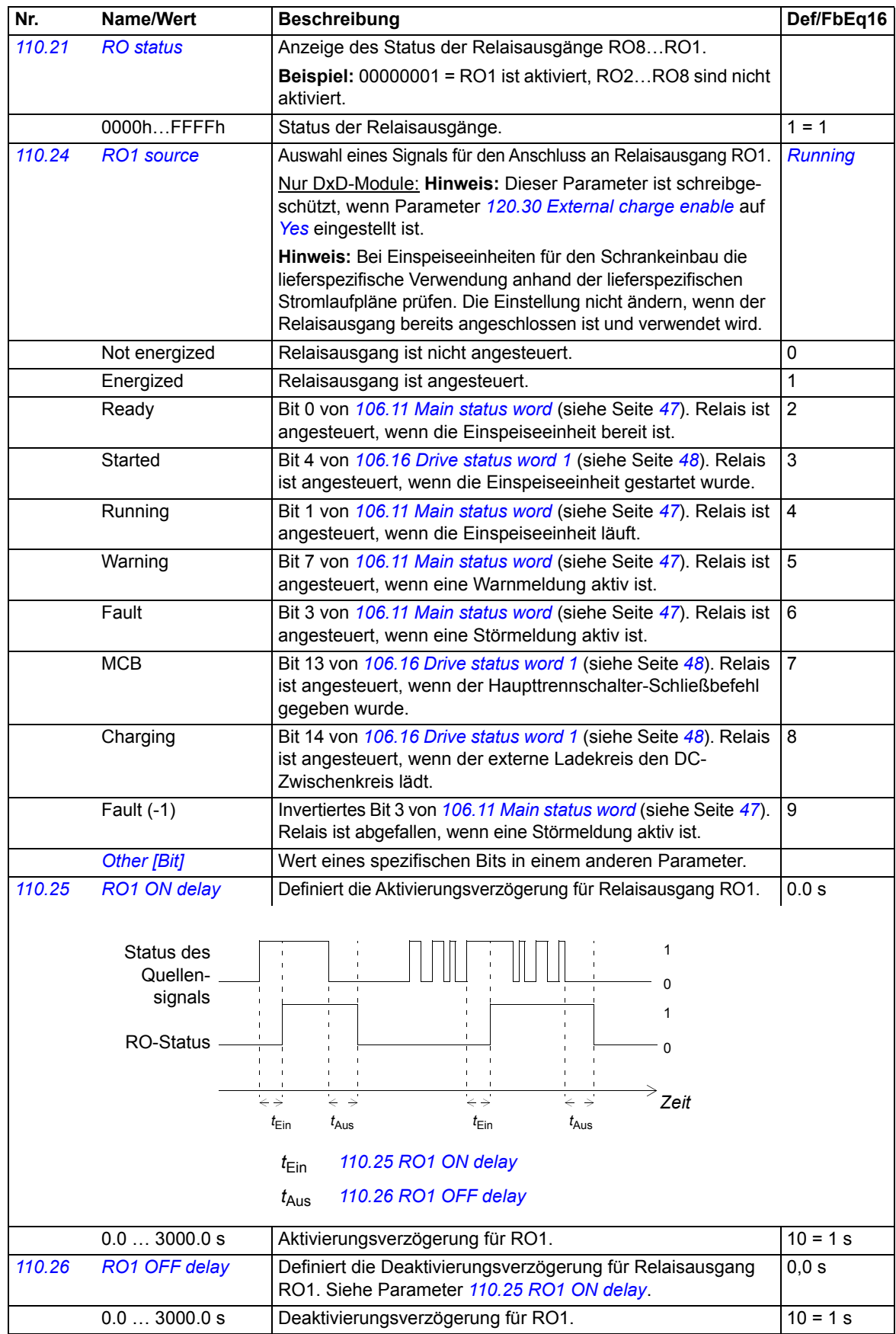

<span id="page-55-9"></span><span id="page-55-8"></span><span id="page-55-7"></span><span id="page-55-6"></span><span id="page-55-5"></span><span id="page-55-4"></span><span id="page-55-3"></span><span id="page-55-2"></span><span id="page-55-1"></span><span id="page-55-0"></span>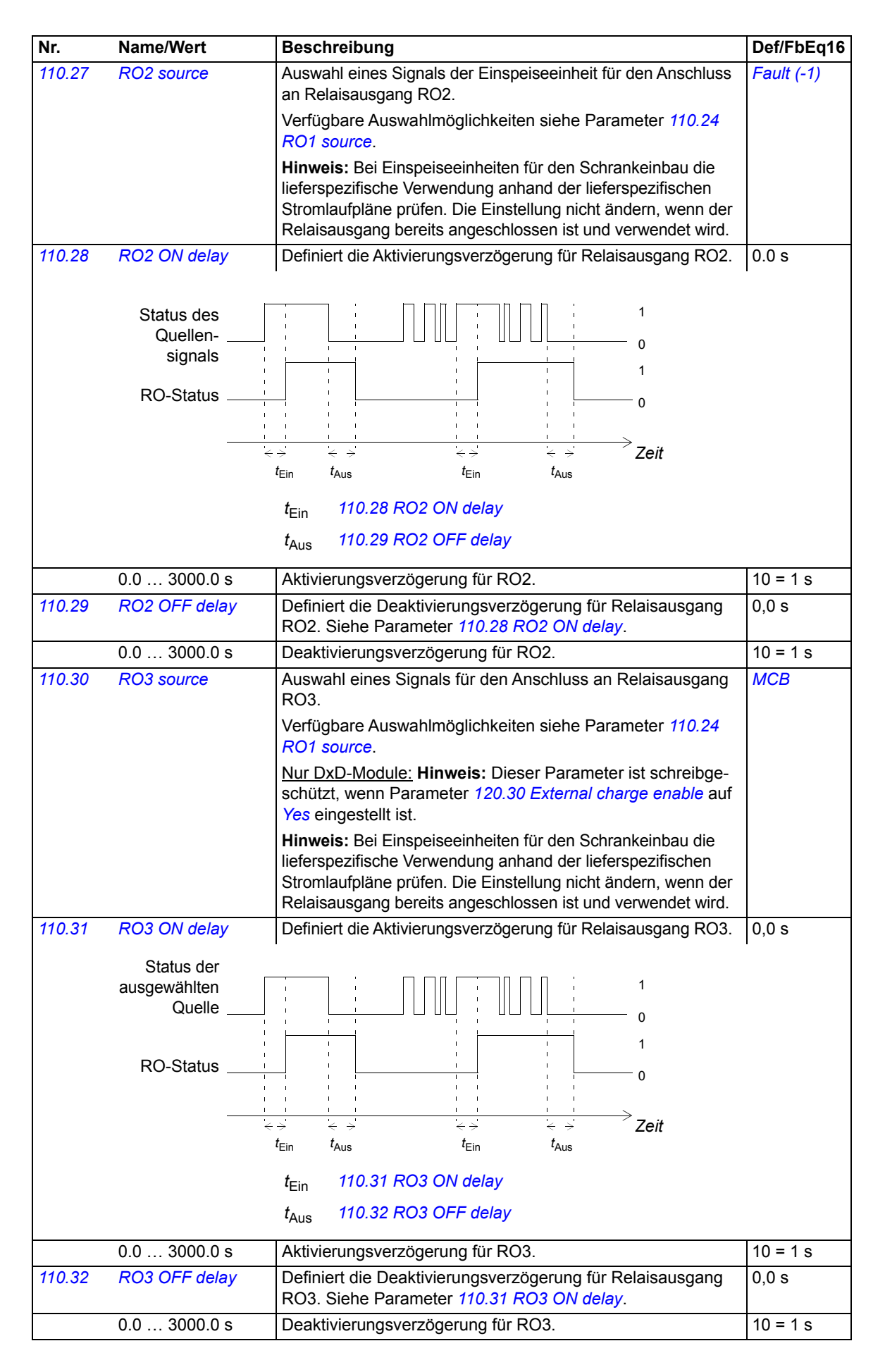

<span id="page-56-9"></span><span id="page-56-8"></span><span id="page-56-7"></span><span id="page-56-6"></span><span id="page-56-5"></span><span id="page-56-4"></span><span id="page-56-3"></span><span id="page-56-2"></span><span id="page-56-1"></span><span id="page-56-0"></span>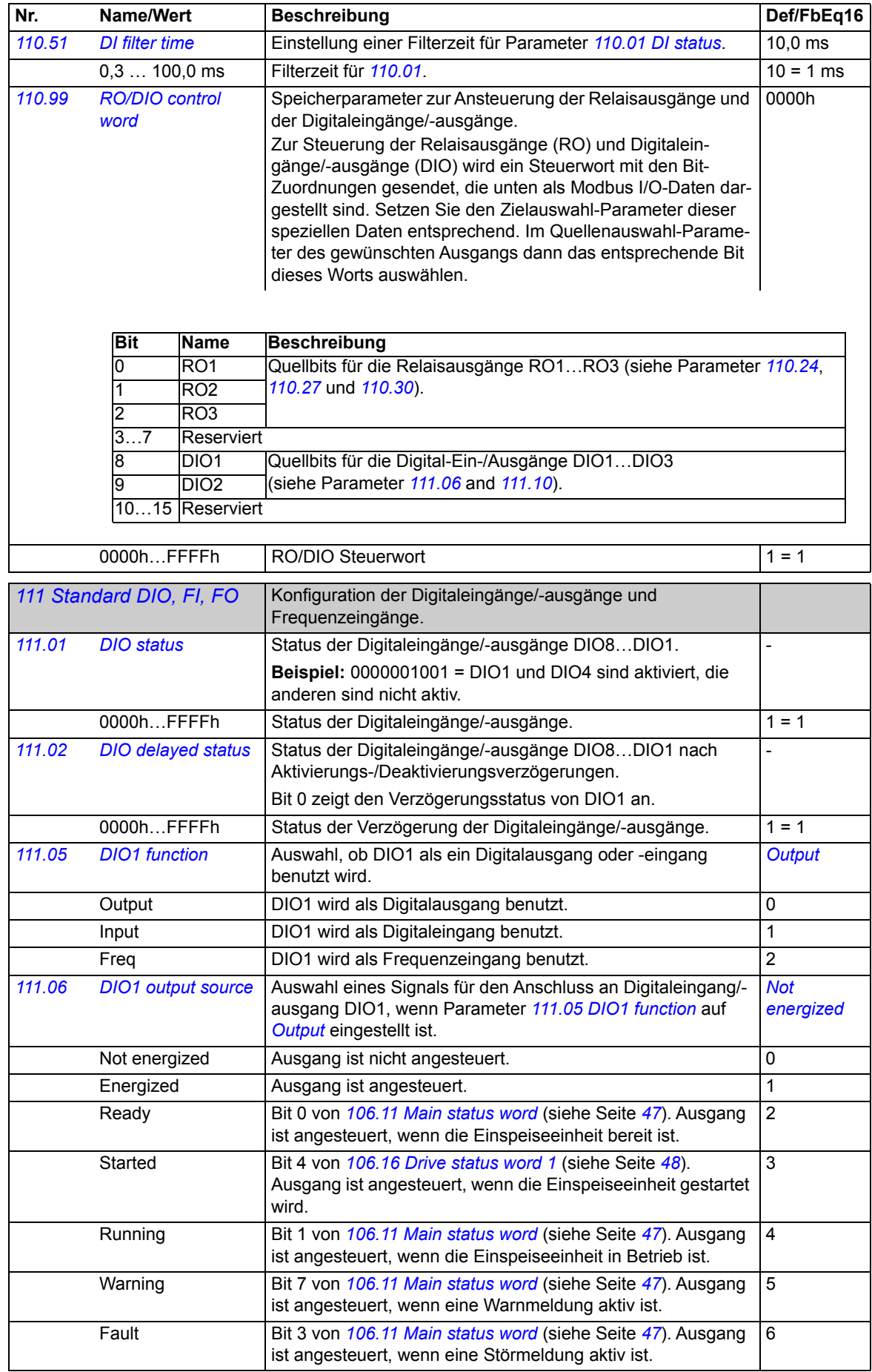

<span id="page-57-7"></span><span id="page-57-6"></span><span id="page-57-5"></span><span id="page-57-4"></span><span id="page-57-3"></span><span id="page-57-2"></span><span id="page-57-1"></span><span id="page-57-0"></span>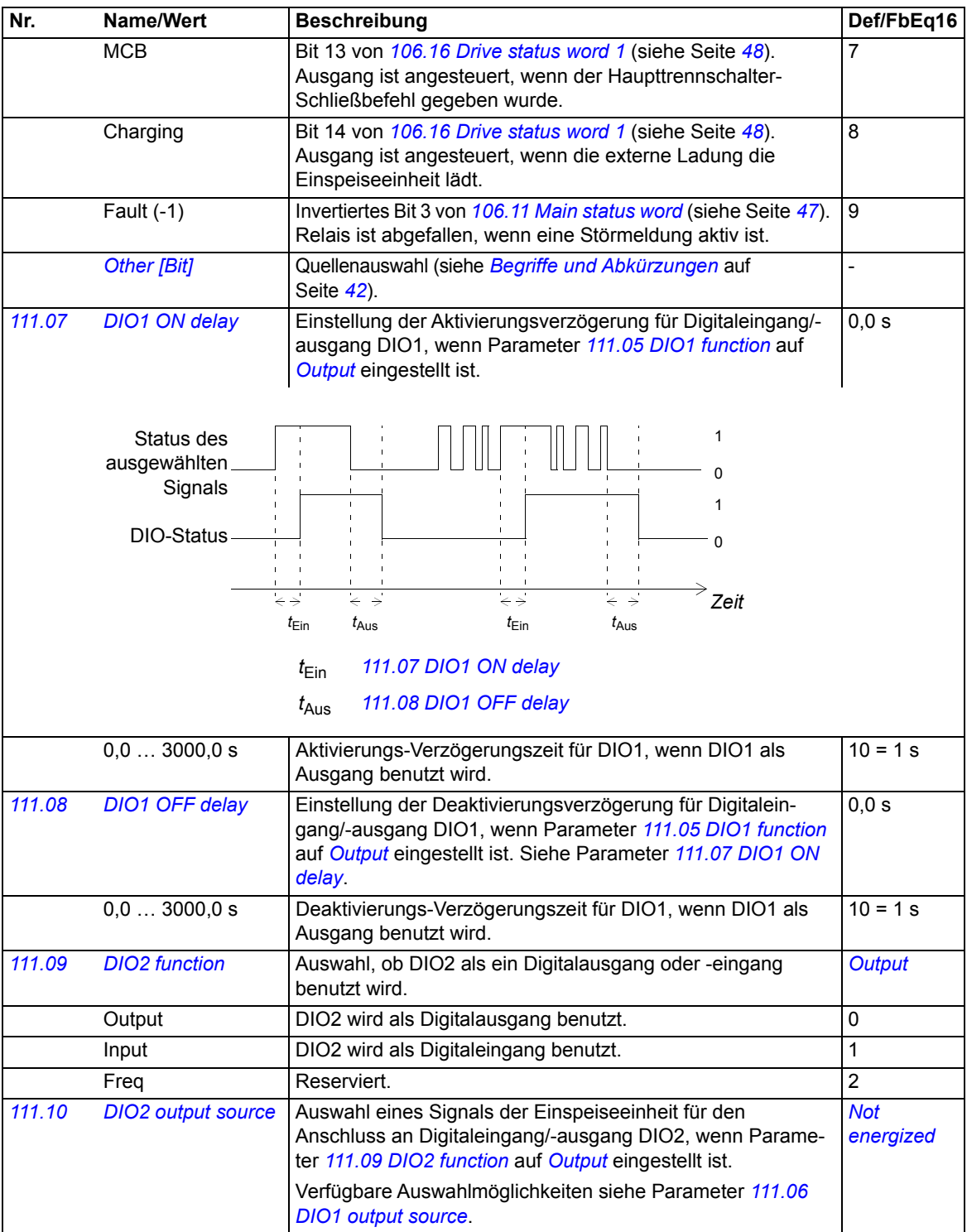

<span id="page-58-12"></span><span id="page-58-11"></span><span id="page-58-10"></span><span id="page-58-9"></span><span id="page-58-8"></span><span id="page-58-7"></span><span id="page-58-6"></span><span id="page-58-5"></span><span id="page-58-4"></span><span id="page-58-3"></span><span id="page-58-2"></span><span id="page-58-1"></span><span id="page-58-0"></span>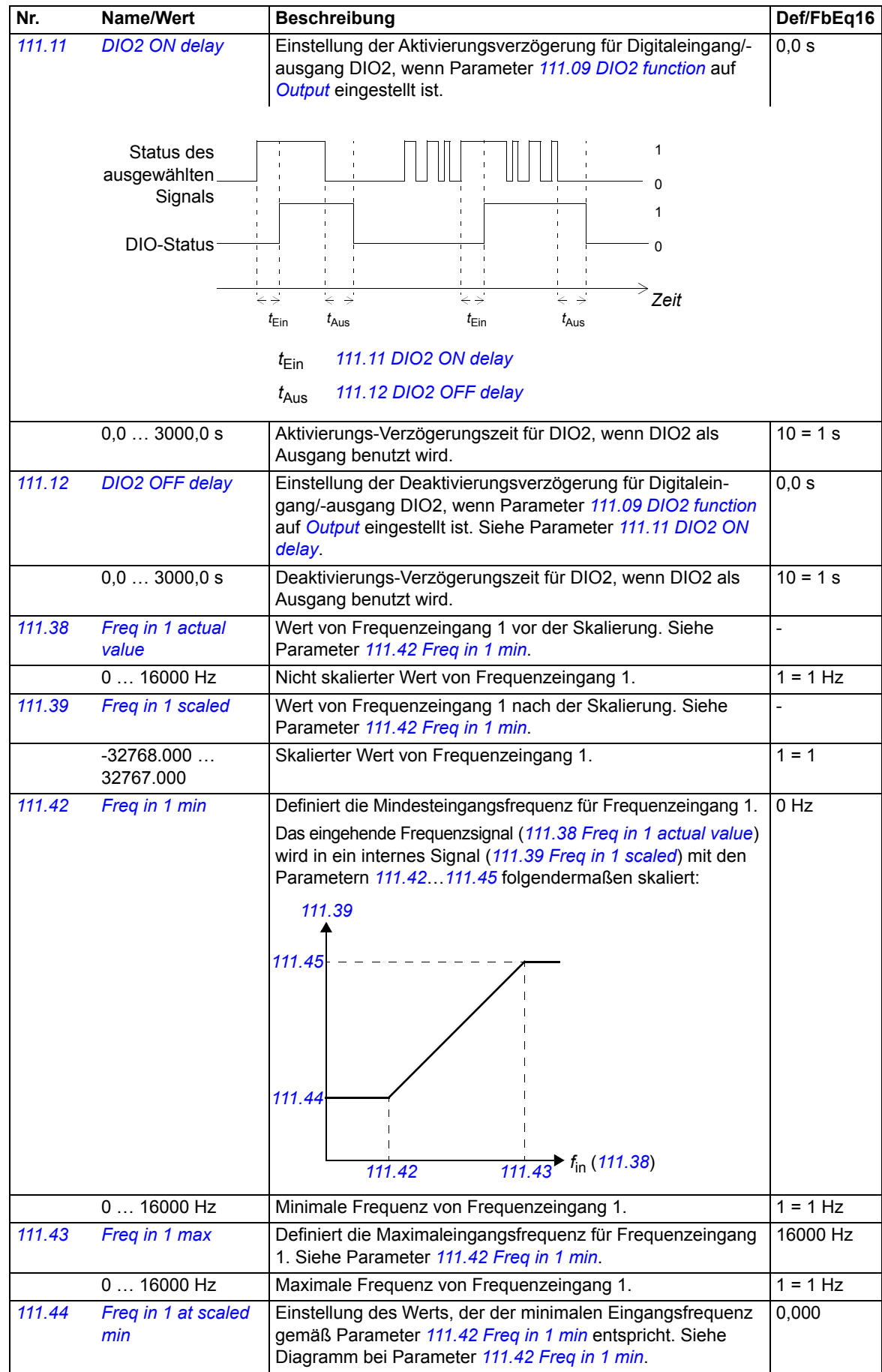

<span id="page-59-9"></span><span id="page-59-8"></span><span id="page-59-7"></span><span id="page-59-6"></span><span id="page-59-5"></span><span id="page-59-4"></span><span id="page-59-3"></span><span id="page-59-2"></span><span id="page-59-1"></span><span id="page-59-0"></span>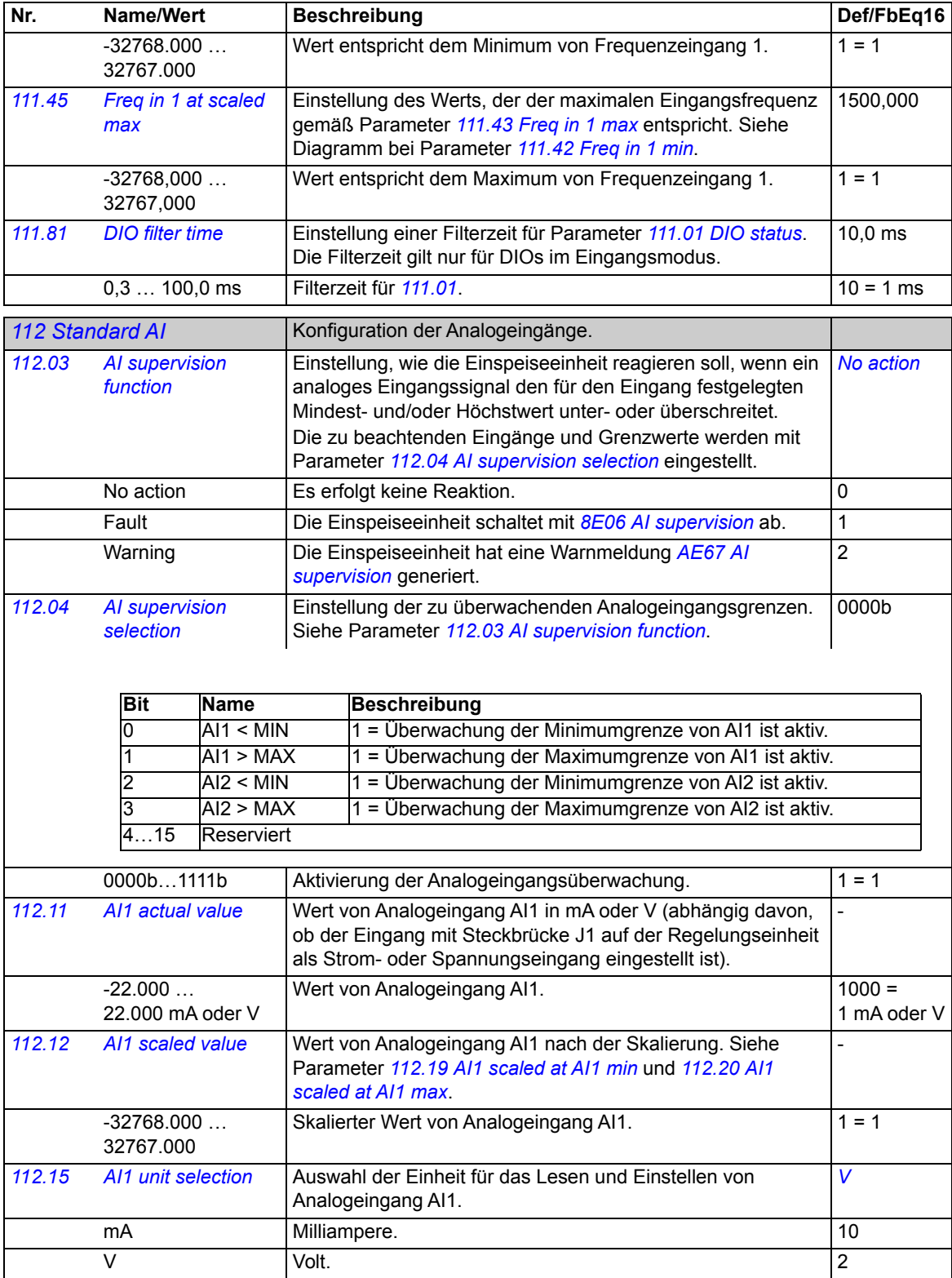

<span id="page-60-10"></span><span id="page-60-9"></span><span id="page-60-8"></span><span id="page-60-7"></span><span id="page-60-6"></span><span id="page-60-5"></span><span id="page-60-4"></span><span id="page-60-3"></span><span id="page-60-2"></span><span id="page-60-1"></span><span id="page-60-0"></span>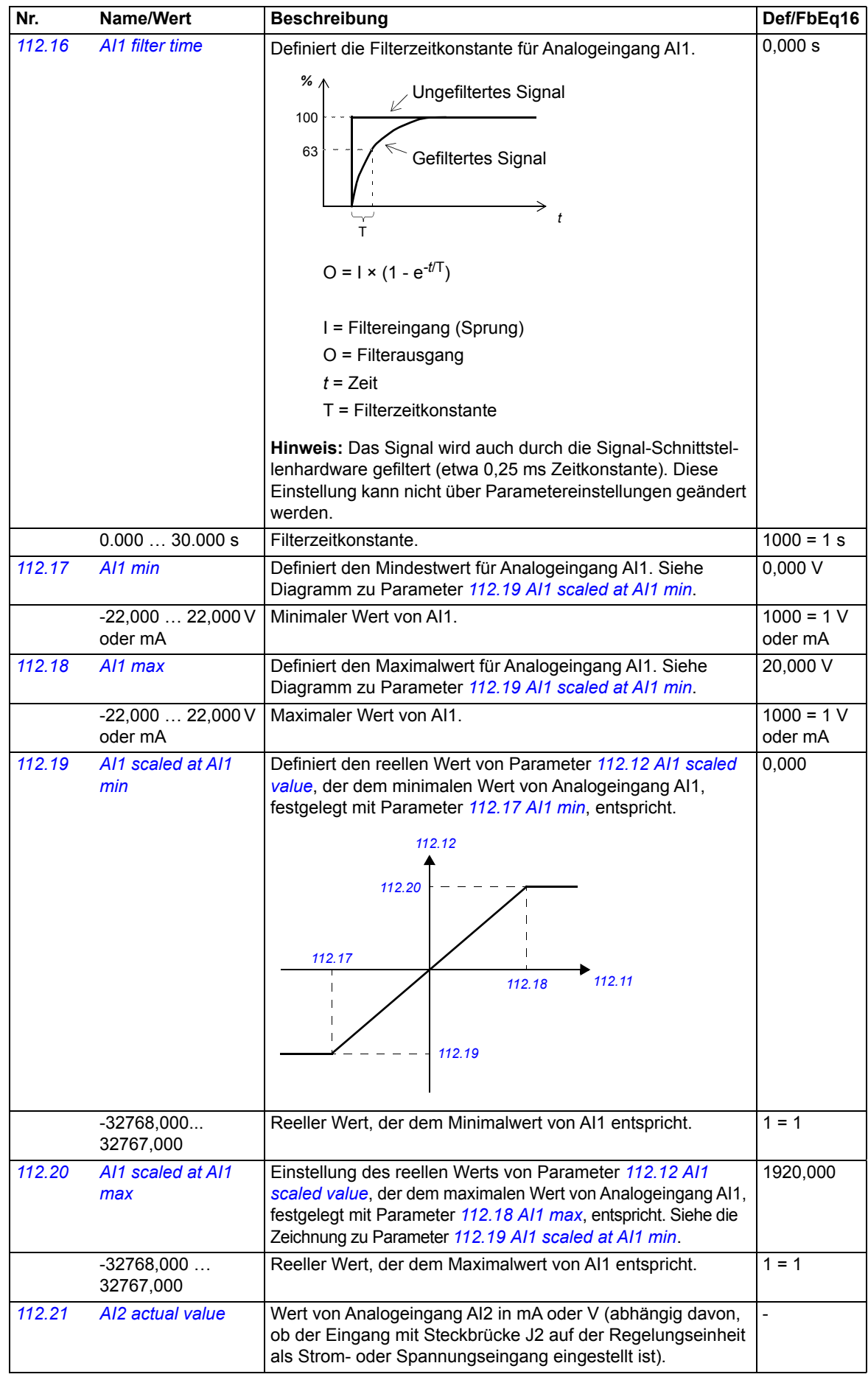

<span id="page-61-16"></span><span id="page-61-15"></span><span id="page-61-14"></span><span id="page-61-13"></span><span id="page-61-12"></span><span id="page-61-11"></span><span id="page-61-10"></span><span id="page-61-9"></span><span id="page-61-8"></span><span id="page-61-7"></span><span id="page-61-6"></span><span id="page-61-5"></span><span id="page-61-4"></span><span id="page-61-3"></span><span id="page-61-2"></span><span id="page-61-1"></span><span id="page-61-0"></span>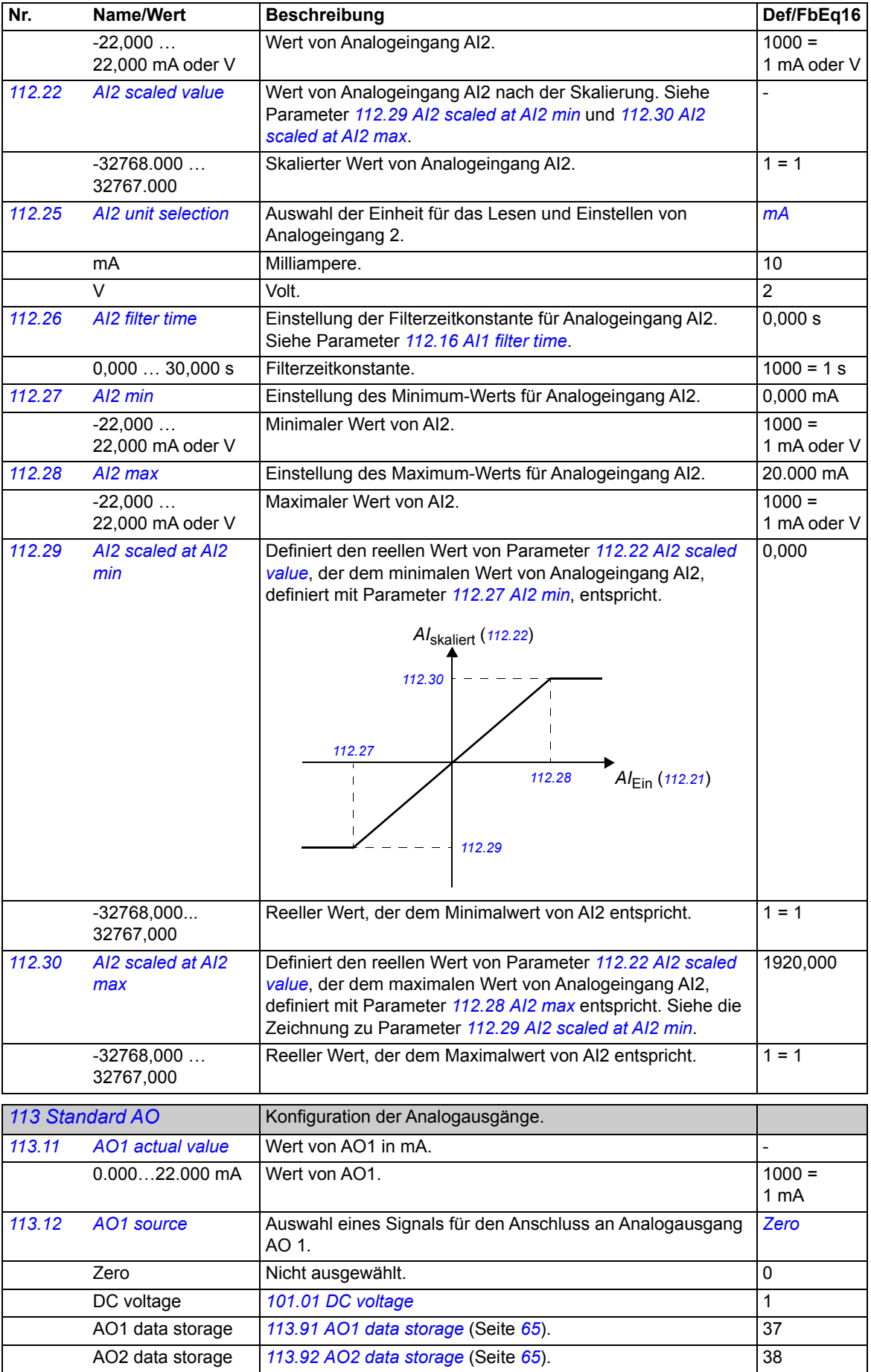

<span id="page-62-6"></span><span id="page-62-5"></span><span id="page-62-4"></span><span id="page-62-3"></span><span id="page-62-2"></span><span id="page-62-1"></span><span id="page-62-0"></span>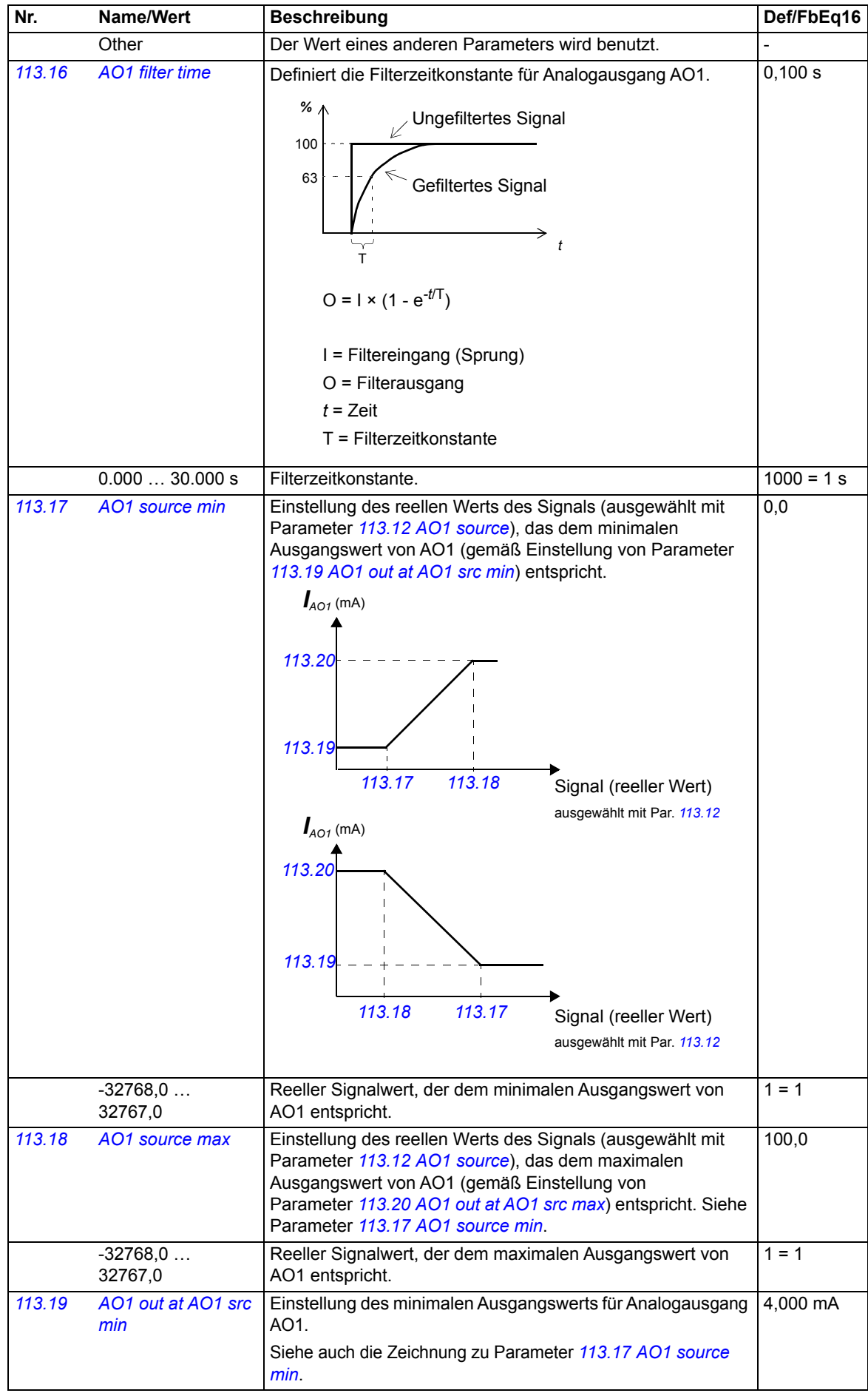

<span id="page-63-8"></span><span id="page-63-7"></span><span id="page-63-6"></span><span id="page-63-5"></span><span id="page-63-4"></span><span id="page-63-3"></span><span id="page-63-2"></span><span id="page-63-1"></span><span id="page-63-0"></span>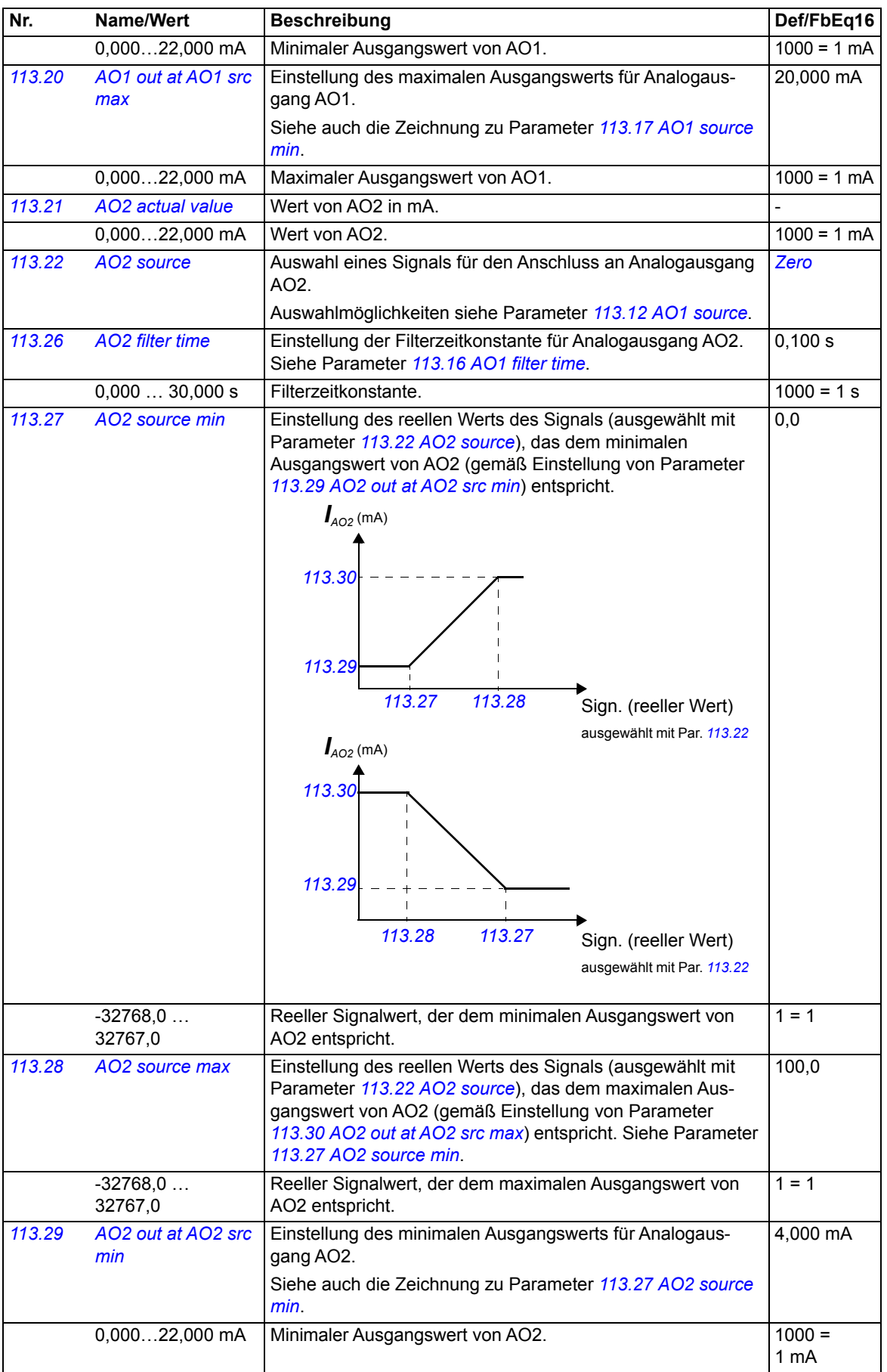

<span id="page-64-15"></span><span id="page-64-14"></span><span id="page-64-13"></span><span id="page-64-12"></span><span id="page-64-11"></span><span id="page-64-10"></span><span id="page-64-9"></span><span id="page-64-8"></span><span id="page-64-7"></span><span id="page-64-6"></span><span id="page-64-5"></span><span id="page-64-4"></span><span id="page-64-3"></span><span id="page-64-2"></span><span id="page-64-1"></span><span id="page-64-0"></span>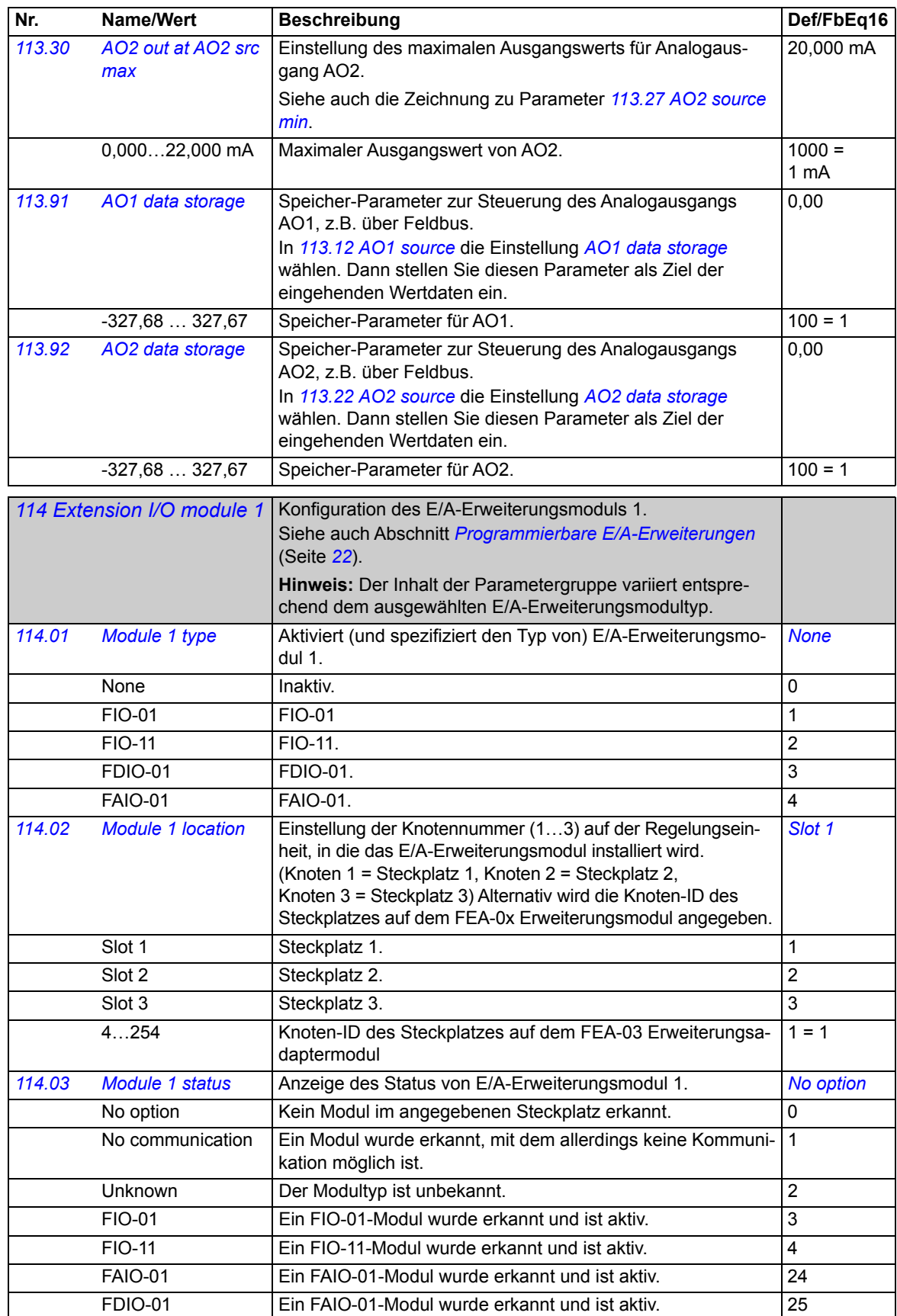

<span id="page-65-9"></span><span id="page-65-8"></span><span id="page-65-7"></span><span id="page-65-6"></span><span id="page-65-5"></span><span id="page-65-4"></span><span id="page-65-3"></span><span id="page-65-2"></span><span id="page-65-1"></span><span id="page-65-0"></span>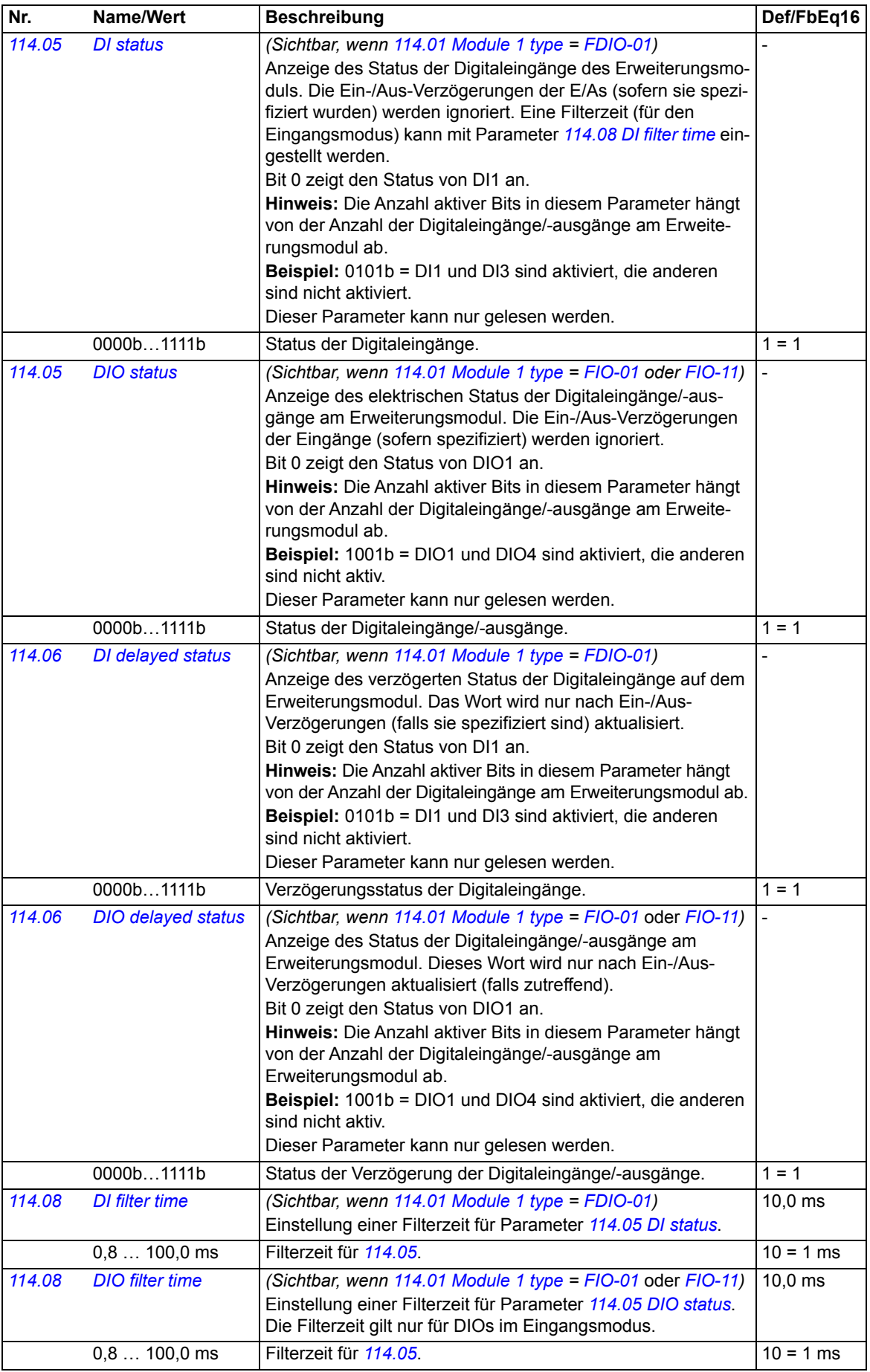

<span id="page-66-8"></span><span id="page-66-7"></span><span id="page-66-6"></span><span id="page-66-5"></span><span id="page-66-4"></span><span id="page-66-3"></span><span id="page-66-2"></span><span id="page-66-1"></span><span id="page-66-0"></span>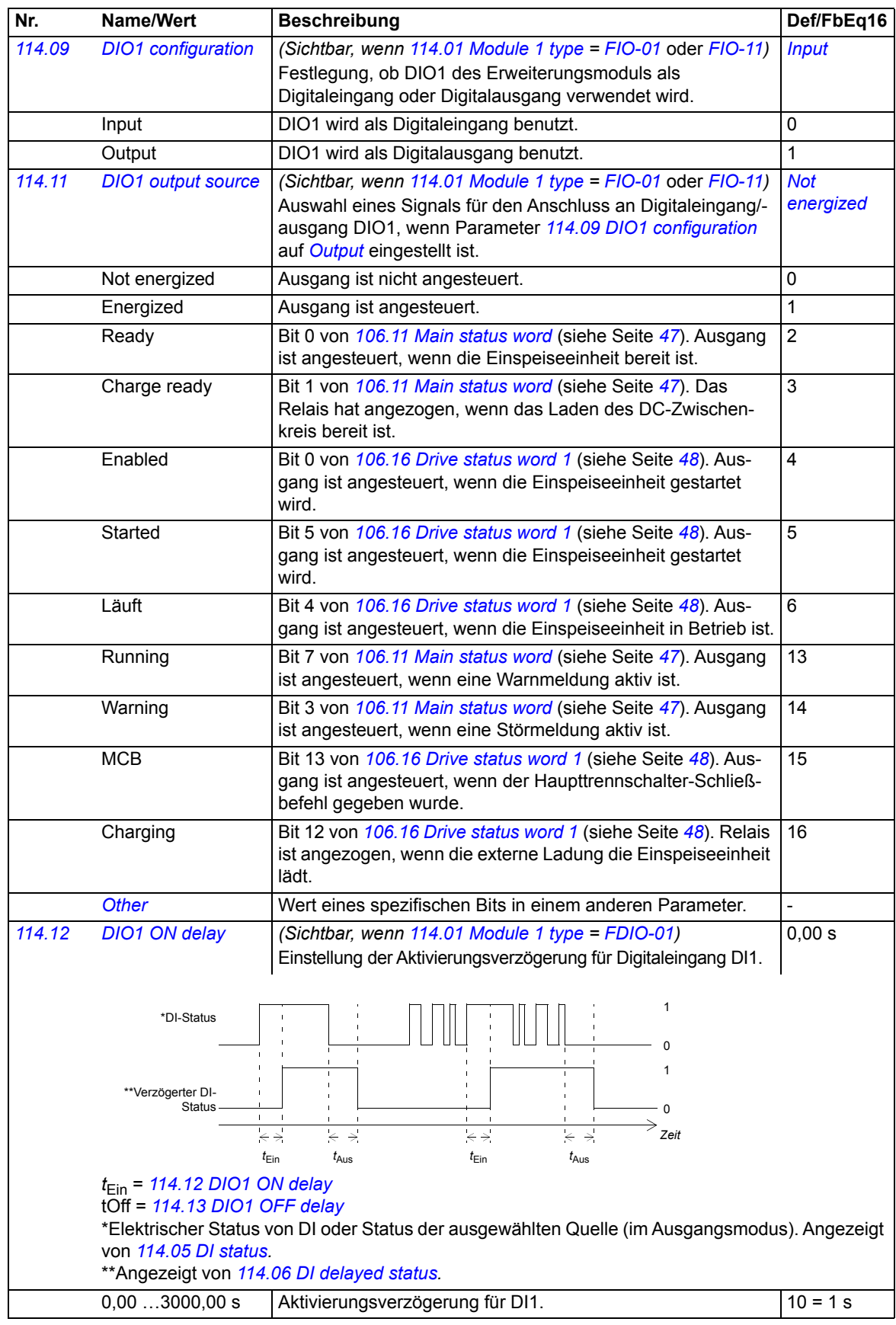

<span id="page-67-9"></span><span id="page-67-8"></span><span id="page-67-7"></span><span id="page-67-6"></span><span id="page-67-5"></span><span id="page-67-4"></span><span id="page-67-3"></span><span id="page-67-2"></span><span id="page-67-1"></span><span id="page-67-0"></span>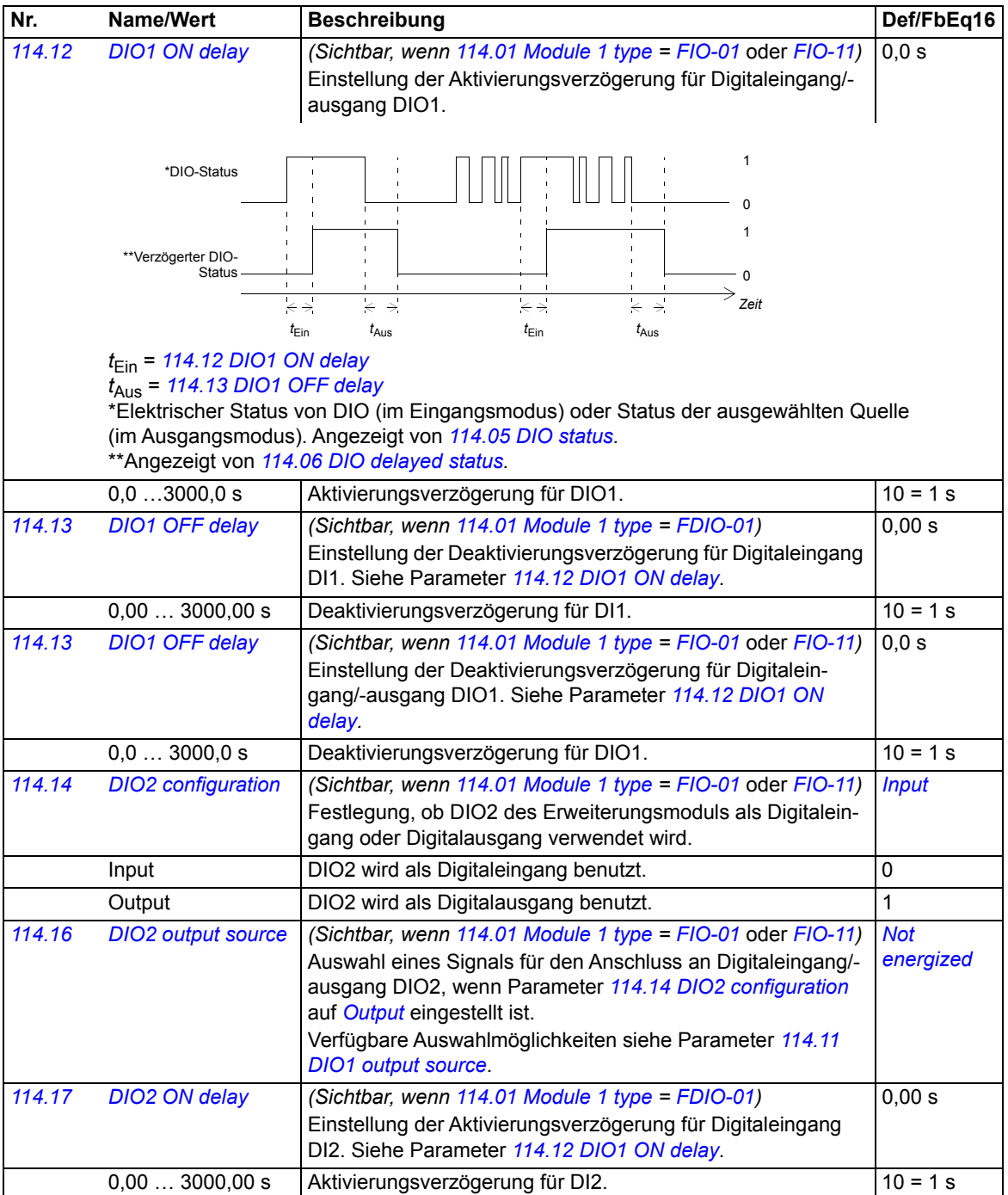

<span id="page-68-9"></span><span id="page-68-8"></span><span id="page-68-7"></span><span id="page-68-6"></span><span id="page-68-5"></span><span id="page-68-4"></span><span id="page-68-3"></span><span id="page-68-2"></span><span id="page-68-1"></span><span id="page-68-0"></span>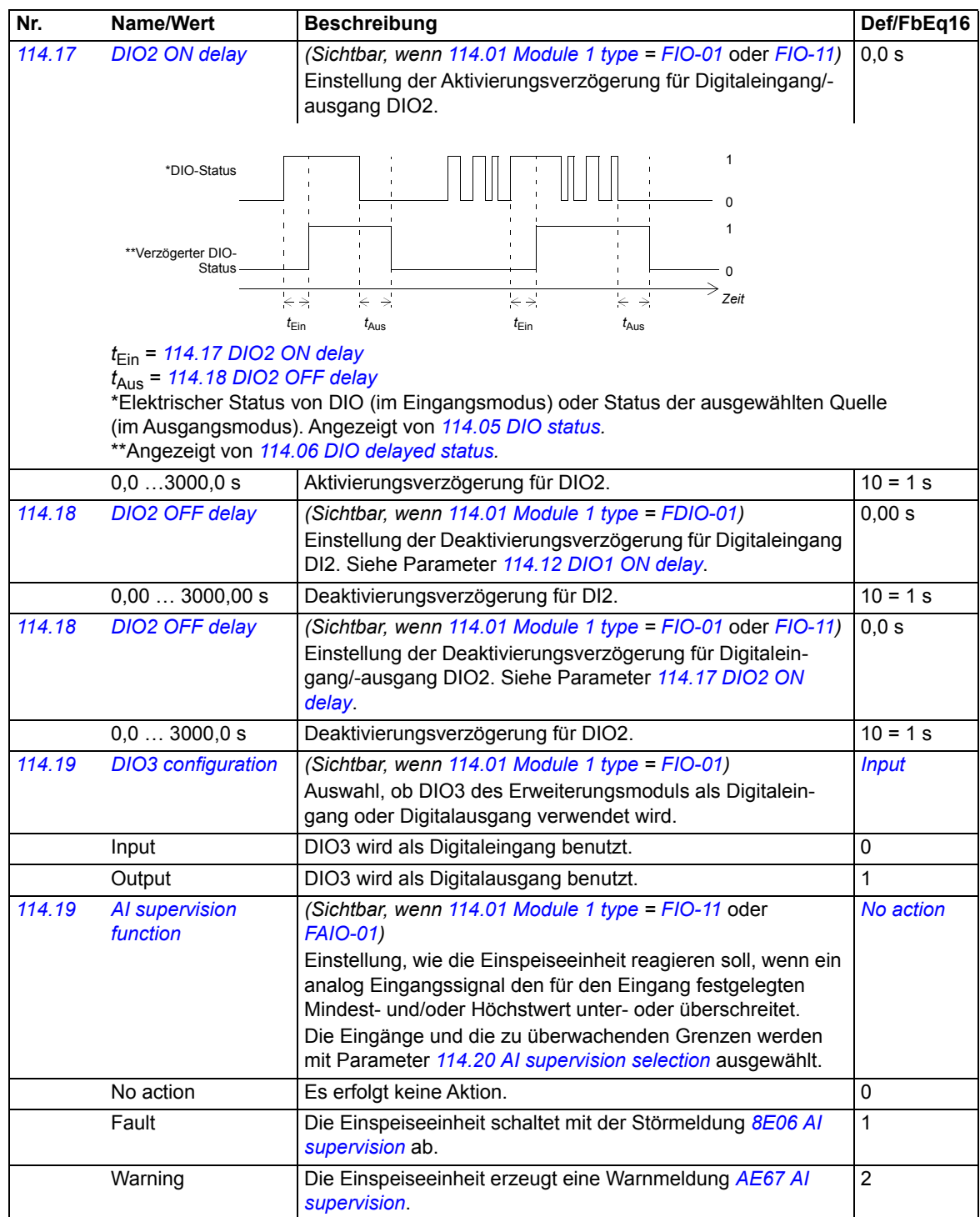

<span id="page-69-3"></span><span id="page-69-2"></span><span id="page-69-1"></span><span id="page-69-0"></span>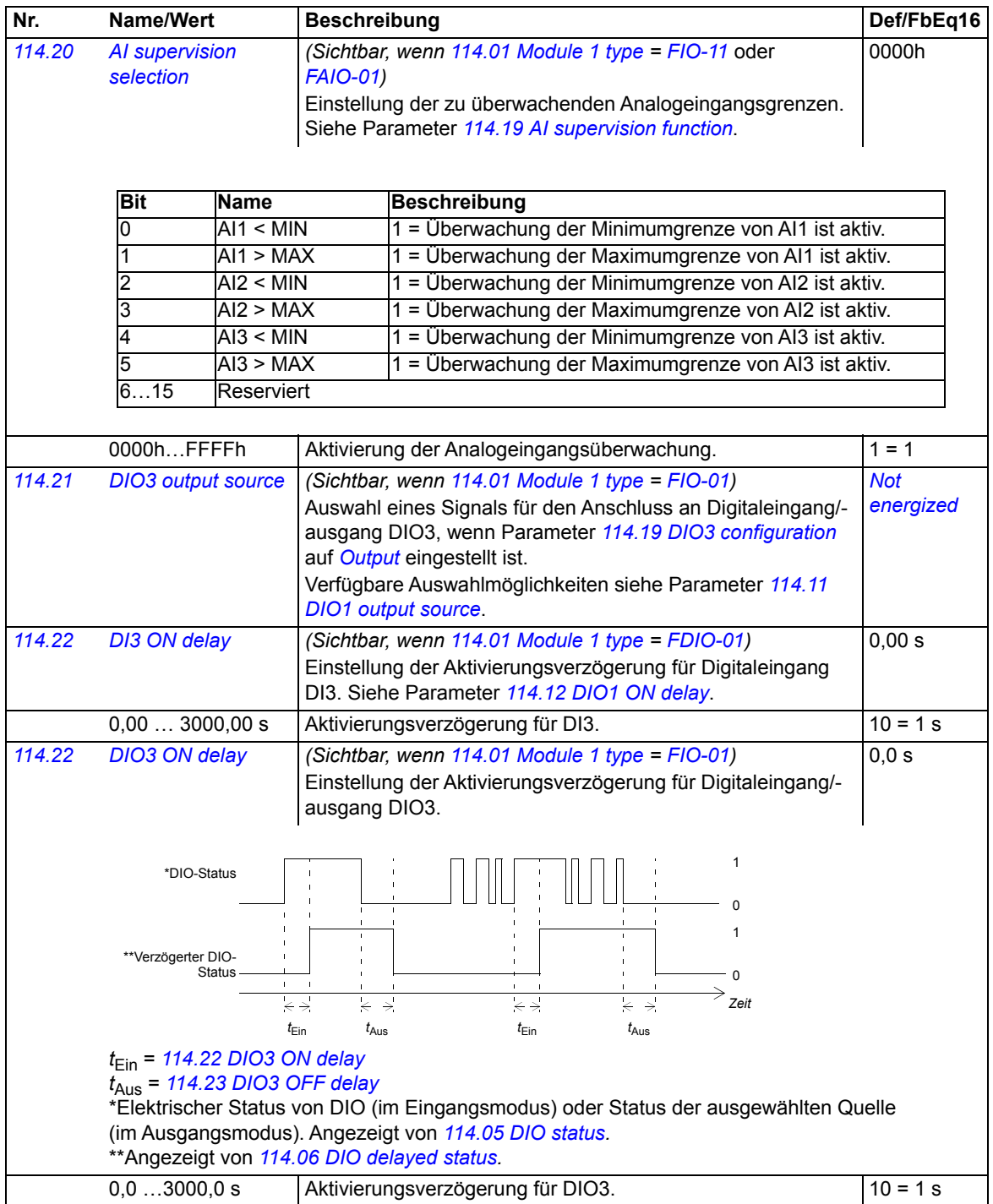

<span id="page-70-6"></span><span id="page-70-5"></span><span id="page-70-4"></span><span id="page-70-3"></span><span id="page-70-2"></span><span id="page-70-1"></span><span id="page-70-0"></span>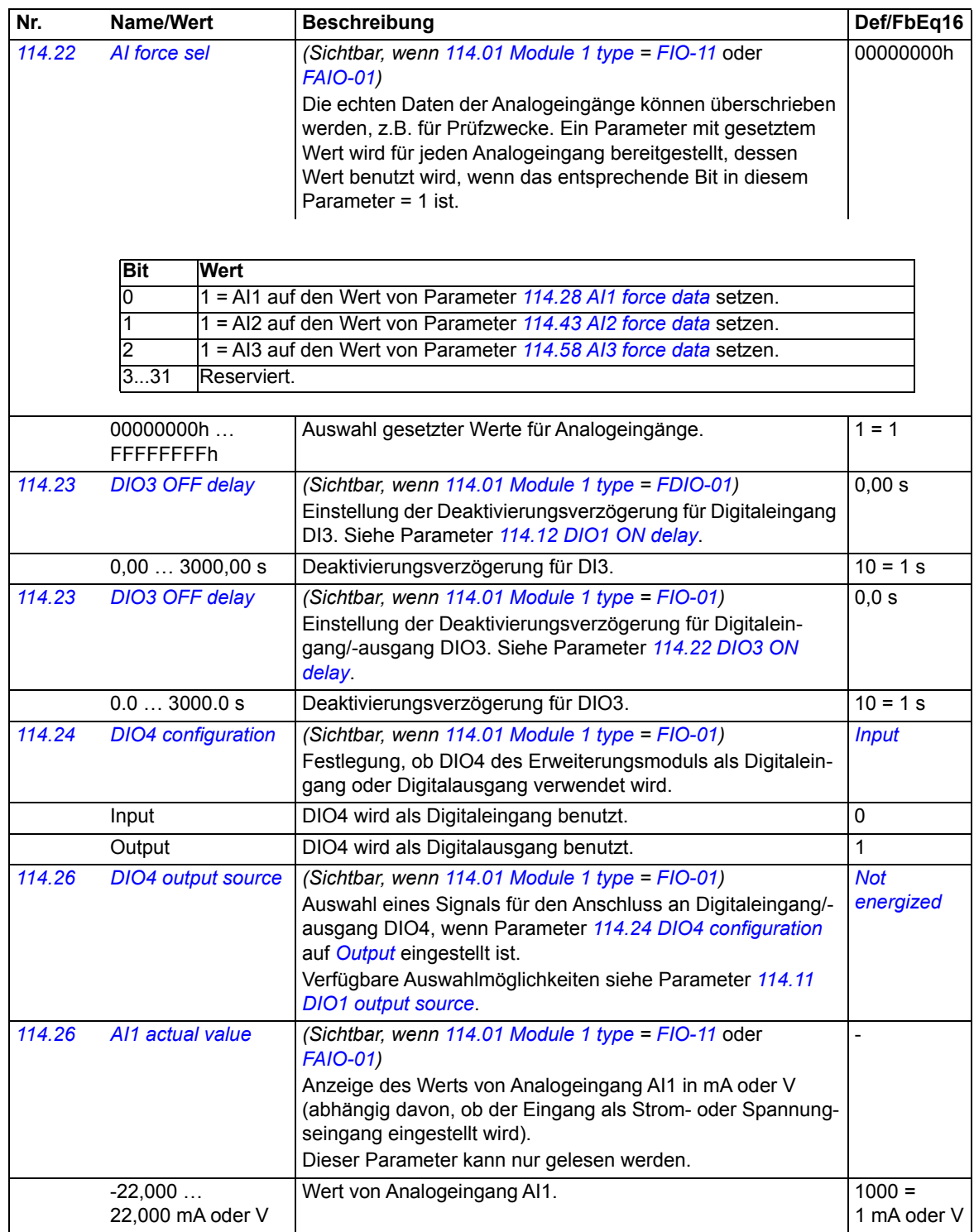

<span id="page-71-10"></span><span id="page-71-9"></span><span id="page-71-8"></span><span id="page-71-7"></span><span id="page-71-6"></span><span id="page-71-5"></span><span id="page-71-4"></span><span id="page-71-3"></span><span id="page-71-2"></span><span id="page-71-1"></span><span id="page-71-0"></span>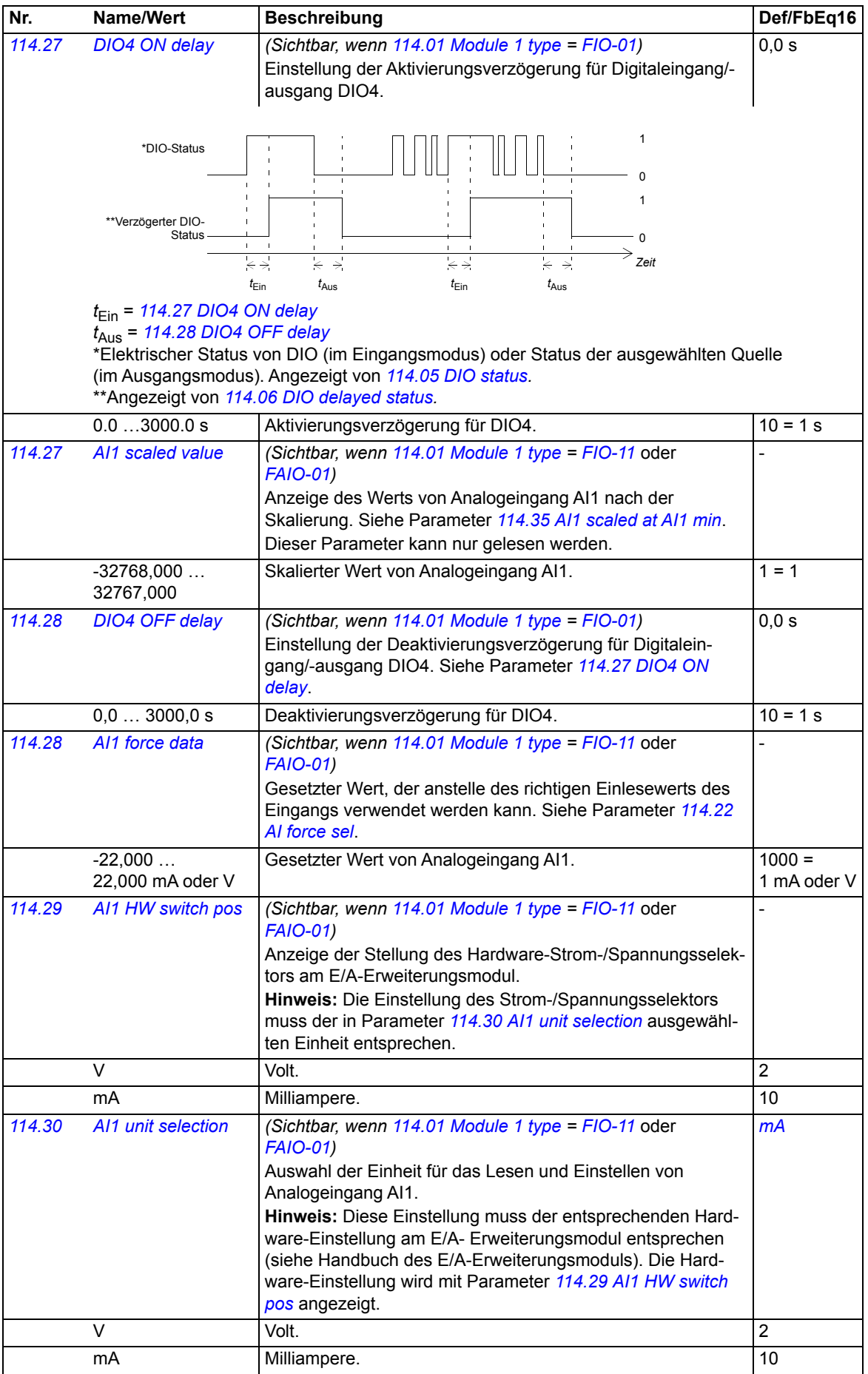
<span id="page-72-12"></span><span id="page-72-11"></span><span id="page-72-10"></span><span id="page-72-9"></span><span id="page-72-8"></span><span id="page-72-7"></span><span id="page-72-6"></span><span id="page-72-5"></span><span id="page-72-4"></span><span id="page-72-3"></span><span id="page-72-2"></span><span id="page-72-1"></span><span id="page-72-0"></span>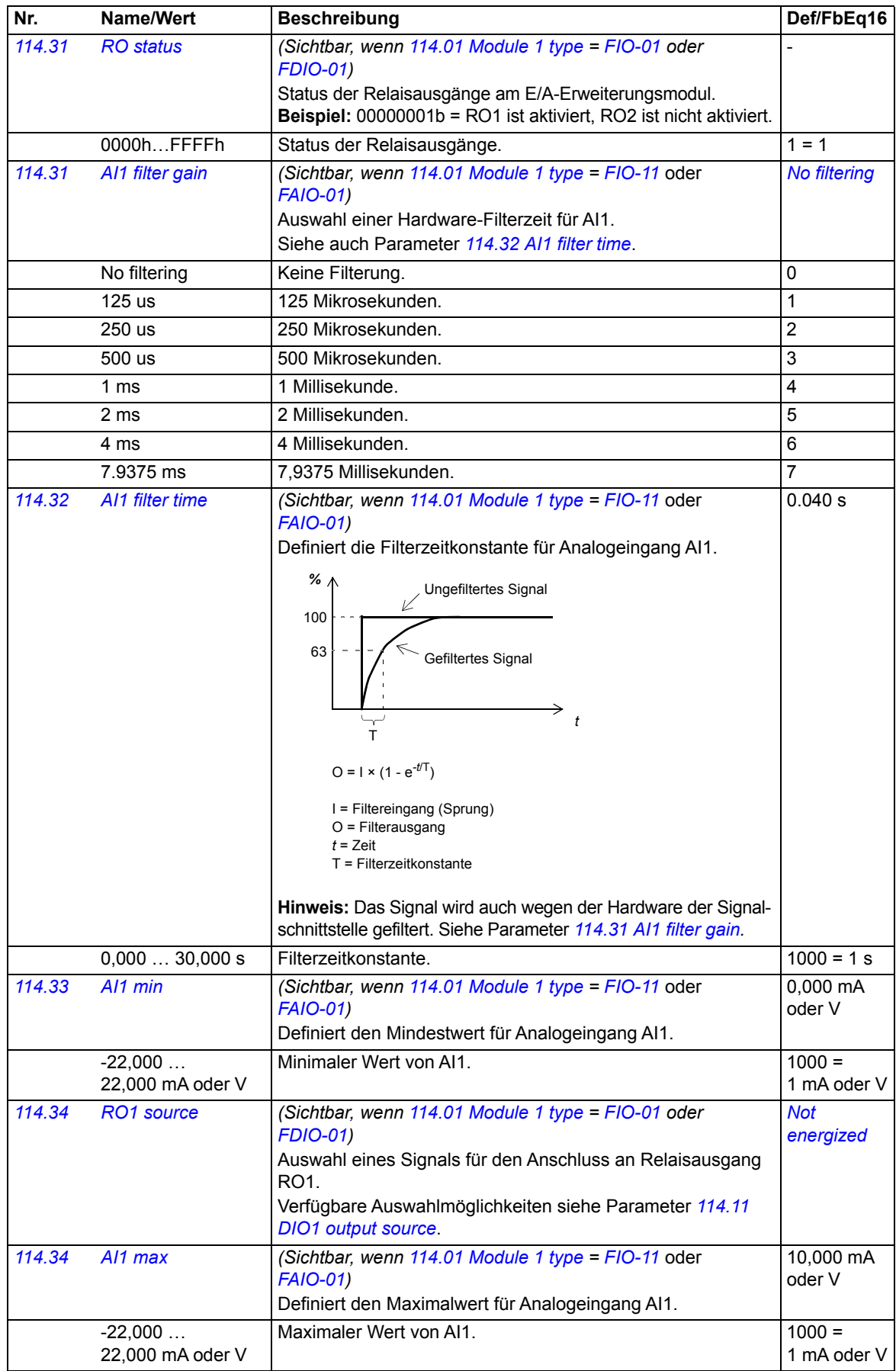

<span id="page-73-9"></span><span id="page-73-8"></span><span id="page-73-7"></span><span id="page-73-6"></span><span id="page-73-5"></span><span id="page-73-4"></span><span id="page-73-3"></span><span id="page-73-2"></span><span id="page-73-1"></span><span id="page-73-0"></span>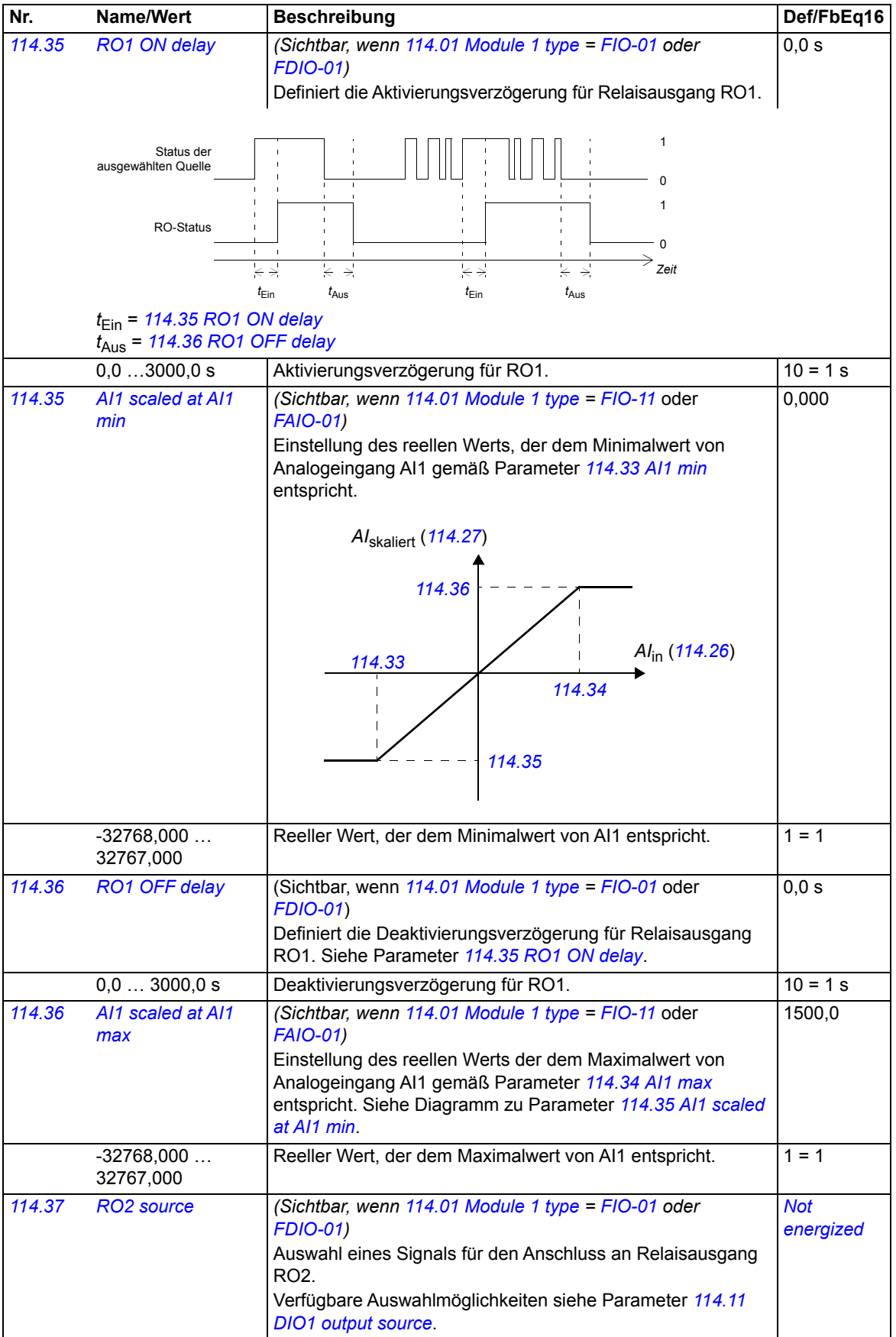

<span id="page-74-11"></span><span id="page-74-10"></span><span id="page-74-9"></span><span id="page-74-8"></span><span id="page-74-7"></span><span id="page-74-6"></span><span id="page-74-5"></span><span id="page-74-4"></span><span id="page-74-3"></span><span id="page-74-2"></span><span id="page-74-1"></span><span id="page-74-0"></span>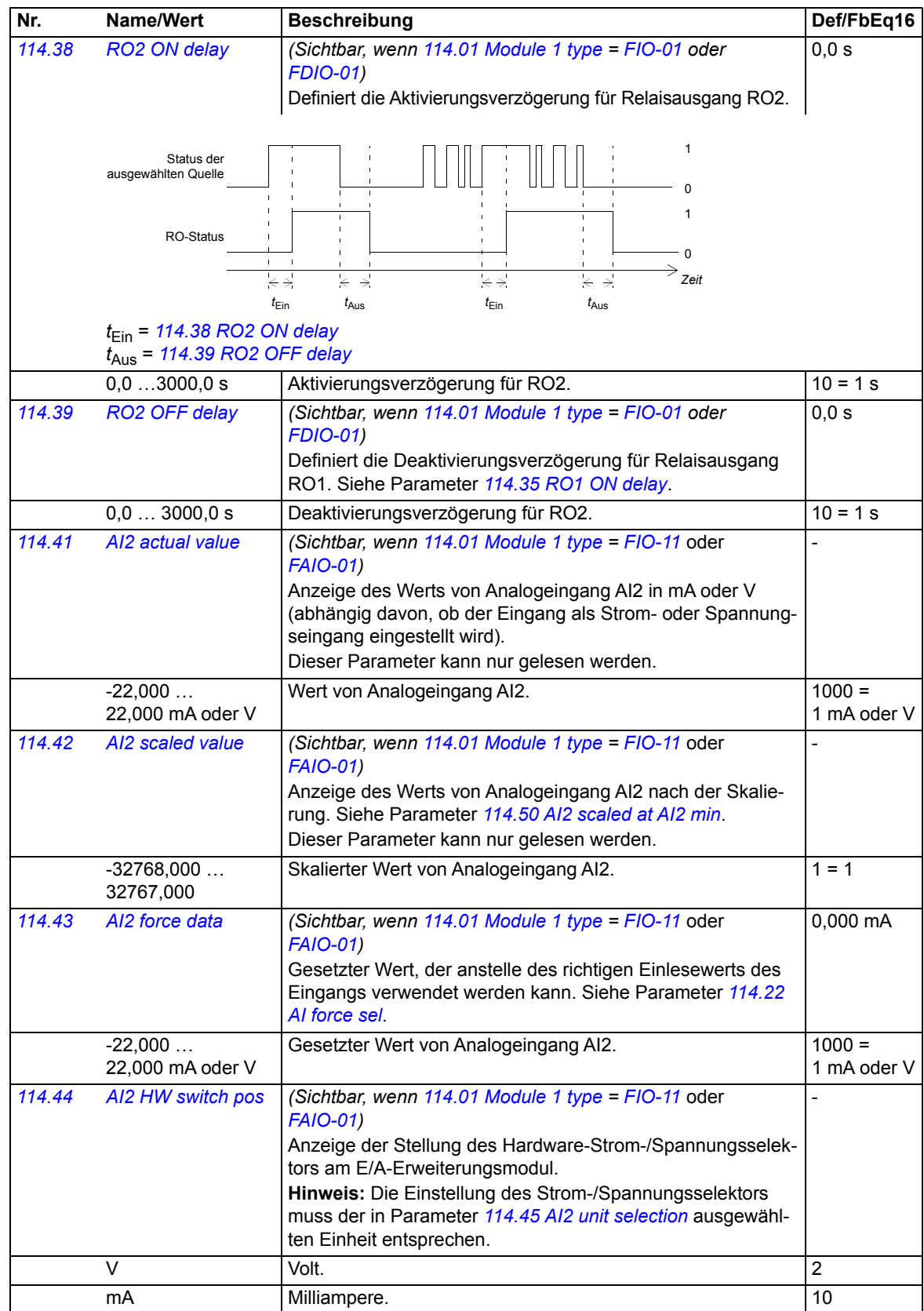

<span id="page-75-10"></span><span id="page-75-9"></span><span id="page-75-8"></span><span id="page-75-7"></span><span id="page-75-6"></span><span id="page-75-5"></span><span id="page-75-4"></span><span id="page-75-3"></span><span id="page-75-2"></span><span id="page-75-1"></span><span id="page-75-0"></span>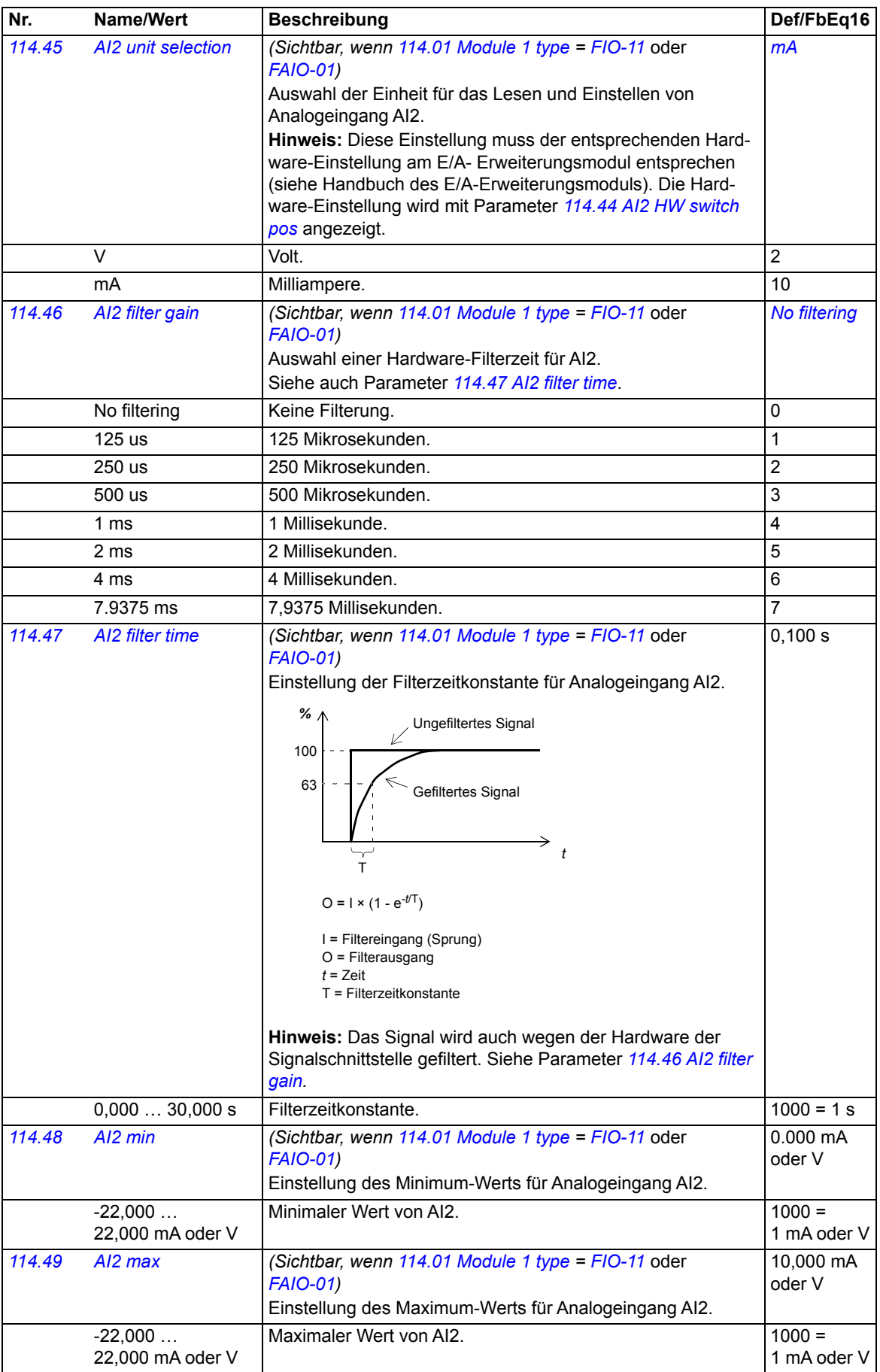

<span id="page-76-11"></span><span id="page-76-10"></span><span id="page-76-9"></span><span id="page-76-8"></span><span id="page-76-7"></span><span id="page-76-6"></span><span id="page-76-5"></span><span id="page-76-4"></span><span id="page-76-3"></span><span id="page-76-2"></span><span id="page-76-1"></span><span id="page-76-0"></span>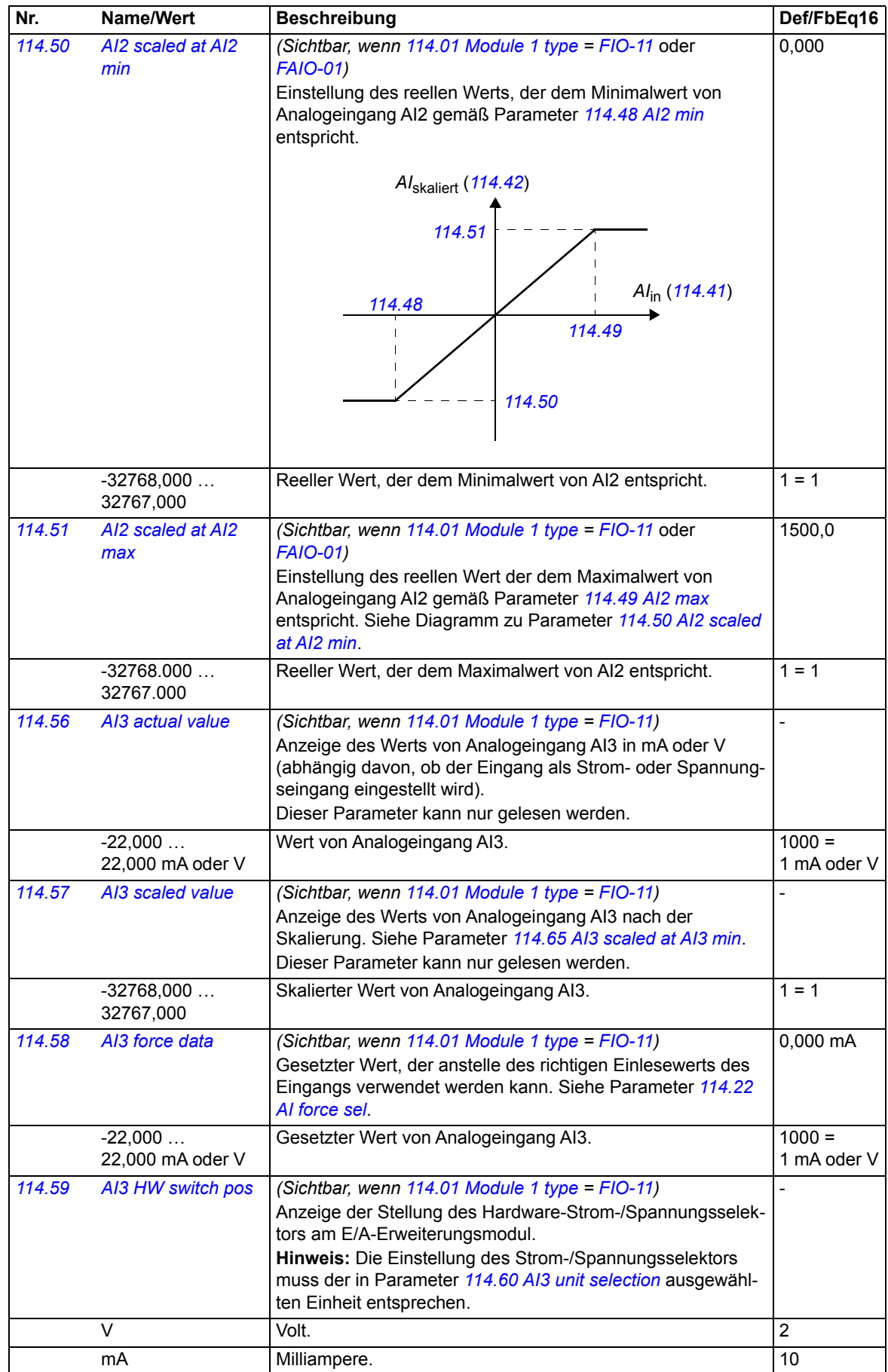

<span id="page-77-11"></span><span id="page-77-10"></span><span id="page-77-9"></span><span id="page-77-8"></span><span id="page-77-7"></span><span id="page-77-6"></span><span id="page-77-5"></span><span id="page-77-4"></span><span id="page-77-3"></span><span id="page-77-2"></span><span id="page-77-1"></span><span id="page-77-0"></span>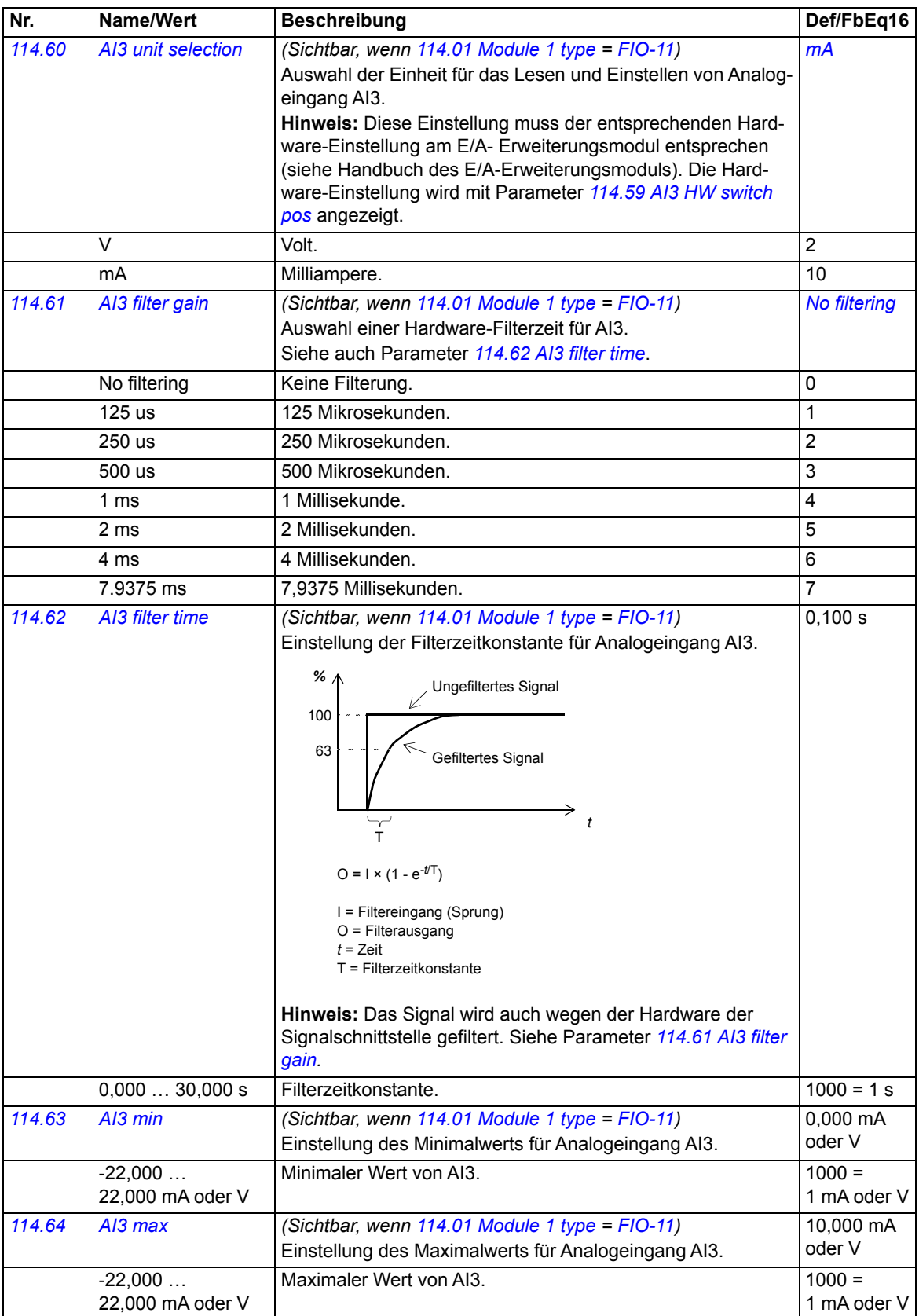

<span id="page-78-10"></span><span id="page-78-9"></span><span id="page-78-8"></span><span id="page-78-7"></span><span id="page-78-6"></span><span id="page-78-5"></span><span id="page-78-4"></span><span id="page-78-3"></span><span id="page-78-2"></span><span id="page-78-1"></span><span id="page-78-0"></span>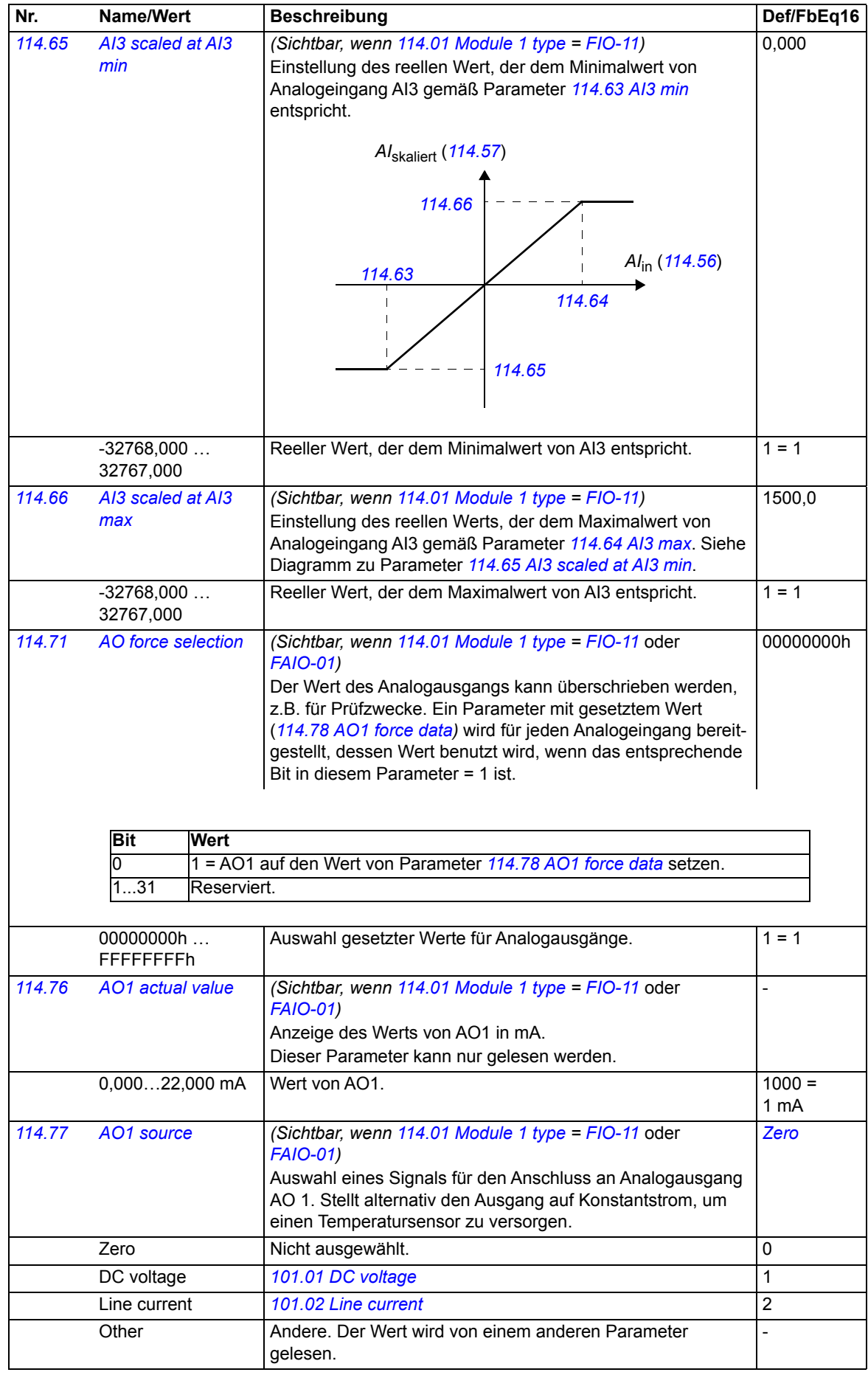

<span id="page-79-5"></span><span id="page-79-4"></span><span id="page-79-3"></span><span id="page-79-2"></span><span id="page-79-1"></span><span id="page-79-0"></span>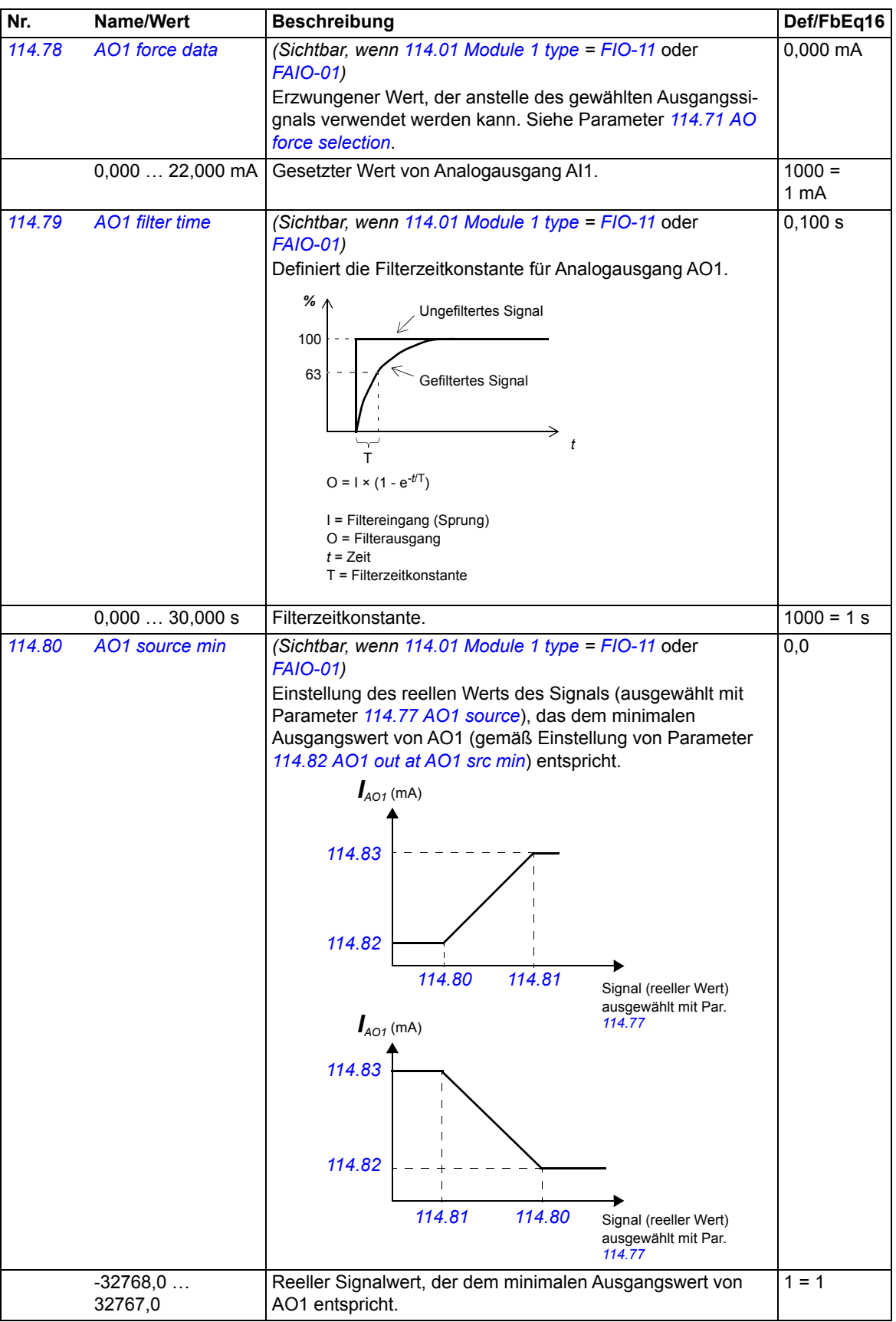

<span id="page-80-11"></span><span id="page-80-10"></span><span id="page-80-9"></span><span id="page-80-8"></span><span id="page-80-7"></span><span id="page-80-6"></span><span id="page-80-5"></span><span id="page-80-4"></span><span id="page-80-3"></span><span id="page-80-2"></span><span id="page-80-1"></span><span id="page-80-0"></span>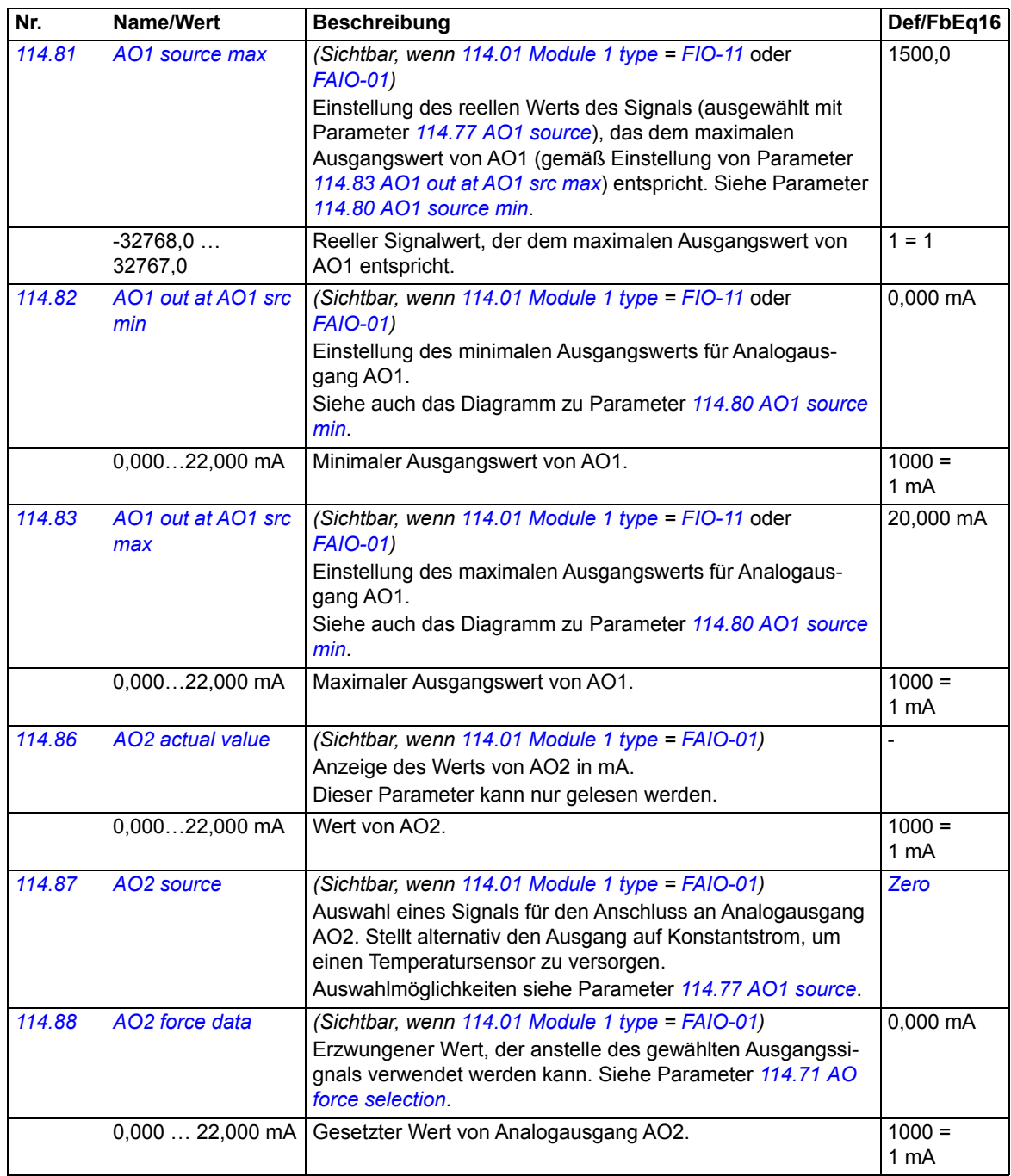

<span id="page-81-5"></span><span id="page-81-4"></span><span id="page-81-3"></span><span id="page-81-2"></span><span id="page-81-1"></span><span id="page-81-0"></span>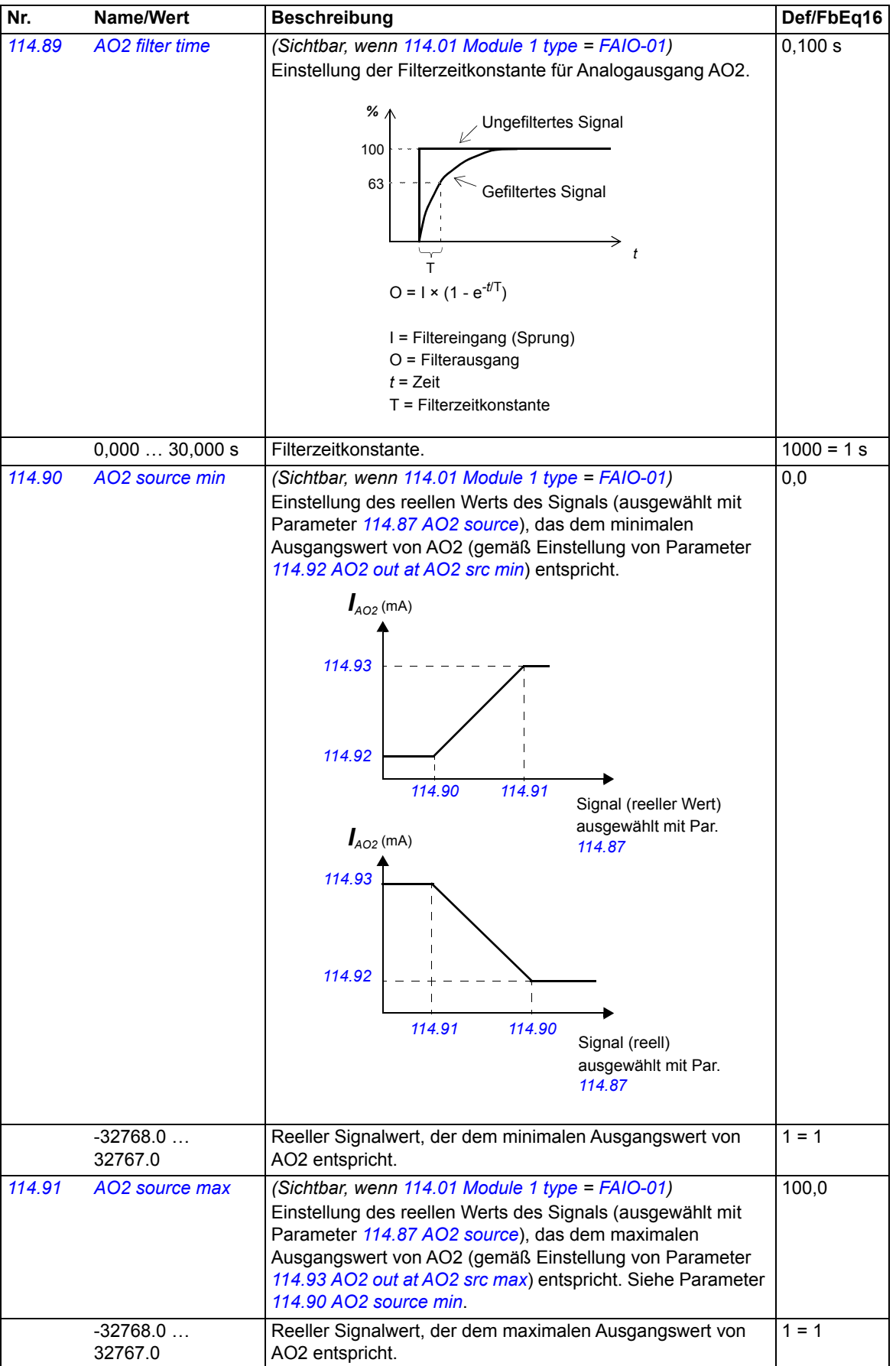

<span id="page-82-5"></span><span id="page-82-4"></span><span id="page-82-3"></span><span id="page-82-2"></span><span id="page-82-1"></span><span id="page-82-0"></span>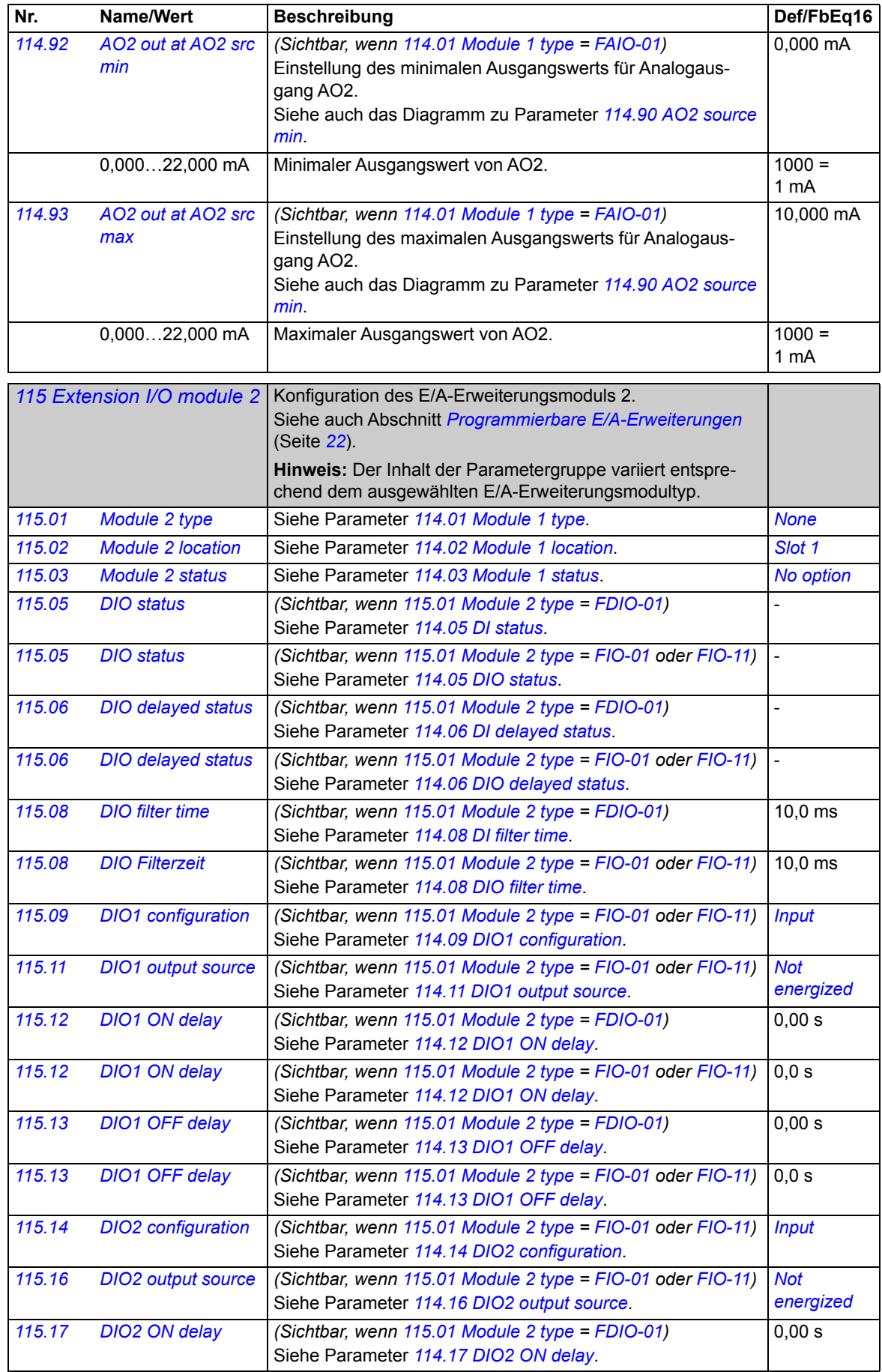

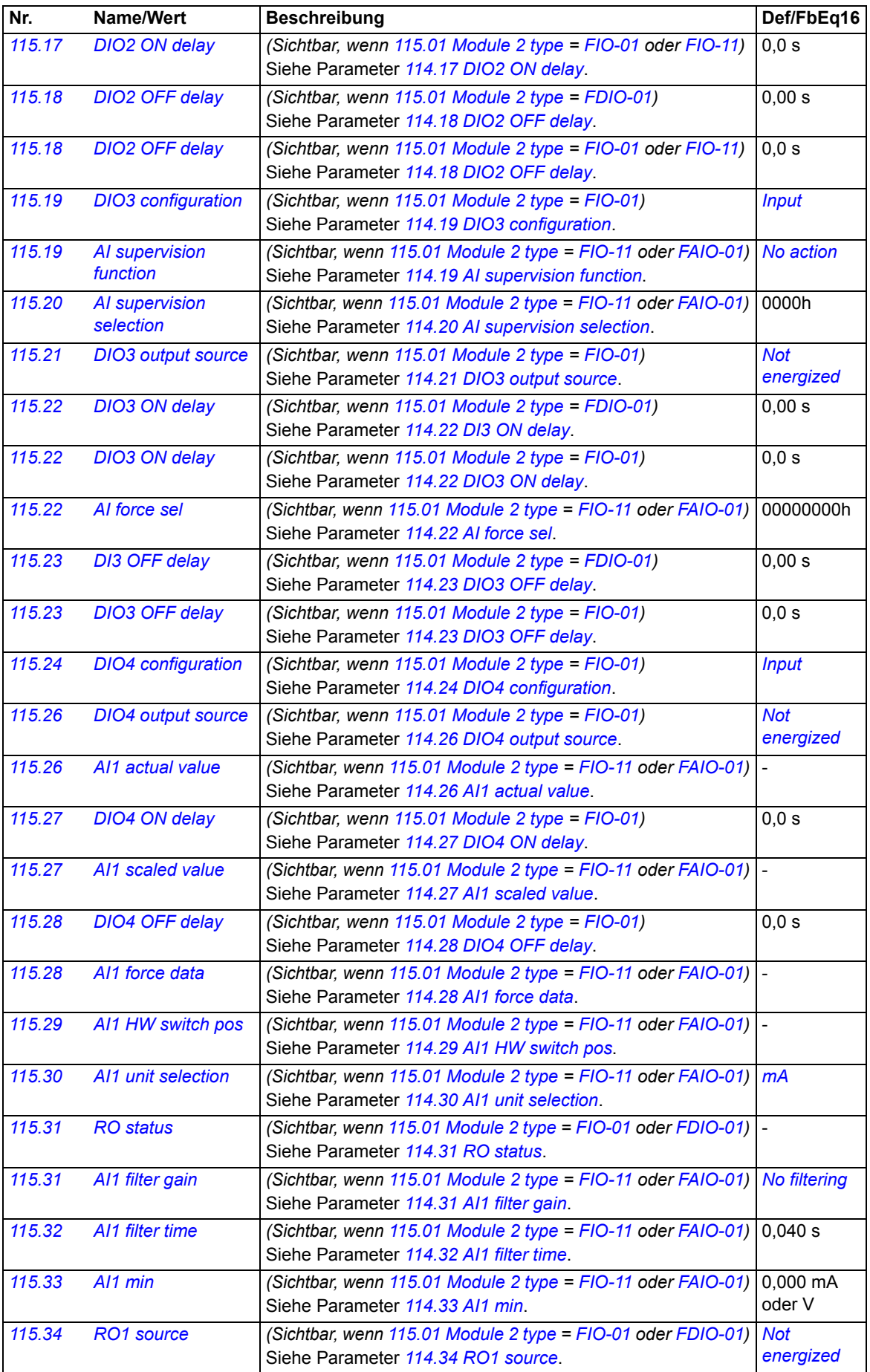

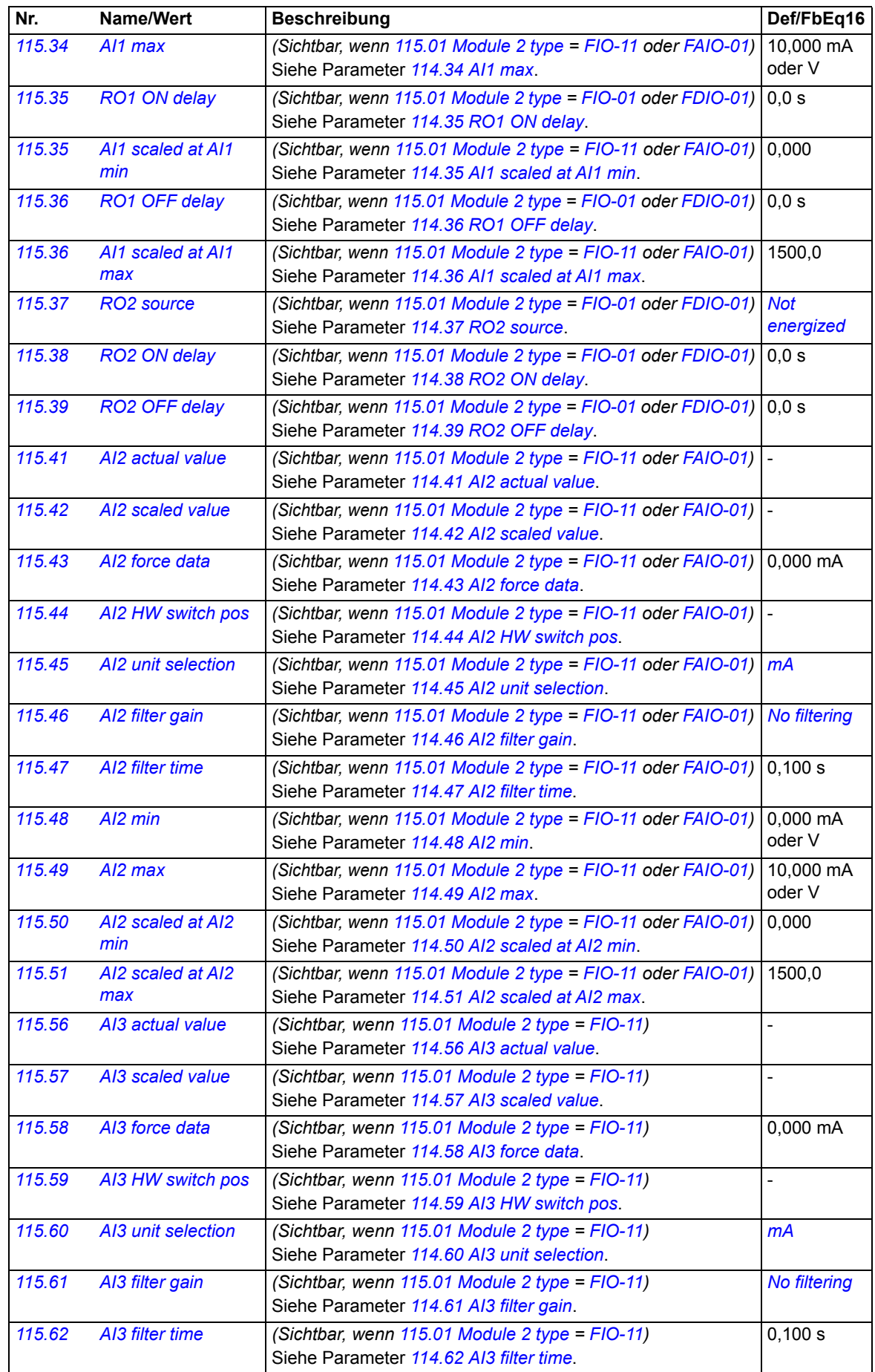

<span id="page-85-1"></span><span id="page-85-0"></span>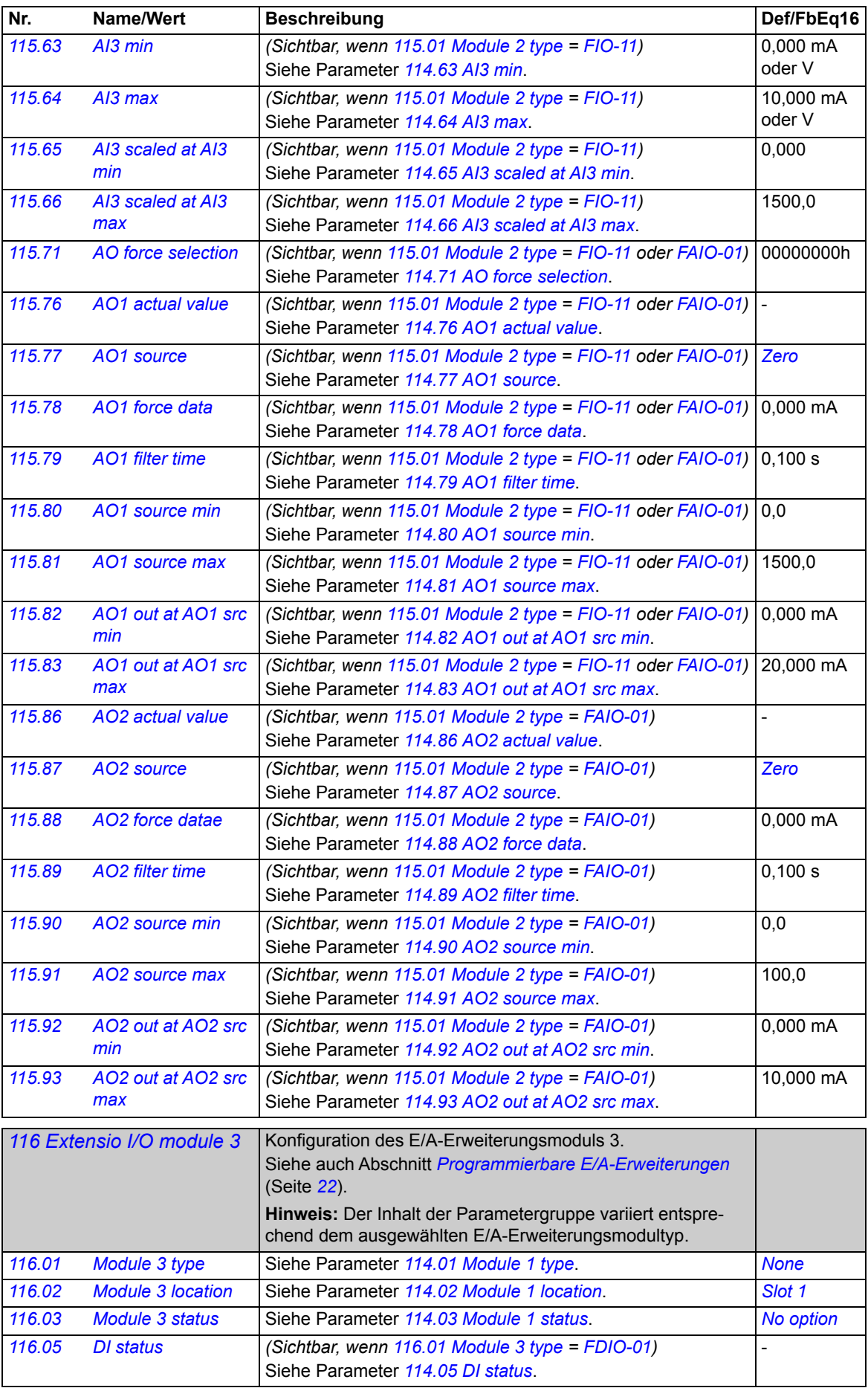

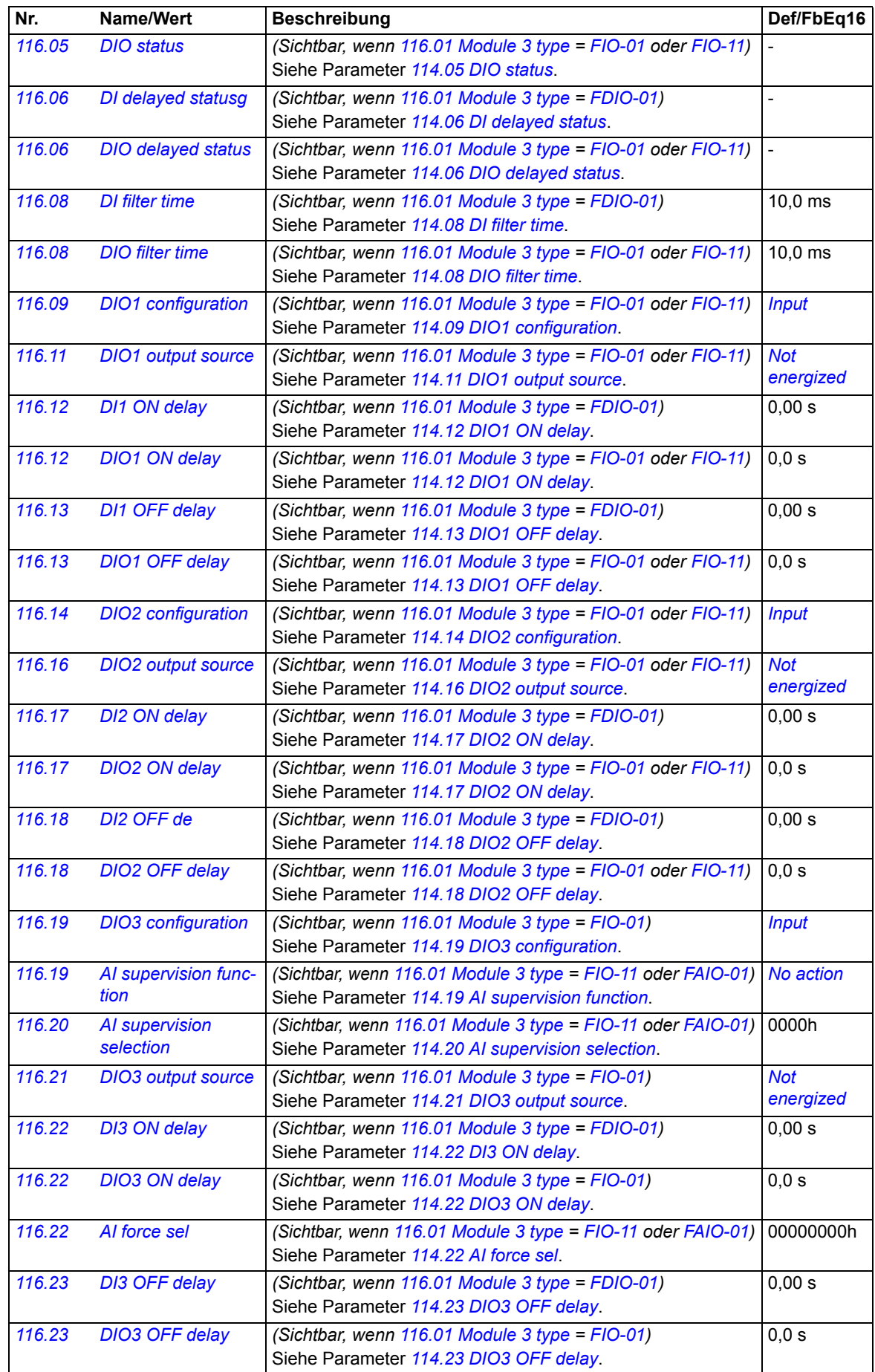

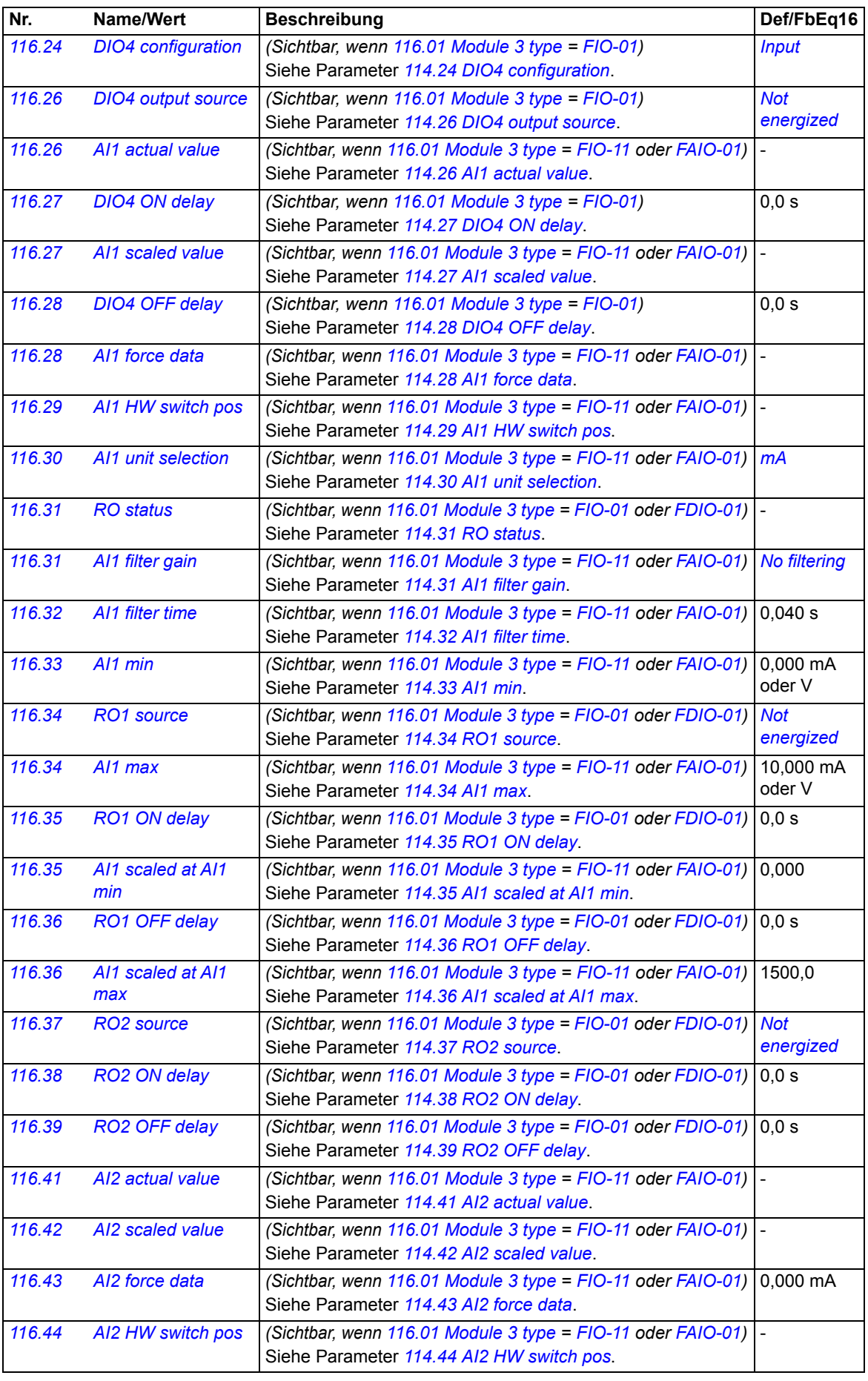

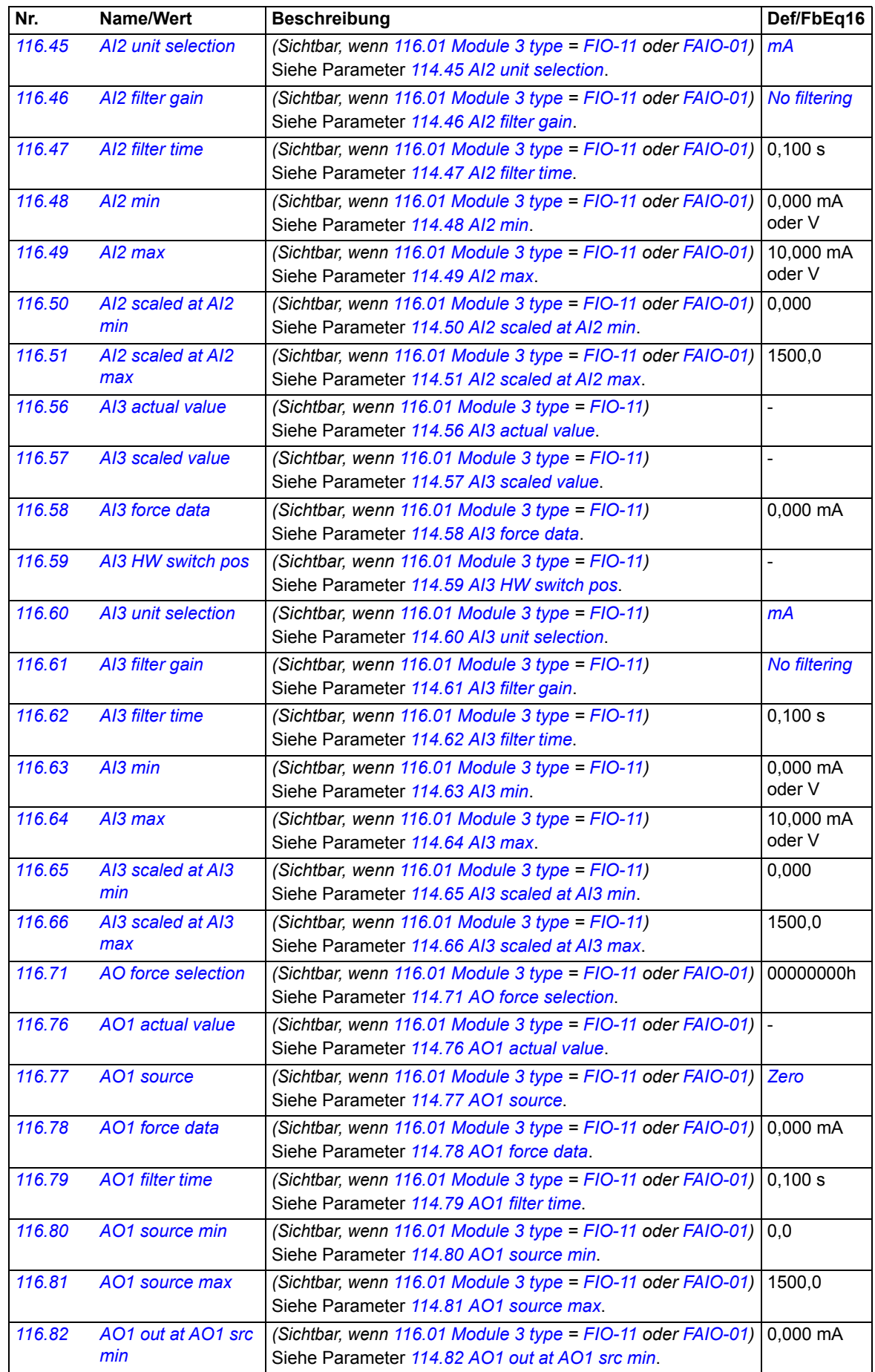

<span id="page-89-0"></span>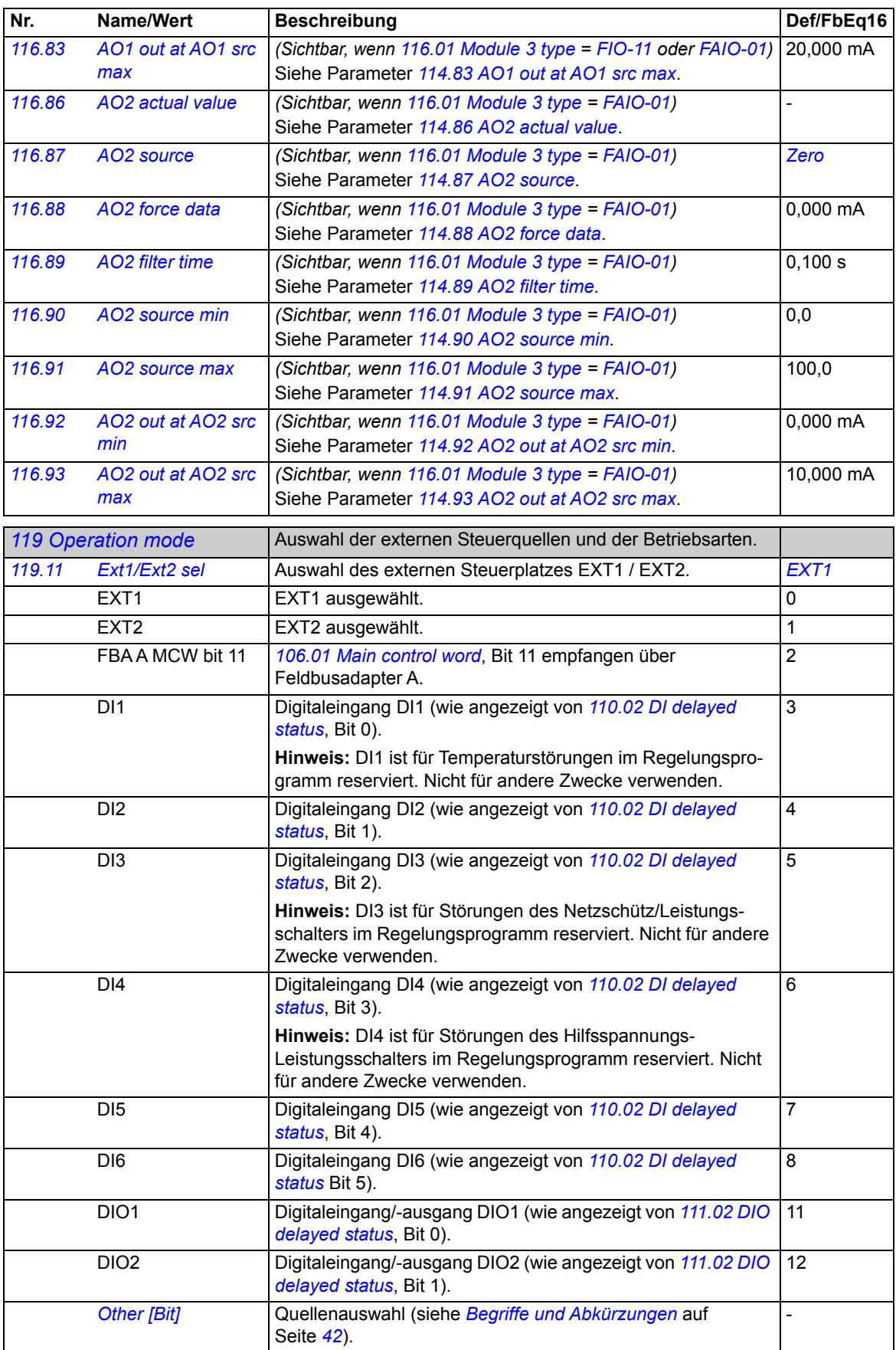

<span id="page-90-9"></span><span id="page-90-8"></span><span id="page-90-7"></span><span id="page-90-6"></span><span id="page-90-5"></span><span id="page-90-4"></span><span id="page-90-3"></span><span id="page-90-2"></span><span id="page-90-1"></span><span id="page-90-0"></span>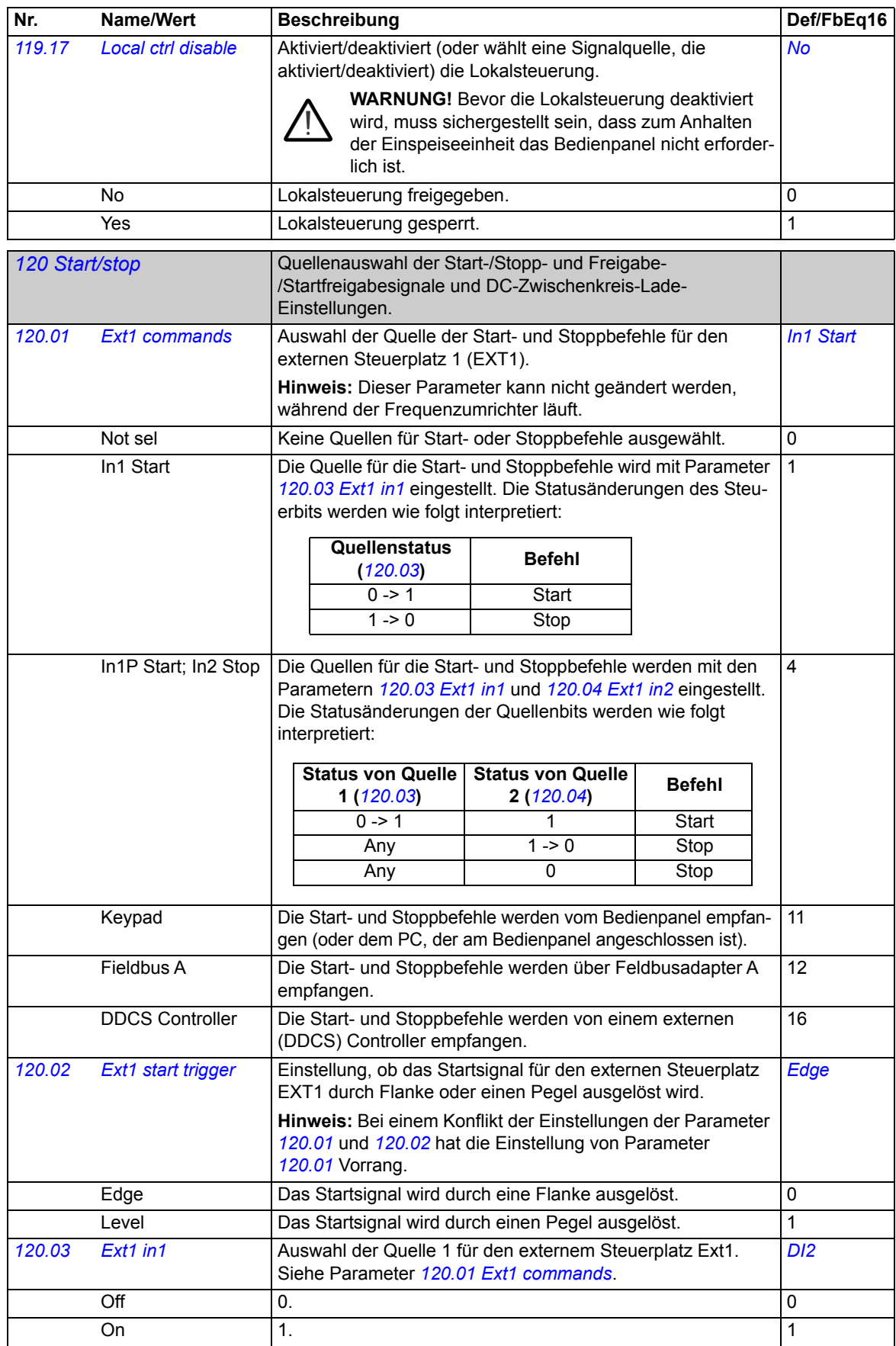

<span id="page-91-4"></span><span id="page-91-3"></span><span id="page-91-2"></span><span id="page-91-1"></span><span id="page-91-0"></span>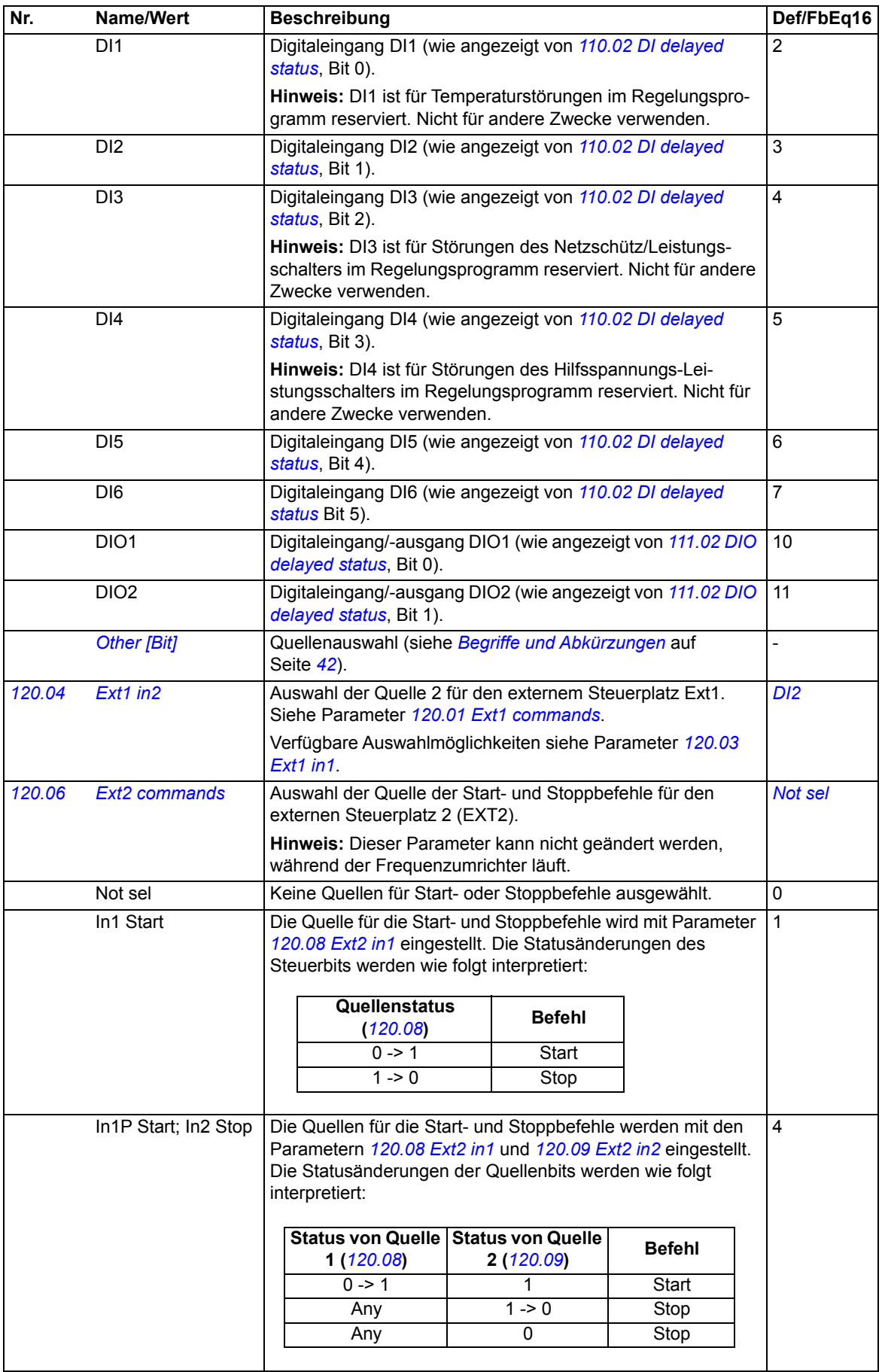

<span id="page-92-6"></span><span id="page-92-5"></span><span id="page-92-4"></span><span id="page-92-3"></span><span id="page-92-2"></span><span id="page-92-1"></span><span id="page-92-0"></span>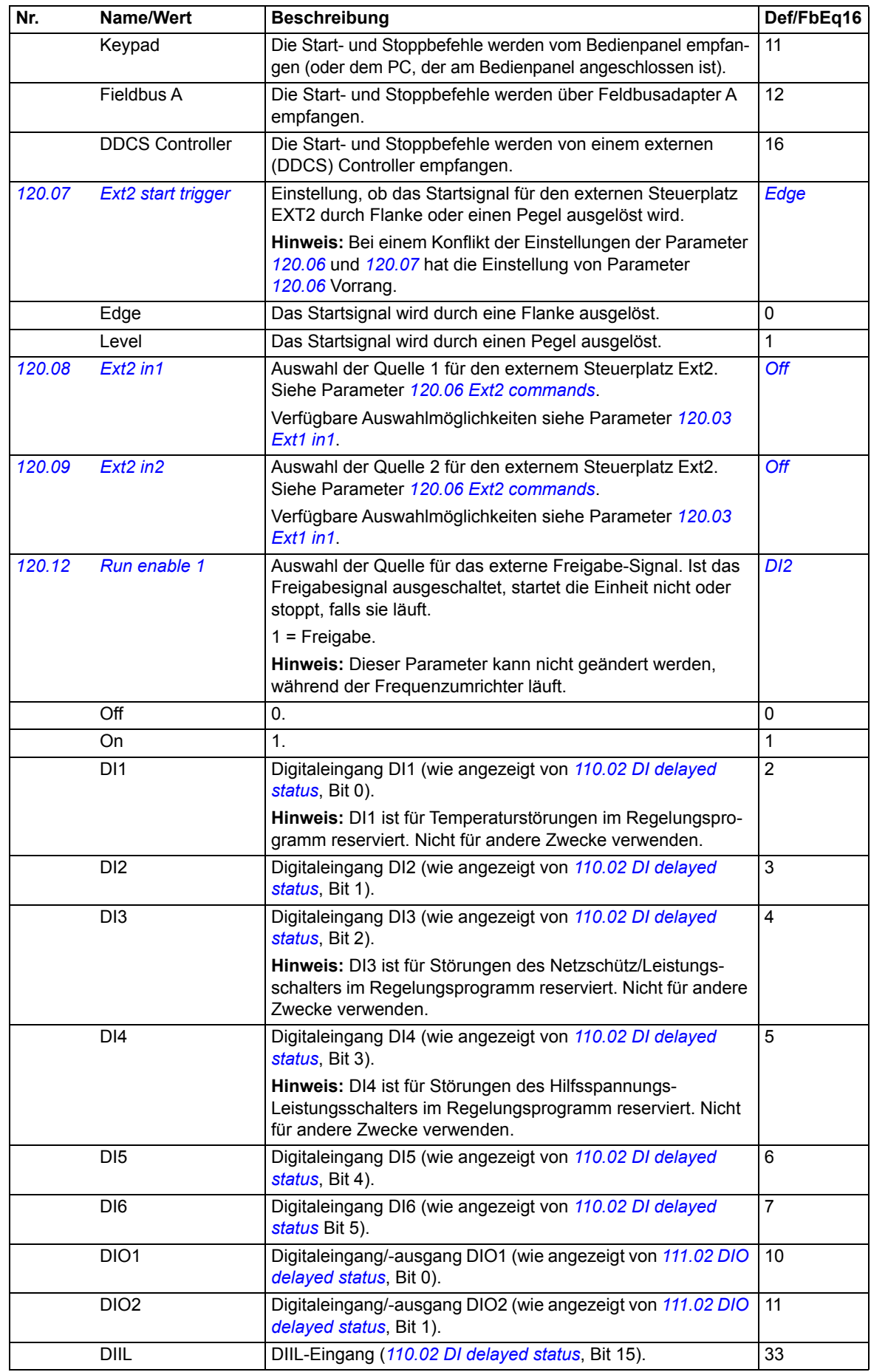

<span id="page-93-0"></span>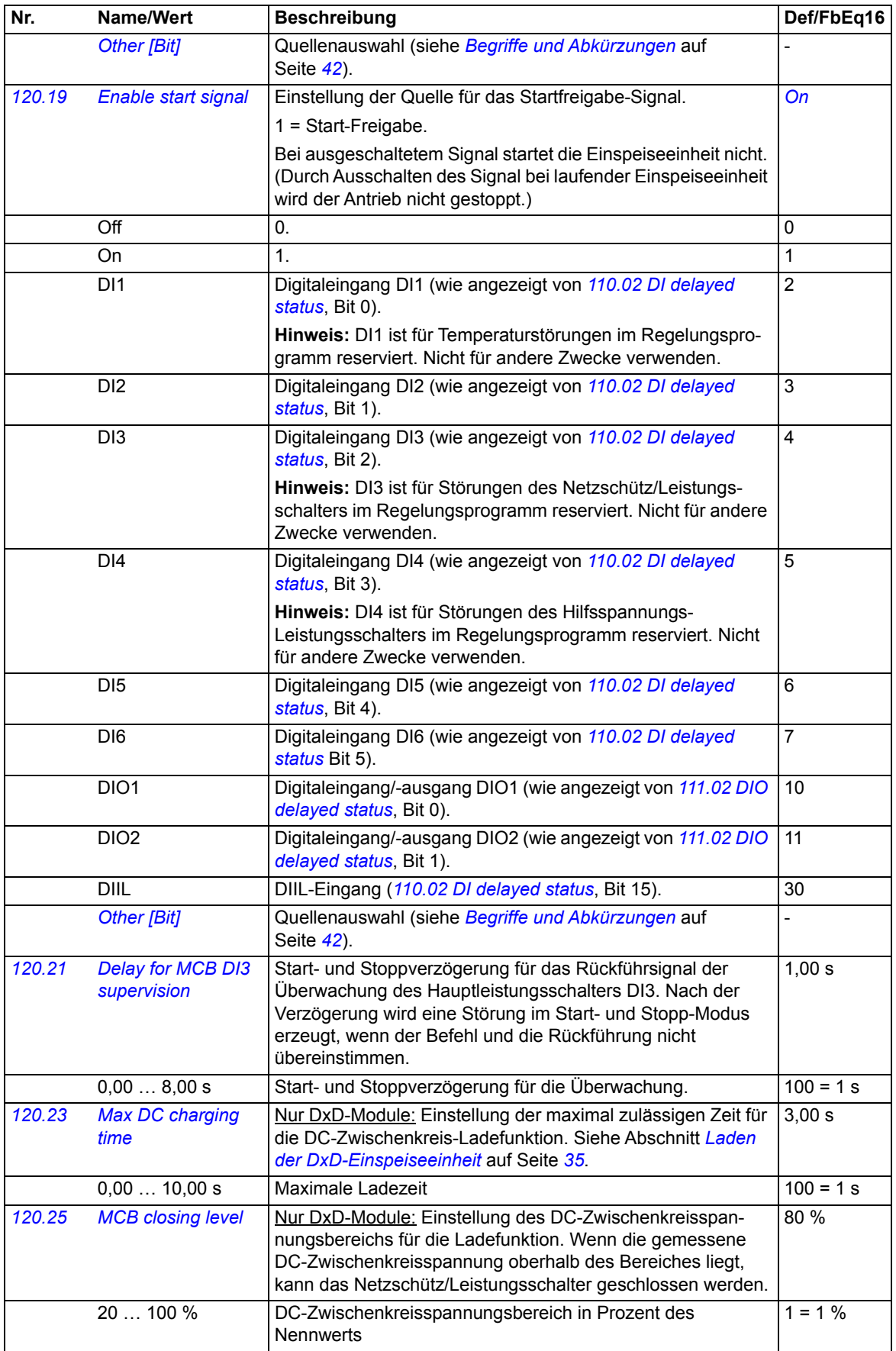

<span id="page-94-0"></span>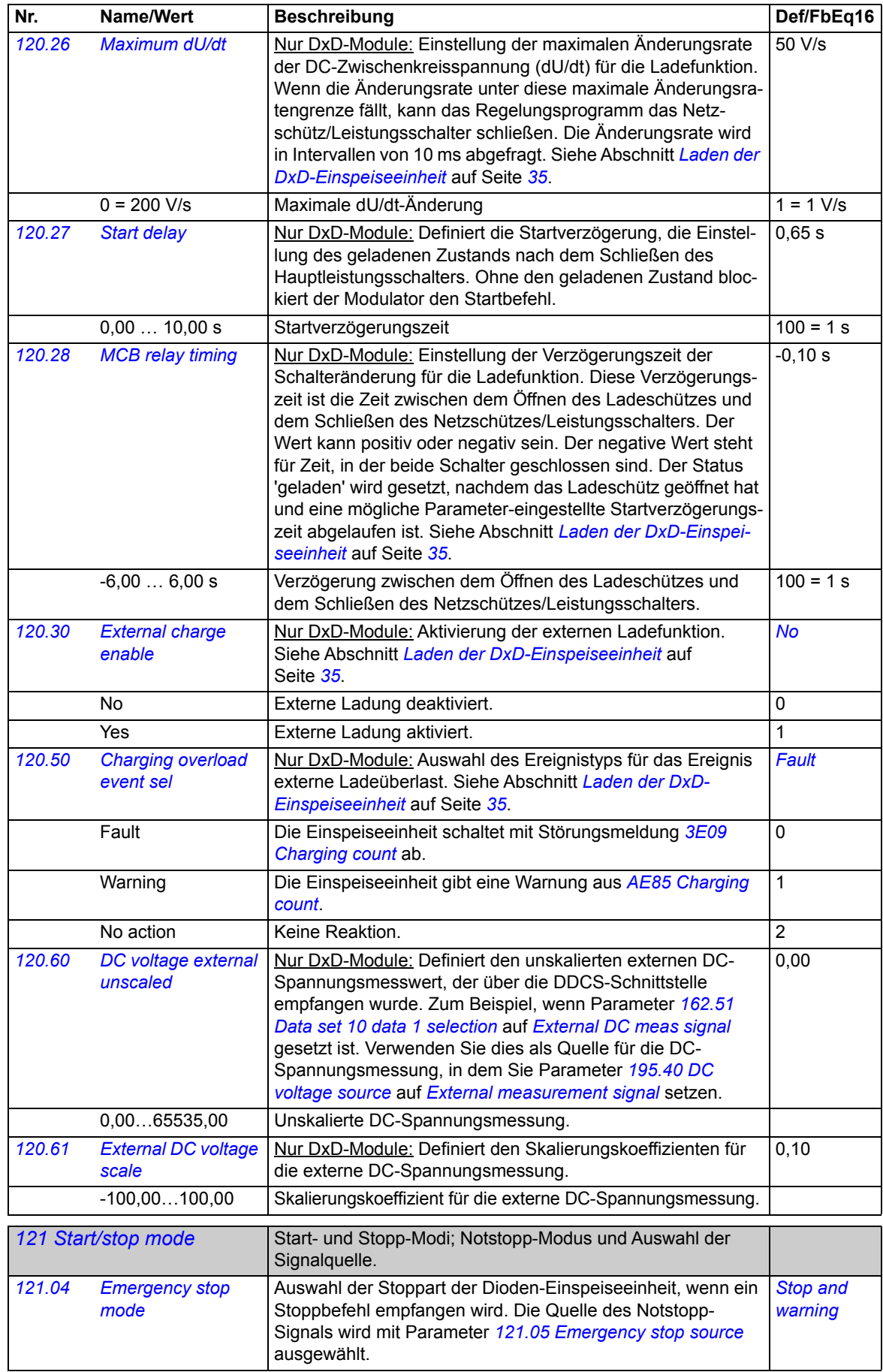

<span id="page-95-6"></span><span id="page-95-5"></span><span id="page-95-4"></span><span id="page-95-3"></span><span id="page-95-2"></span><span id="page-95-1"></span><span id="page-95-0"></span>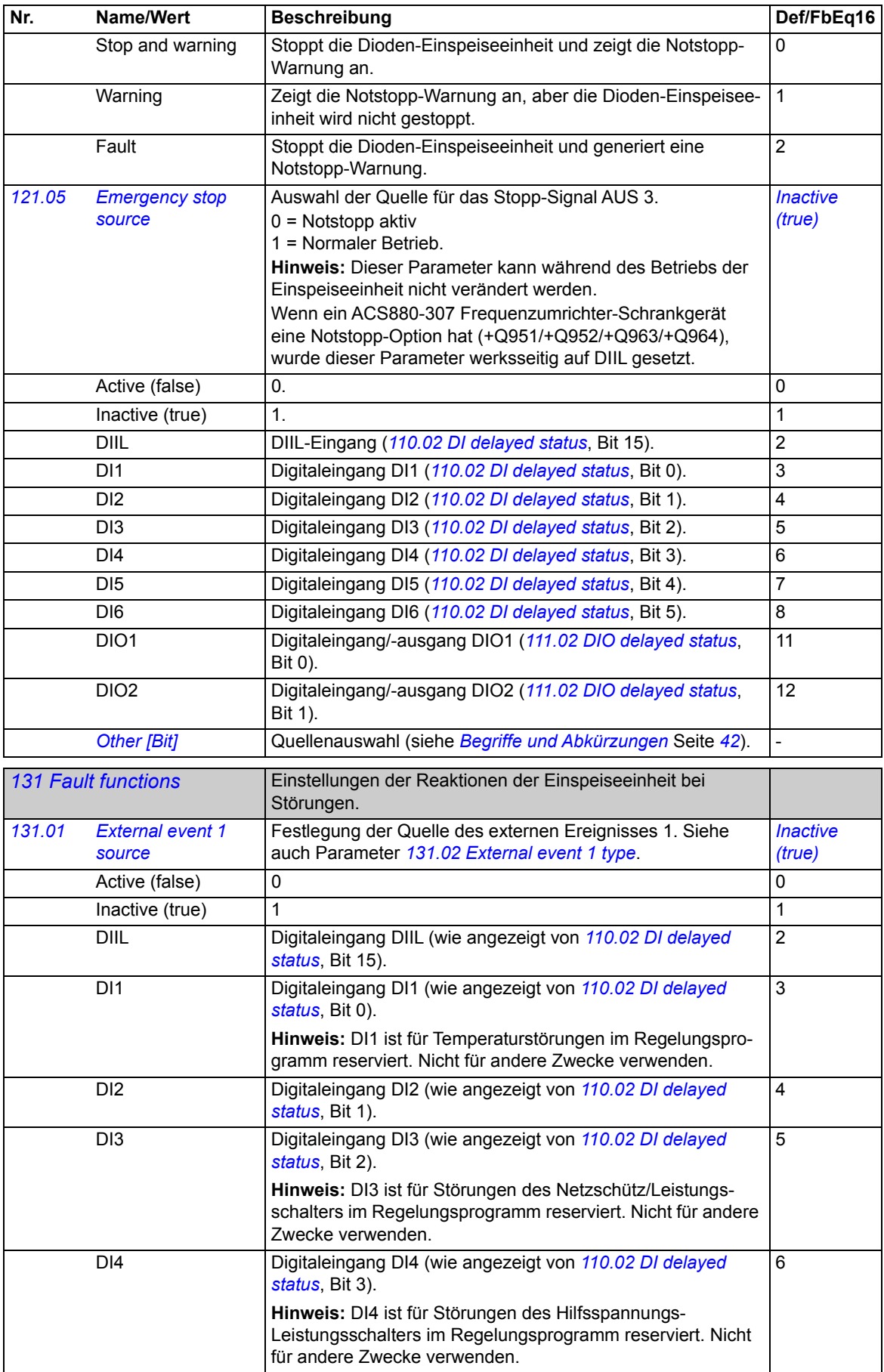

<span id="page-96-18"></span><span id="page-96-17"></span><span id="page-96-16"></span><span id="page-96-15"></span><span id="page-96-14"></span><span id="page-96-13"></span><span id="page-96-12"></span><span id="page-96-11"></span><span id="page-96-10"></span><span id="page-96-9"></span><span id="page-96-8"></span><span id="page-96-7"></span><span id="page-96-6"></span><span id="page-96-5"></span><span id="page-96-4"></span><span id="page-96-3"></span><span id="page-96-2"></span><span id="page-96-1"></span><span id="page-96-0"></span>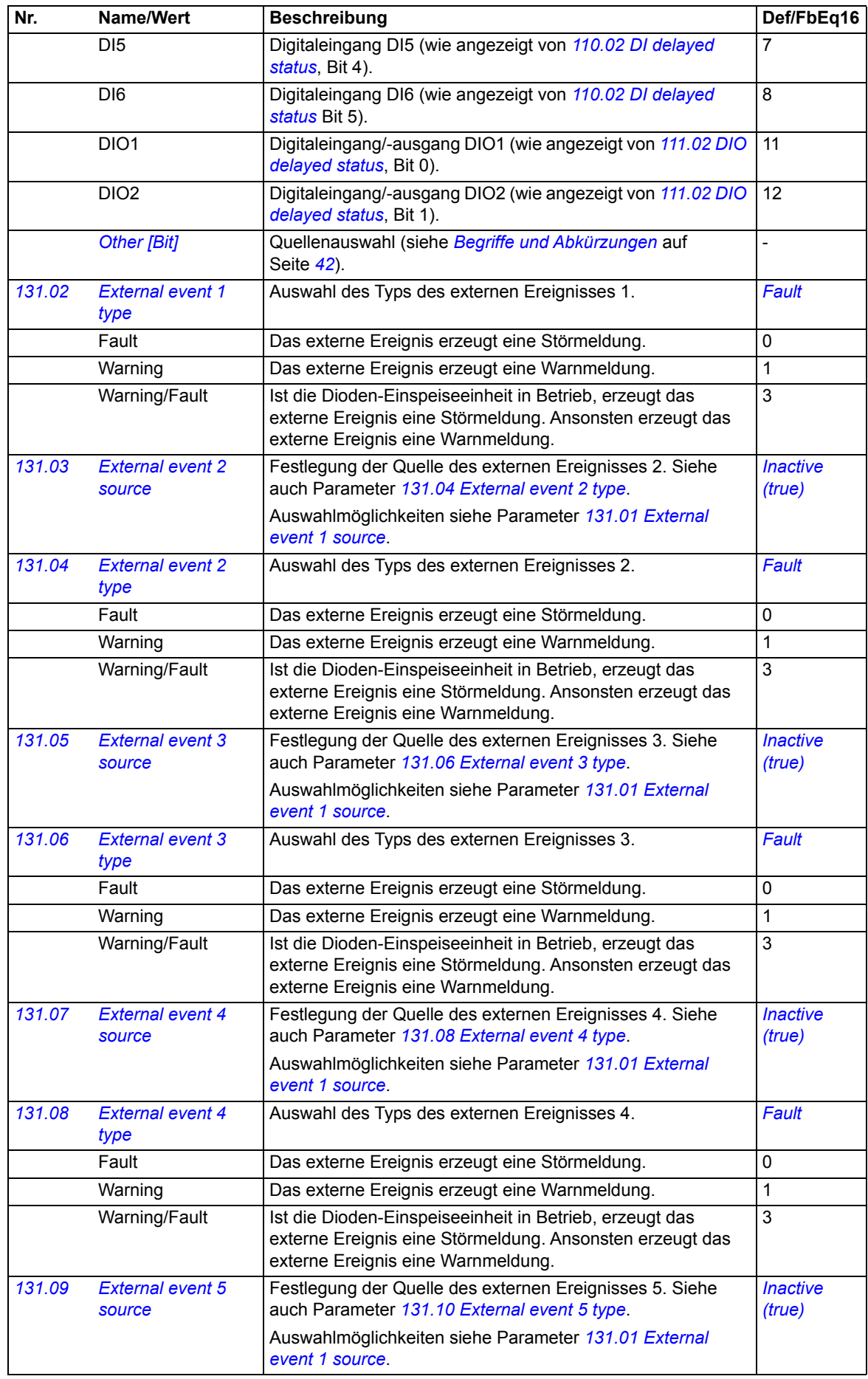

## *98 Parameter*

<span id="page-97-3"></span><span id="page-97-2"></span><span id="page-97-1"></span><span id="page-97-0"></span>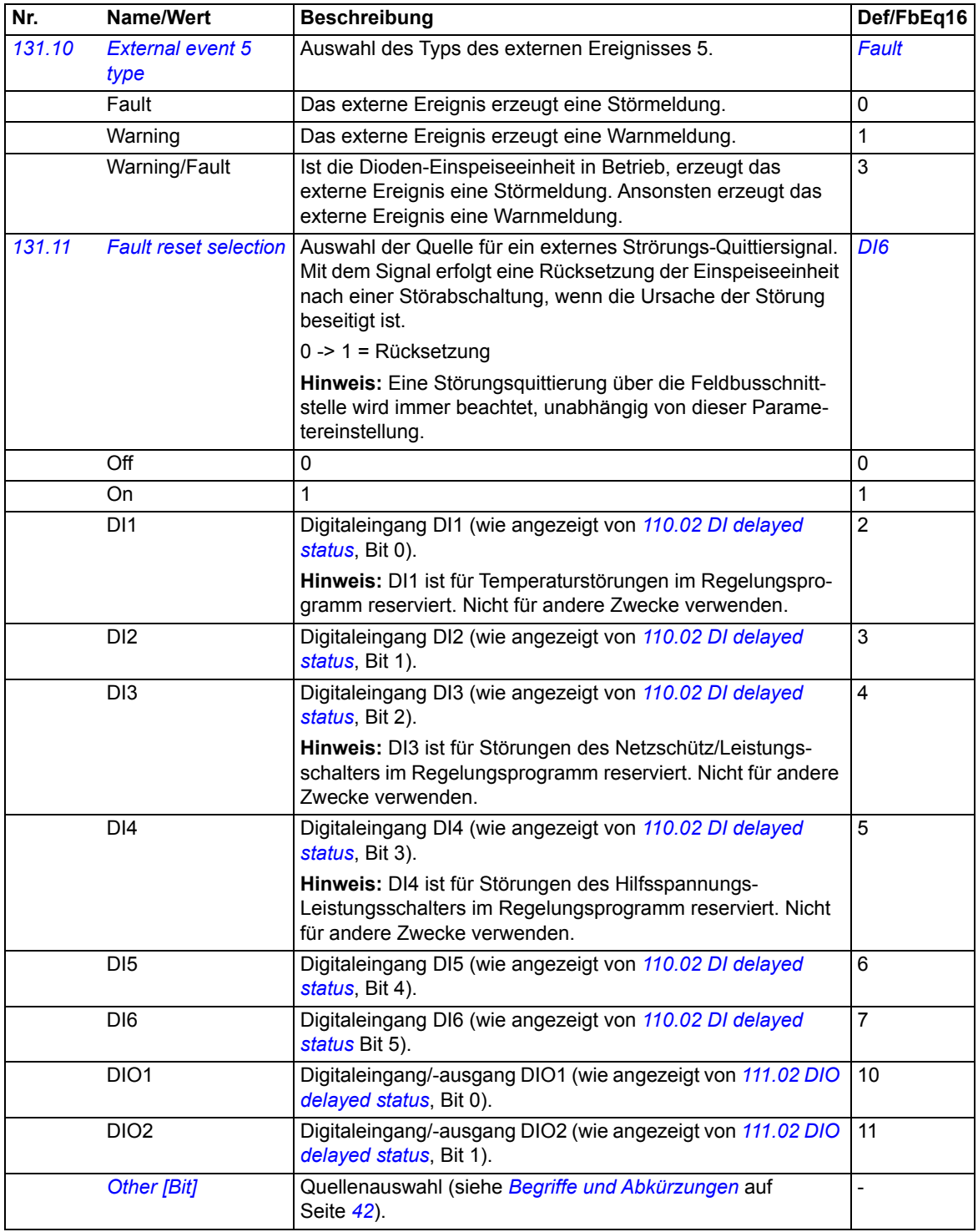

<span id="page-98-7"></span><span id="page-98-6"></span><span id="page-98-5"></span><span id="page-98-4"></span><span id="page-98-3"></span><span id="page-98-2"></span><span id="page-98-1"></span><span id="page-98-0"></span>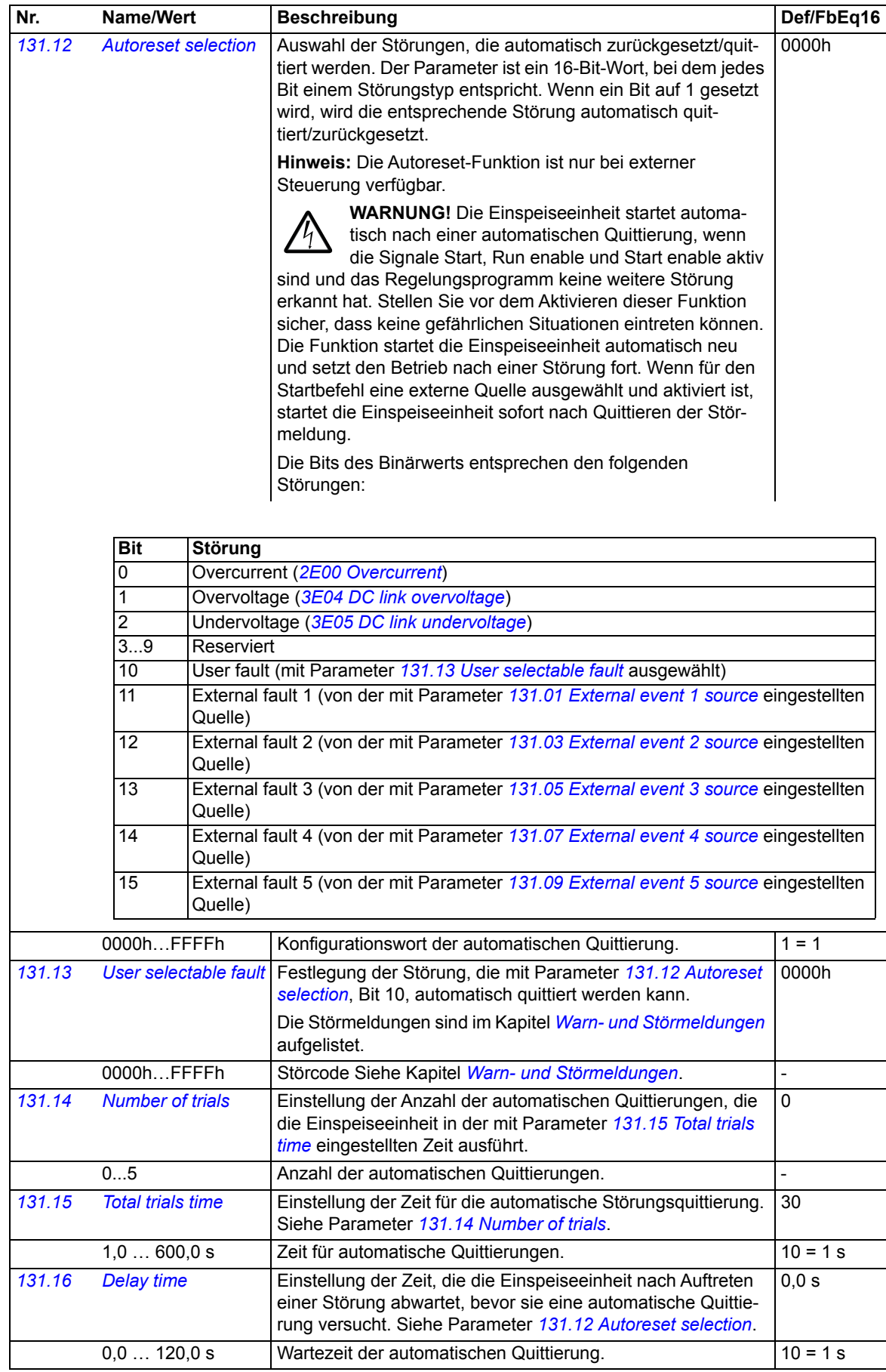

<span id="page-99-1"></span><span id="page-99-0"></span>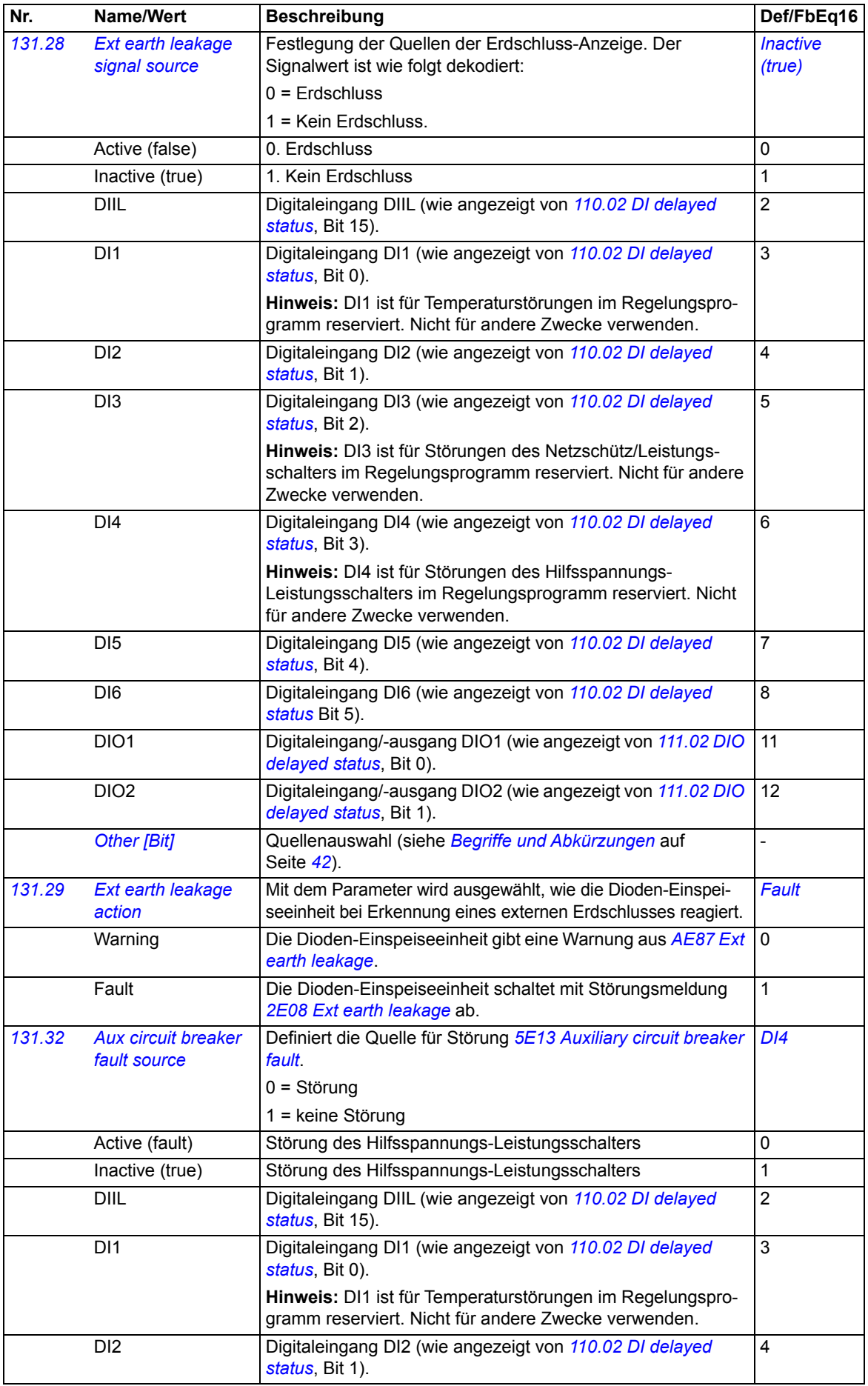

<span id="page-100-3"></span><span id="page-100-2"></span><span id="page-100-1"></span><span id="page-100-0"></span>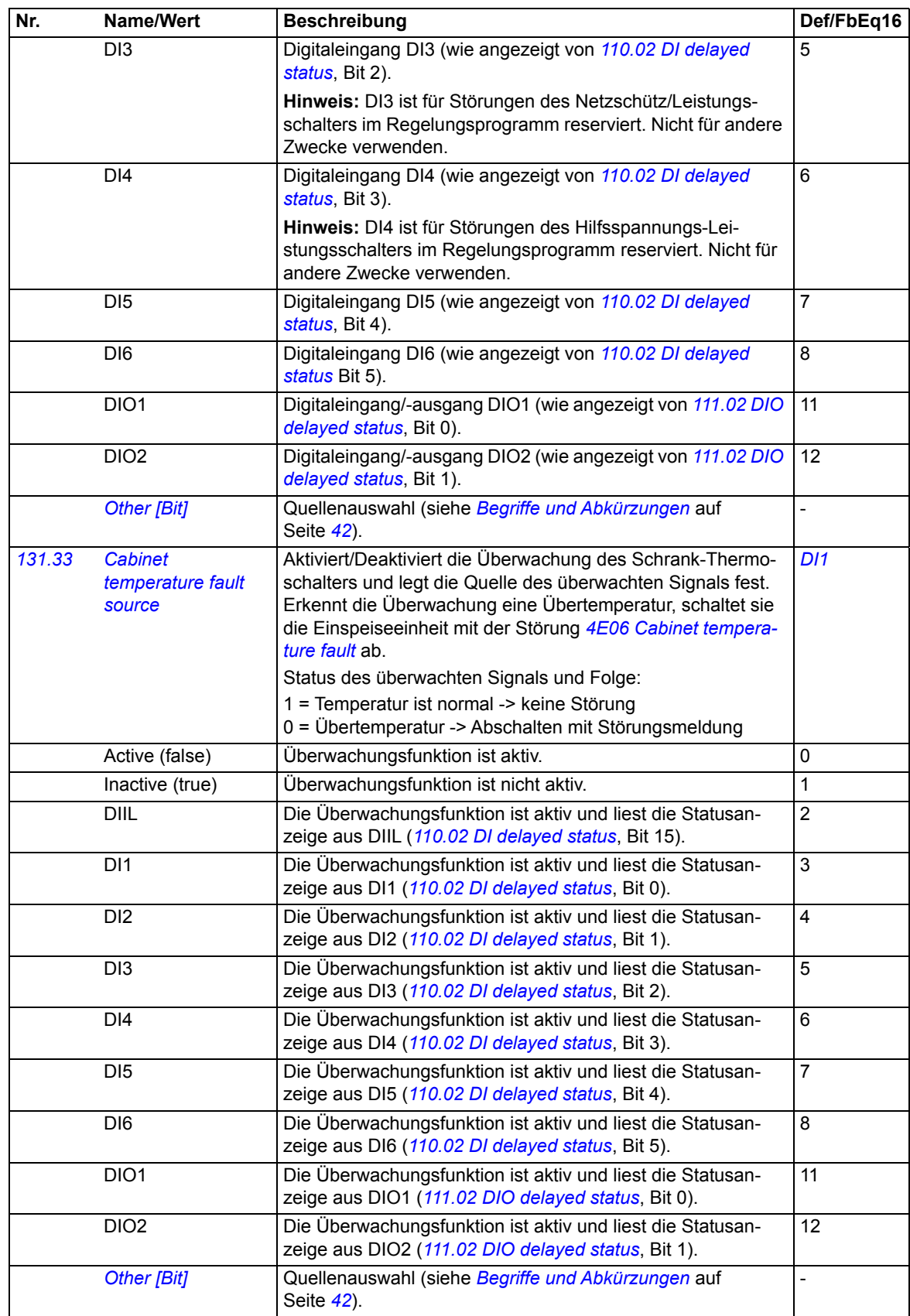

<span id="page-101-3"></span><span id="page-101-2"></span><span id="page-101-1"></span><span id="page-101-0"></span>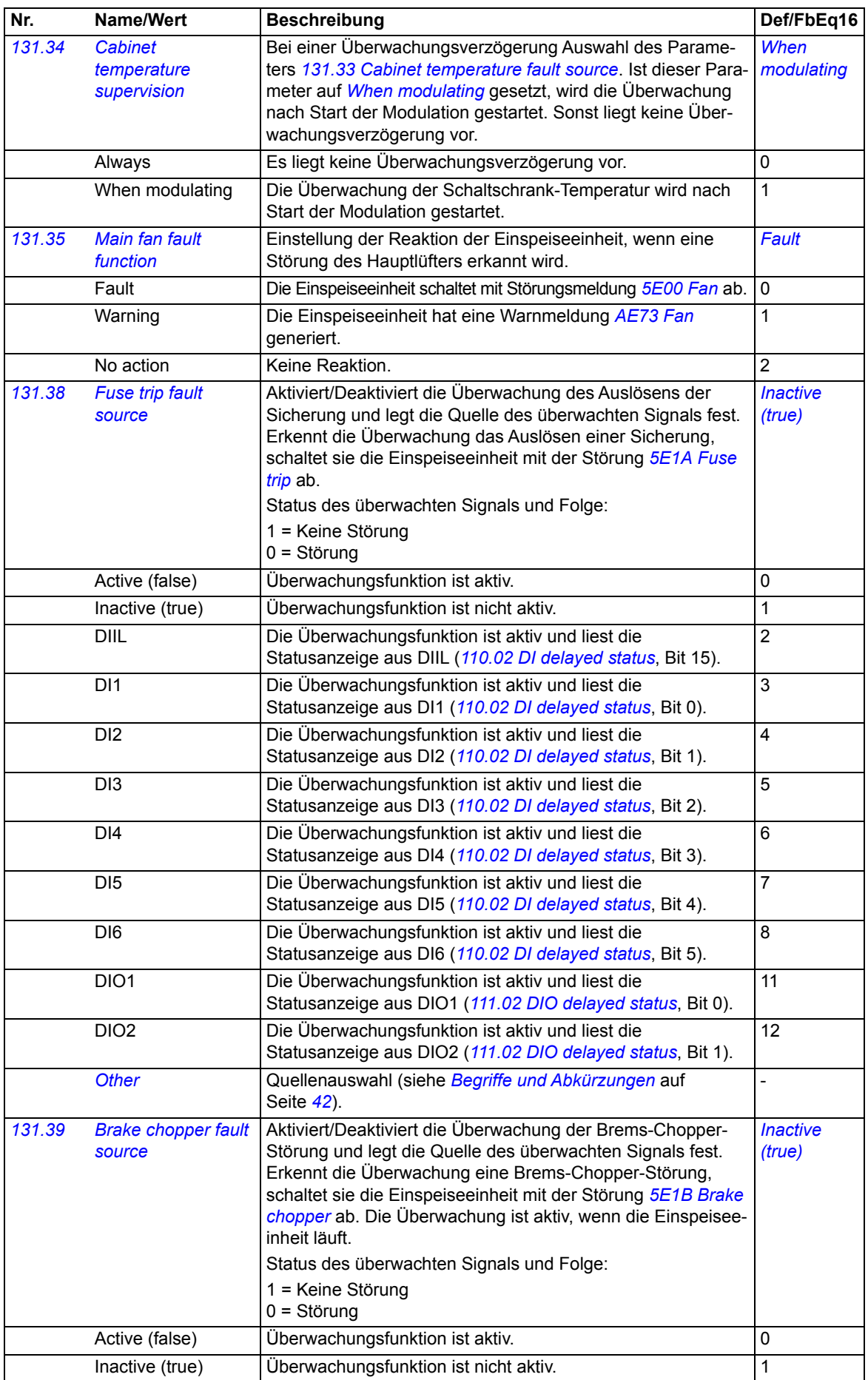

<span id="page-102-1"></span><span id="page-102-0"></span>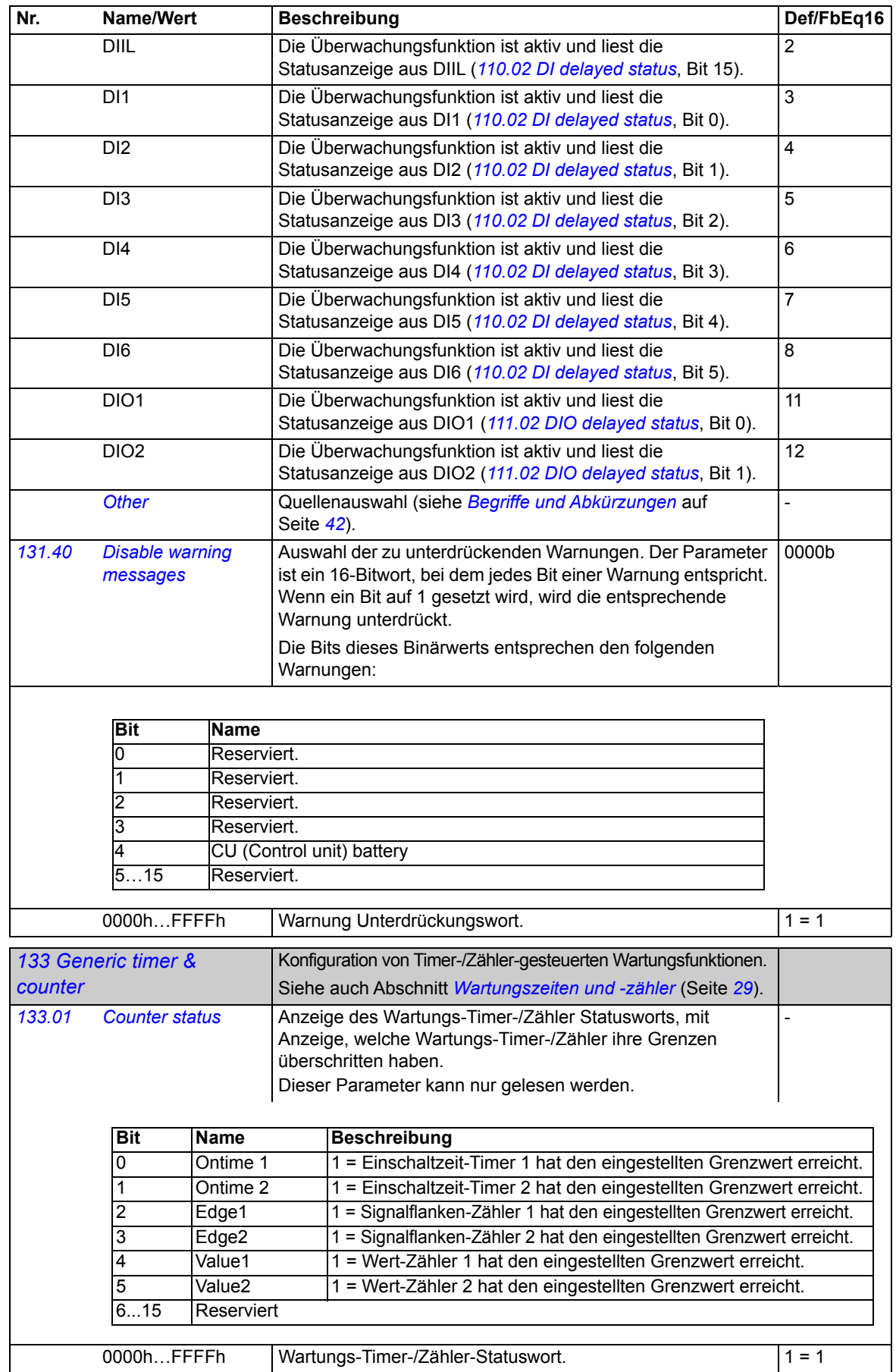

<span id="page-103-13"></span><span id="page-103-12"></span><span id="page-103-11"></span><span id="page-103-10"></span><span id="page-103-9"></span><span id="page-103-8"></span><span id="page-103-7"></span><span id="page-103-6"></span><span id="page-103-5"></span><span id="page-103-4"></span><span id="page-103-3"></span><span id="page-103-2"></span><span id="page-103-1"></span><span id="page-103-0"></span>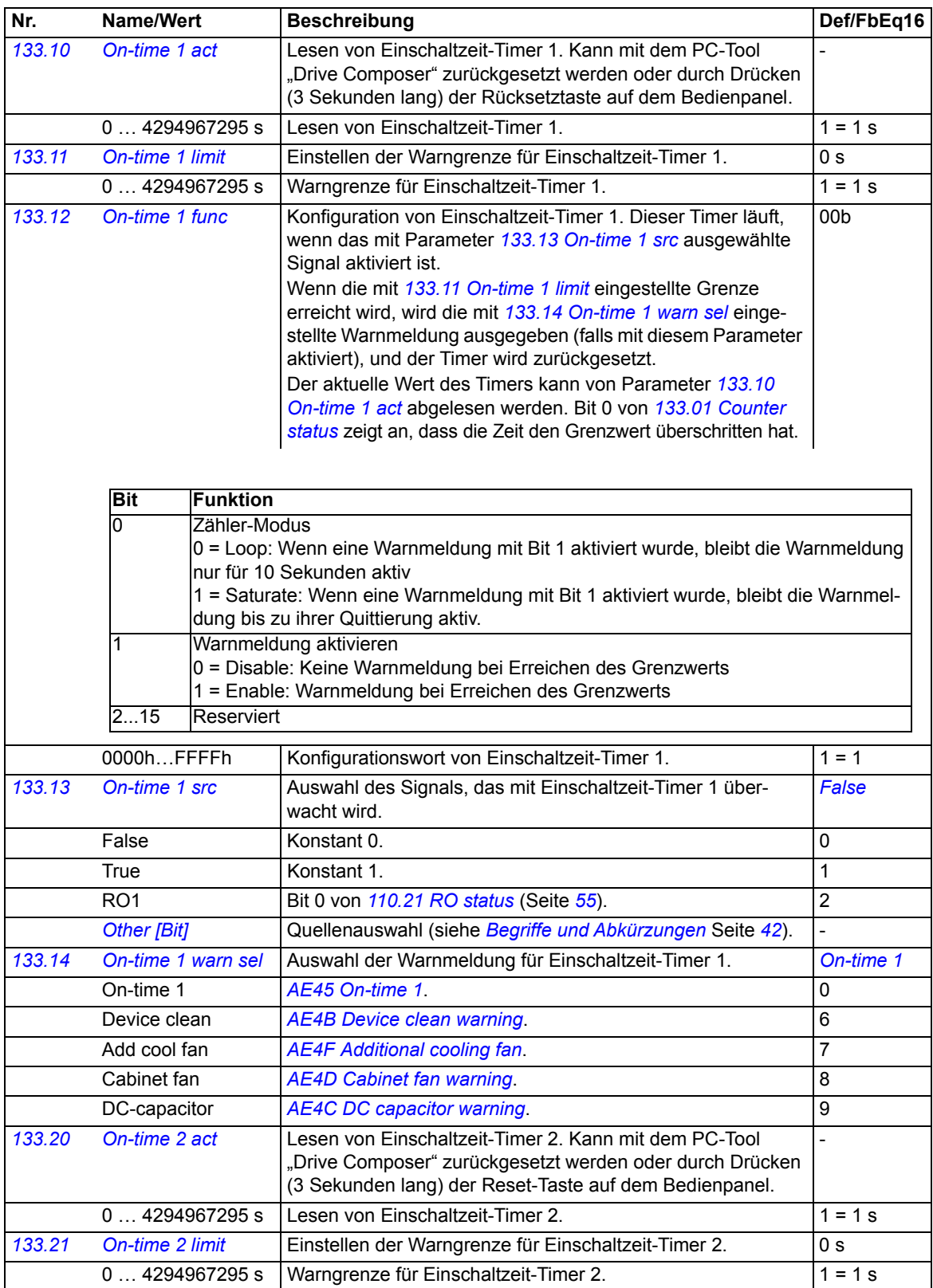

<span id="page-104-9"></span><span id="page-104-8"></span><span id="page-104-7"></span><span id="page-104-6"></span><span id="page-104-5"></span><span id="page-104-4"></span><span id="page-104-3"></span><span id="page-104-2"></span><span id="page-104-1"></span><span id="page-104-0"></span>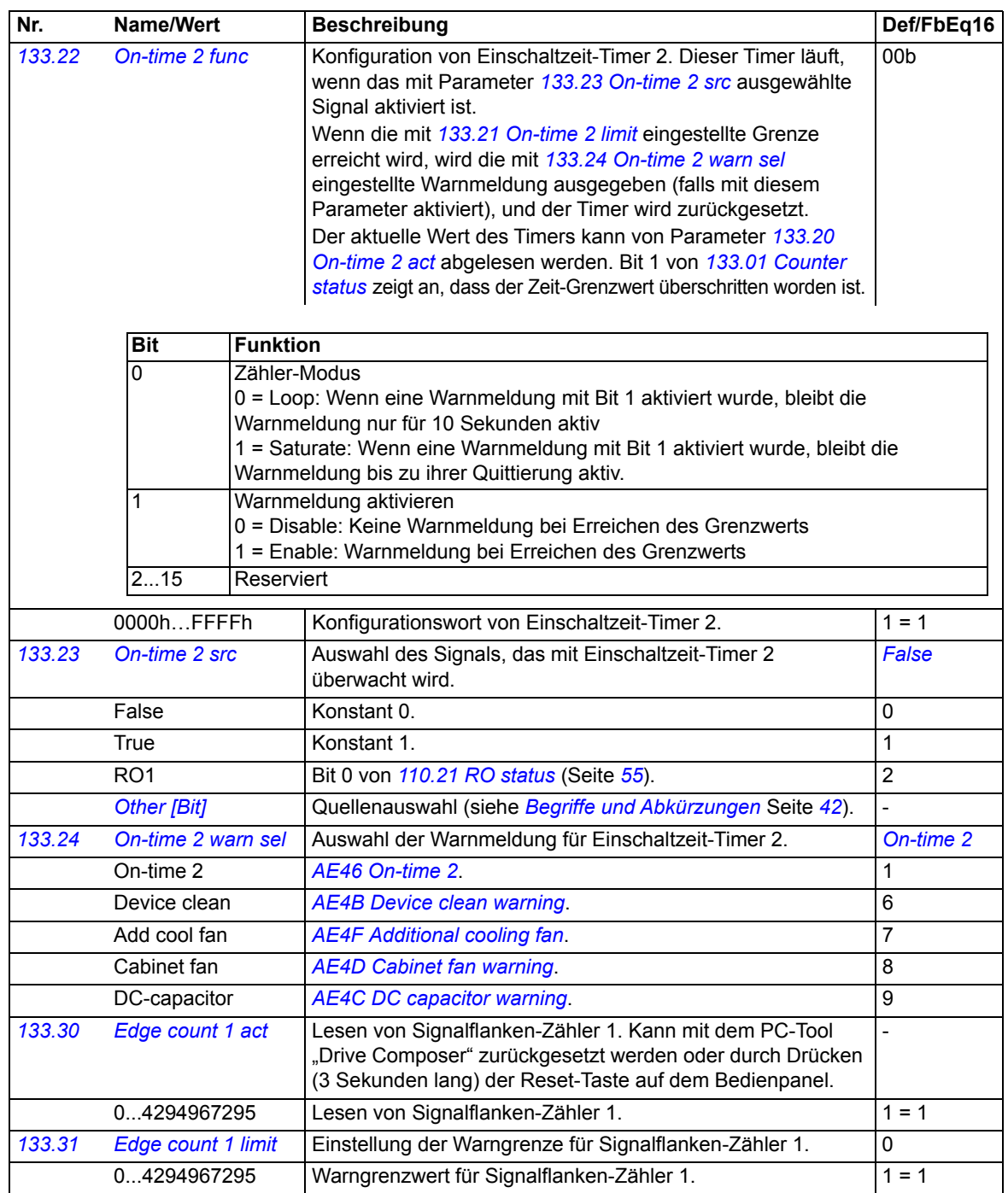

<span id="page-105-11"></span><span id="page-105-10"></span><span id="page-105-9"></span><span id="page-105-8"></span><span id="page-105-7"></span><span id="page-105-6"></span><span id="page-105-5"></span><span id="page-105-4"></span><span id="page-105-3"></span><span id="page-105-2"></span><span id="page-105-1"></span><span id="page-105-0"></span>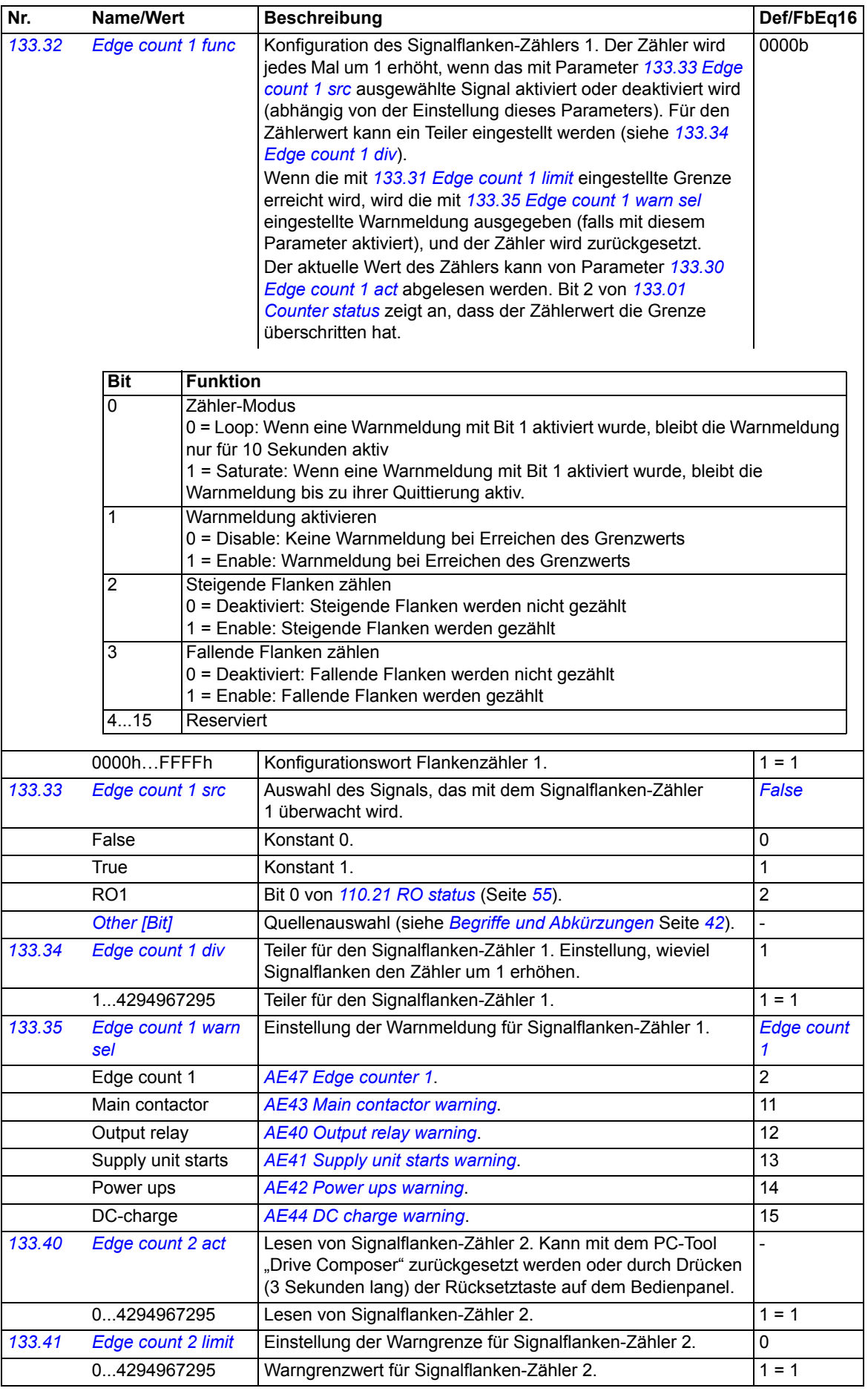

<span id="page-106-11"></span><span id="page-106-10"></span><span id="page-106-9"></span><span id="page-106-8"></span><span id="page-106-7"></span><span id="page-106-6"></span><span id="page-106-5"></span><span id="page-106-4"></span><span id="page-106-3"></span><span id="page-106-2"></span><span id="page-106-1"></span><span id="page-106-0"></span>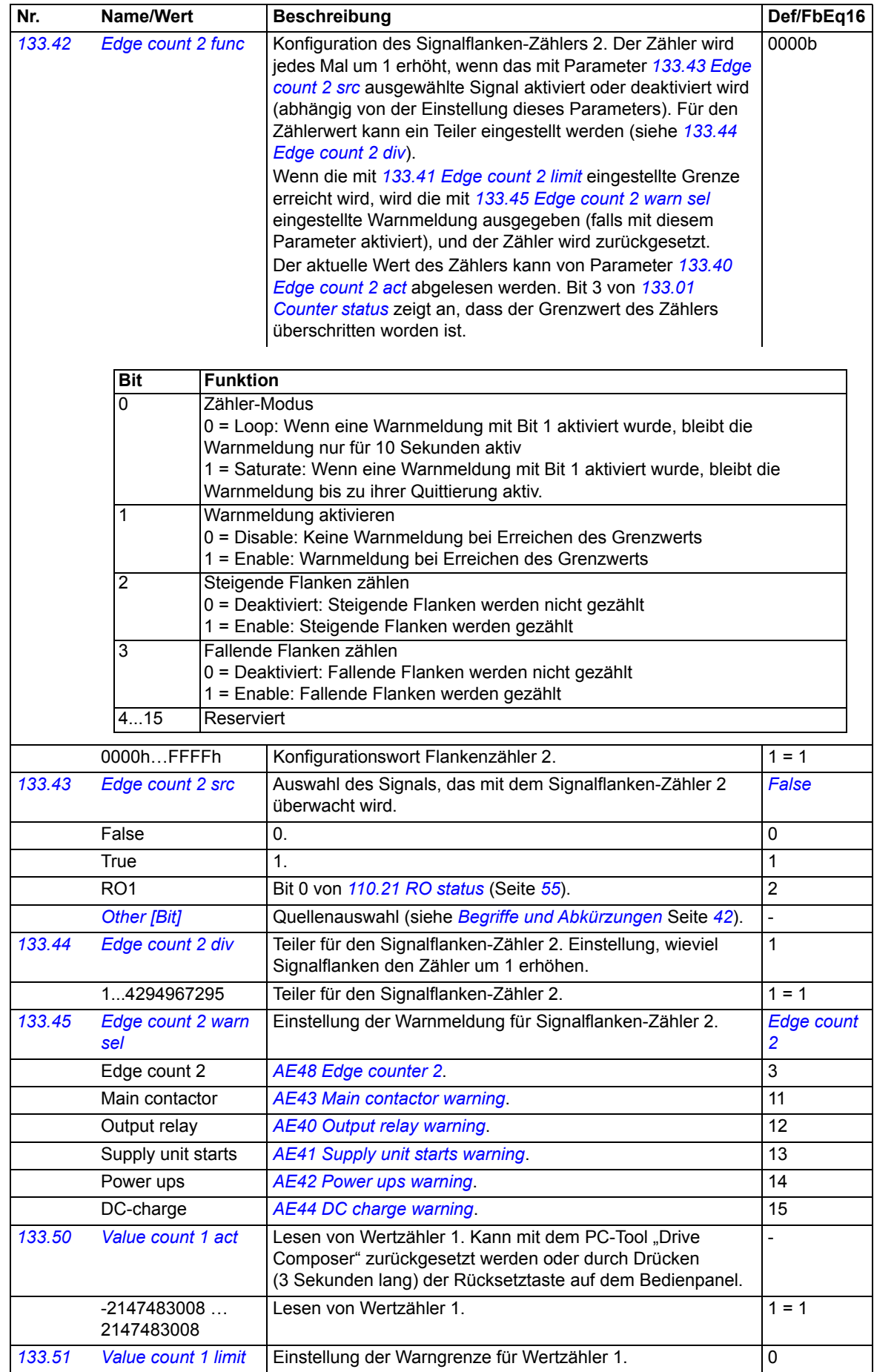

<span id="page-107-6"></span><span id="page-107-5"></span><span id="page-107-4"></span><span id="page-107-3"></span><span id="page-107-2"></span><span id="page-107-1"></span><span id="page-107-0"></span>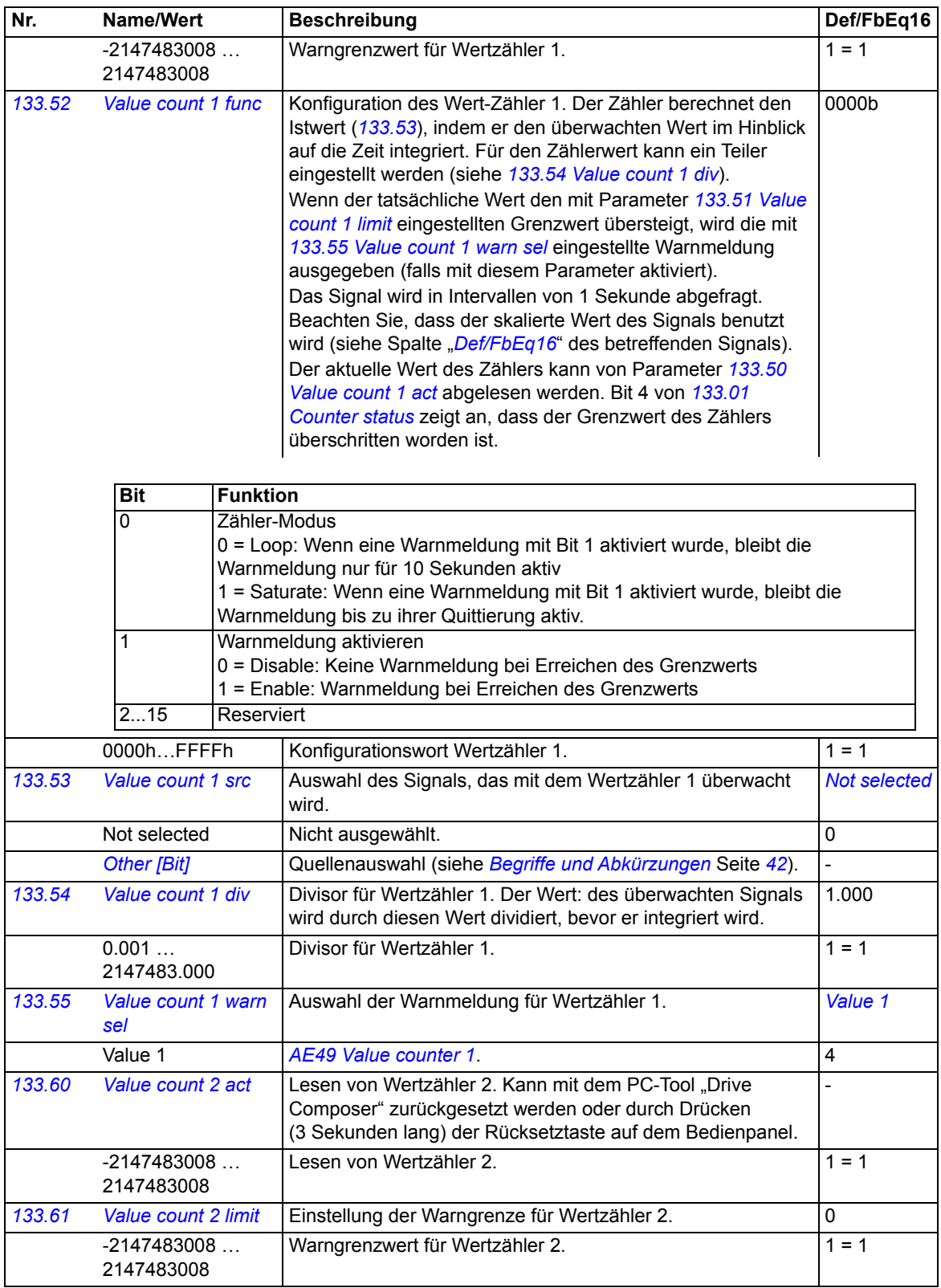
<span id="page-108-9"></span><span id="page-108-8"></span><span id="page-108-7"></span><span id="page-108-6"></span><span id="page-108-5"></span><span id="page-108-4"></span><span id="page-108-3"></span><span id="page-108-2"></span><span id="page-108-1"></span><span id="page-108-0"></span>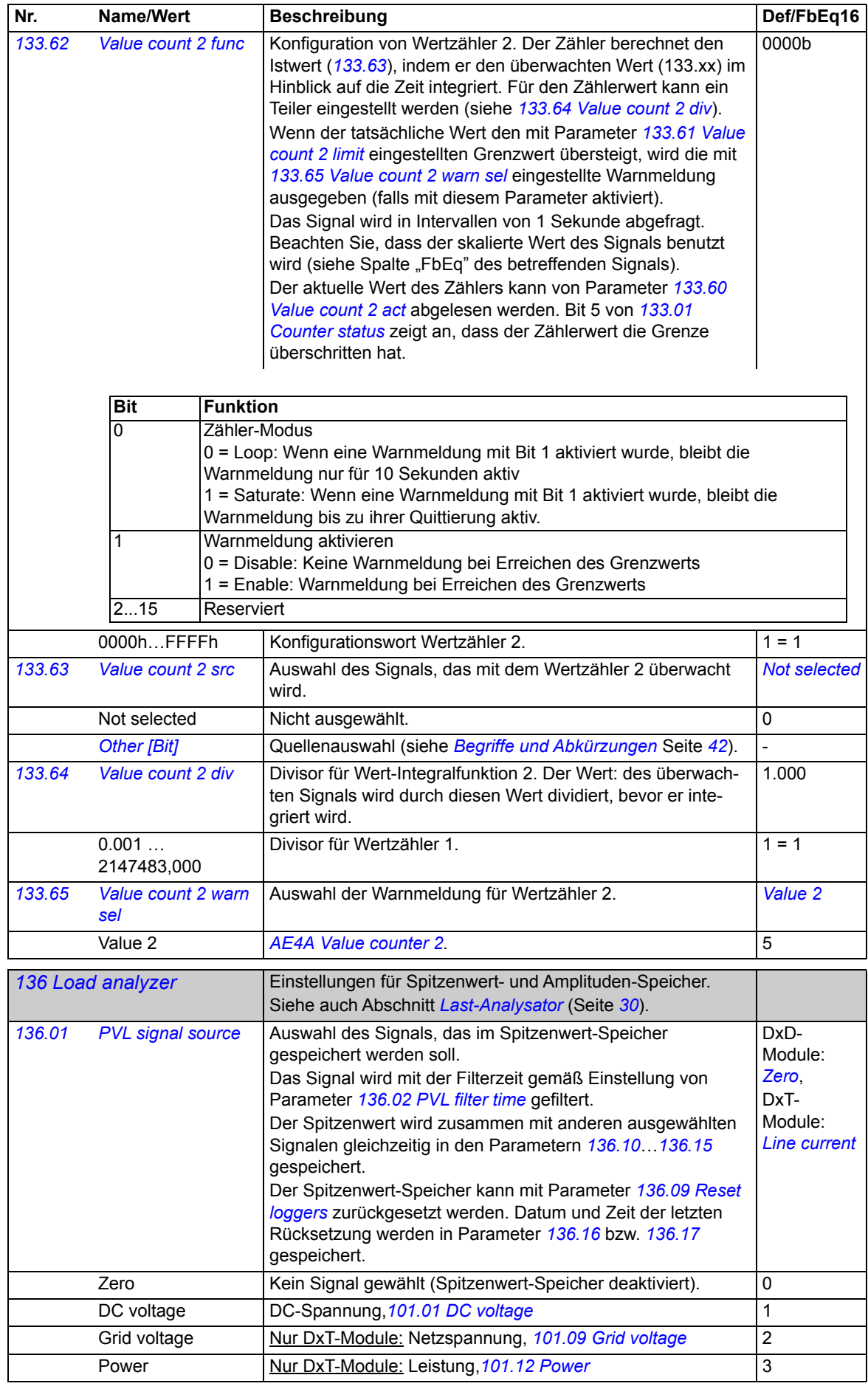

<span id="page-109-9"></span><span id="page-109-8"></span><span id="page-109-7"></span><span id="page-109-6"></span><span id="page-109-5"></span><span id="page-109-4"></span><span id="page-109-3"></span><span id="page-109-2"></span><span id="page-109-1"></span><span id="page-109-0"></span>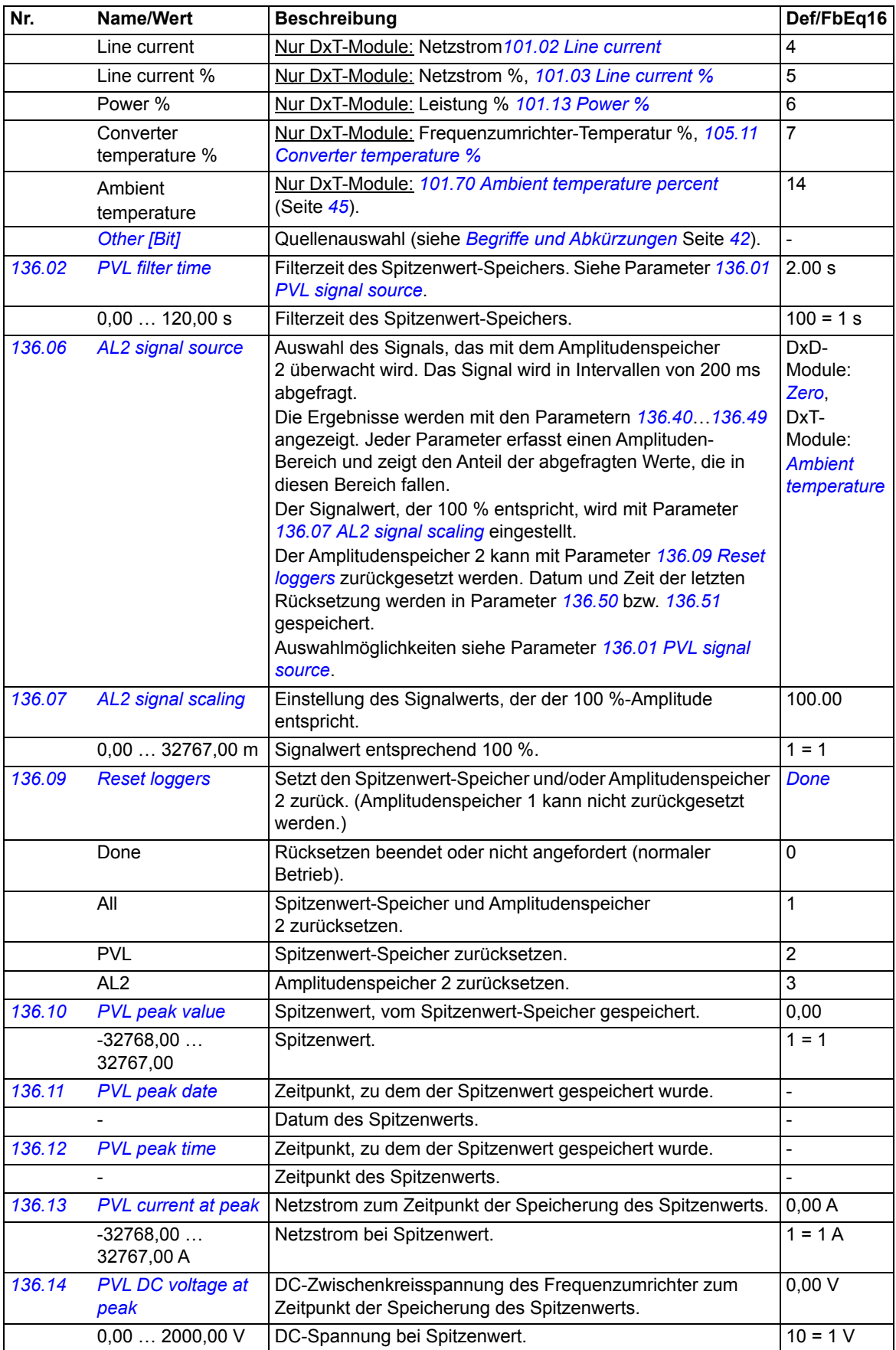

<span id="page-110-3"></span><span id="page-110-2"></span><span id="page-110-1"></span><span id="page-110-0"></span>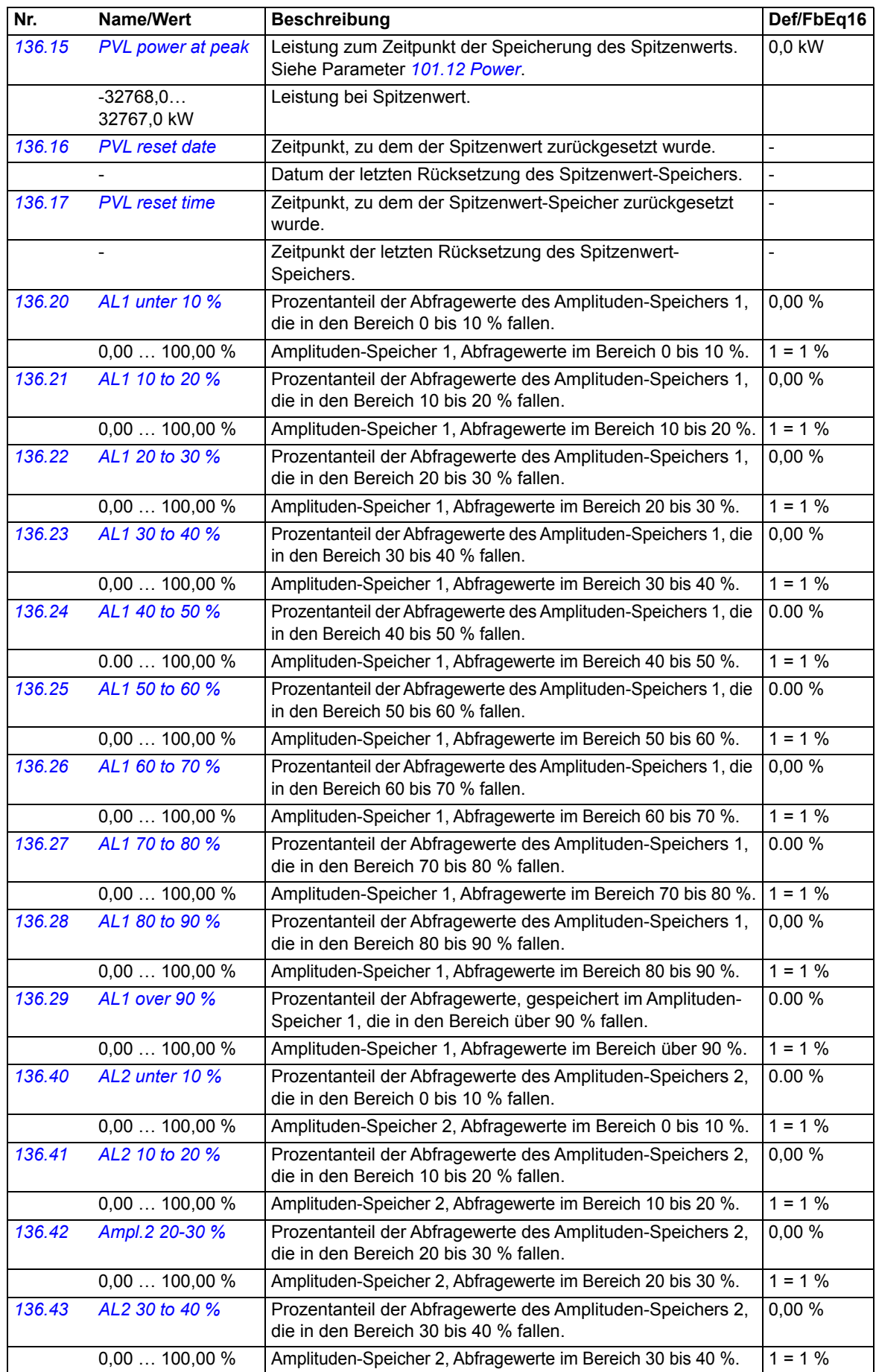

<span id="page-111-2"></span><span id="page-111-1"></span><span id="page-111-0"></span>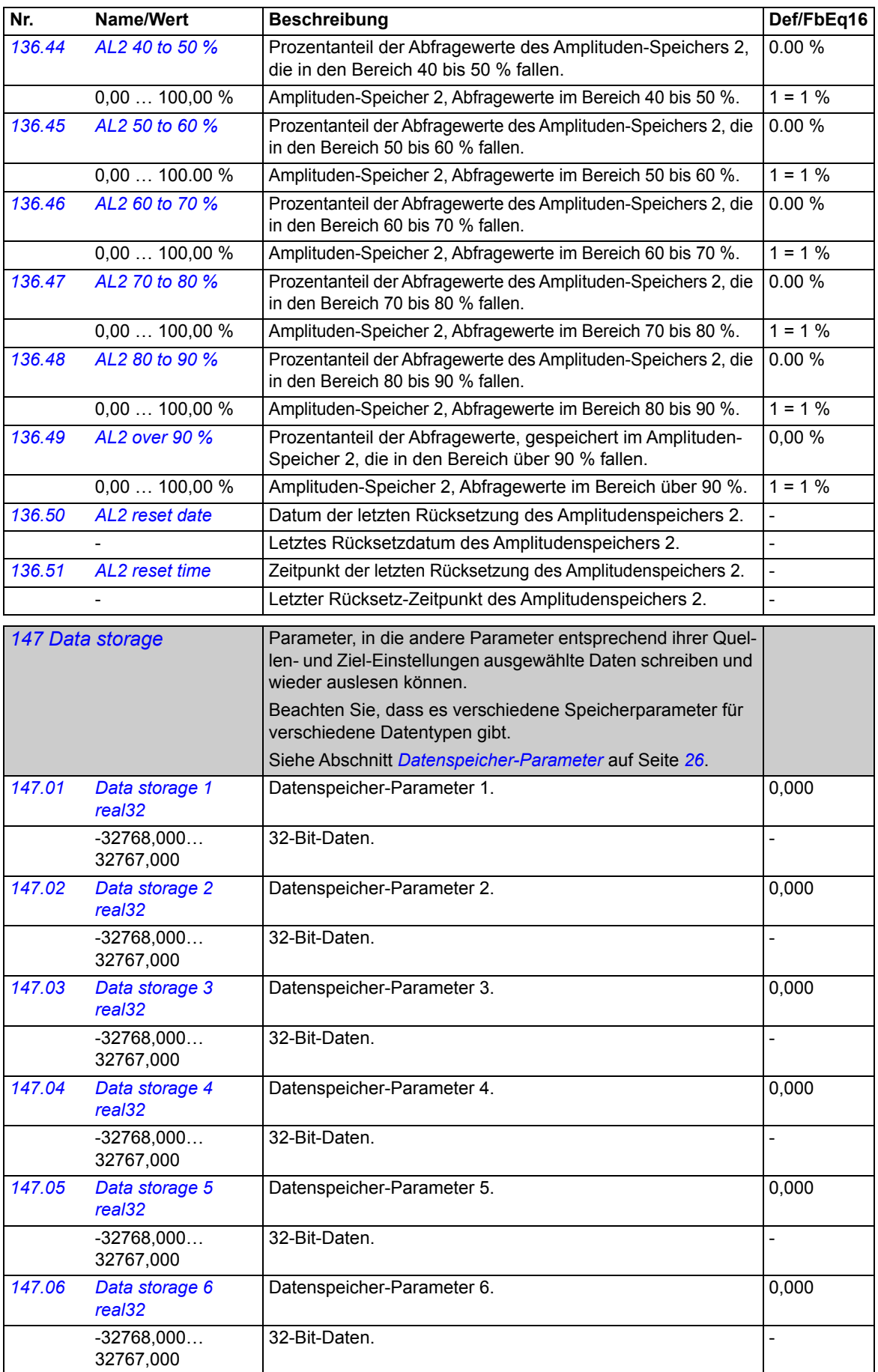

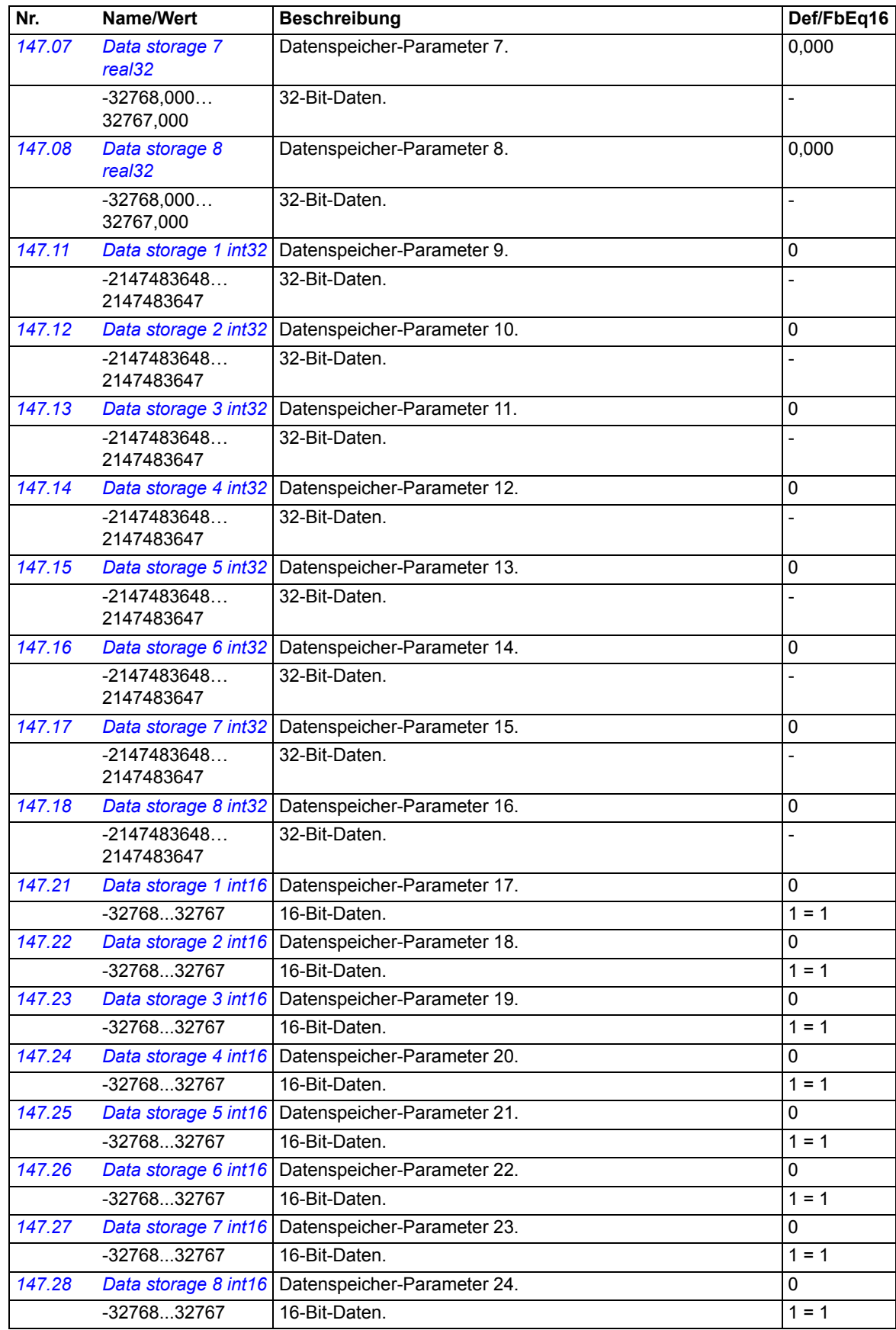

<span id="page-113-10"></span><span id="page-113-9"></span><span id="page-113-8"></span><span id="page-113-7"></span><span id="page-113-6"></span><span id="page-113-5"></span><span id="page-113-4"></span><span id="page-113-3"></span><span id="page-113-2"></span><span id="page-113-1"></span><span id="page-113-0"></span>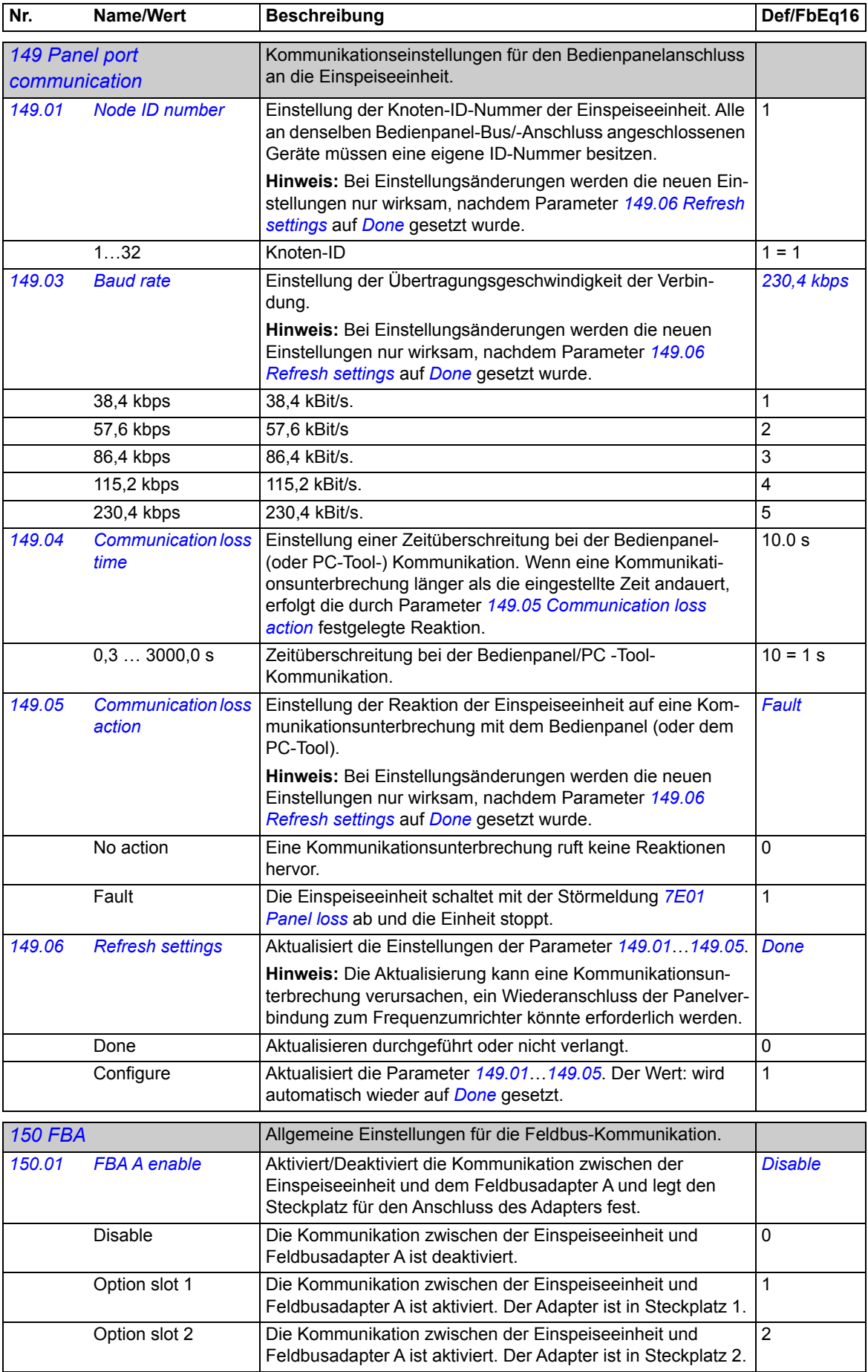

<span id="page-114-12"></span><span id="page-114-11"></span><span id="page-114-10"></span><span id="page-114-9"></span><span id="page-114-8"></span><span id="page-114-7"></span><span id="page-114-6"></span><span id="page-114-5"></span><span id="page-114-4"></span><span id="page-114-3"></span><span id="page-114-2"></span><span id="page-114-1"></span><span id="page-114-0"></span>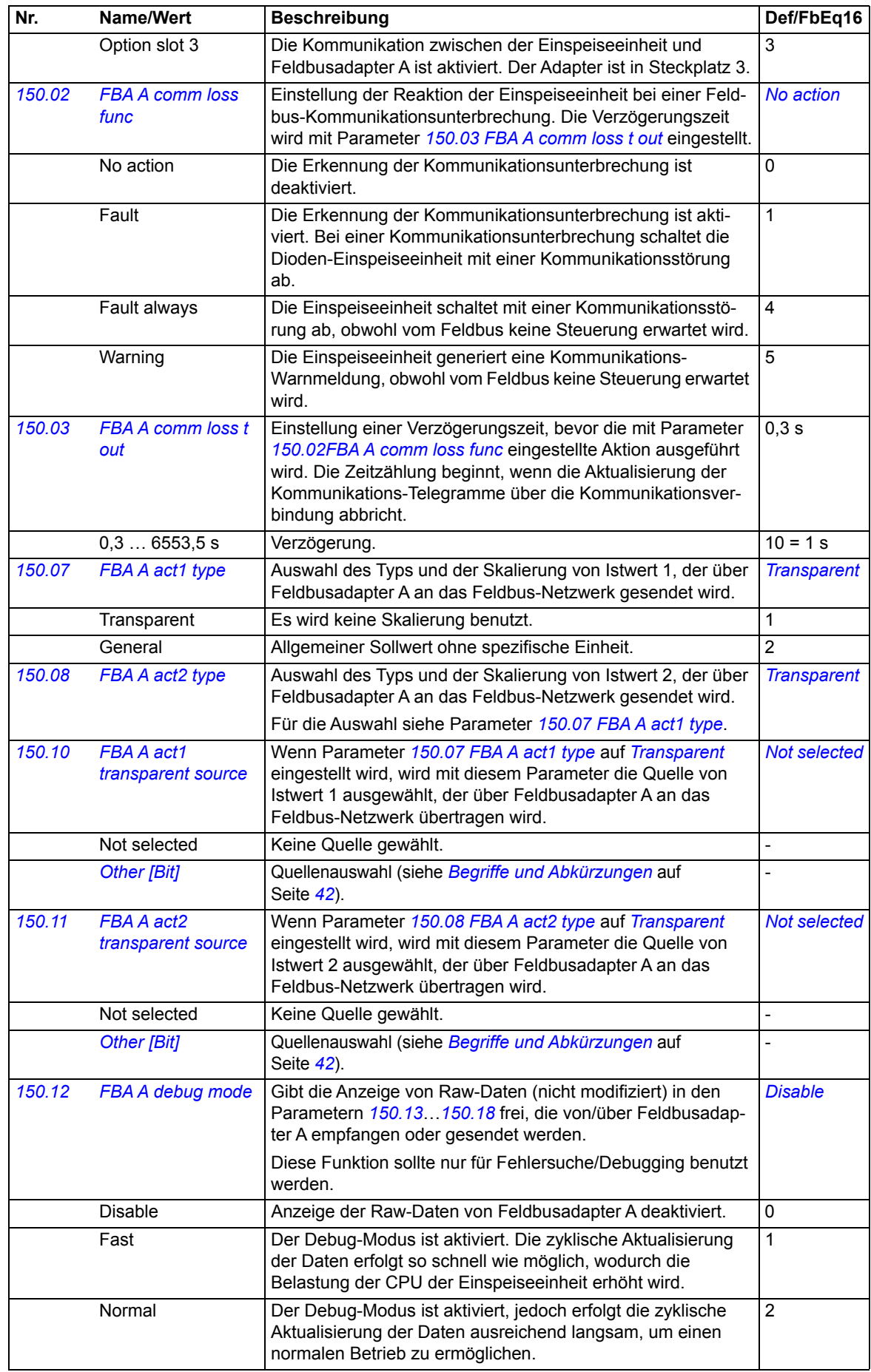

<span id="page-115-8"></span><span id="page-115-7"></span><span id="page-115-6"></span><span id="page-115-5"></span><span id="page-115-4"></span><span id="page-115-3"></span><span id="page-115-2"></span><span id="page-115-1"></span><span id="page-115-0"></span>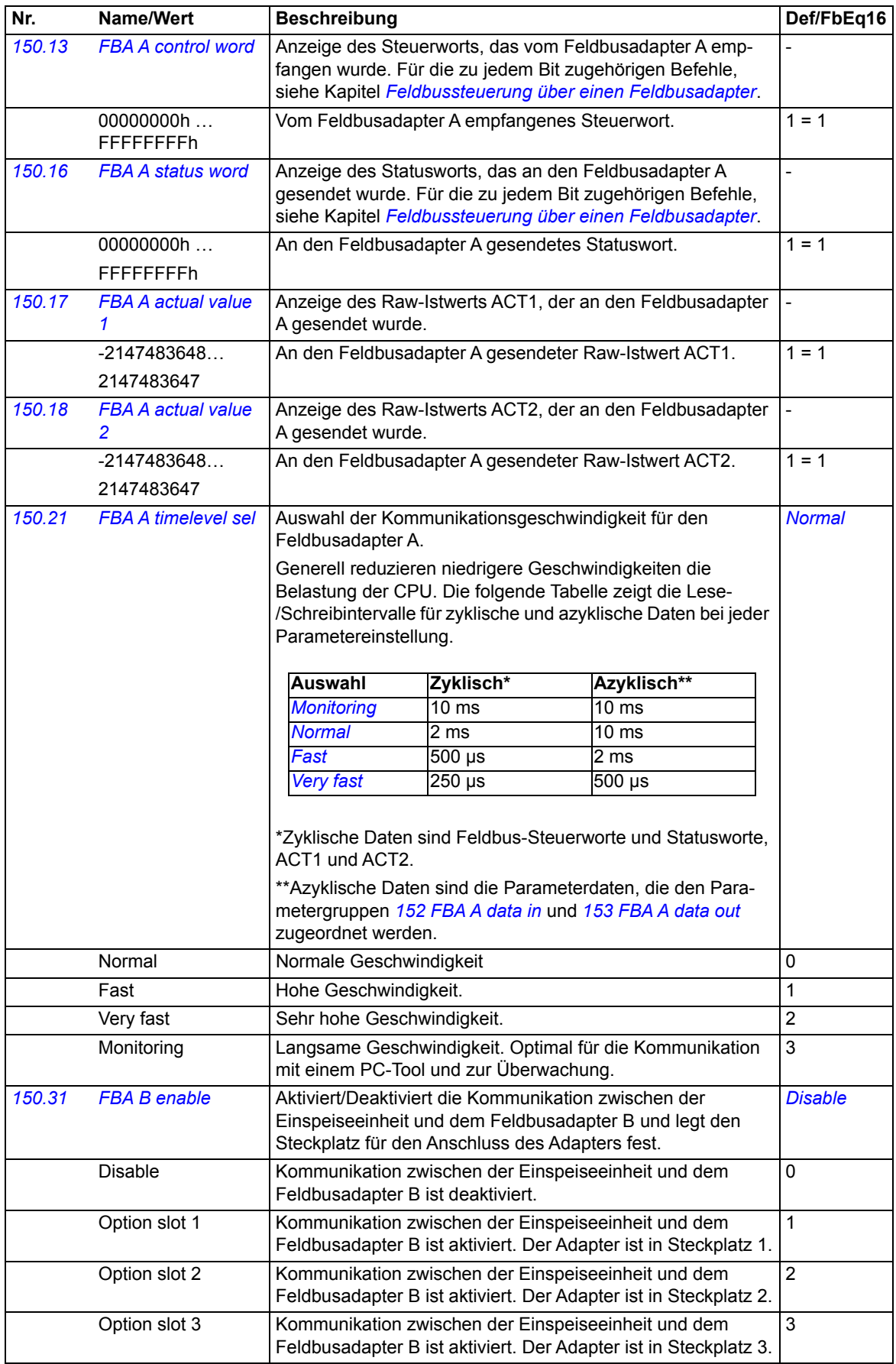

<span id="page-116-12"></span><span id="page-116-11"></span><span id="page-116-10"></span><span id="page-116-9"></span><span id="page-116-8"></span><span id="page-116-7"></span><span id="page-116-6"></span><span id="page-116-5"></span><span id="page-116-4"></span><span id="page-116-3"></span><span id="page-116-2"></span><span id="page-116-1"></span><span id="page-116-0"></span>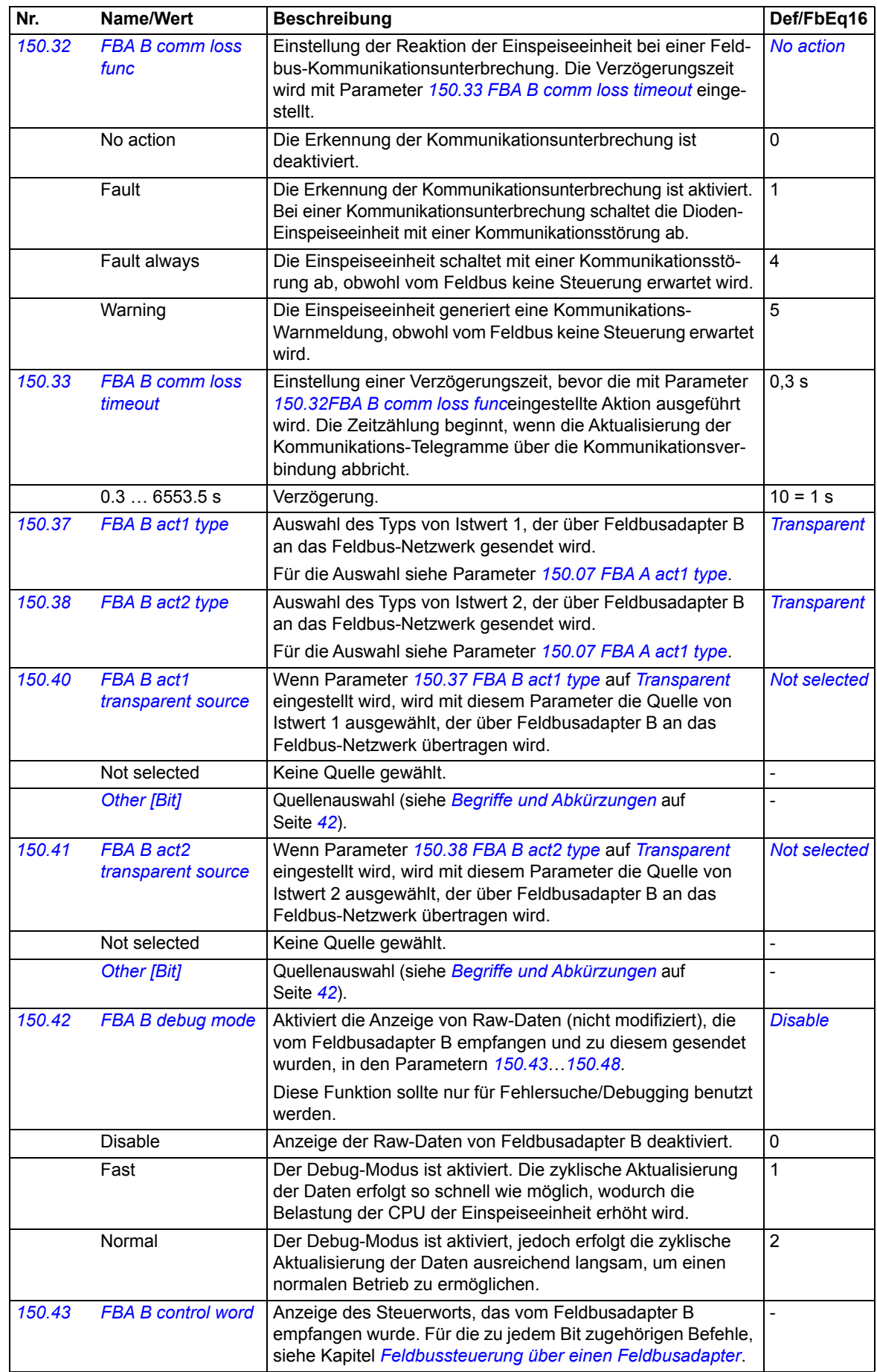

<span id="page-117-6"></span><span id="page-117-5"></span><span id="page-117-4"></span><span id="page-117-3"></span><span id="page-117-2"></span><span id="page-117-1"></span><span id="page-117-0"></span>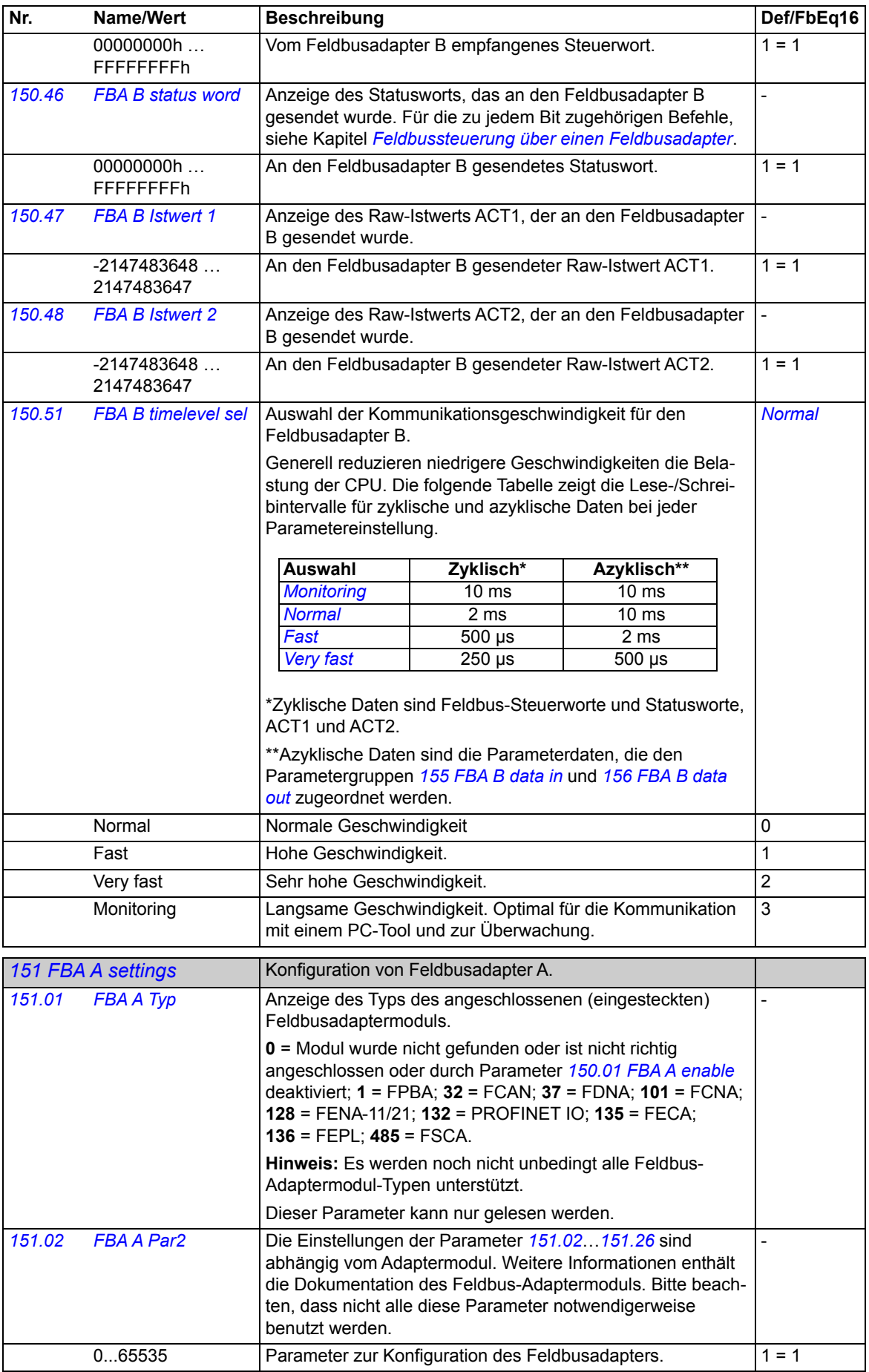

<span id="page-118-4"></span><span id="page-118-3"></span><span id="page-118-2"></span><span id="page-118-1"></span><span id="page-118-0"></span>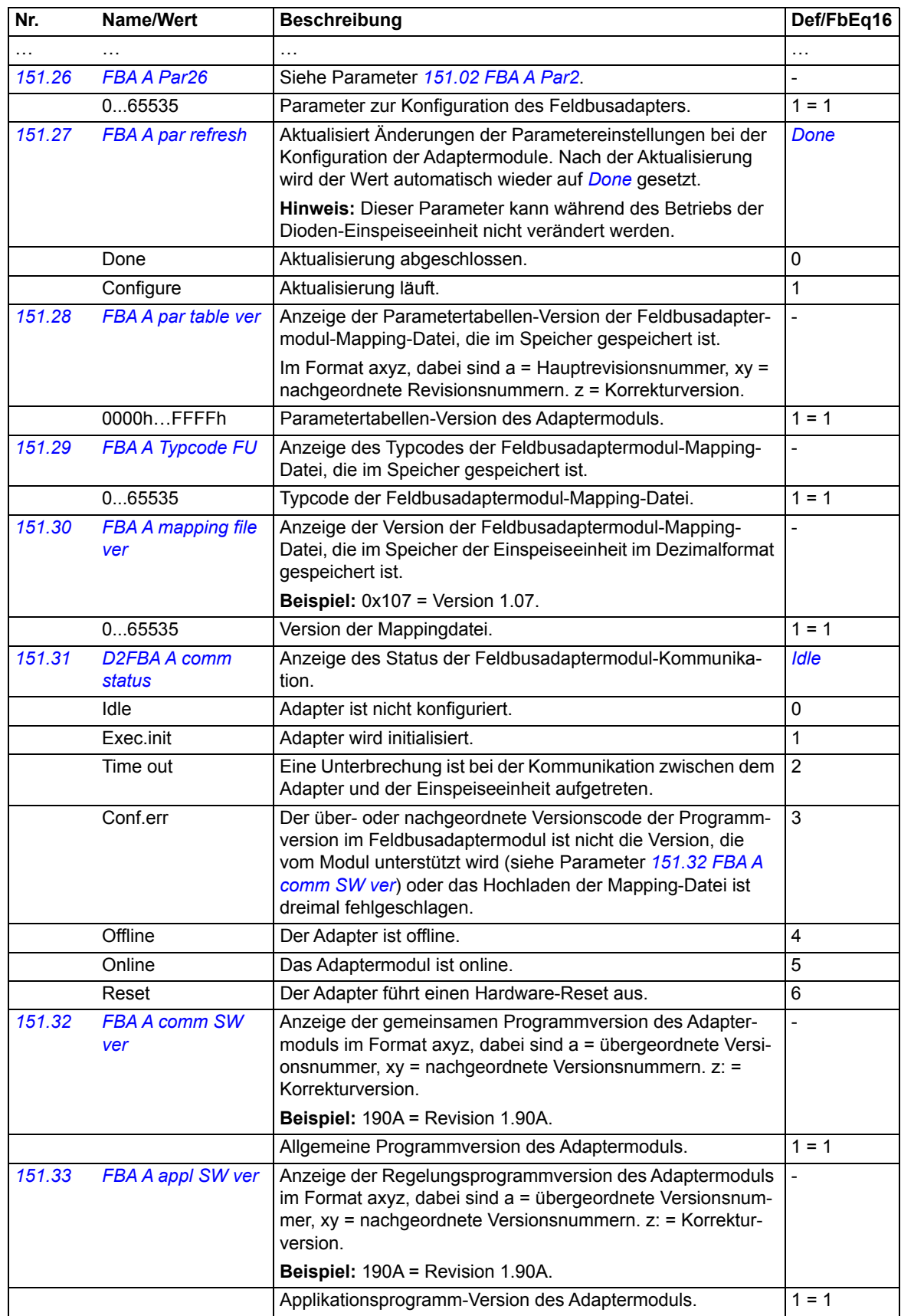

<span id="page-119-11"></span><span id="page-119-10"></span><span id="page-119-9"></span><span id="page-119-8"></span><span id="page-119-7"></span><span id="page-119-6"></span><span id="page-119-5"></span><span id="page-119-4"></span><span id="page-119-3"></span><span id="page-119-2"></span><span id="page-119-1"></span><span id="page-119-0"></span>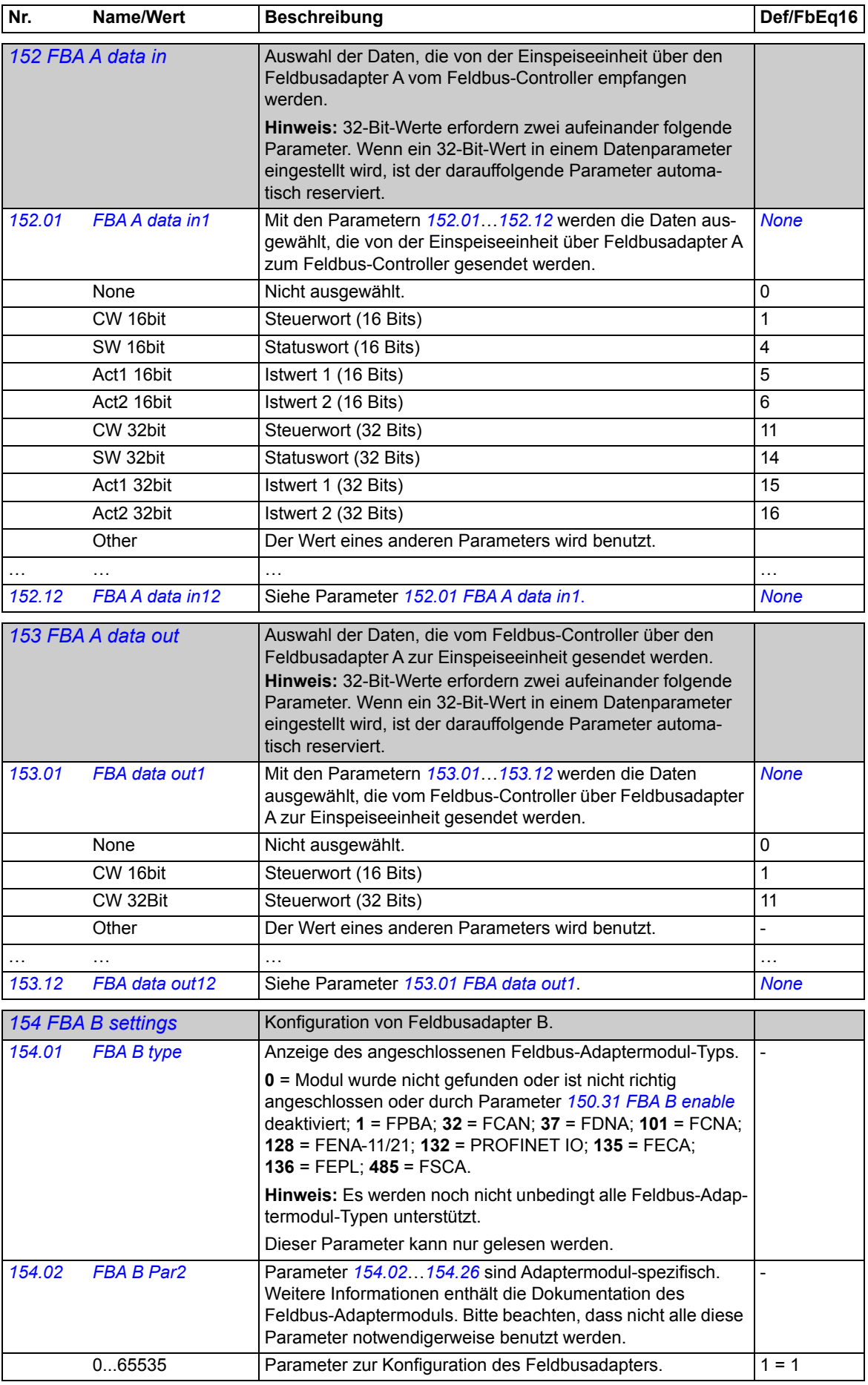

<span id="page-120-5"></span><span id="page-120-4"></span><span id="page-120-3"></span><span id="page-120-2"></span><span id="page-120-1"></span><span id="page-120-0"></span>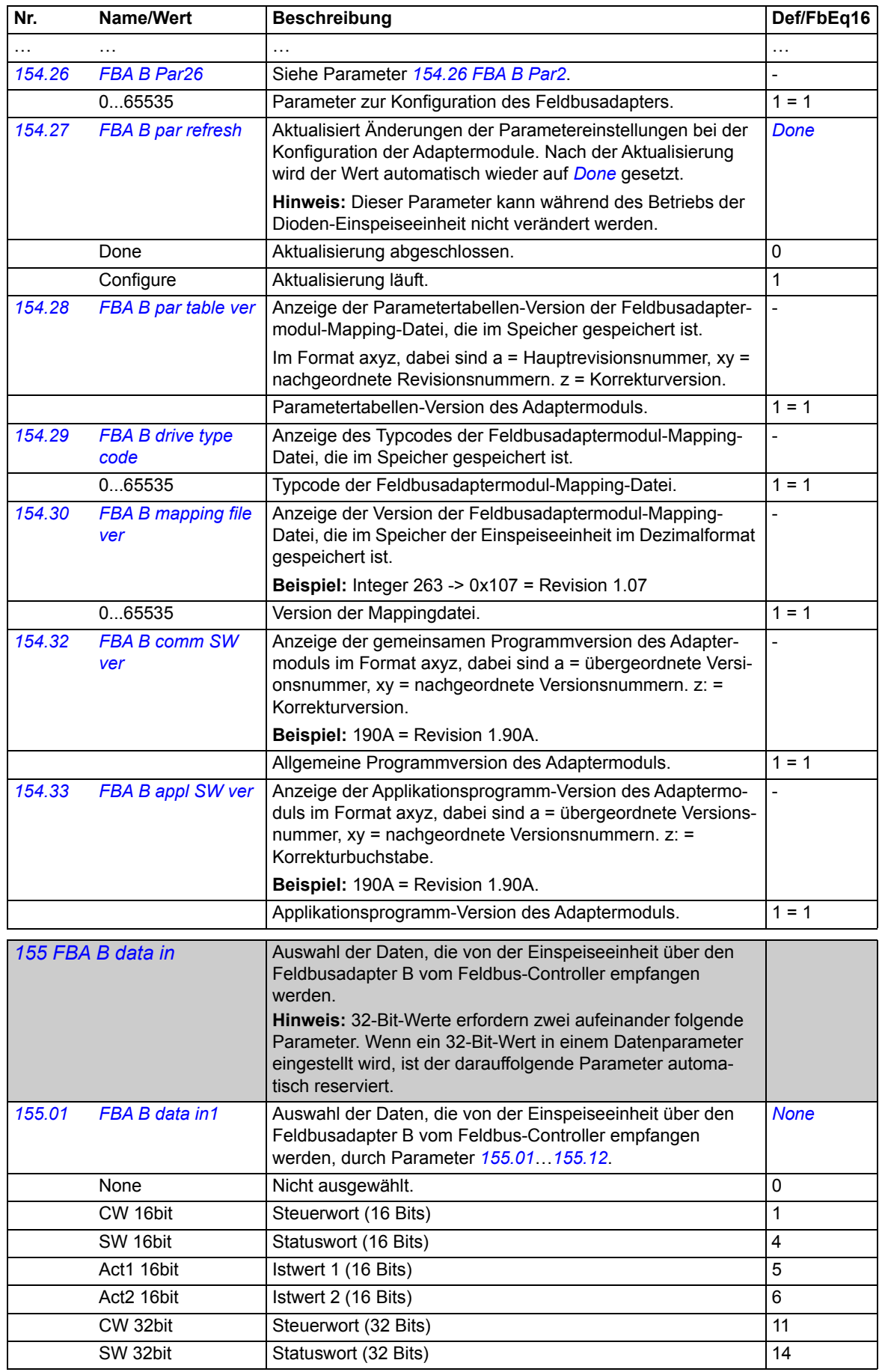

<span id="page-121-10"></span><span id="page-121-9"></span><span id="page-121-8"></span><span id="page-121-7"></span><span id="page-121-6"></span><span id="page-121-5"></span><span id="page-121-4"></span><span id="page-121-3"></span><span id="page-121-2"></span><span id="page-121-1"></span><span id="page-121-0"></span>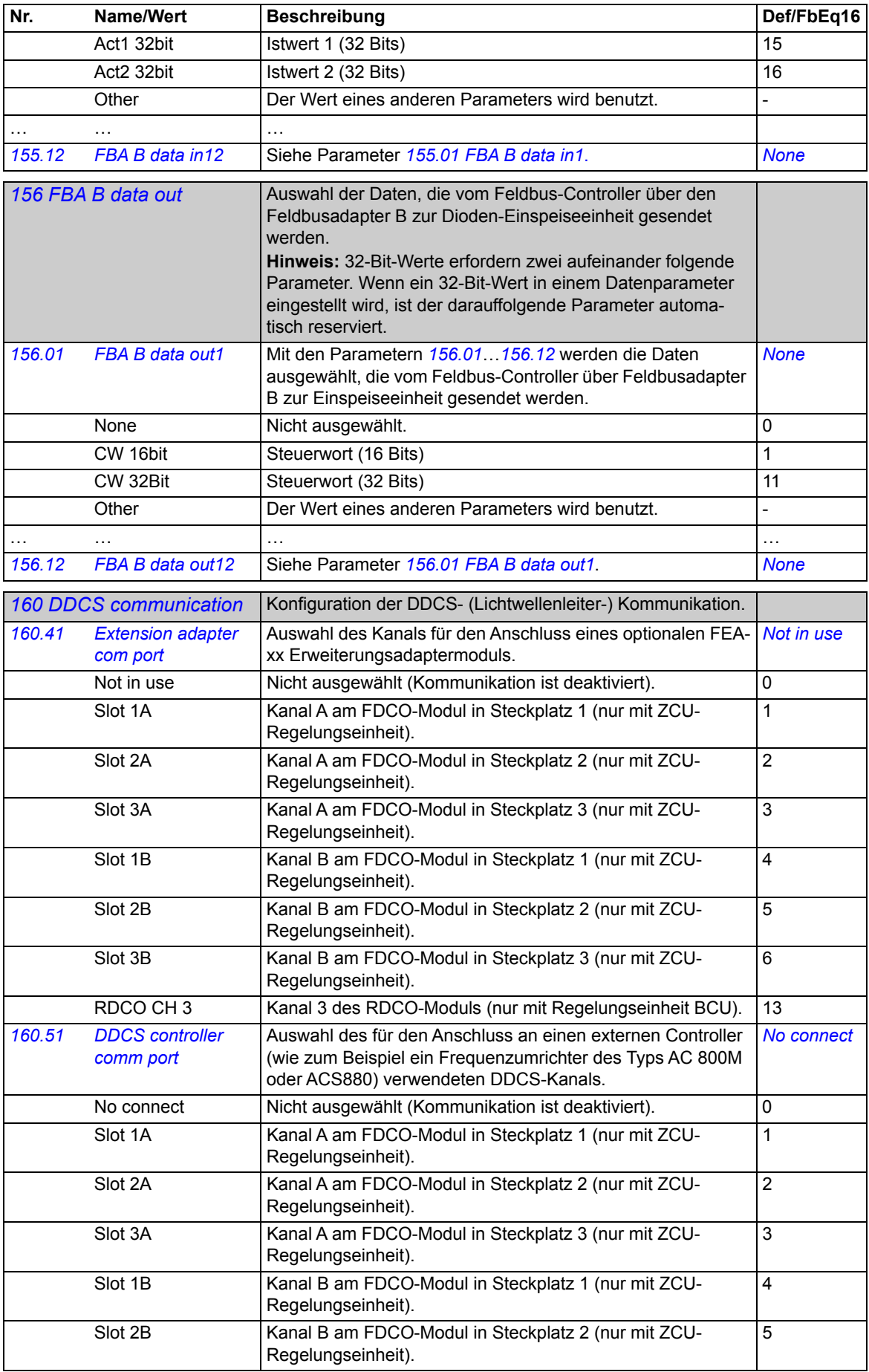

<span id="page-122-7"></span><span id="page-122-6"></span><span id="page-122-1"></span><span id="page-122-0"></span>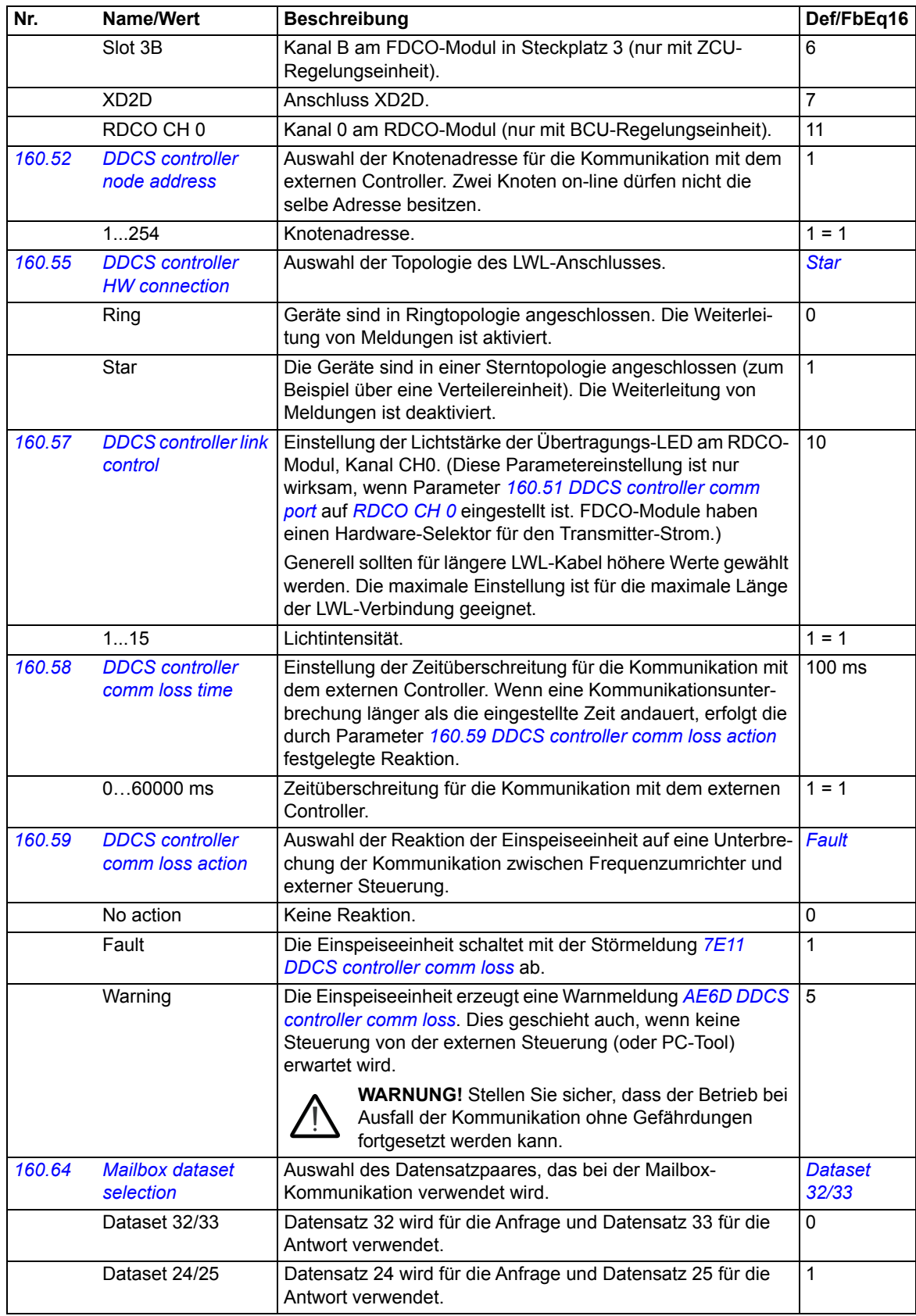

<span id="page-122-5"></span><span id="page-122-4"></span><span id="page-122-3"></span><span id="page-122-2"></span>**161**

<span id="page-123-3"></span><span id="page-123-2"></span><span id="page-123-1"></span><span id="page-123-0"></span>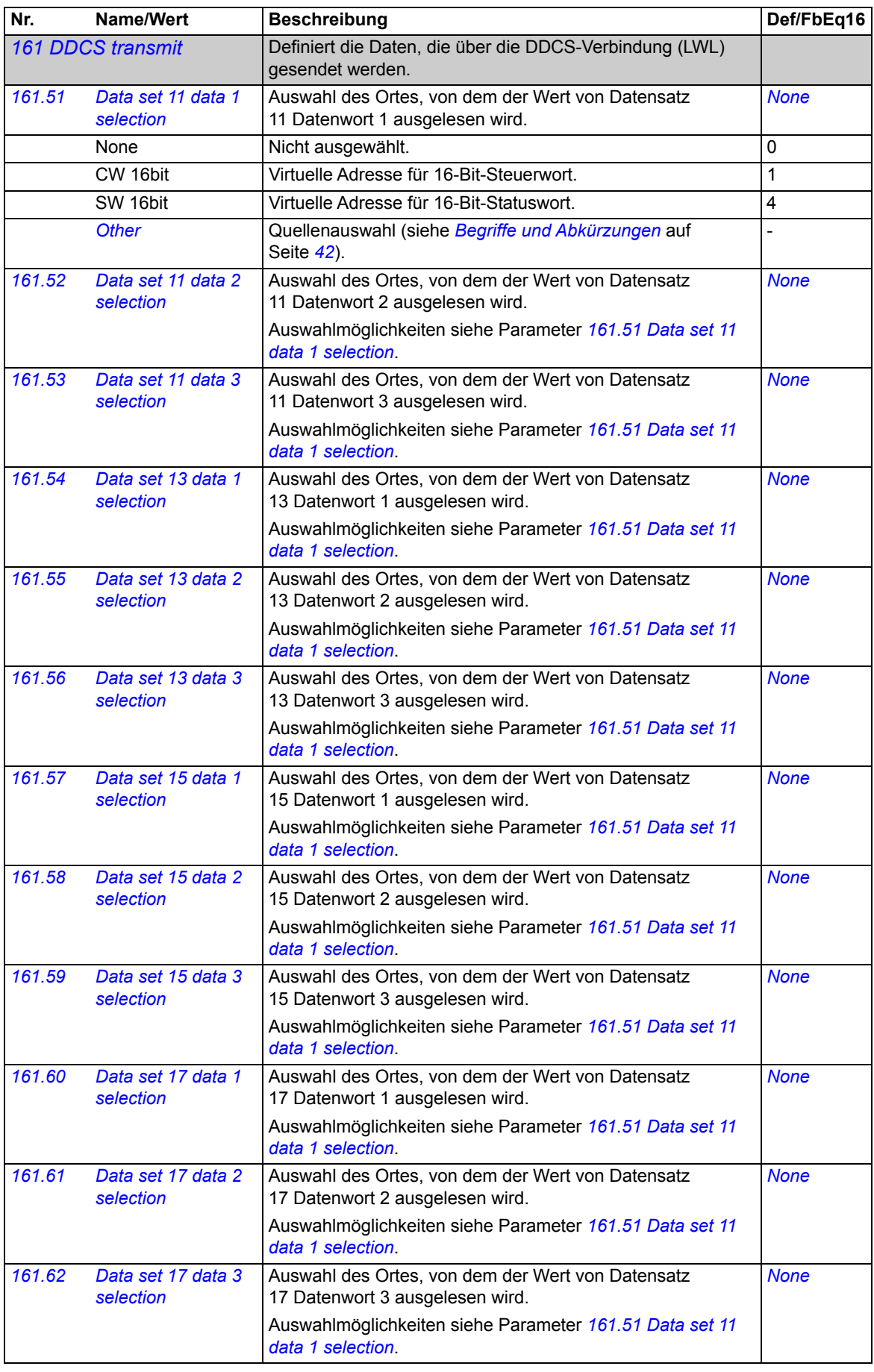

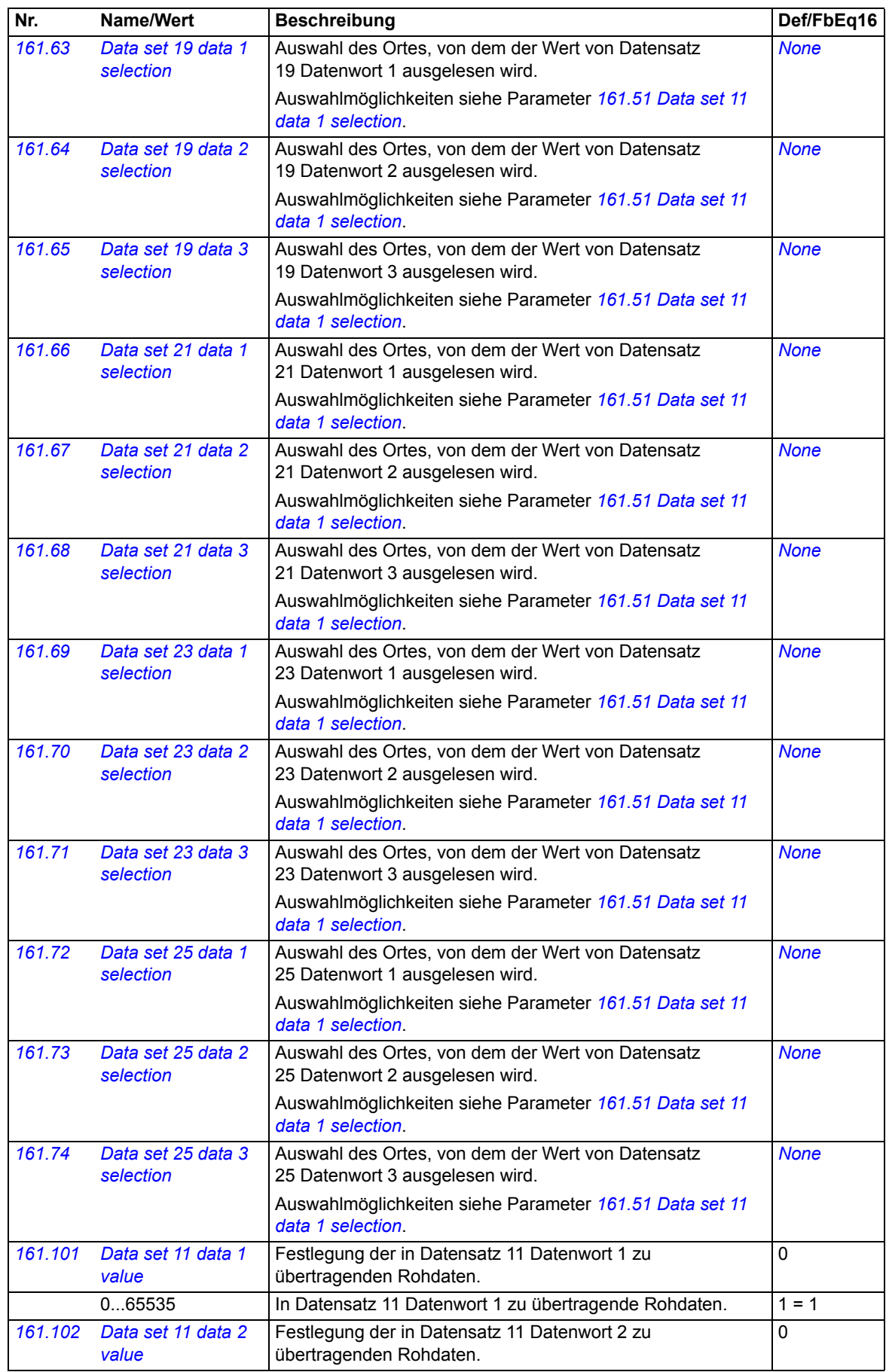

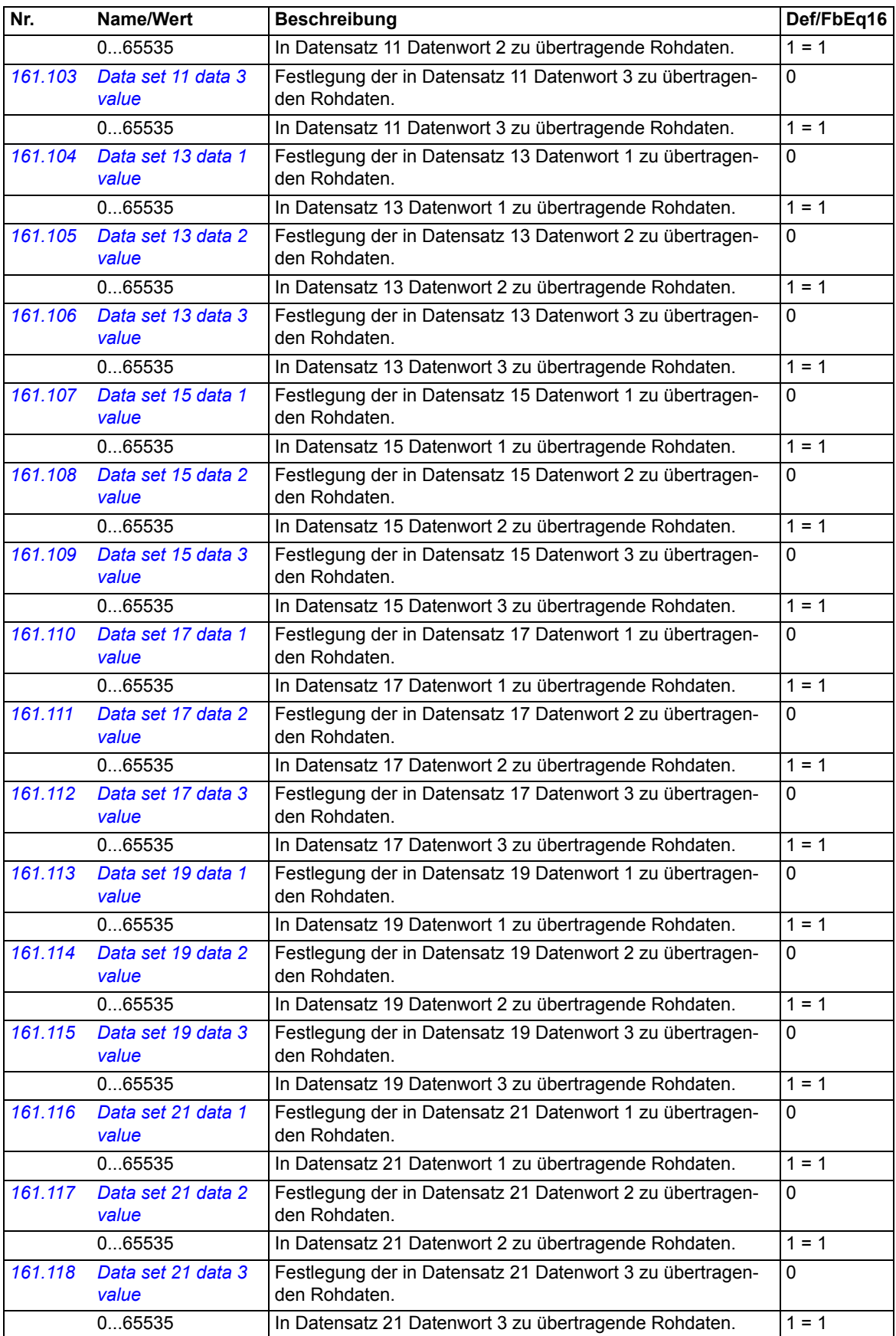

<span id="page-126-8"></span><span id="page-126-7"></span><span id="page-126-6"></span><span id="page-126-5"></span><span id="page-126-4"></span><span id="page-126-3"></span><span id="page-126-2"></span><span id="page-126-1"></span><span id="page-126-0"></span>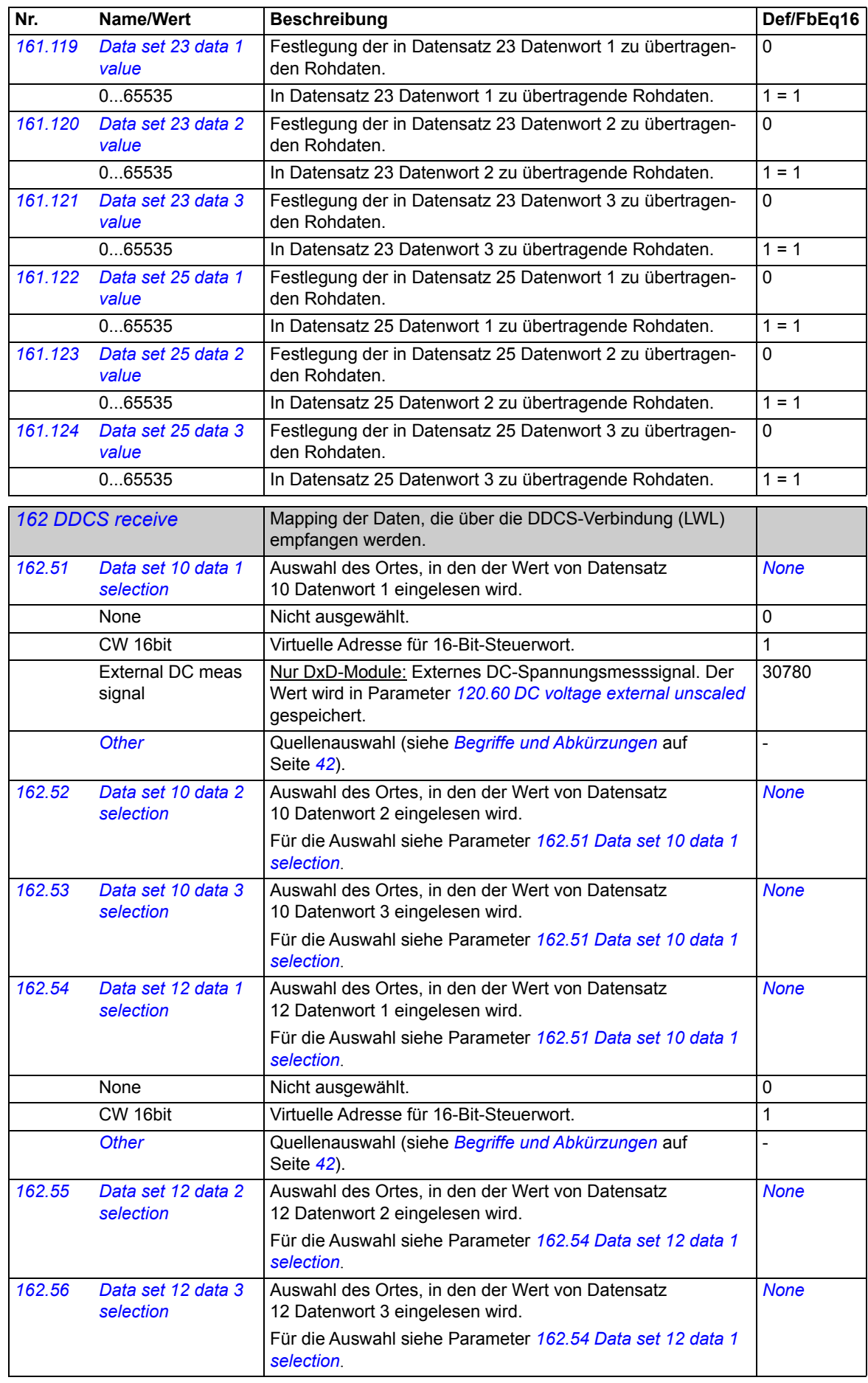

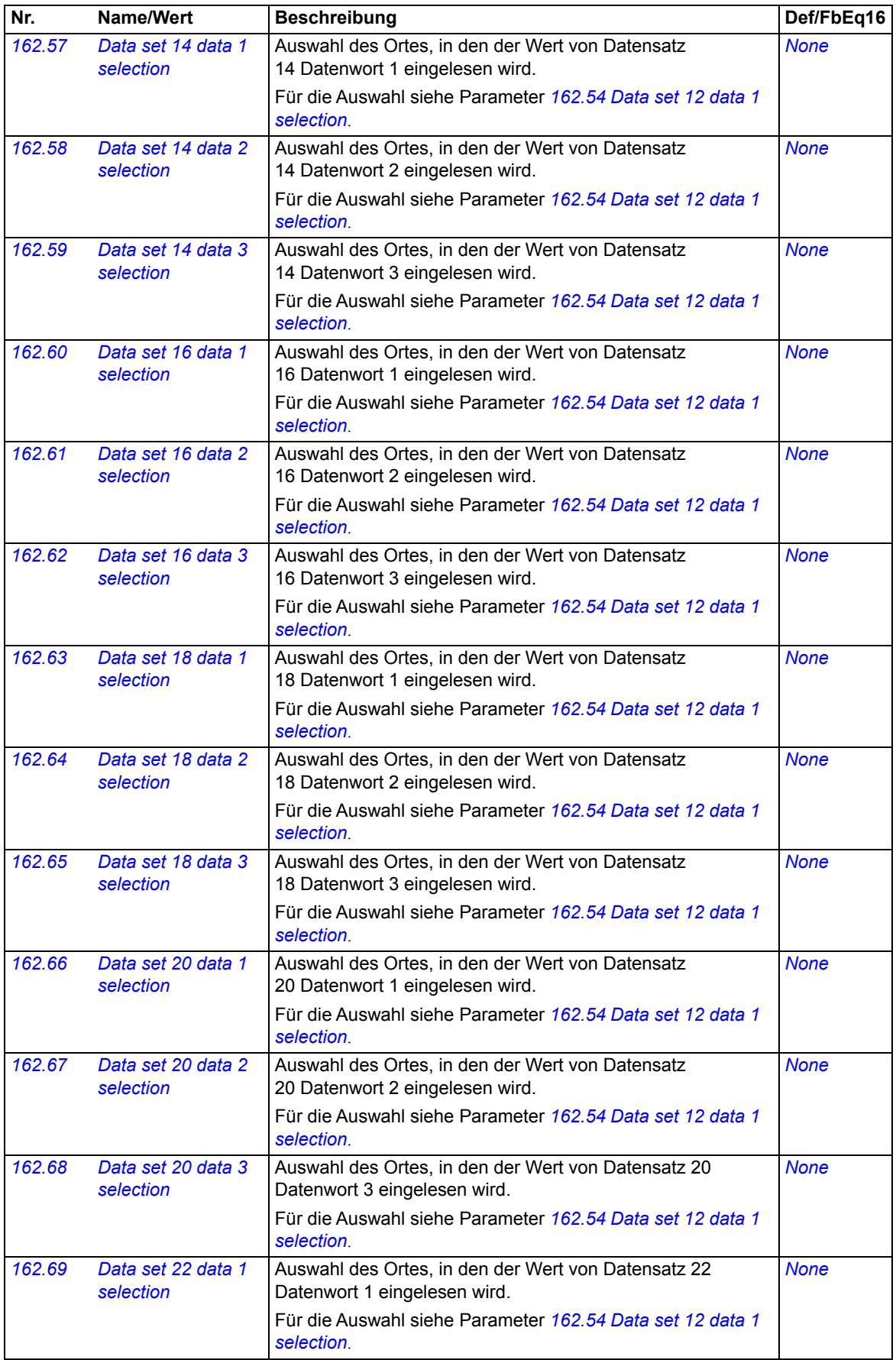

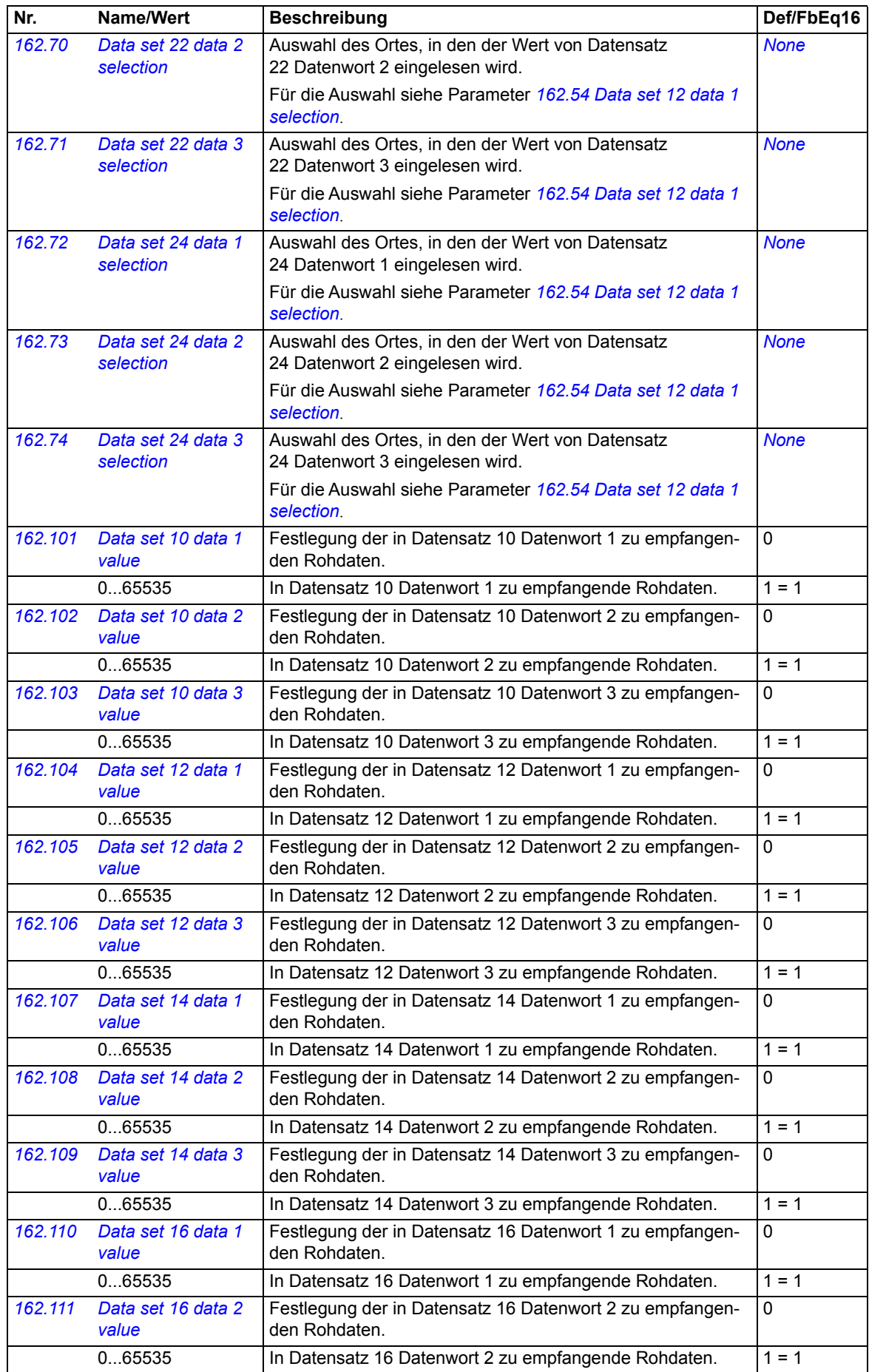

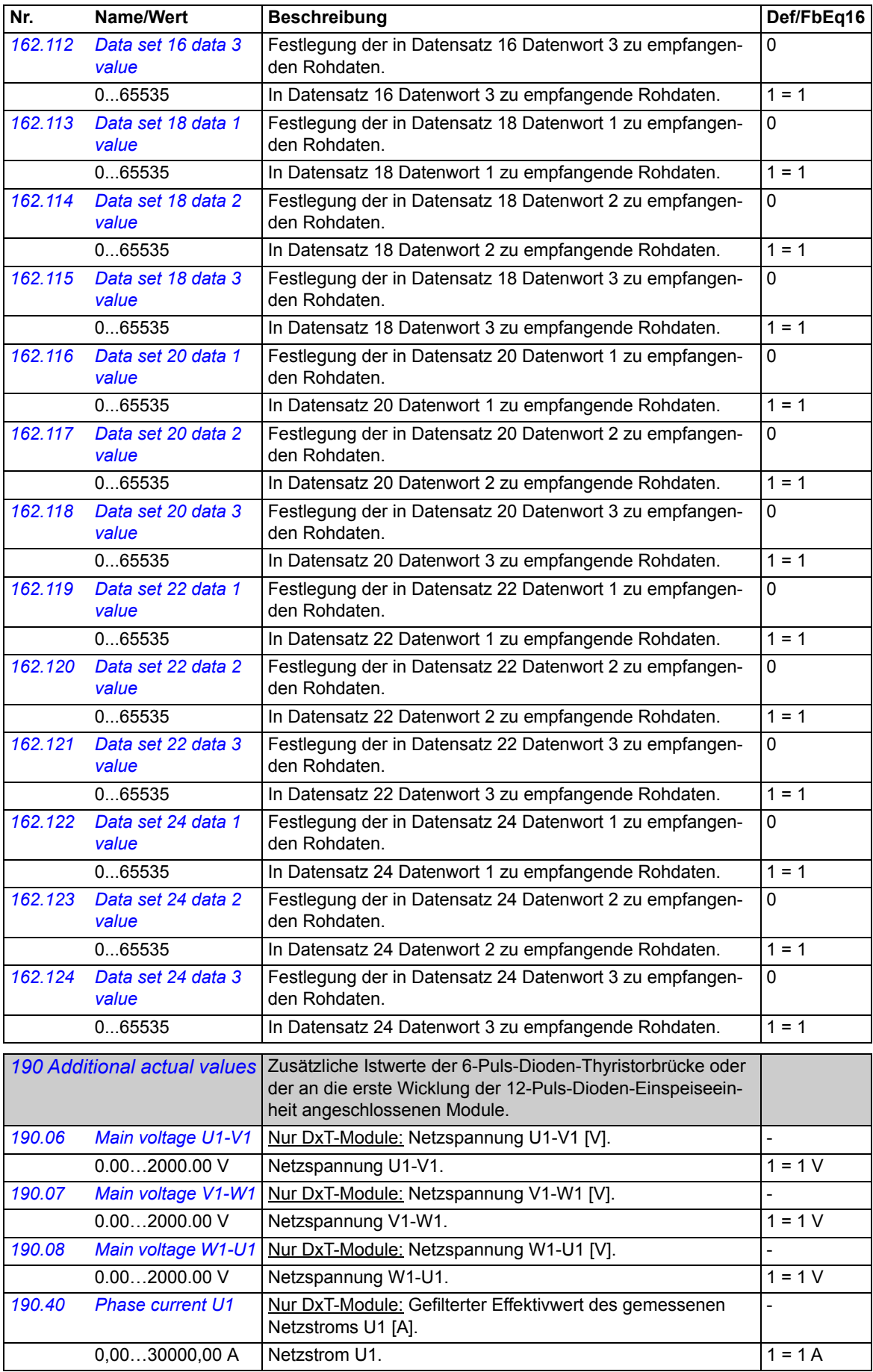

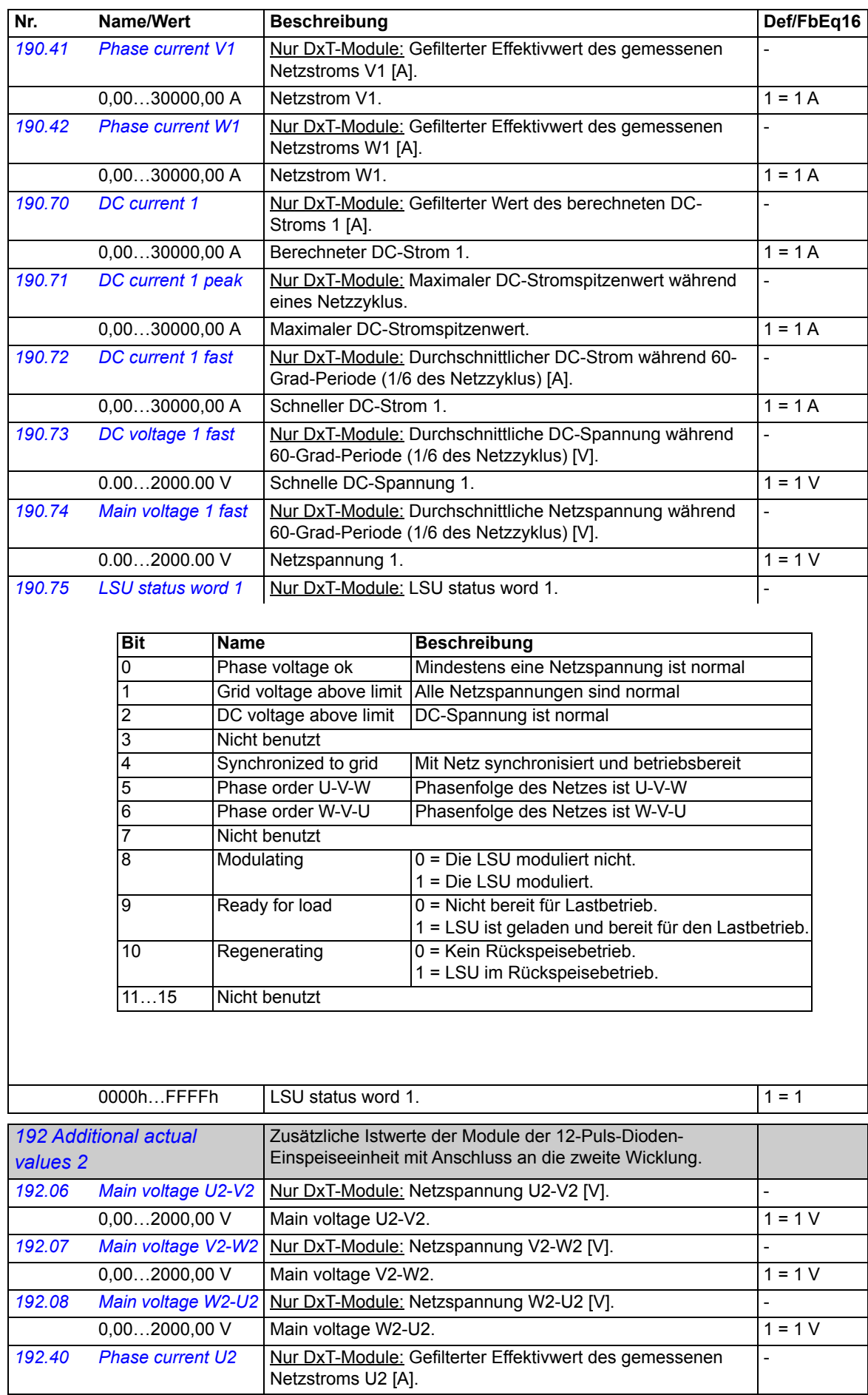

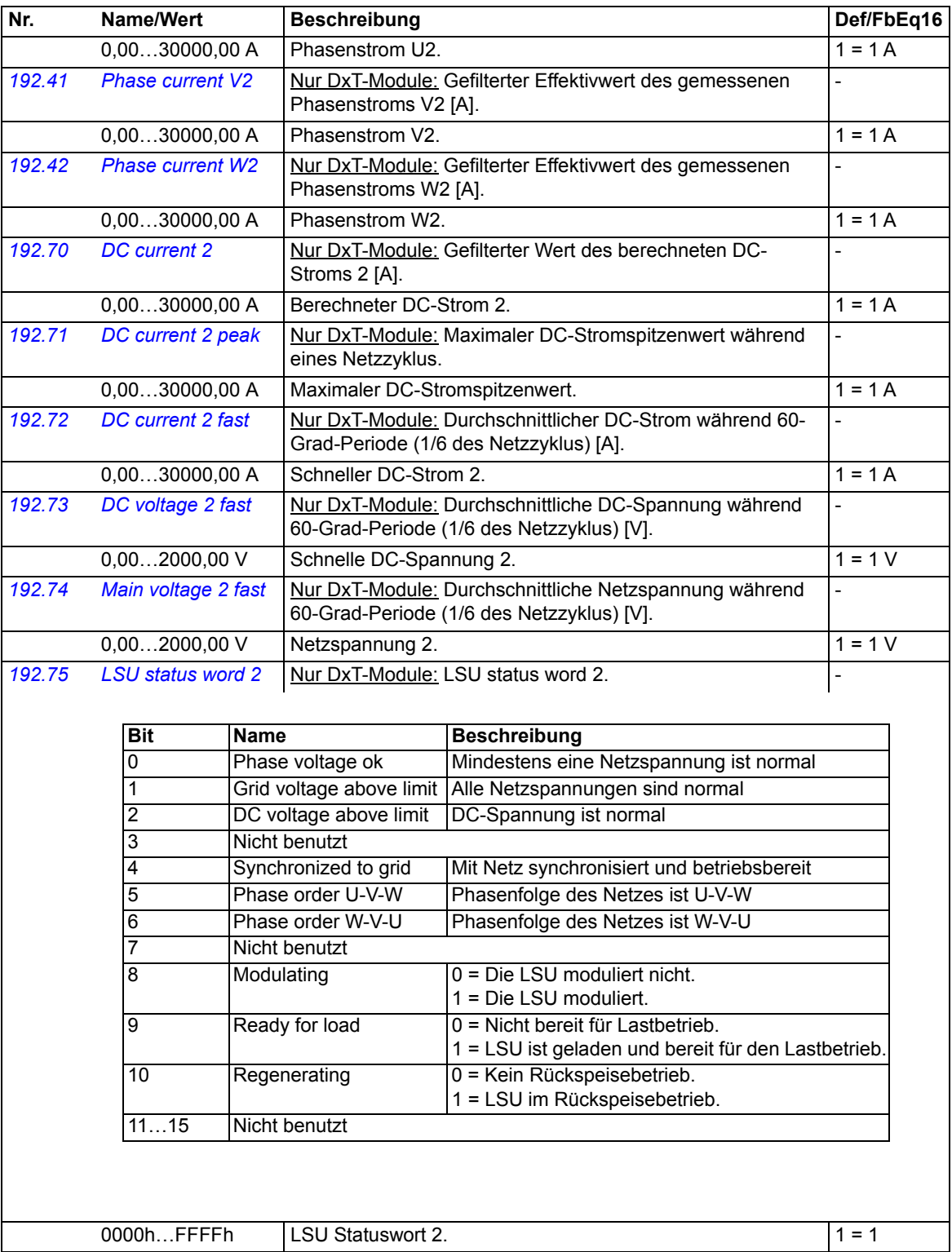

<span id="page-132-3"></span><span id="page-132-2"></span><span id="page-132-1"></span><span id="page-132-0"></span>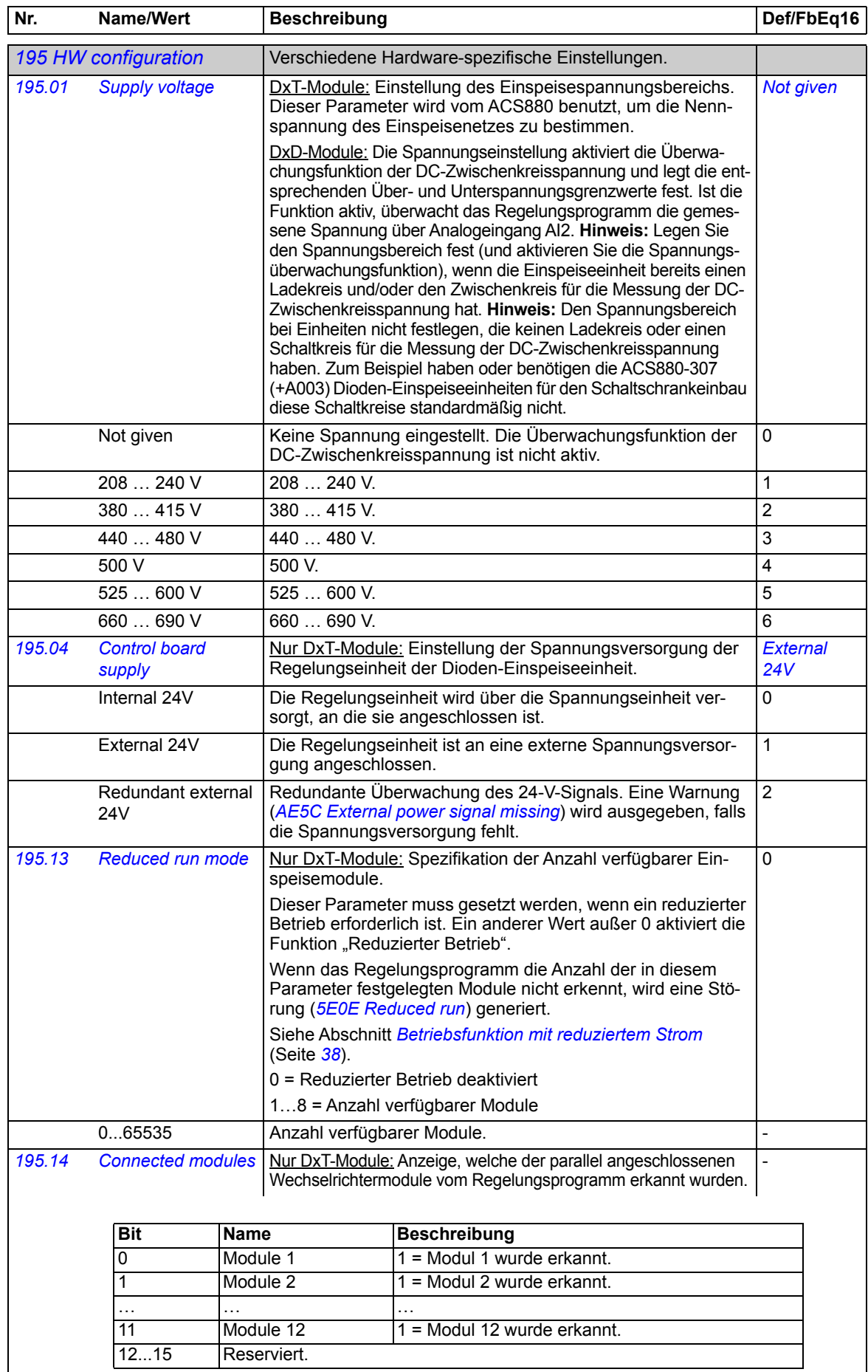

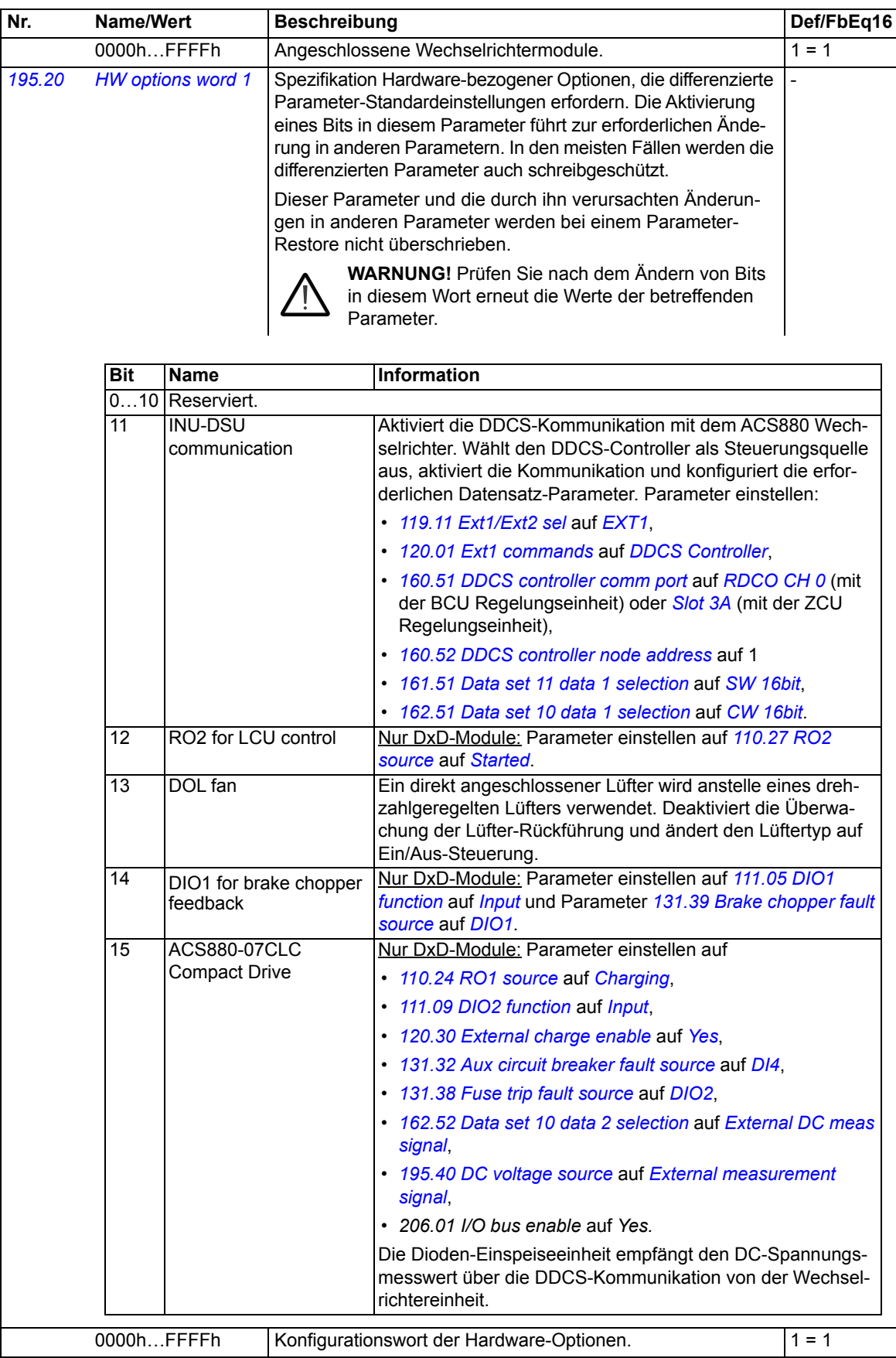

<span id="page-134-7"></span><span id="page-134-6"></span><span id="page-134-5"></span><span id="page-134-4"></span><span id="page-134-3"></span><span id="page-134-2"></span><span id="page-134-1"></span><span id="page-134-0"></span>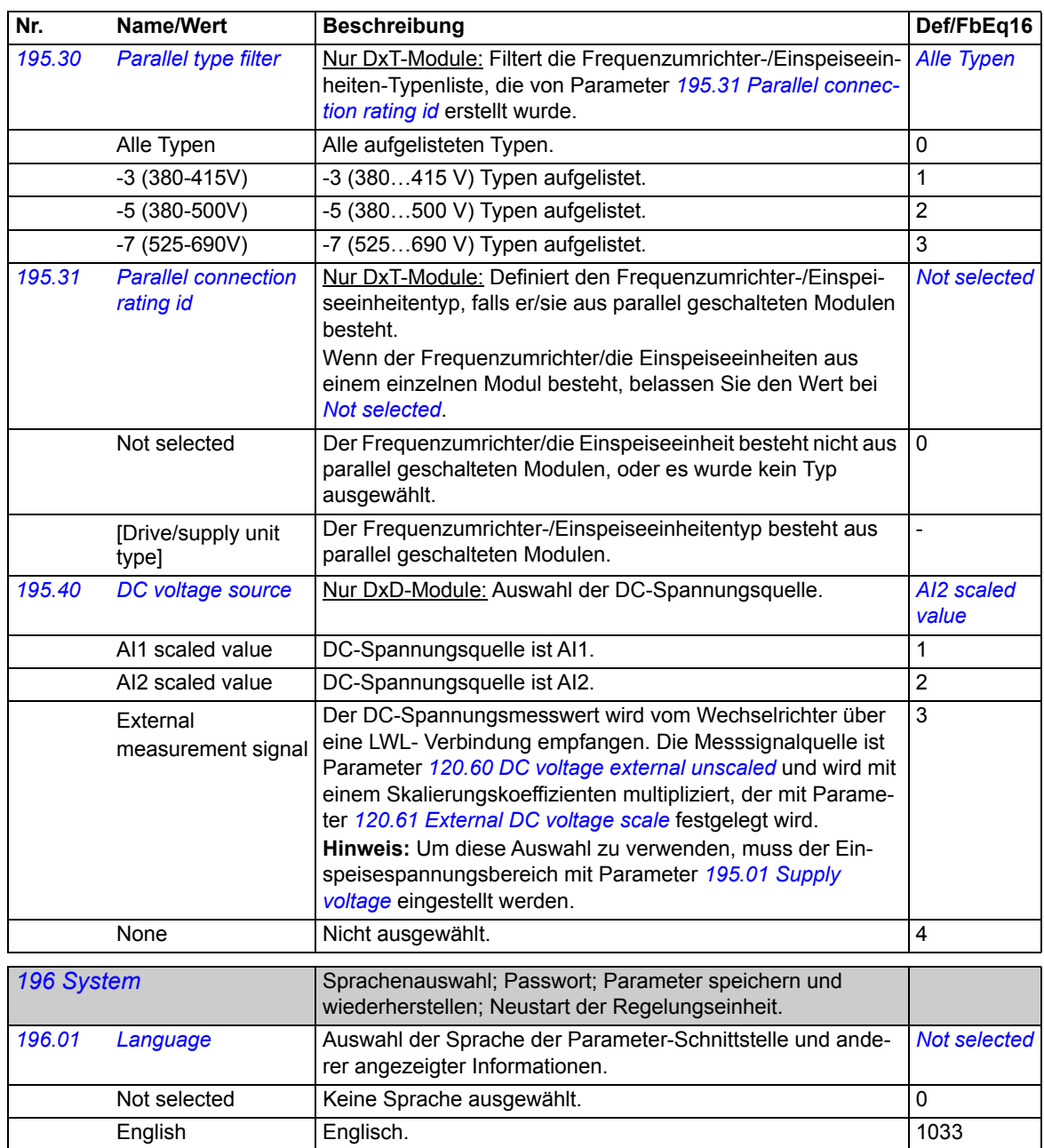

<span id="page-135-5"></span><span id="page-135-4"></span><span id="page-135-3"></span><span id="page-135-2"></span><span id="page-135-1"></span><span id="page-135-0"></span>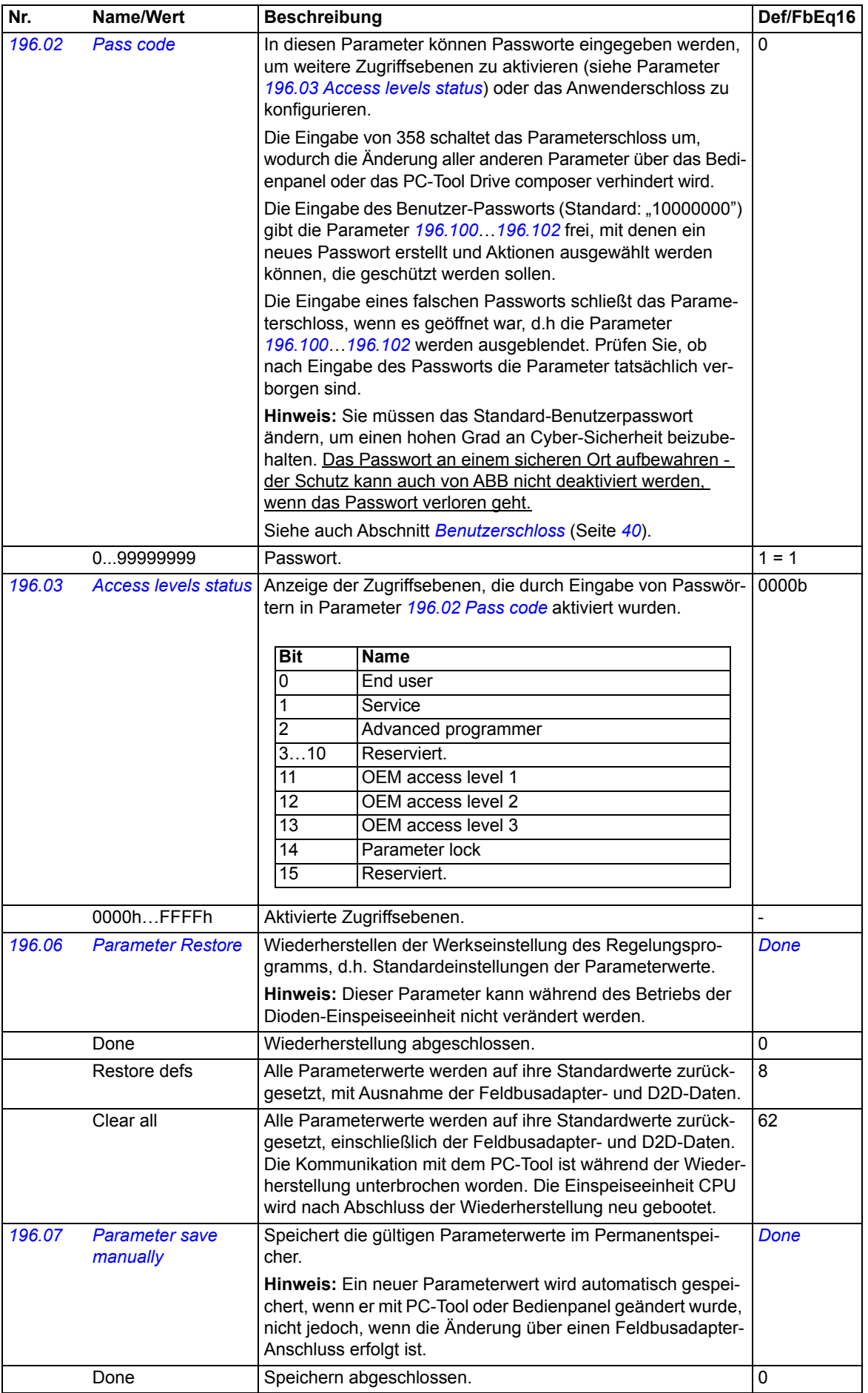

<span id="page-136-8"></span><span id="page-136-7"></span><span id="page-136-6"></span><span id="page-136-5"></span><span id="page-136-4"></span><span id="page-136-3"></span><span id="page-136-2"></span><span id="page-136-1"></span><span id="page-136-0"></span>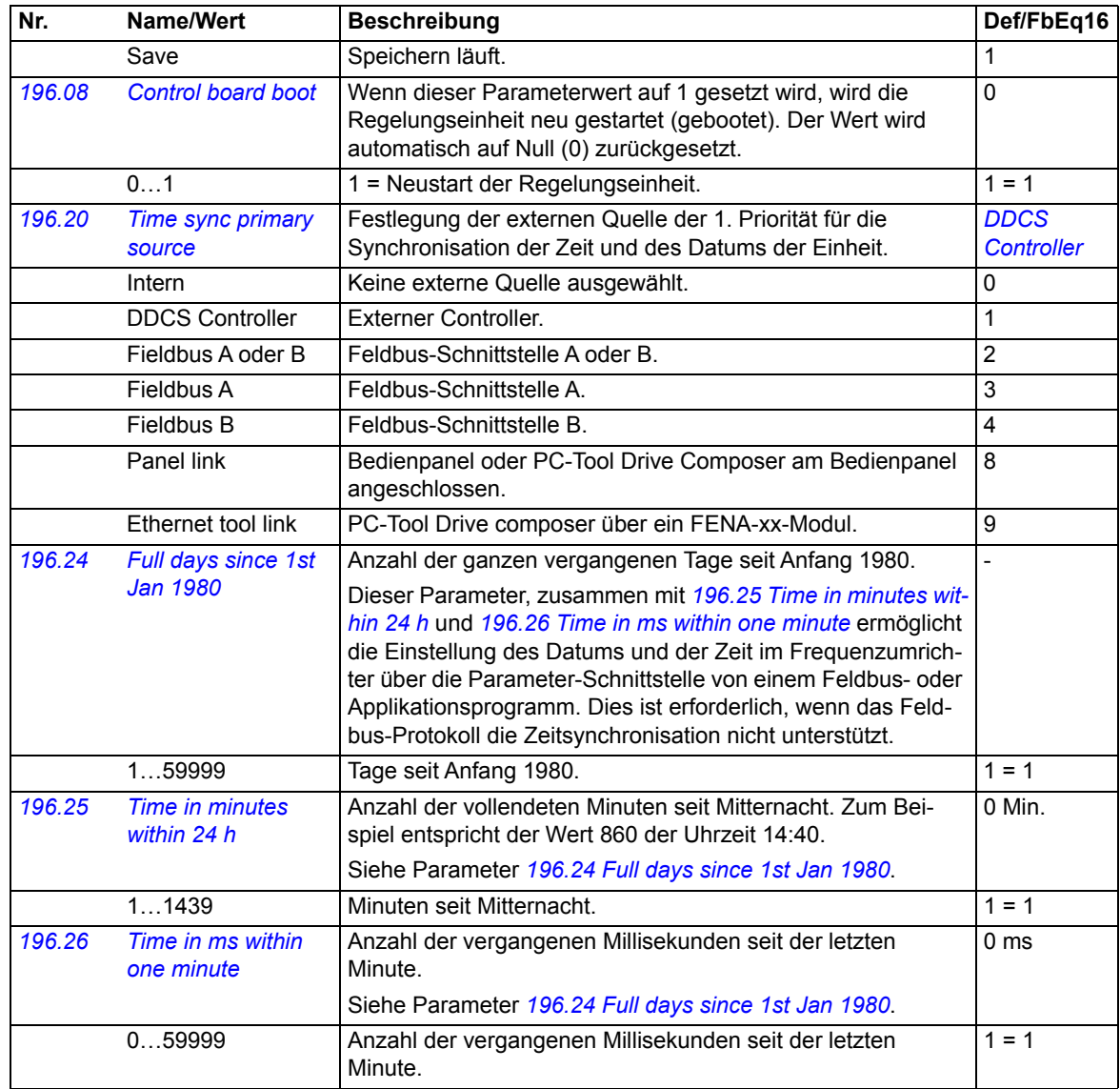

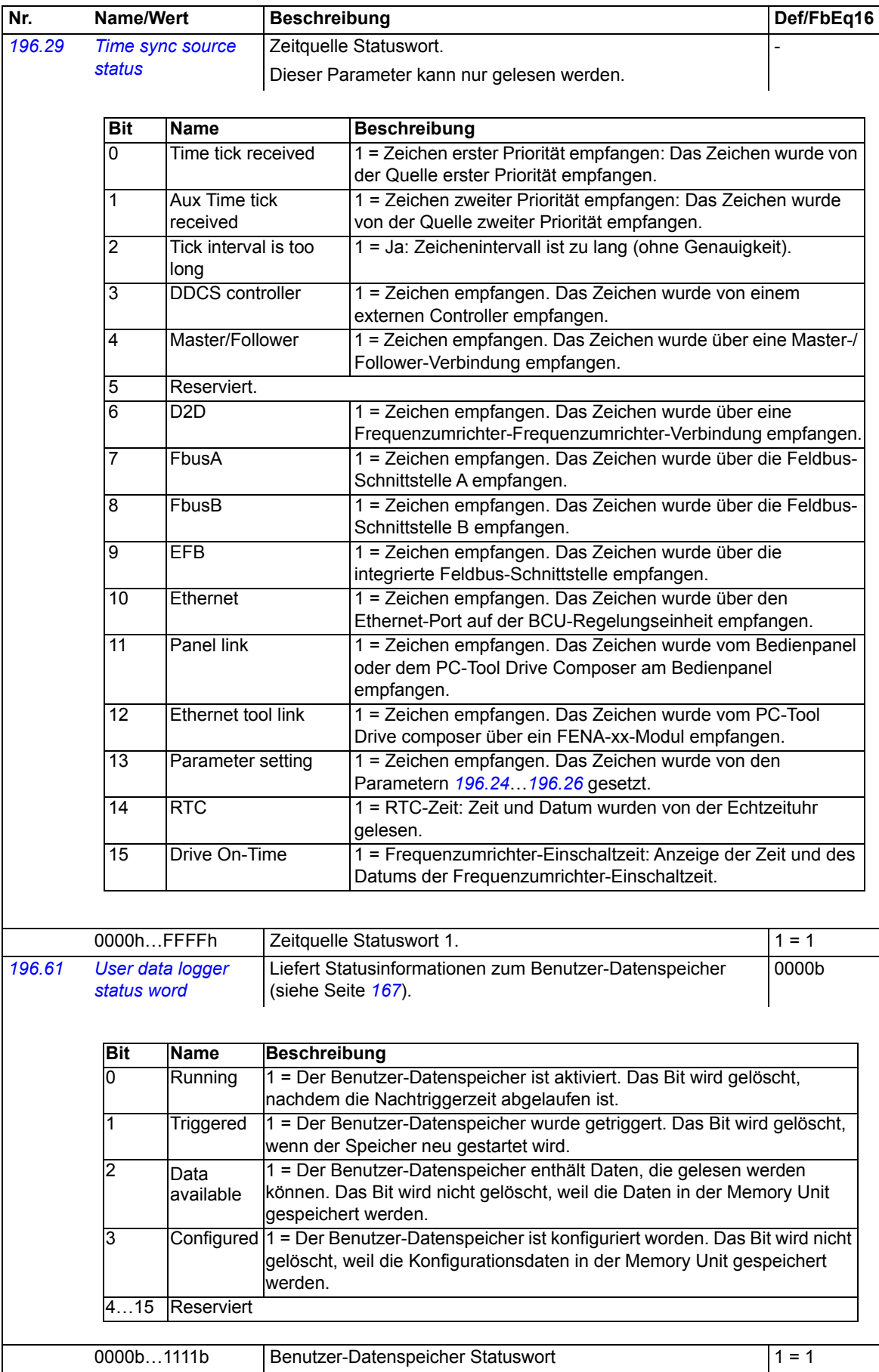

<span id="page-138-6"></span><span id="page-138-5"></span><span id="page-138-4"></span><span id="page-138-3"></span><span id="page-138-2"></span><span id="page-138-1"></span><span id="page-138-0"></span>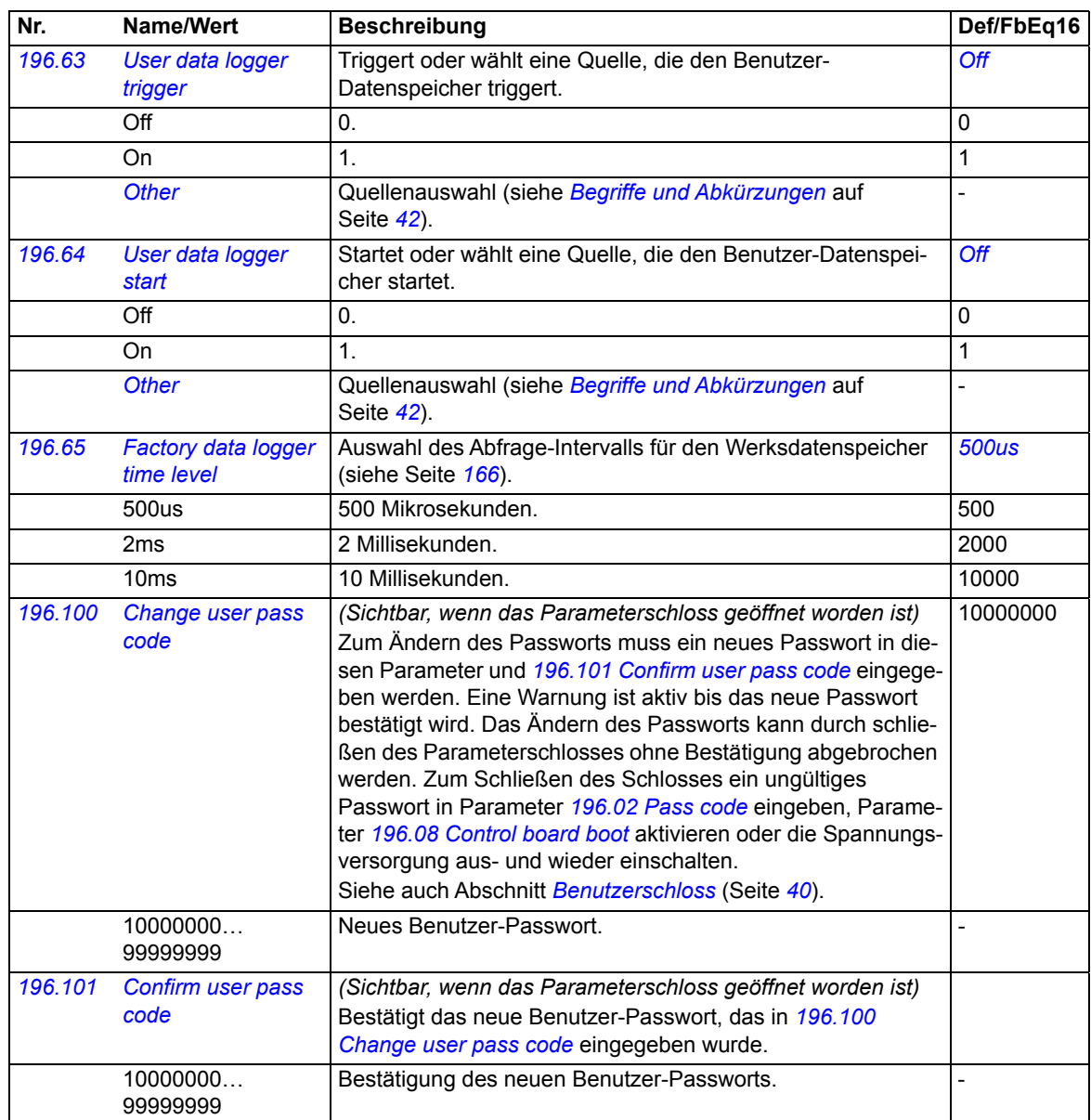

<span id="page-139-0"></span>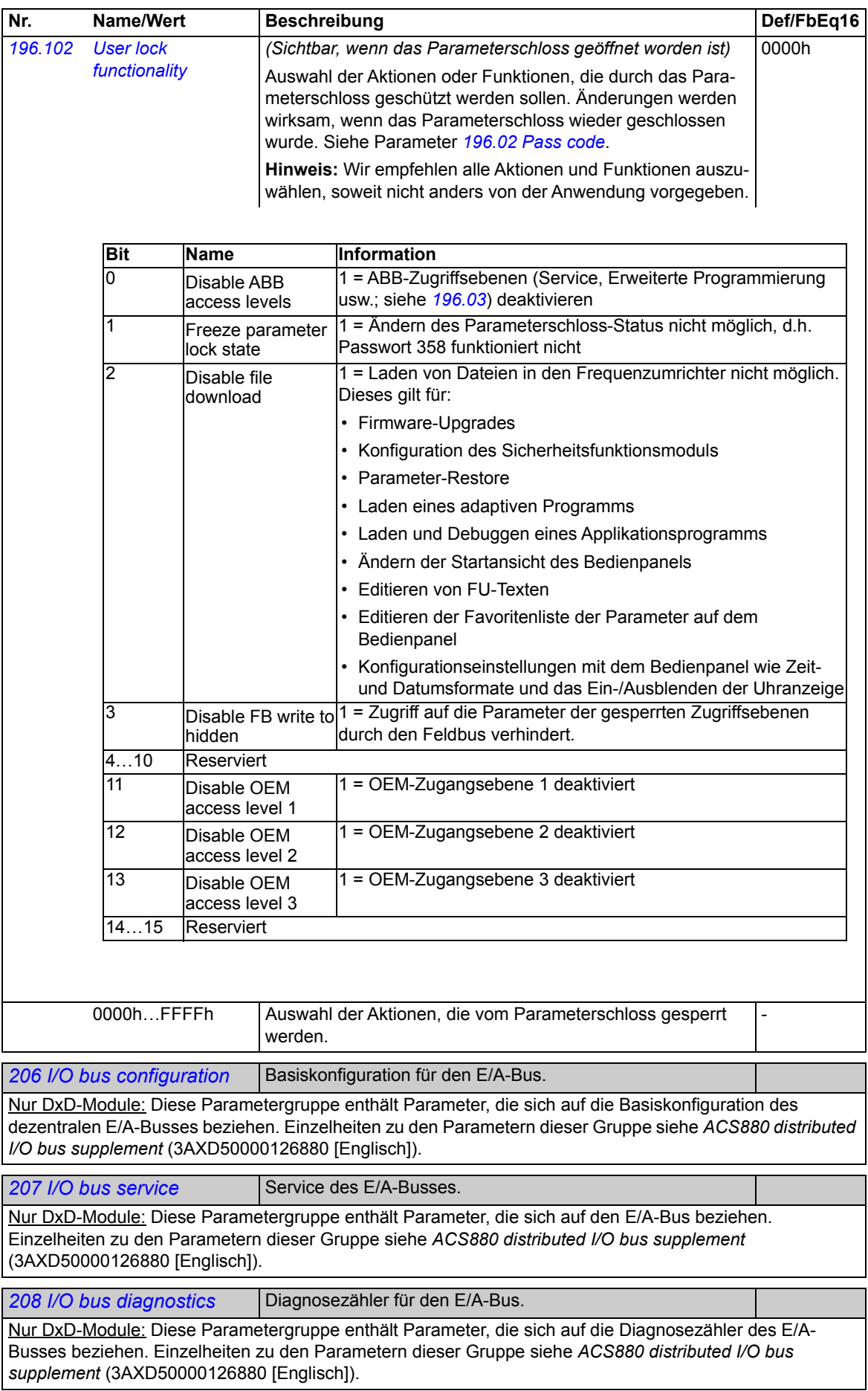

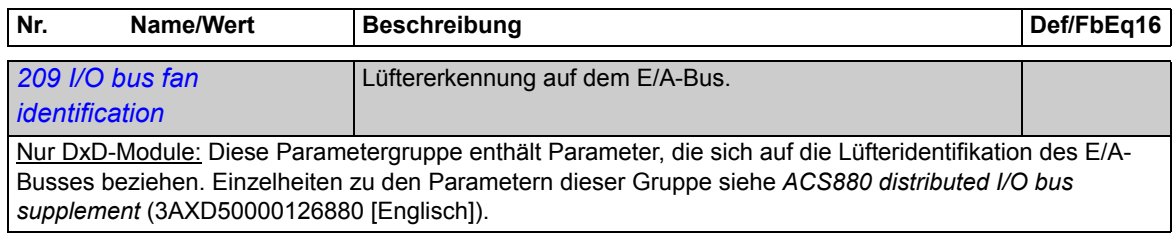

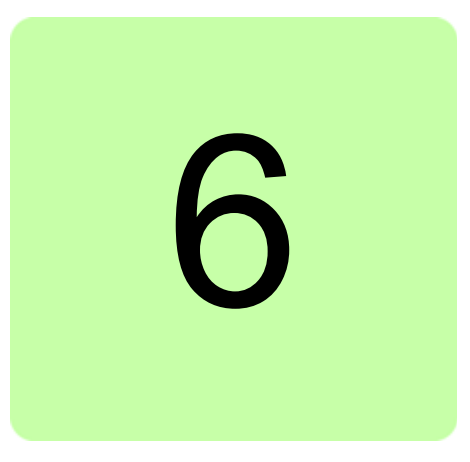

# **Zusätzliche Parameterdaten**

## **Inhalt dieses Kapitels**

Dieses Kapitel enthält eine Liste der Parameter mit zusätzlichen Daten. Parameter-Beschreibungen siehe Kapitel *[Parameter](#page-40-0)* (Seite *[41](#page-40-0)*).

# **Begriffe und Abkürzungen**

<span id="page-142-2"></span><span id="page-142-1"></span><span id="page-142-0"></span>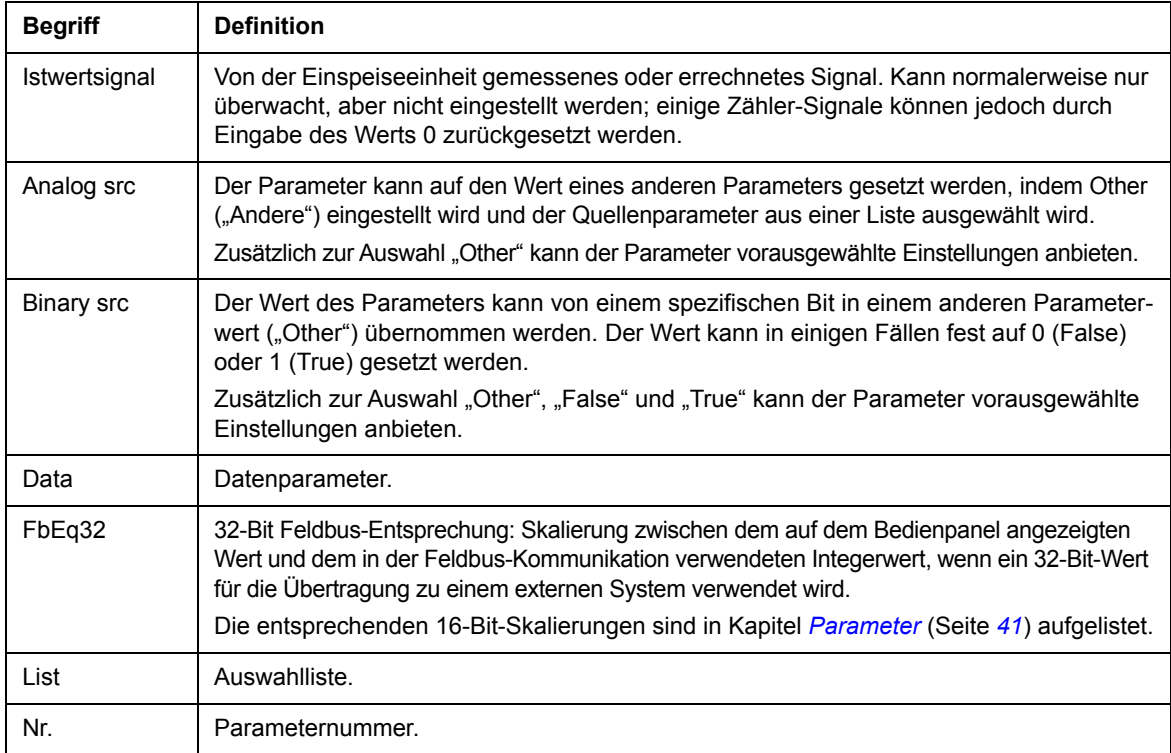

<span id="page-143-1"></span><span id="page-143-0"></span>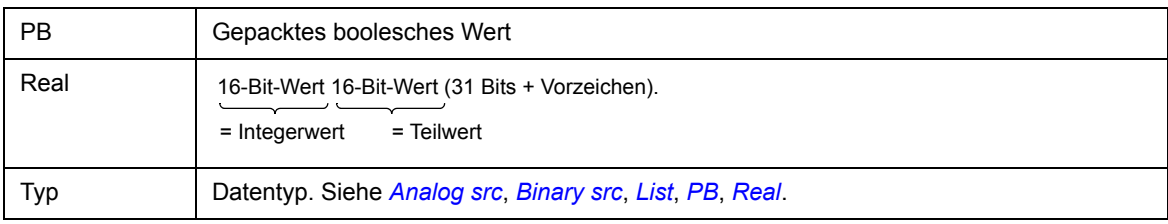

## **Feldbus-Adressen**

Siehe *Benutzerhandbuch* des Feldbusadaptermoduls.
# **Parametergruppen 101…107**

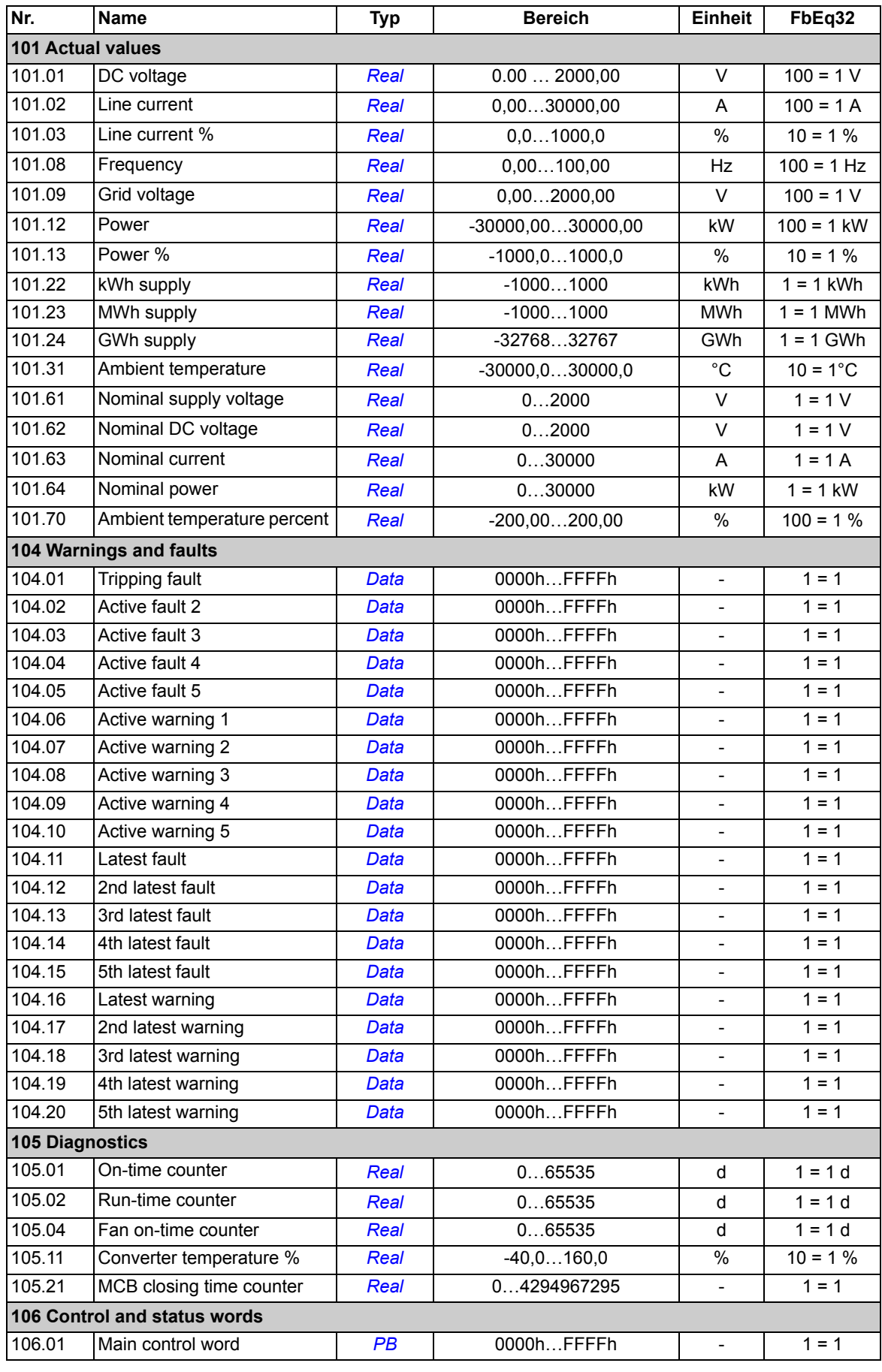

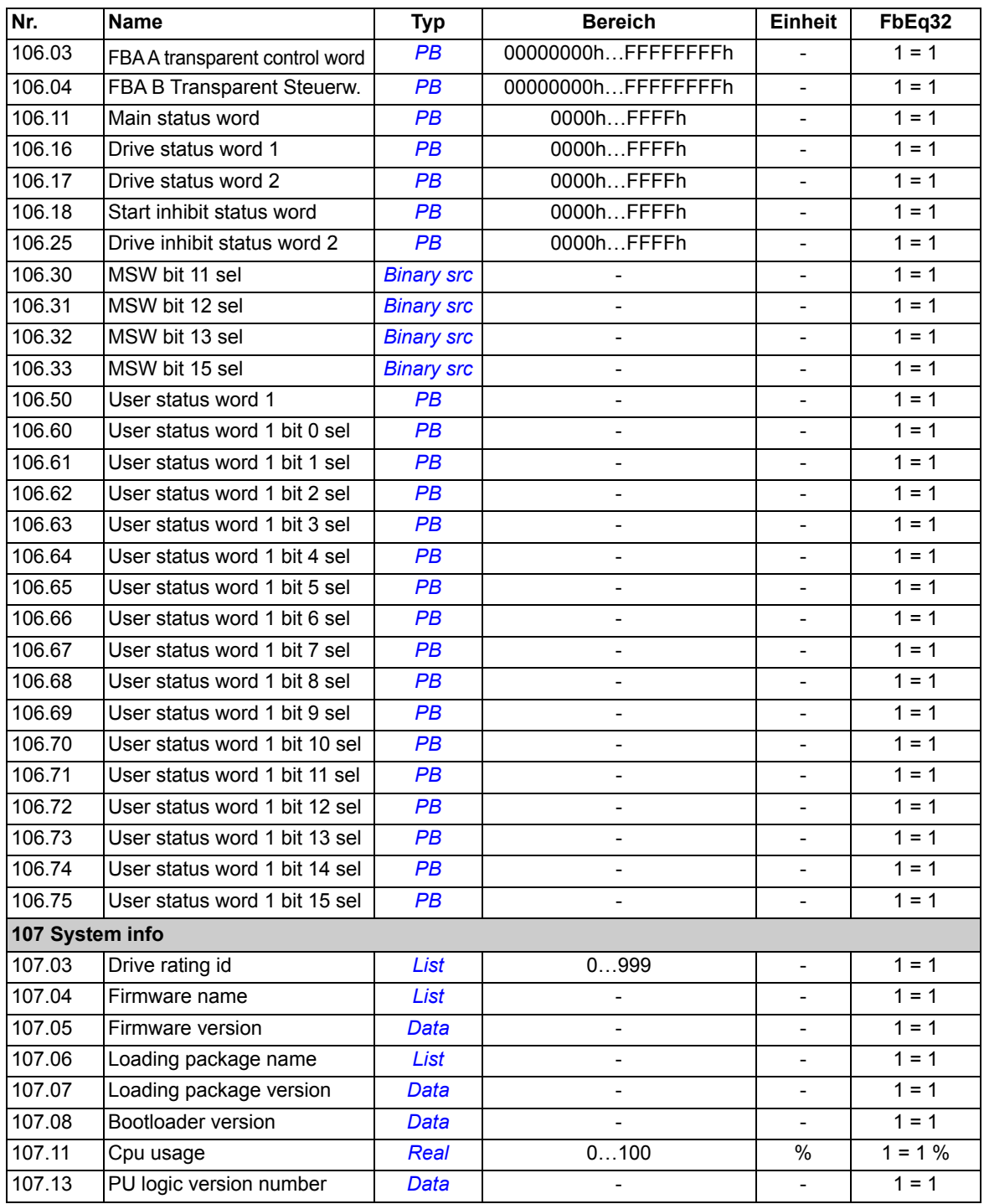

# **Parametergruppen 110…209**

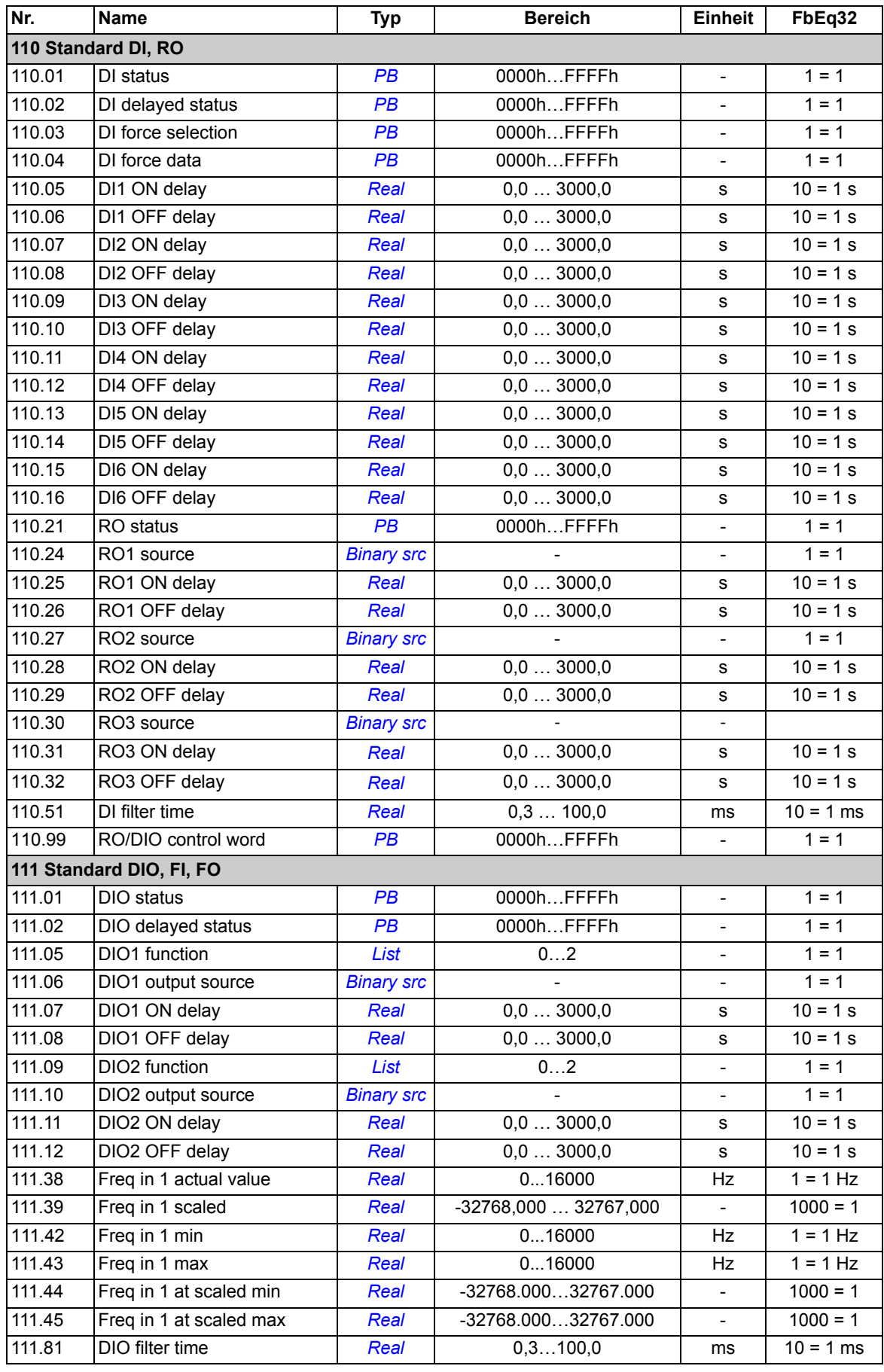

<span id="page-147-1"></span><span id="page-147-0"></span>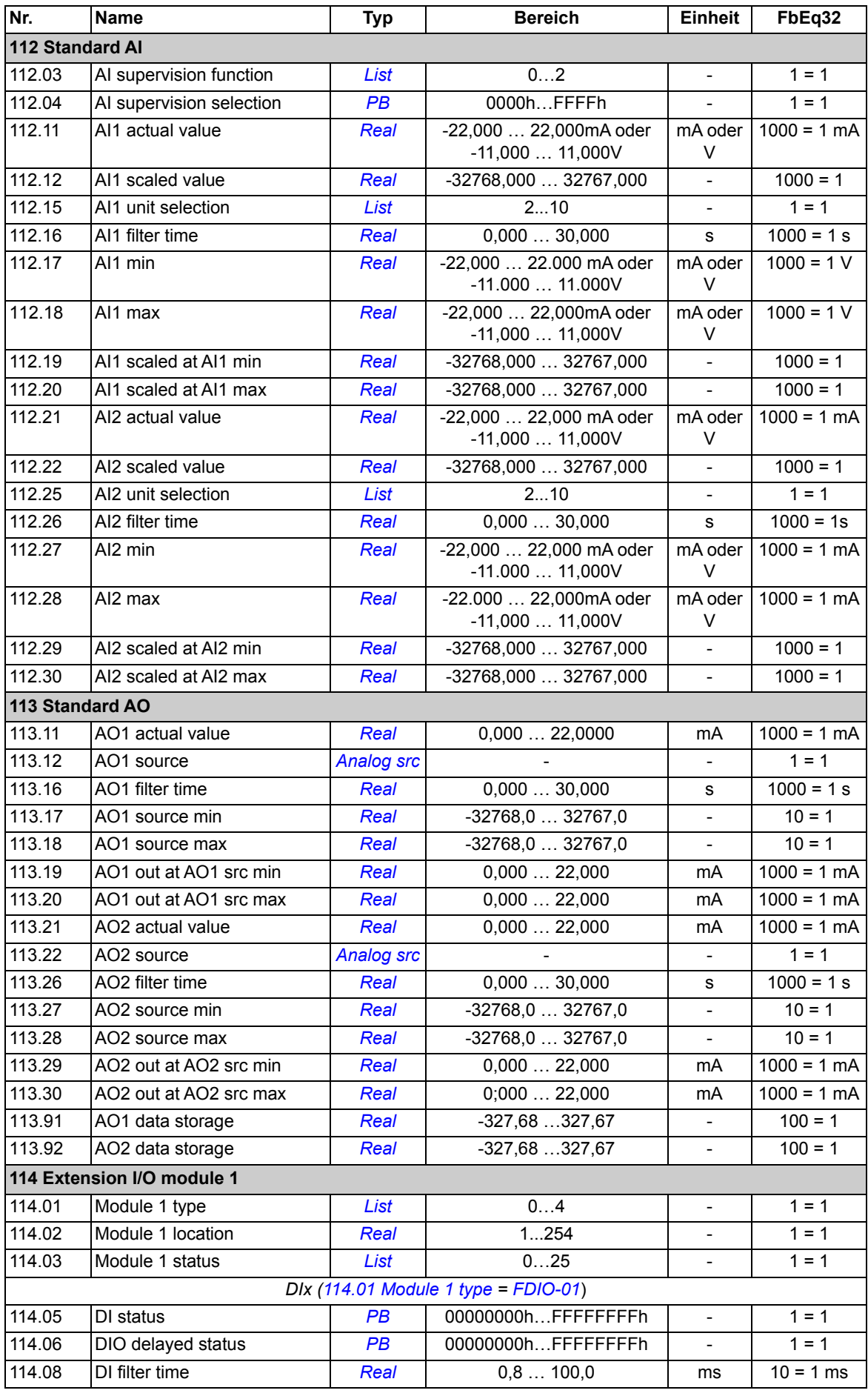

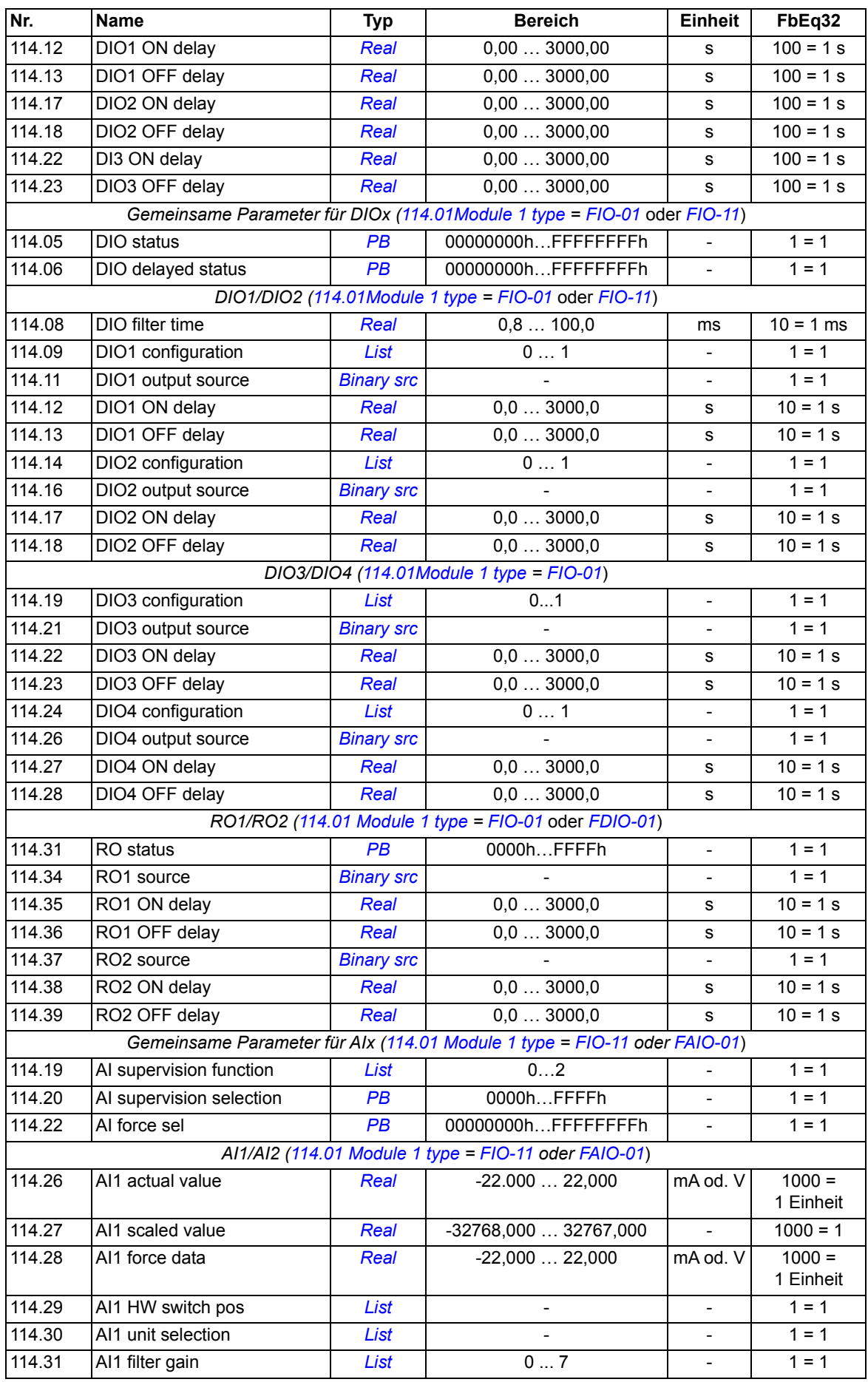

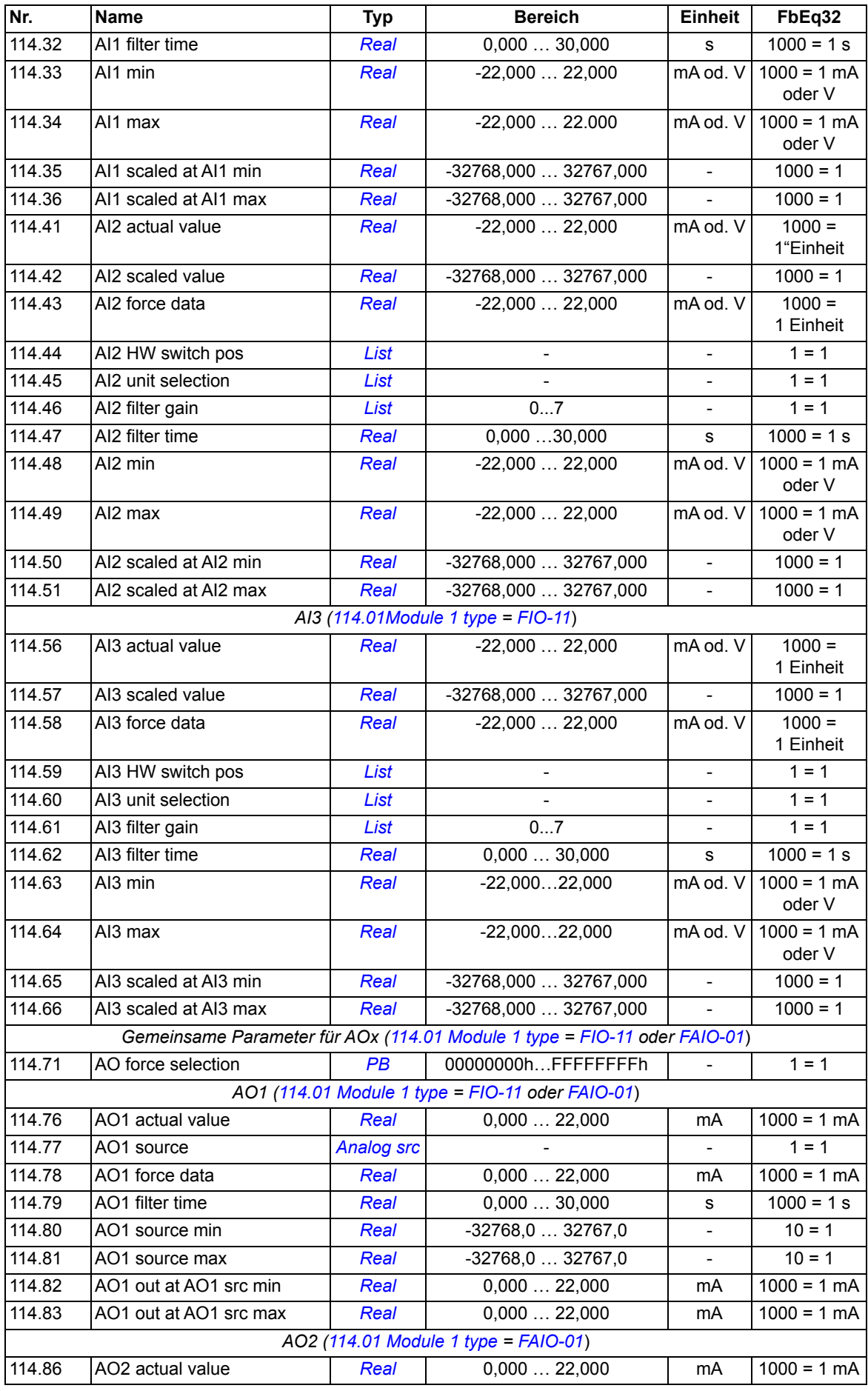

<span id="page-150-1"></span><span id="page-150-0"></span>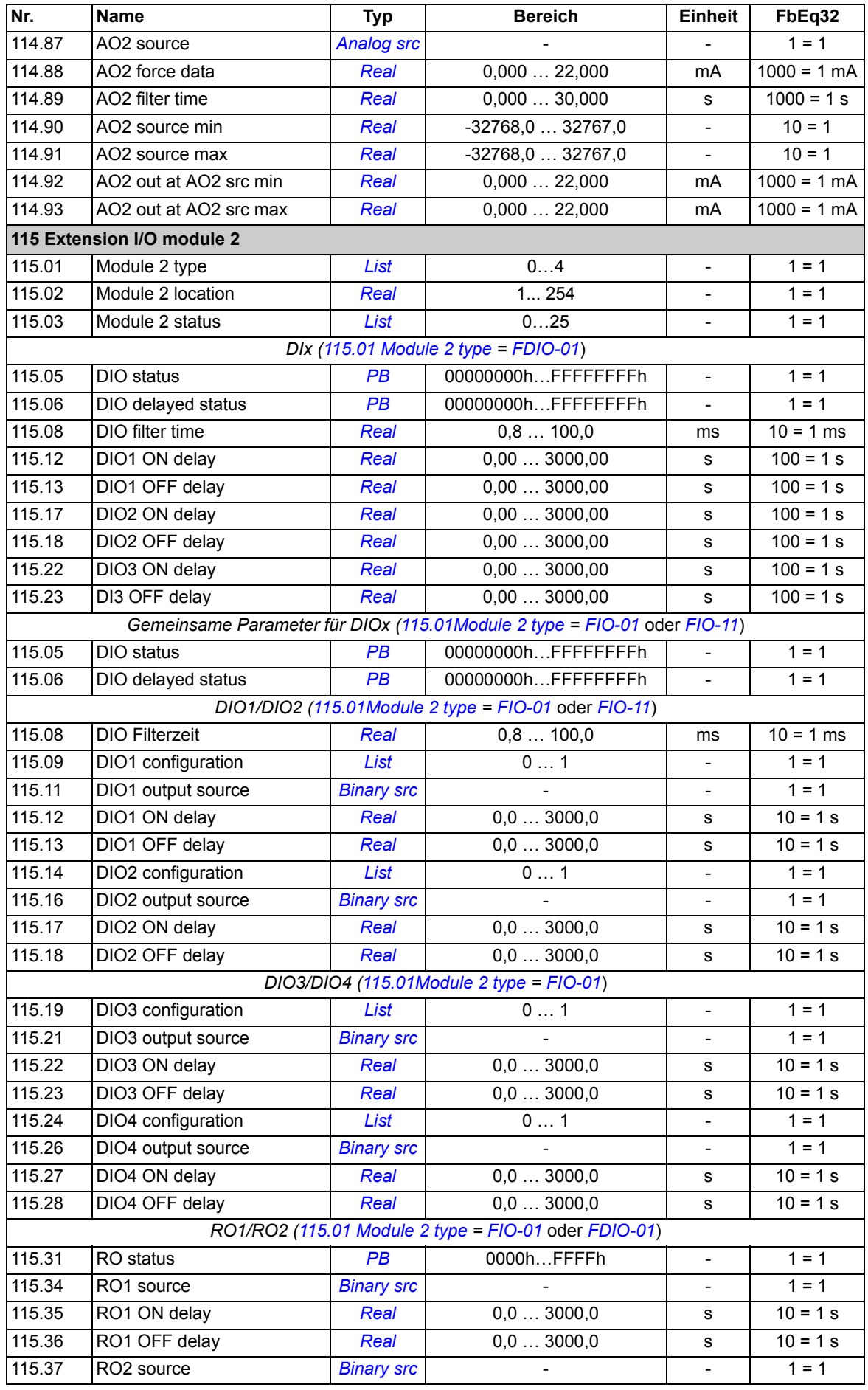

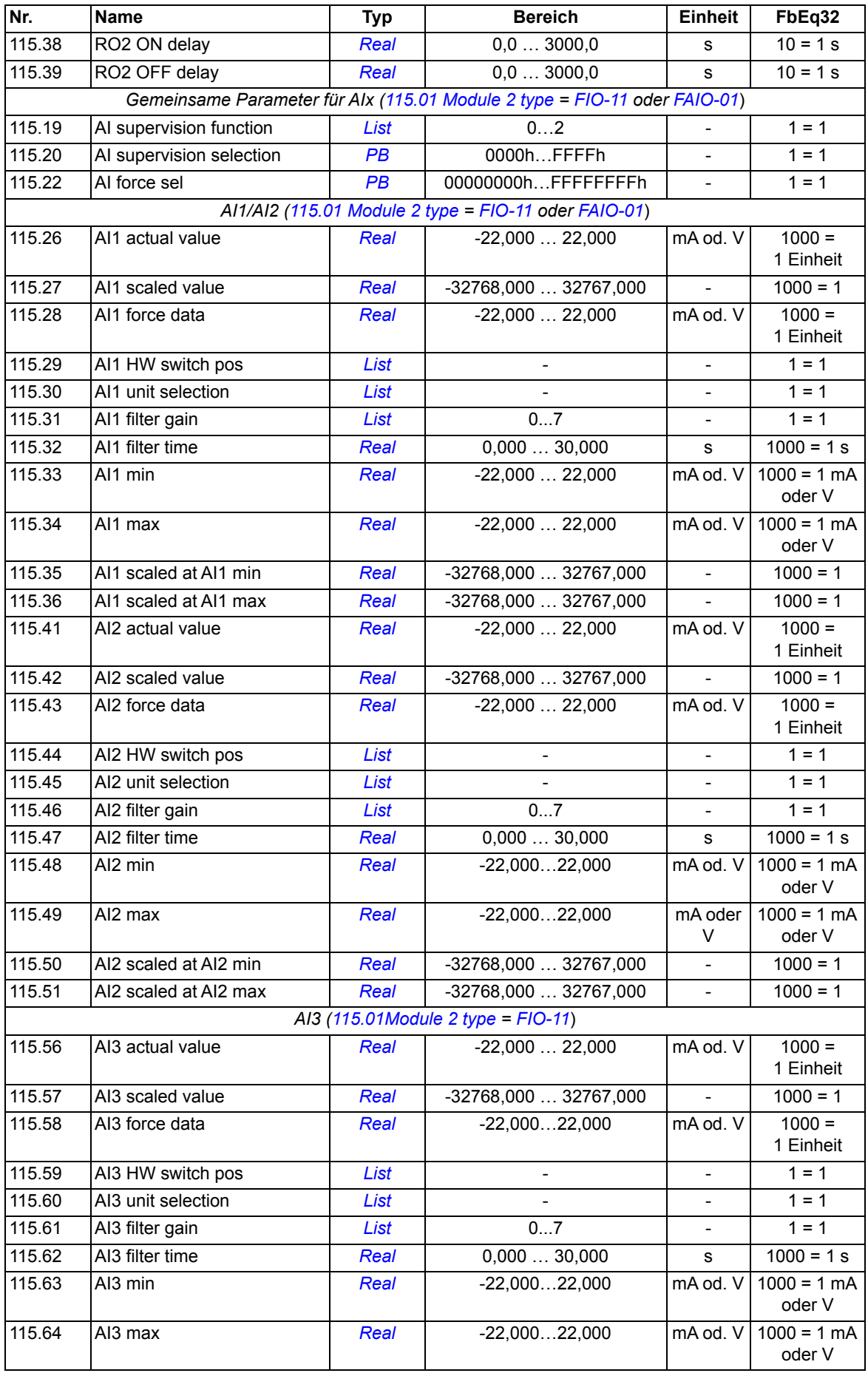

<span id="page-152-1"></span><span id="page-152-0"></span>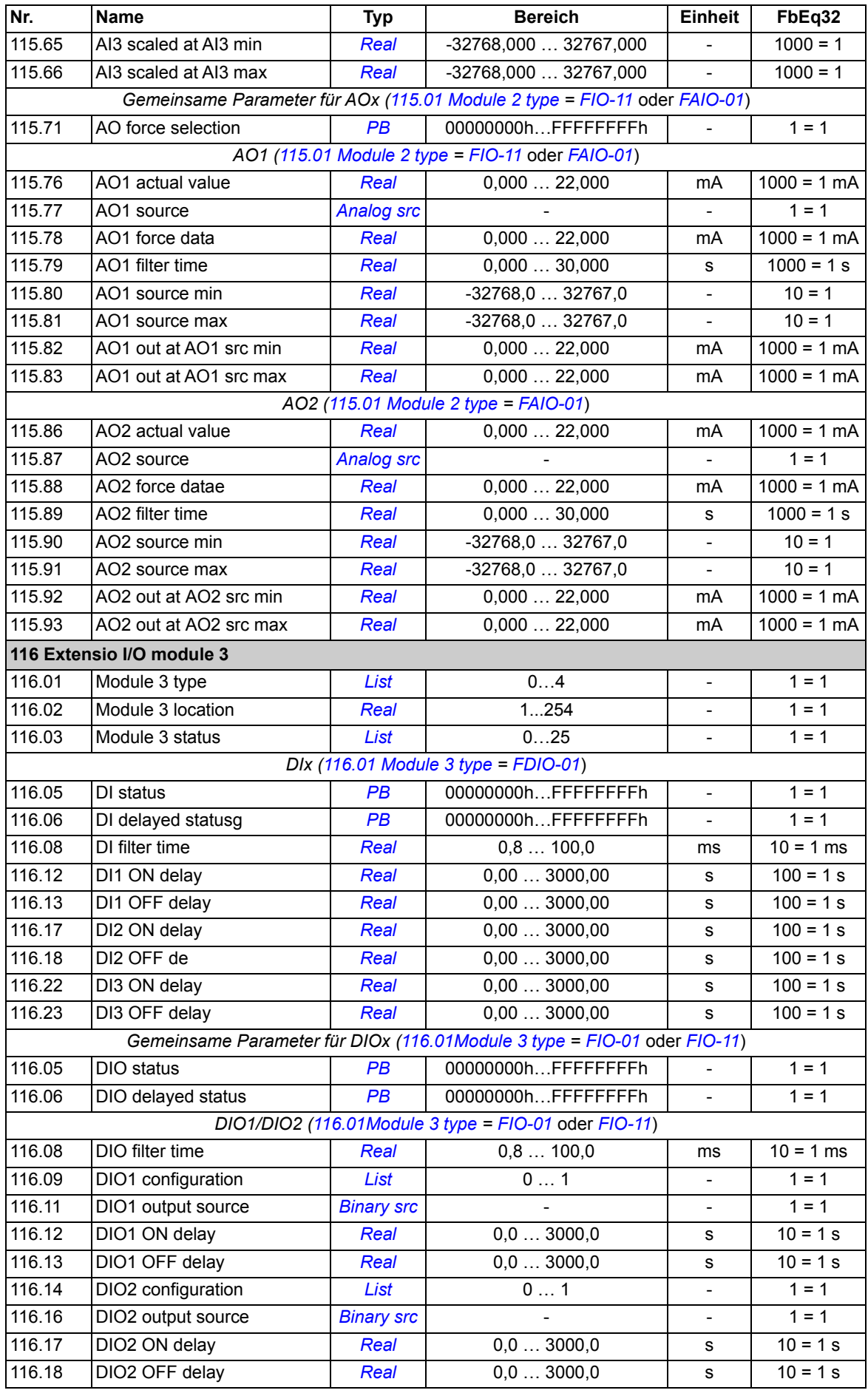

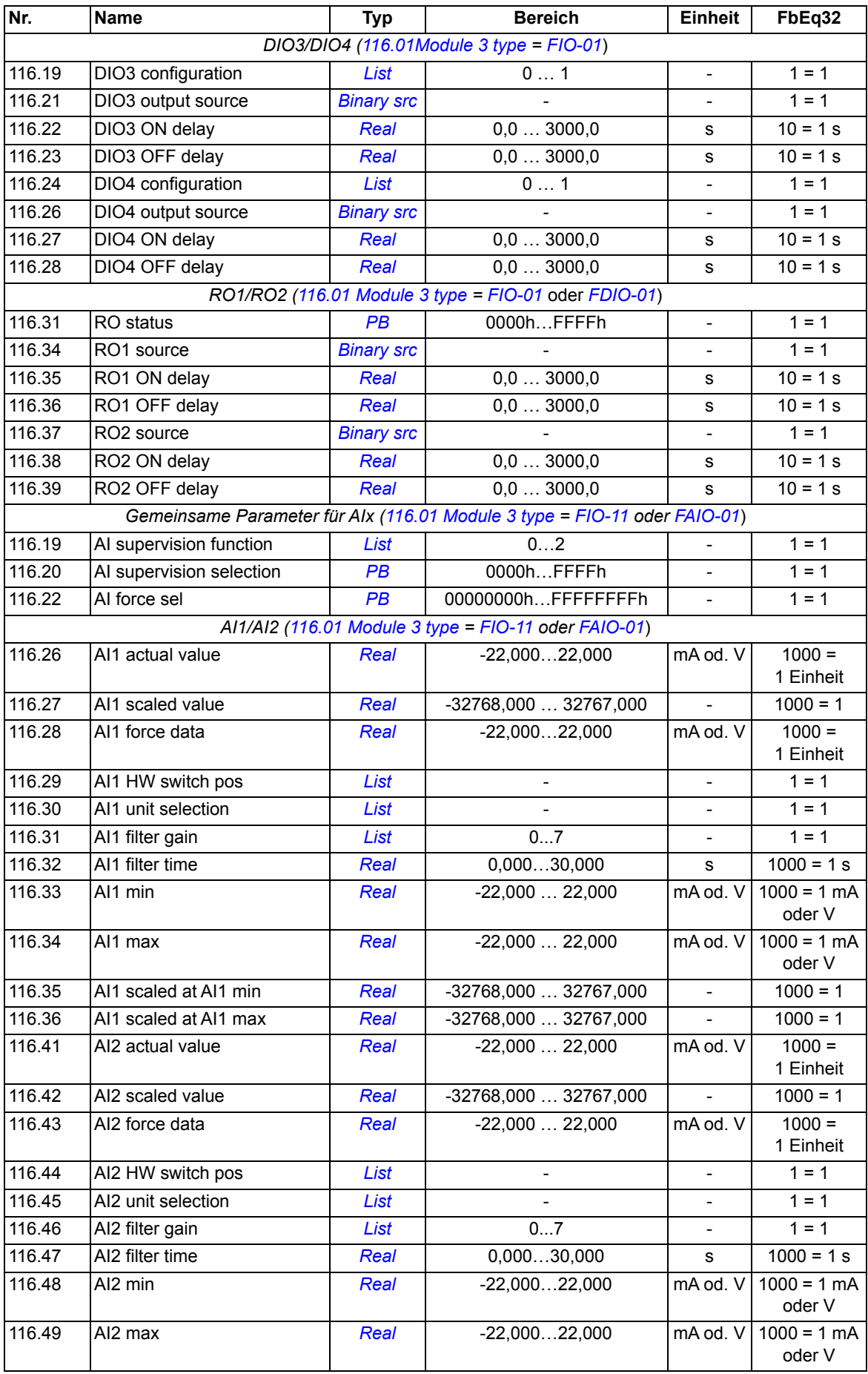

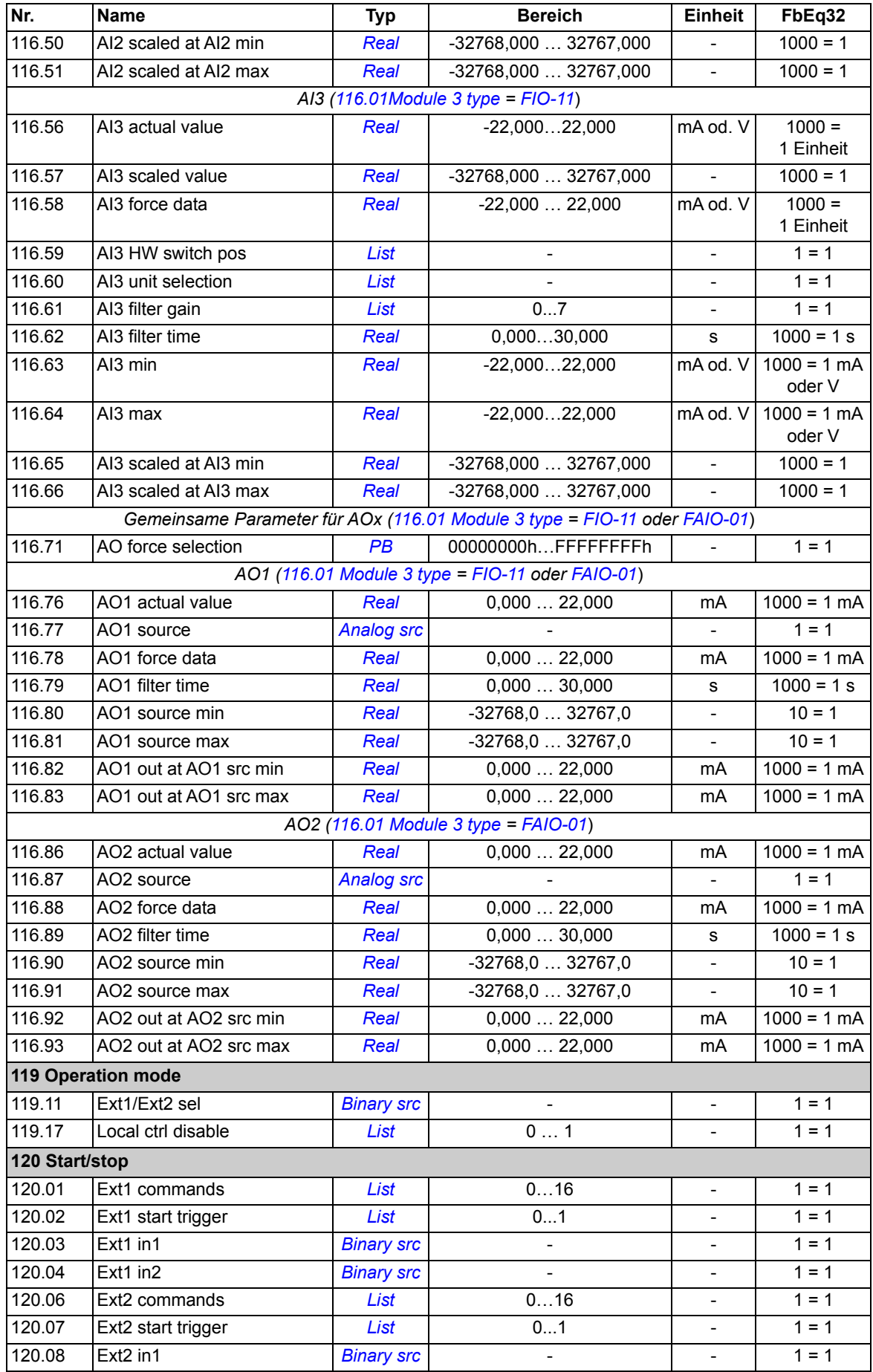

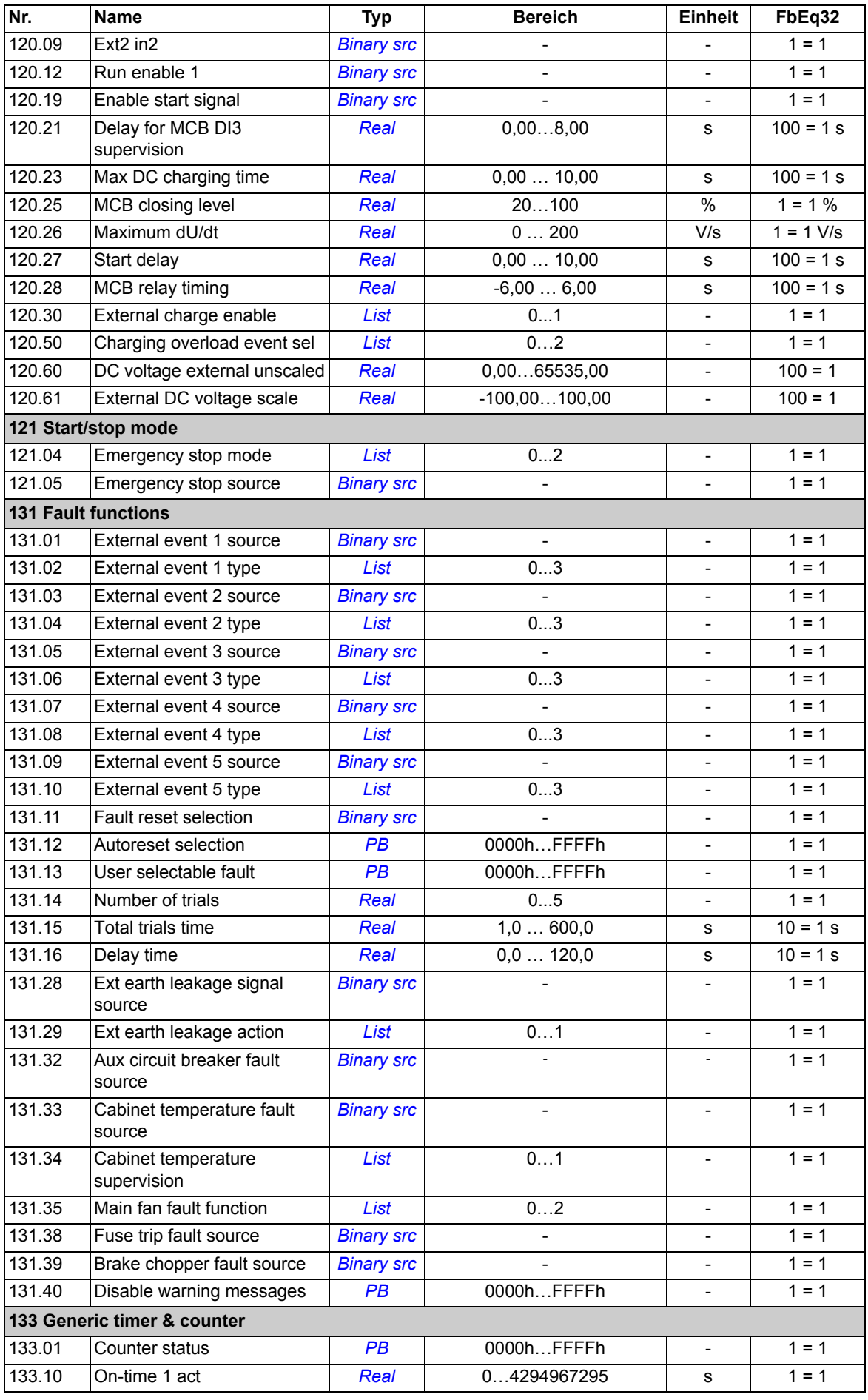

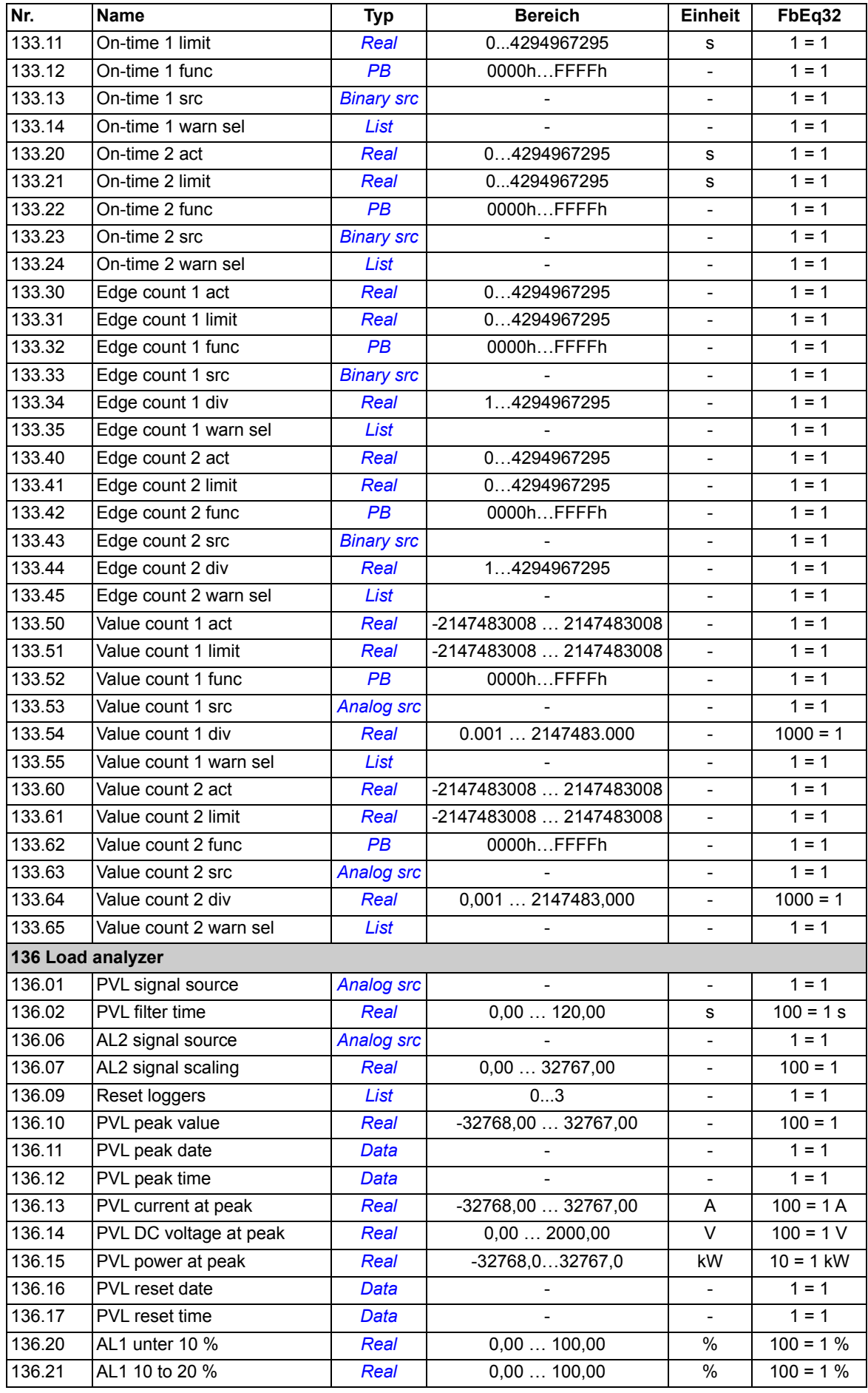

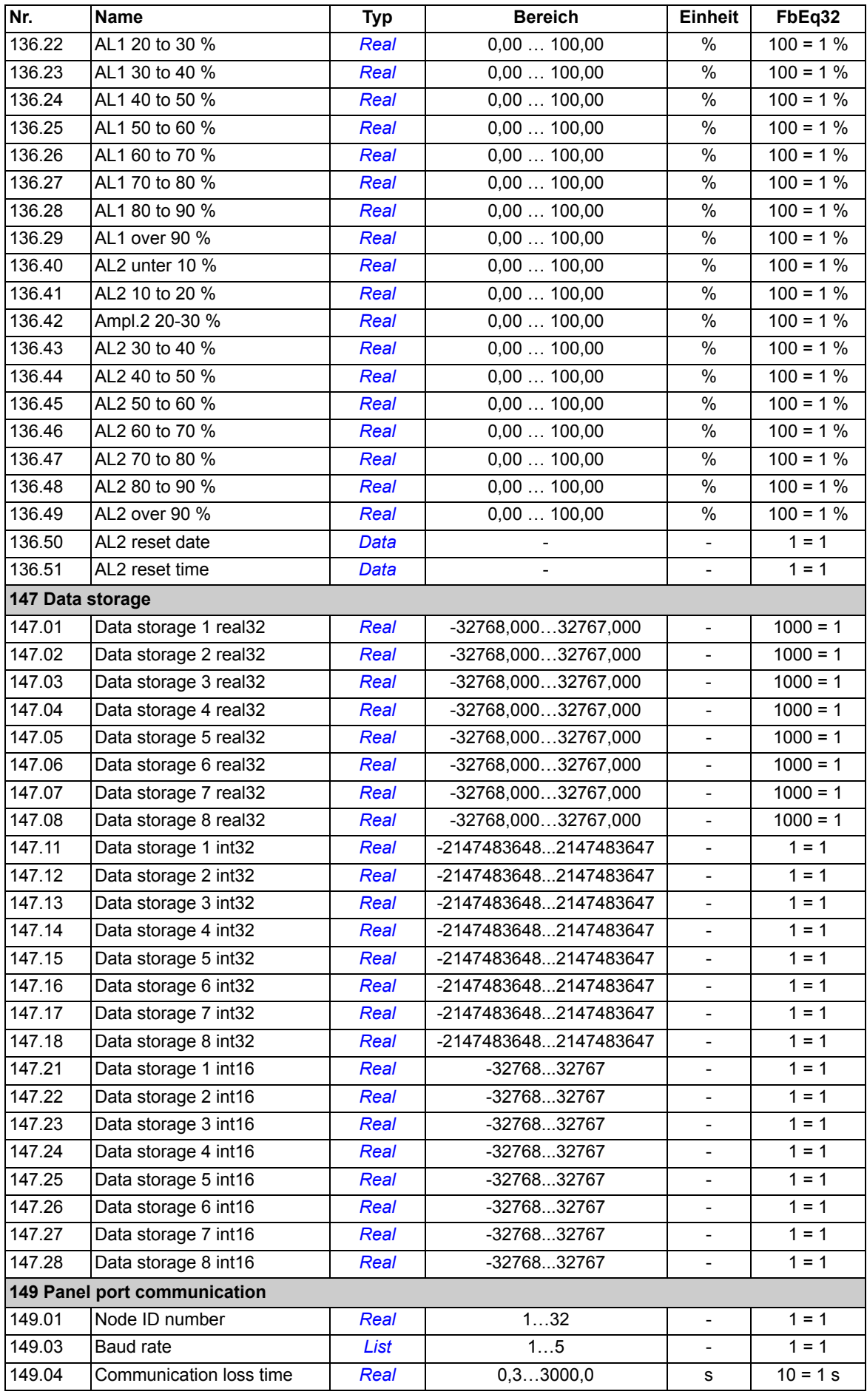

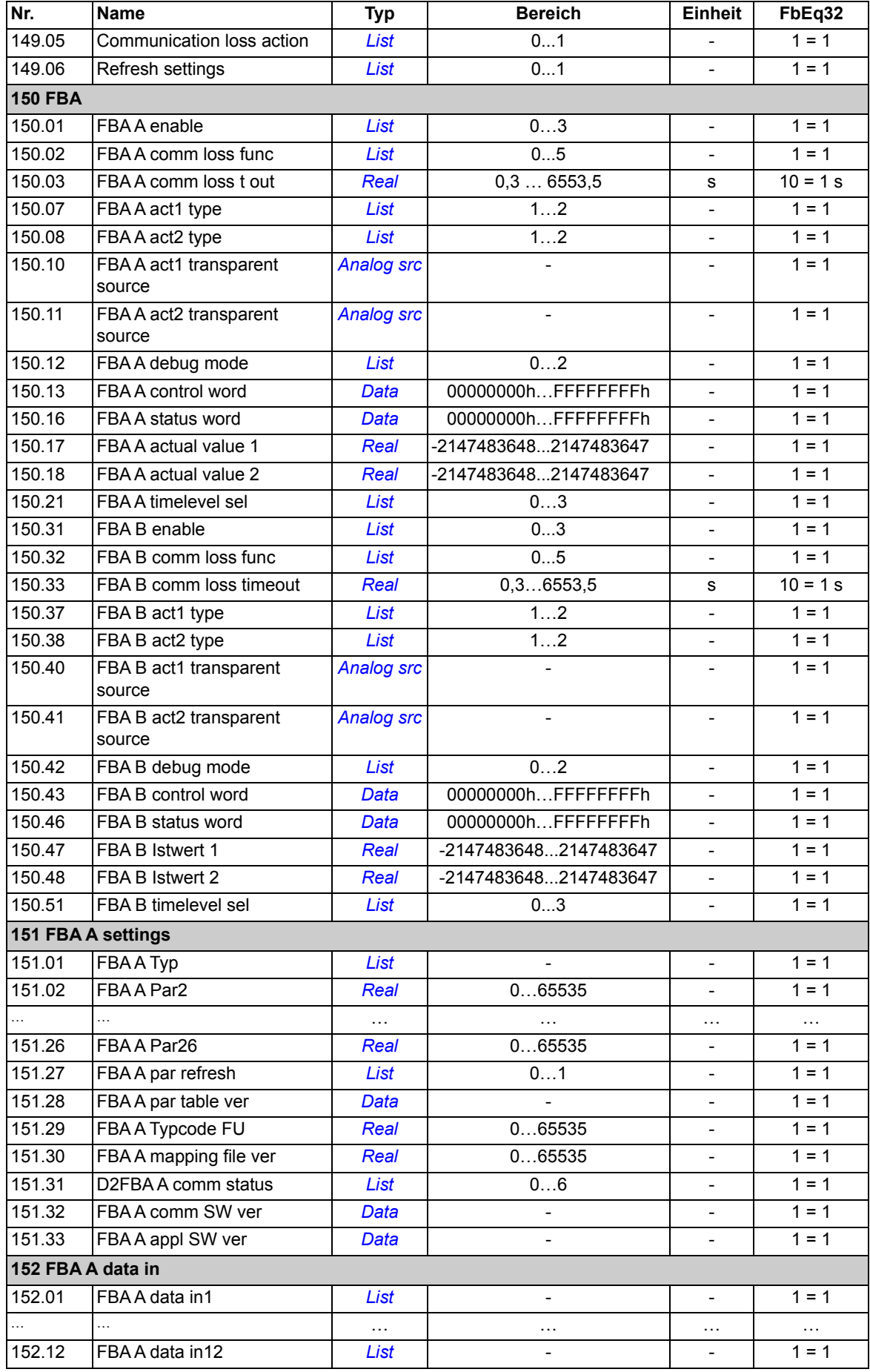

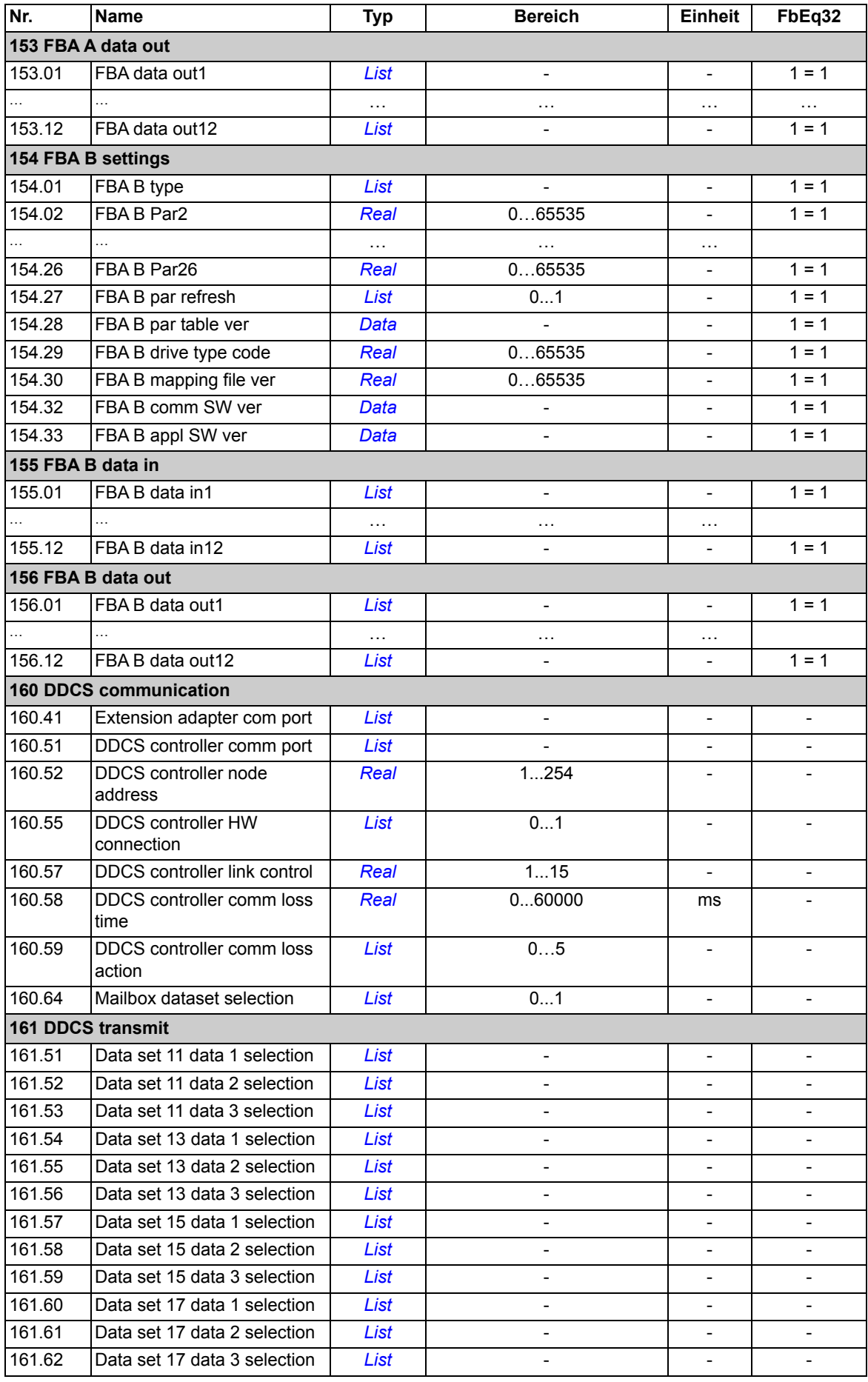

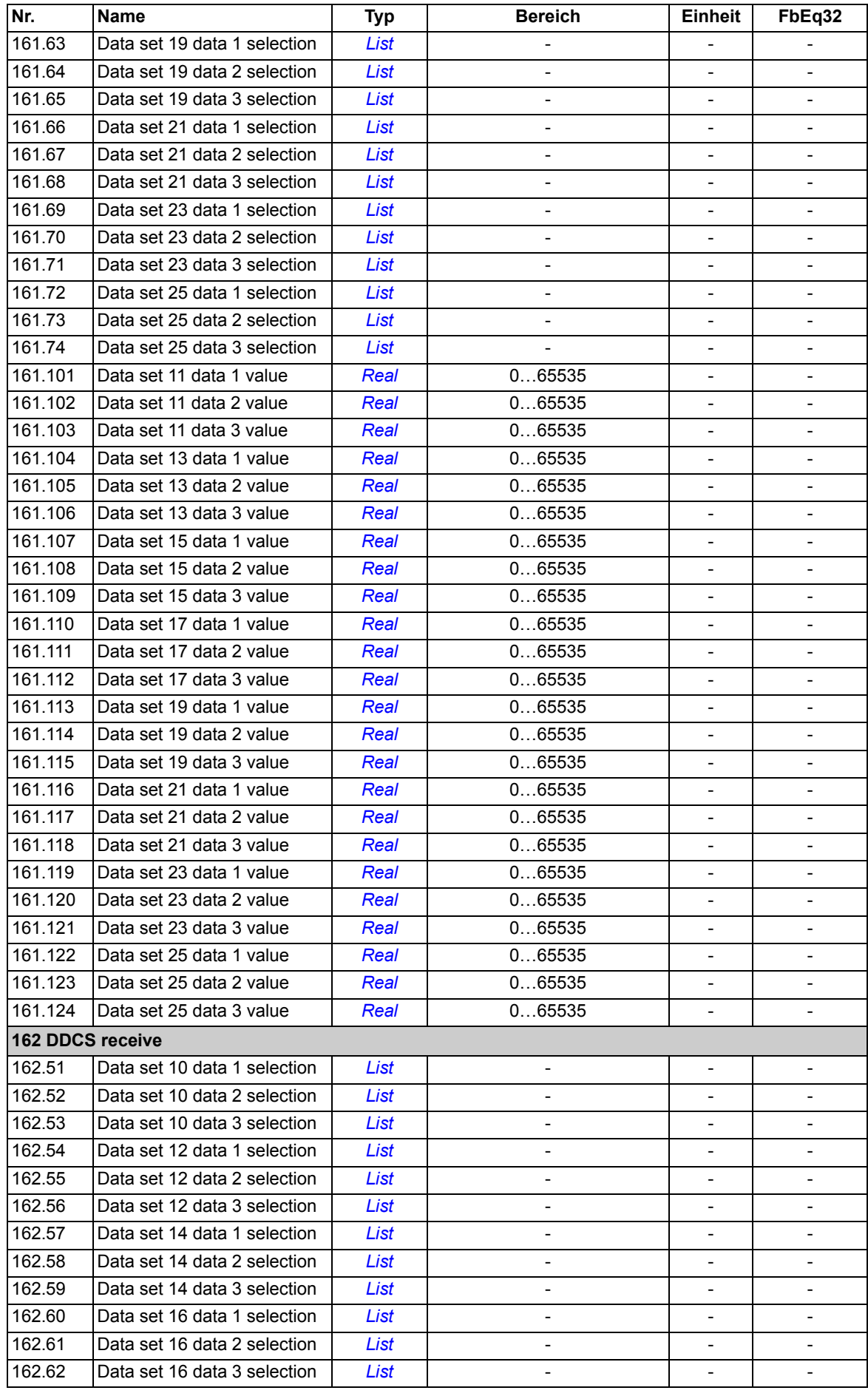

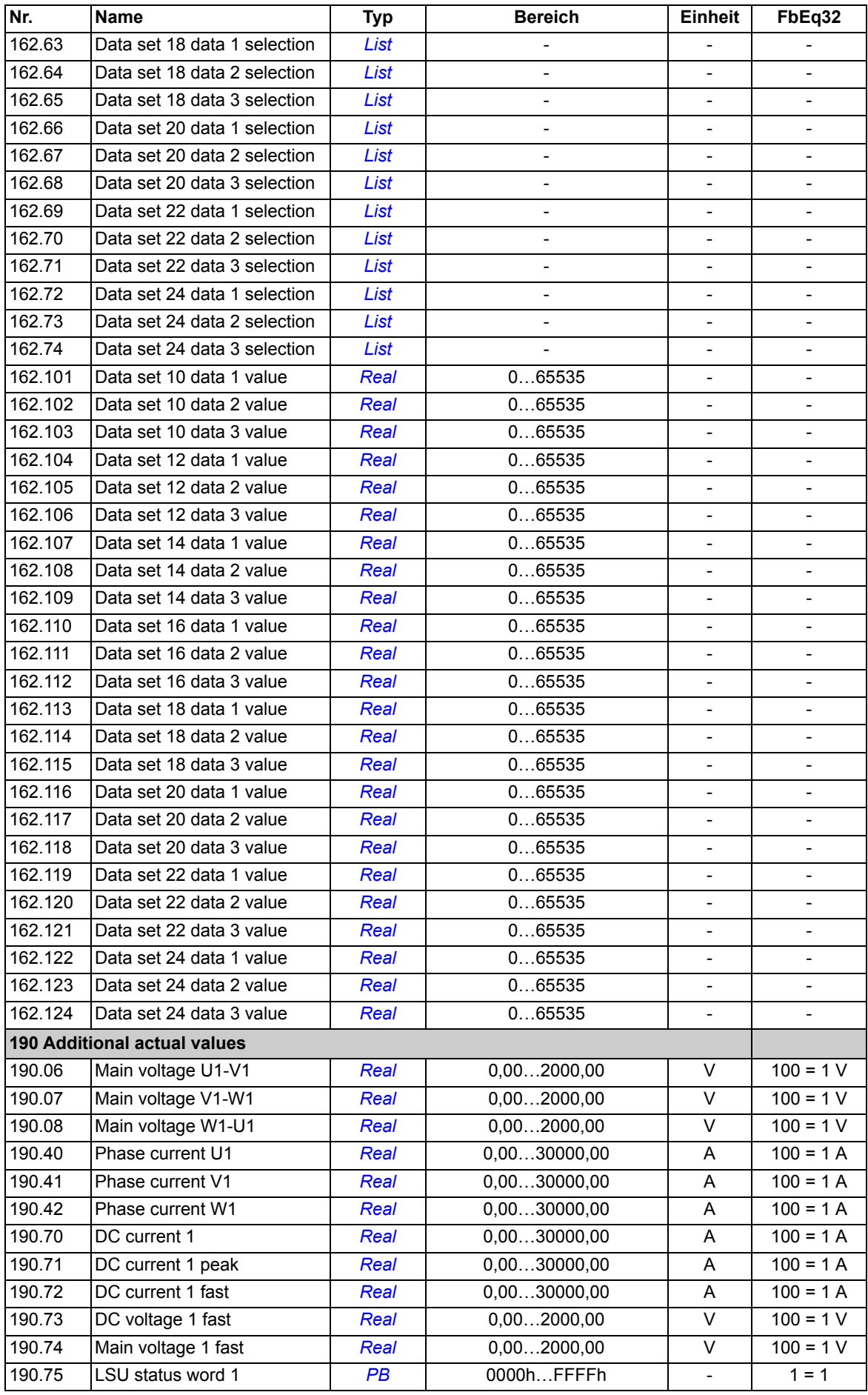

<span id="page-162-3"></span><span id="page-162-2"></span>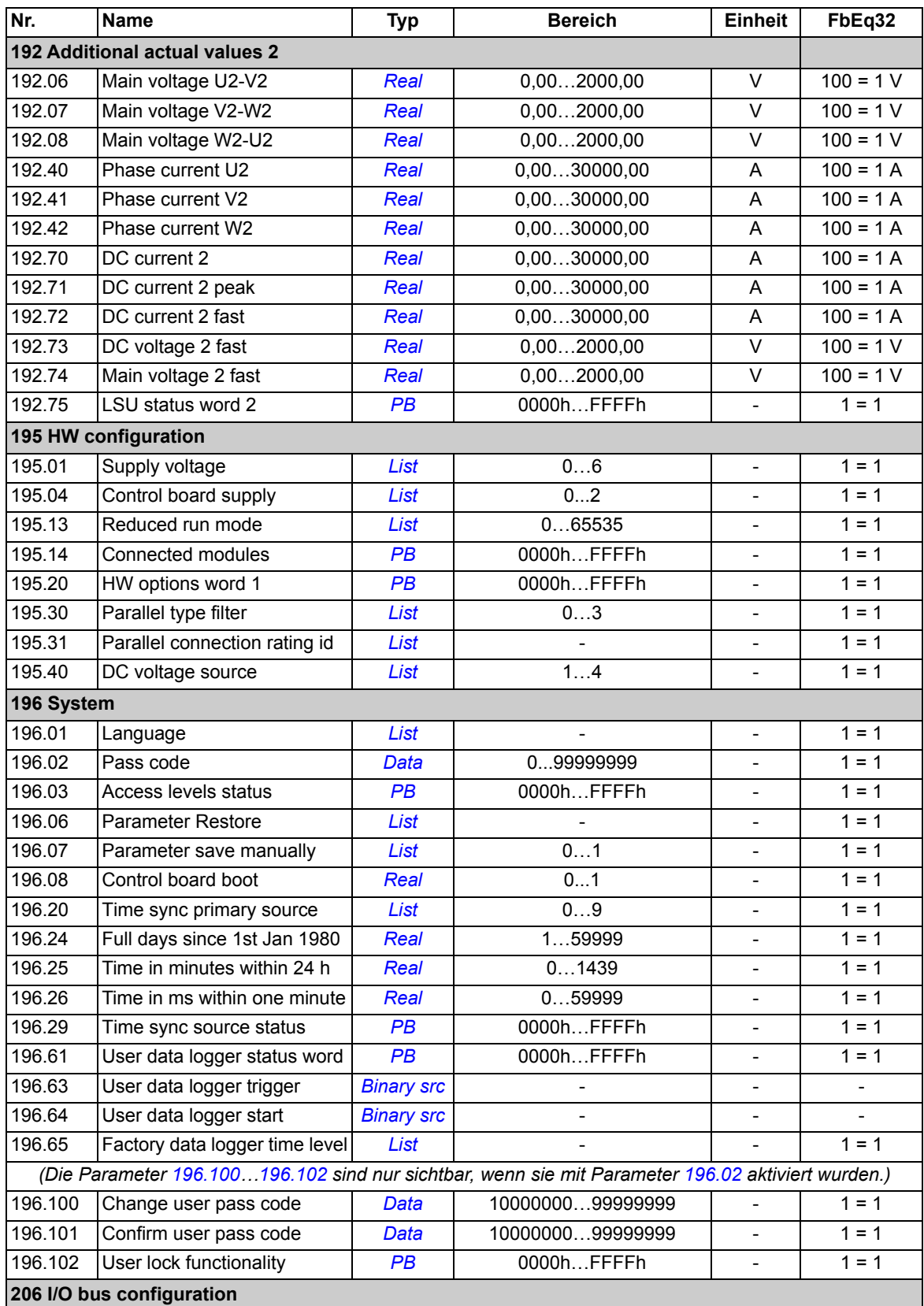

<span id="page-162-1"></span><span id="page-162-0"></span>Diese Parametergruppe enthält Parameter, die sich auf die Basiskonfiguration des E/A-Busses beziehen. Einzelheiten zu den Parametern dieser Gruppe siehe *ACS880 distributed I/O bus supplement* (3AXD50000126880 [Englisch]).

#### **207 I/O bus service**

Diese Parametergruppe enthält Parameter, die sich auf den E/A-Bus beziehen. Einzelheiten zu den Parametern dieser Gruppe siehe *ACS880 distributed I/O bus supplement* (3AXD50000126880 [Englisch]).

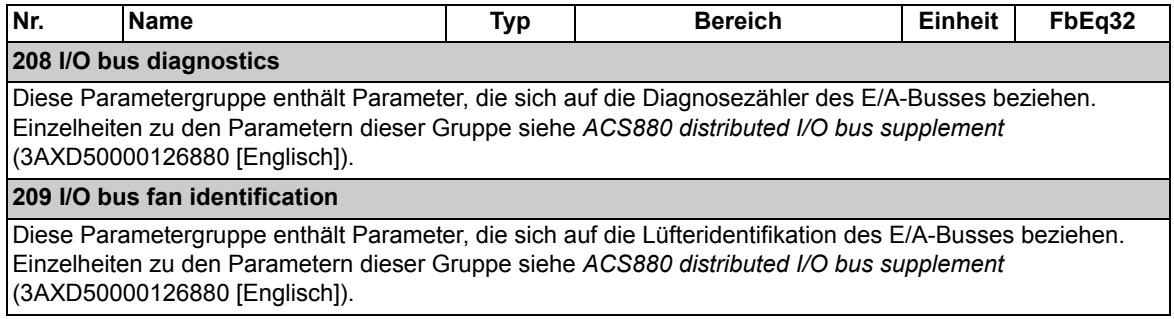

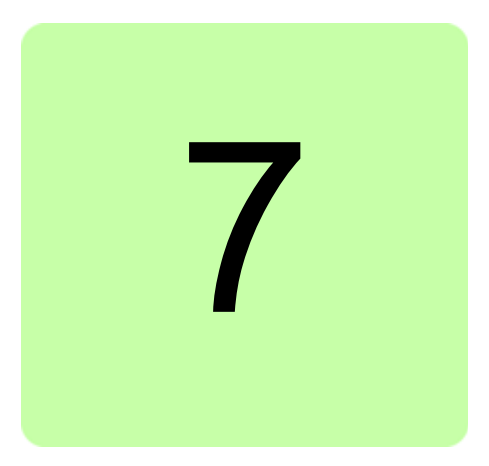

# **Inhalt dieses Kapitels**

In diesem Kapitel sind alle Warn- und Störmeldungen einschließlich der möglichen Ursachen und Korrekturmaßnahmen aufgelistet. Mit den Informationen in diesem Kapitel können die Ursachen der meisten Warn- und Störmeldungen erkannt und korrigiert werden. Falls nicht, wenden Sie sich bitte an Ihren ABB-Service.

Die Warn- und Störmeldungen sind in separaten Tabellen in diesem Kapitel aufgelistet. Die Tabellen sind nach den Codes der Warn- und Störmeldungen sortiert.

# **Sicherheit**

**WARNUNG!** Nur qualifiziertes Fachpersonal darf die Dioden-Einspeiseeinheit bedienen. Lesen Sie vor Beginn der Arbeiten an der Dioden-Einspeiseeinheit die Sicherheitsanweisungen für luftgekühlte Module in *Safety instructions for ACS880 multidrive cabinets and modules* (3AUA0000102301 [Englisch]) und für flüssigkeitsgekühlte Module *Safety instructions for ACS880 liquid-cooled multidrive cabinets and modules* (3AXD50000048633 [Englisch]).

# **Anzeigen**

# **Warnungen und Störungen**

Warnungen und Störungen zeigen einen anormalen Antriebszustand an. Der Code und die Bezeichnung der anstehenden Warn-/Störmeldung wird auf dem Bedienpanel und im PC-Programm Drive Composer angezeigt. Über Feldbus sind nur die Codes der Warn- /Störmeldungen verfügbar.

Warnungen müssen nicht quittiert werden; die Anzeige wird aufgehoben, wenn die Ursache der Warnung nicht mehr besteht. Nachdem die Ursache einer Störung korrigiert worden ist, kann die aktive Störmeldung mit dem Bedienpanel oder dem PC-Tool Drive Composer quittiert werden. Das Bedienpanel kann im Modus Lokalsteuerung oder Fernsteuerung (externe Steuerung) sein. Wenn die Störung behoben worden ist, kann die Dioden-Einspeiseeinheit wieder gestartet werden. Störungen können auch über eine externe Quelle quittiert werden, die mit Parameter *[131.11](#page-97-0) [Fault reset selection](#page-97-1)* ausgewählt wird.

Warn- und Störmeldungen können durch Auswahl von *[Warning](#page-54-0)*, *[Fault](#page-54-1)* oder *[Fault \(-1\)](#page-54-2)* im Quellenauswahlparameter an einen Relaisausgang oder einen Digitaleingang/-ausgang weitergeleitet werden. Siehe Abschnitte

- **•** *[Programmierbare Digitaleingänge und -ausgänge](#page-21-0)* (Seite *[22](#page-21-0)*)
- **•** *[Programmierbare Relaisausgänge](#page-21-1)* (Seite *[22](#page-21-1)*) und
- **•** *[Programmierbare Relaisausgänge](#page-21-1)* (Seite *[22](#page-21-1)*).

# **Editierbare Textmeldungen**

Für einige Warn- und Störmeldungen kann der Text der Meldungen geändert und Anweisungen und Kontaktinformationen können ergänzt werden. Zum Ändern dieser Meldungen wählen Sie **Menü** - **Einstellungen** - **Texte bearbeiten** auf dem Bedienpanel.

# **Speicher und Analyse der Warn- und Störmeldungen**

# **Ereignisprotokolle**

Die Dioden-Einspeiseeinheit hat zwei Ereignisprotokolle, die über das Hauptmenü des Bedienpanels aufgerufen werden können. Der Zugriff (und die Quittierung) ist auch mit dem PC-Tool Drive Composer möglich.

Eines der Protokolle enthält Störmeldungen und Störungsquittierungen. Im anderen Protokoll sind Warnmeldungen, reine Ereignismeldungen und Löscheinträge aufgelistet. Beide Protokolle enthalten die 64 letzten Ereignisse. In den Ereignisspeichern werden alle Meldungen mit einem Zeitstempel und weiteren Informationen gespeichert.

### **Zusatzcodes**

Bei einigen Ereignissen wird zusätzlich ein Hilfscode generiert, der hilft, ein Problem besser zu erkennen. Der Zusatzcode wird auf dem Bedienpanel zusammen mit der Meldung angezeigt. Er wird auch in den Ereignisdetails gespeichert. Im PC-Tool Drive Composer wird der Zusatzcode (falls vorhanden) in der Ereignisliste angezeigt.

### **Datenspeicher der Werkseinstellungen**

Die Dioden-Einspeiseeinheit verfügt über einen Datenspeicher, in dem voreingestellte in 500-Mikrosekunden-Intervallen (Standard; siehe Parameter *[196.65](#page-138-0) [Factory data logger](#page-138-1)  [time level](#page-138-1)*) gespeichert werden. Standardmäßig werden etwa 700 Abfragewerte unmittelbar vor und nach einer Störung in der Memory Unit der Dioden-Einspeiseeinheit gespeichert. Die Störungsdaten der letzten fünf Störungen sind im Ereignisprotokoll abrufbar, wenn sie im PC-Tool Drive Composer Pro angezeigt werden. (Die Störungsdaten sind nicht über das Bedienpanel abrufbar.)

Bei DxD-Modulen werden folgende Werte im Werksprotokoll aufgezeichnet *[106.01](#page-45-0) [Main](#page-45-1)  [control word](#page-45-1)*, *[106.11](#page-46-0) [Main status word](#page-46-1)*, *[110.01](#page-51-0) [DI status](#page-51-1)*, *[106.16](#page-47-0) [Drive status word 1](#page-47-1)* und *[101.01](#page-43-0) [DC voltage](#page-43-1)*. Bei DxT-Modulen werden folgende Werte im Werksprotokoll aufgezeichnet *[190.74](#page-130-0) [Main voltage 1 fast](#page-130-1)*, *[190.73](#page-130-2) [DC voltage 1 fast](#page-130-3)*, *[190.72](#page-130-4) [DC current 1](#page-130-5)  [fast](#page-130-5)*, *[106.11](#page-46-0) [Main status word](#page-46-1)*, *[190.75](#page-130-6) [LSU status word 1](#page-130-7)*, *[106.01](#page-45-0) [Main control word](#page-45-1)*, *[110.01](#page-51-0) [DI status](#page-51-1)*. Die Auswahl der Parameter kann nicht vom Benutzer verändert werden.

### **Andere Datenspeicher**

### **Anwenderspezifischer Datenspeicher**

Mit dem PC-Tool Drive Composer Pro kann ein anwenderspezifischer Datenspeicher konfiguriert werden. Diese Funktionalität ermöglicht die freie Auswahl von bis zu acht Parametern, die in einstellbaren Intervallen abgefragt werden. Die Auslösebedingungen und die Überwachungszeit können für bis zu 8000 Abfragewerte festgelegt werden. Der Status des Datenspeichers wird nicht nur im PC-Tool, sondern auch in Parameter *[196.61](#page-137-0) [User](#page-137-1)  [data logger status word](#page-137-1)* gezeigt. Die auslösenden Quellen werden mit den Parametern *[196.63](#page-138-2) [User data logger trigger](#page-138-3)* und *[196.64](#page-138-4) [User data logger start](#page-138-5)* ausgewählt. Konfiguration, Status und gesammelte Daten werden in der Memory Unit für die spätere Analyse gespeichert.

### **Datenspeicher PSL2**

Die BCU-Regelungseinheit verfügt über einen Datenspeicher, in dem Daten von den Dioden-Einspeisemodulen erfasst werden, um die Störungssuche und Analyse zu unterstützen. Die Daten werden auf einer SD-Speicherkarte in der BCU gespeichert und können von ABB Servicepersonal analysiert werden.

### **Parameter mit Warn- und Störinformationen**

Die Codes der aktiven Warnungen und Störungen (maximal je fünf) und fünf vorher aufgetretene Warnungen und Störungen werden in den Parametern der Gruppe *[104](#page-44-0)  [Warnings and faults](#page-44-0)* (Seite *[45](#page-44-0)*) gespeichert.

# **Warnmeldungen**

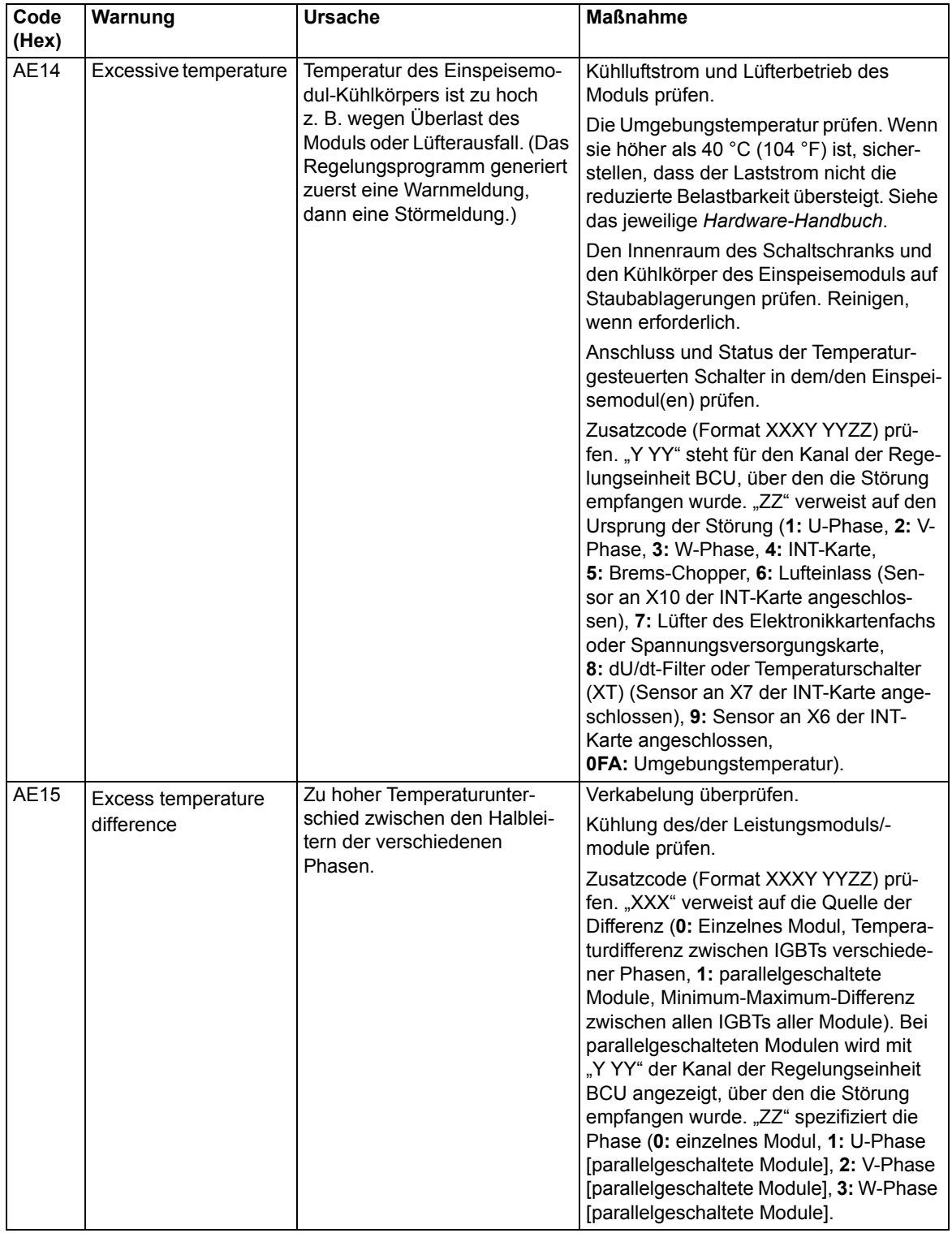

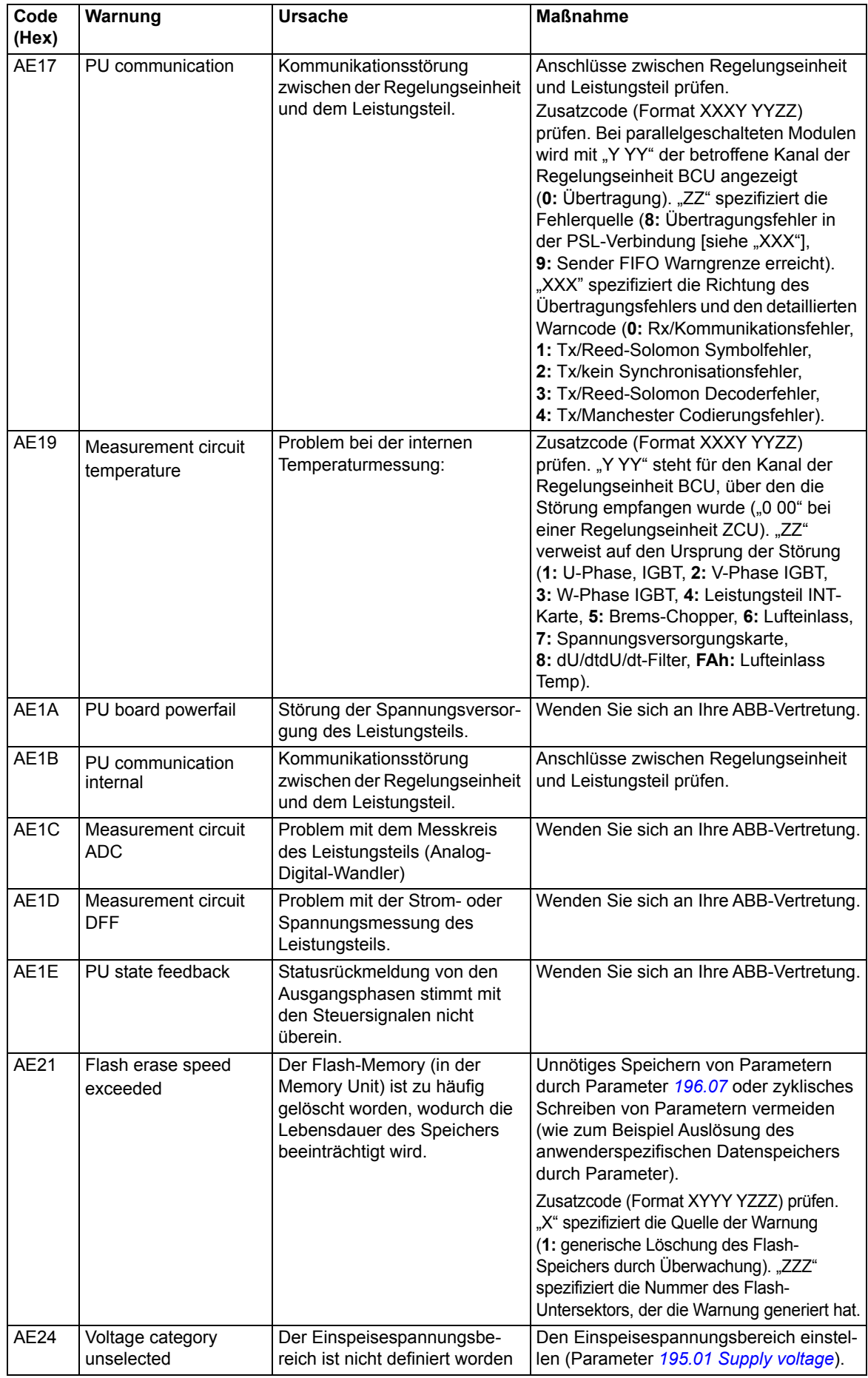

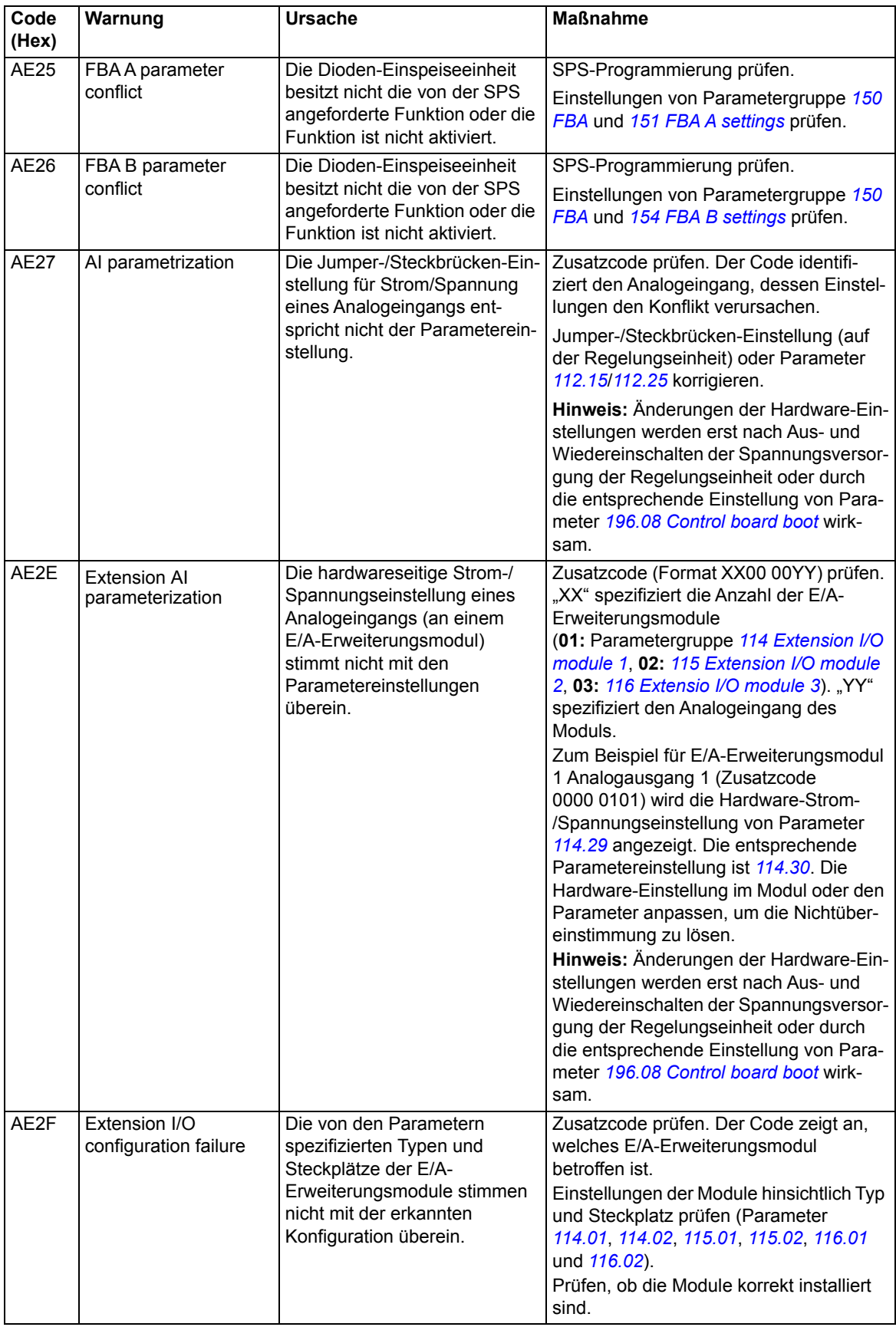

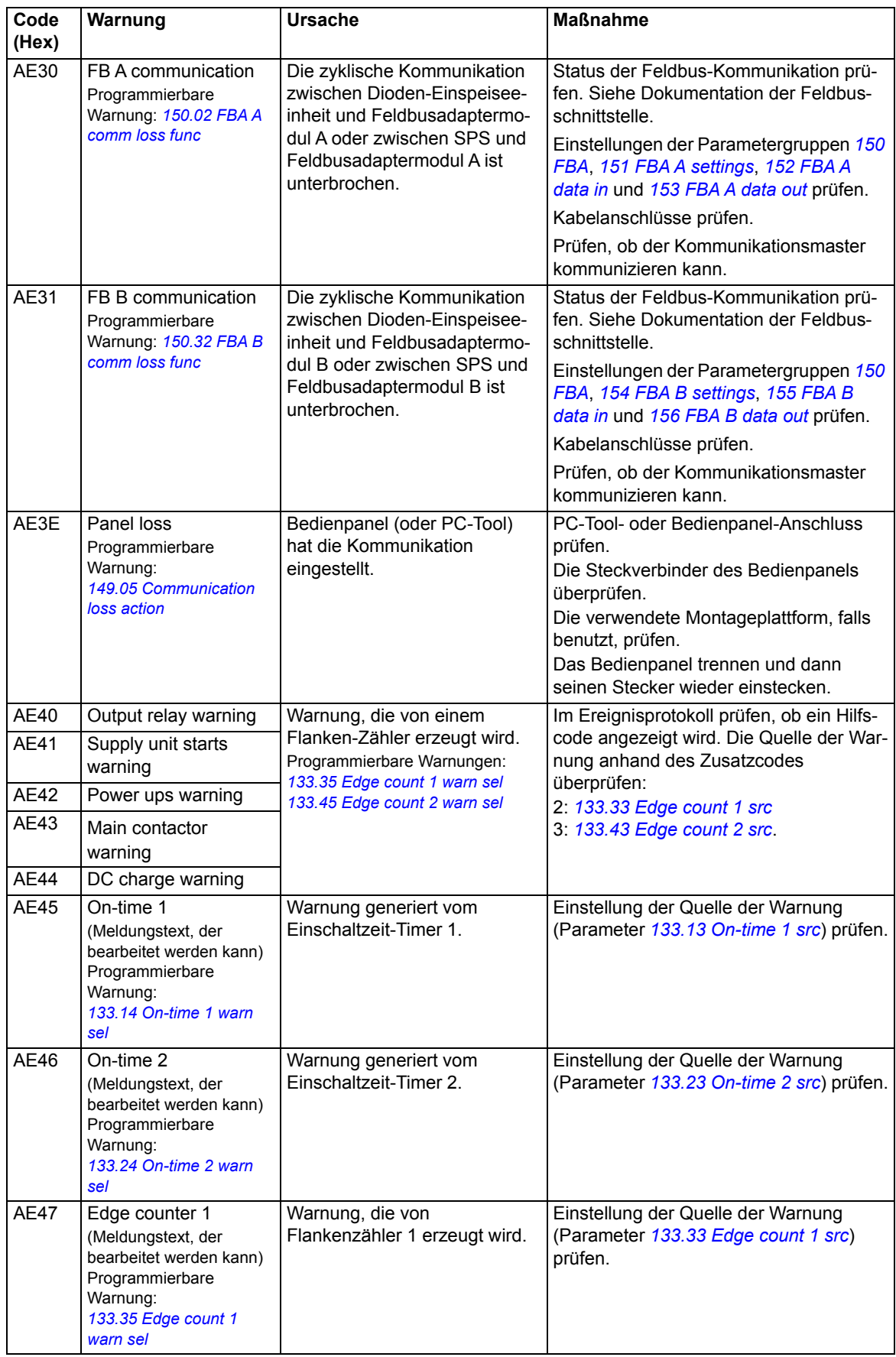

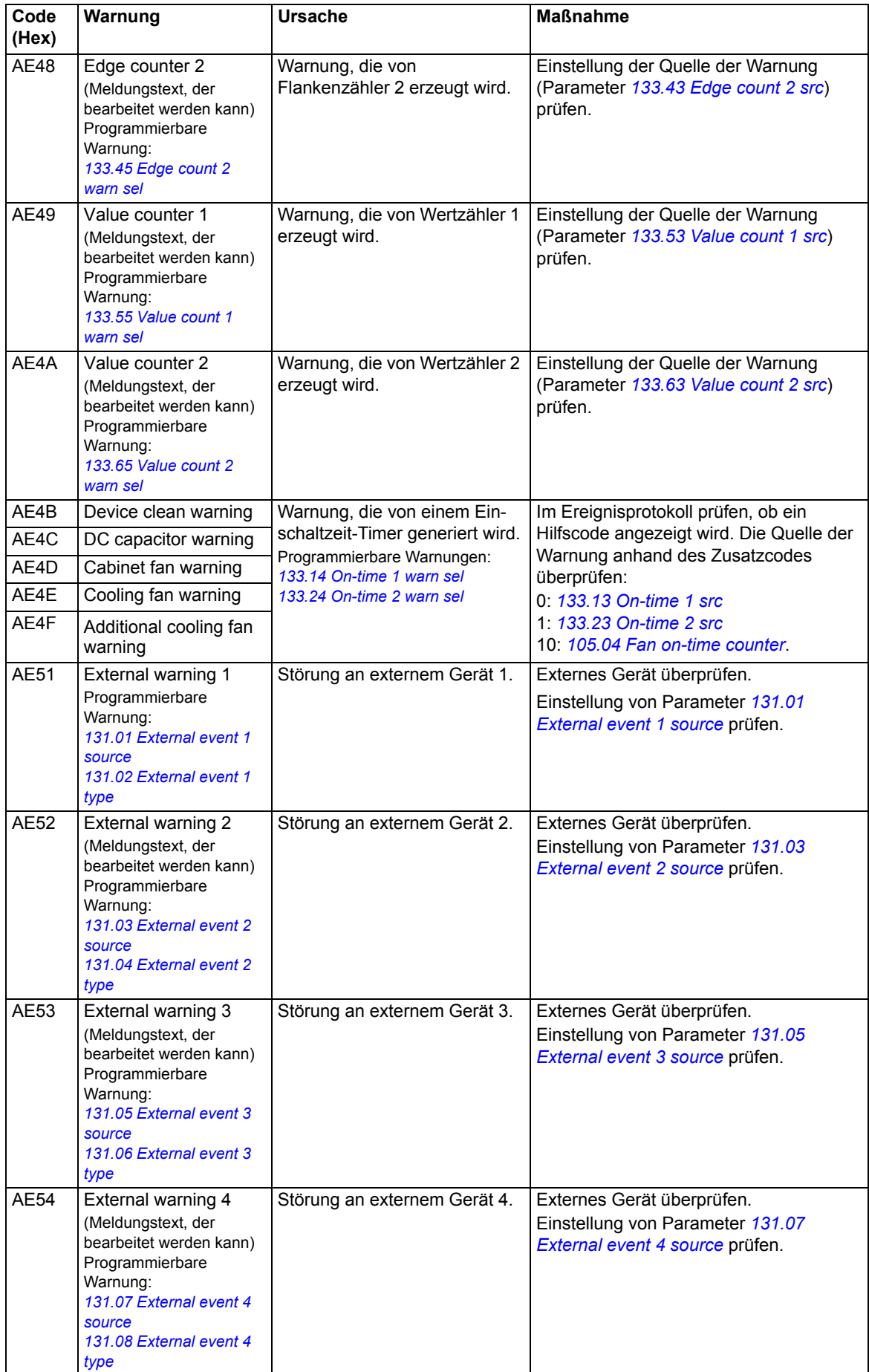

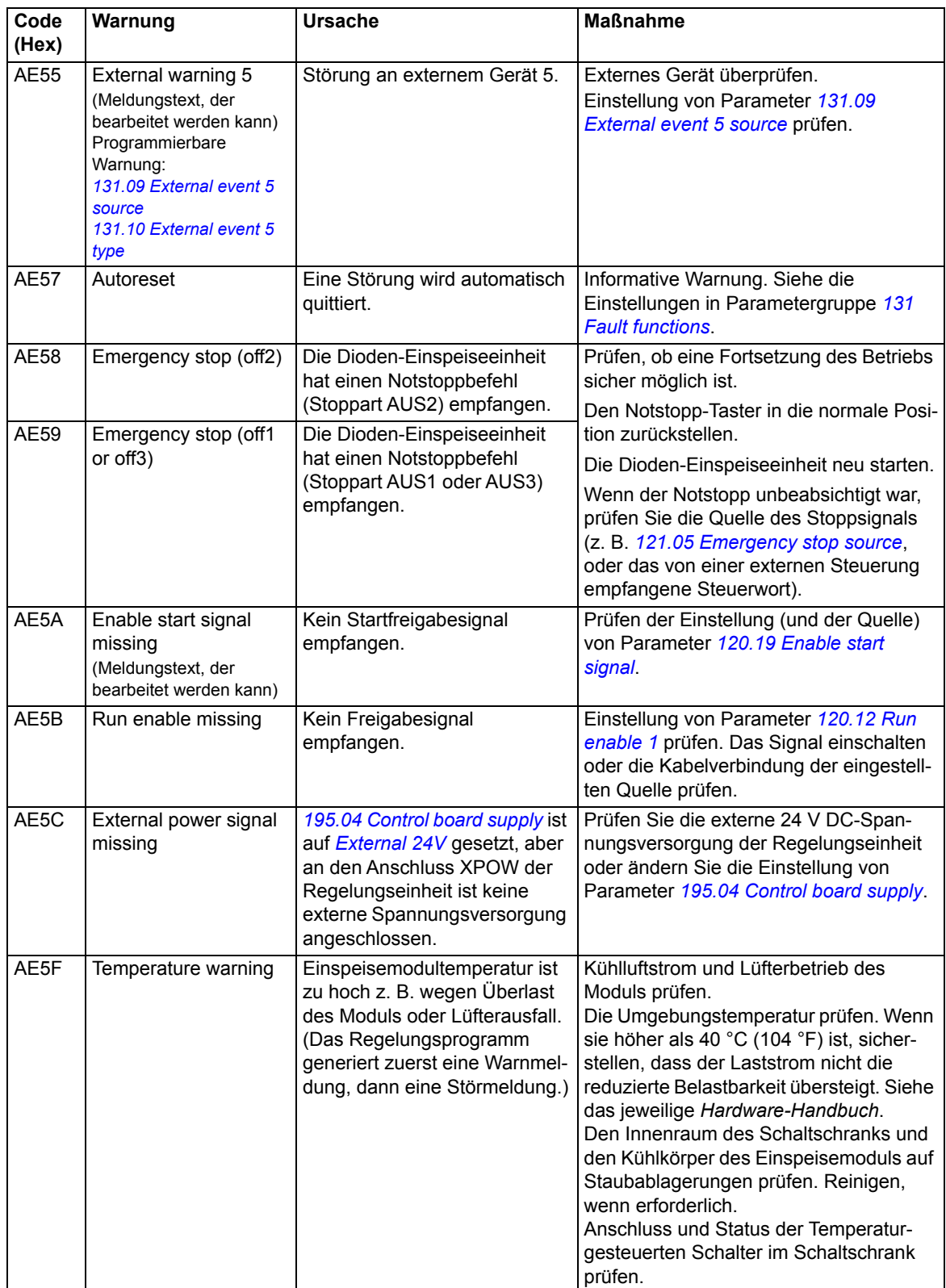

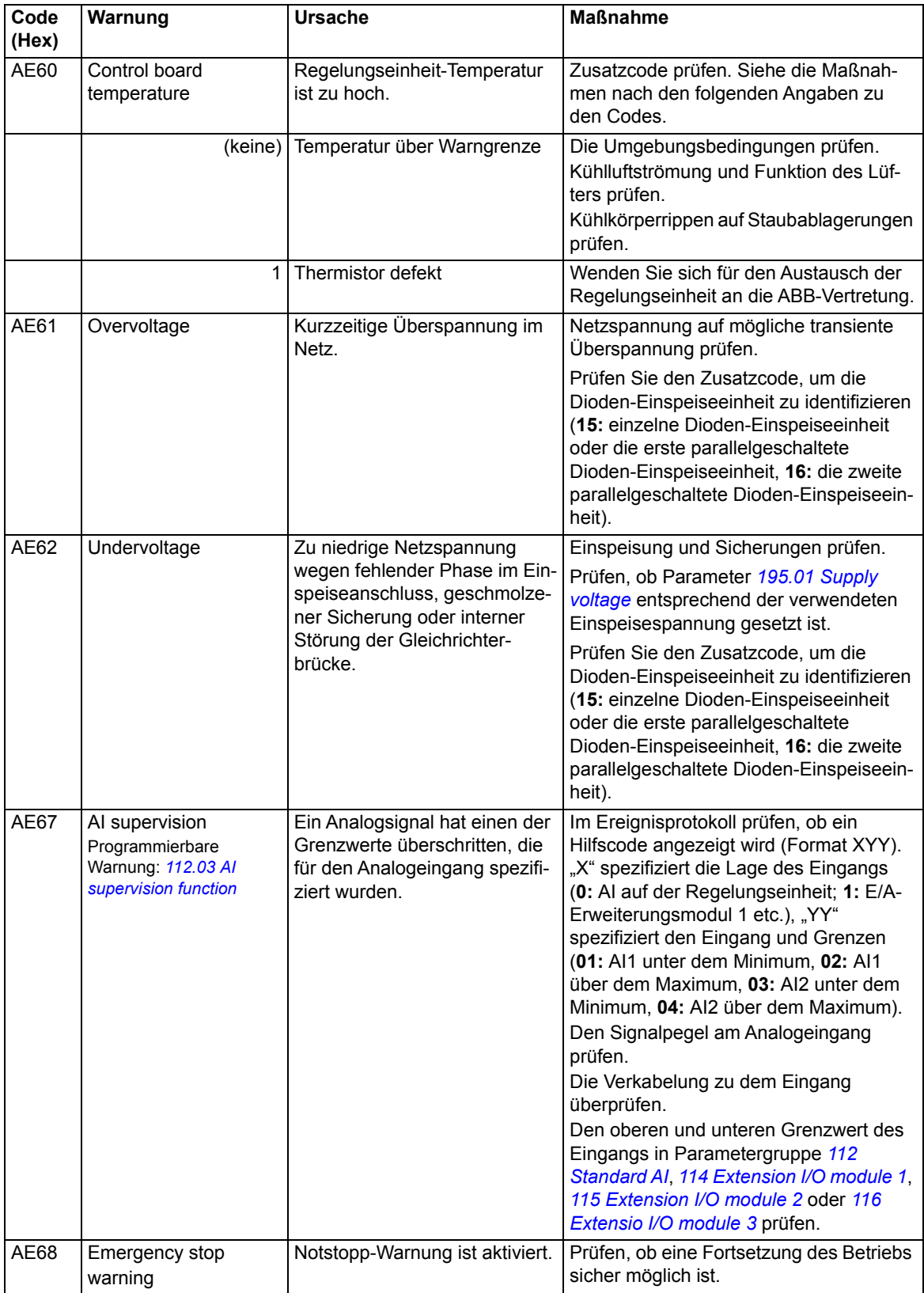

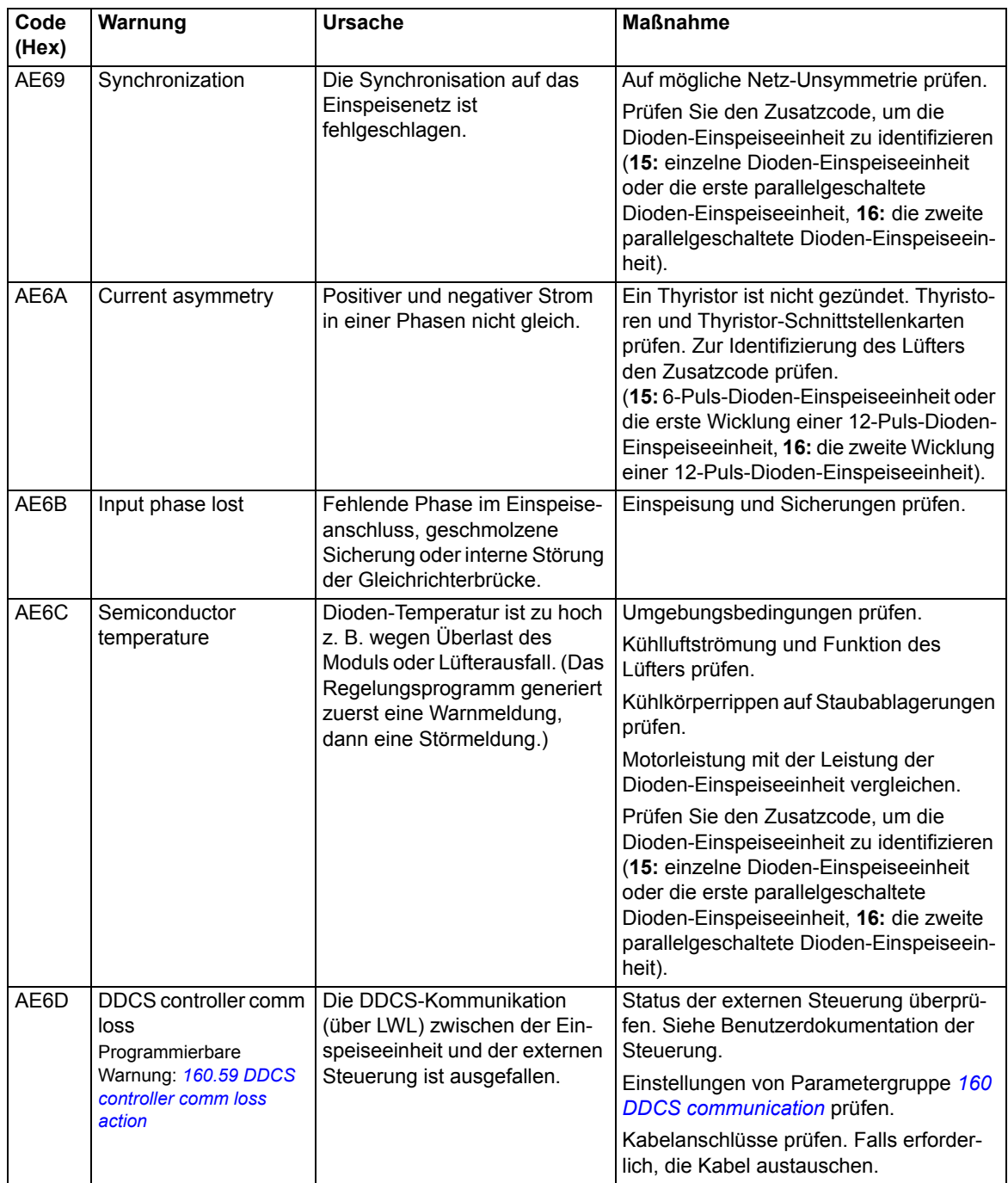

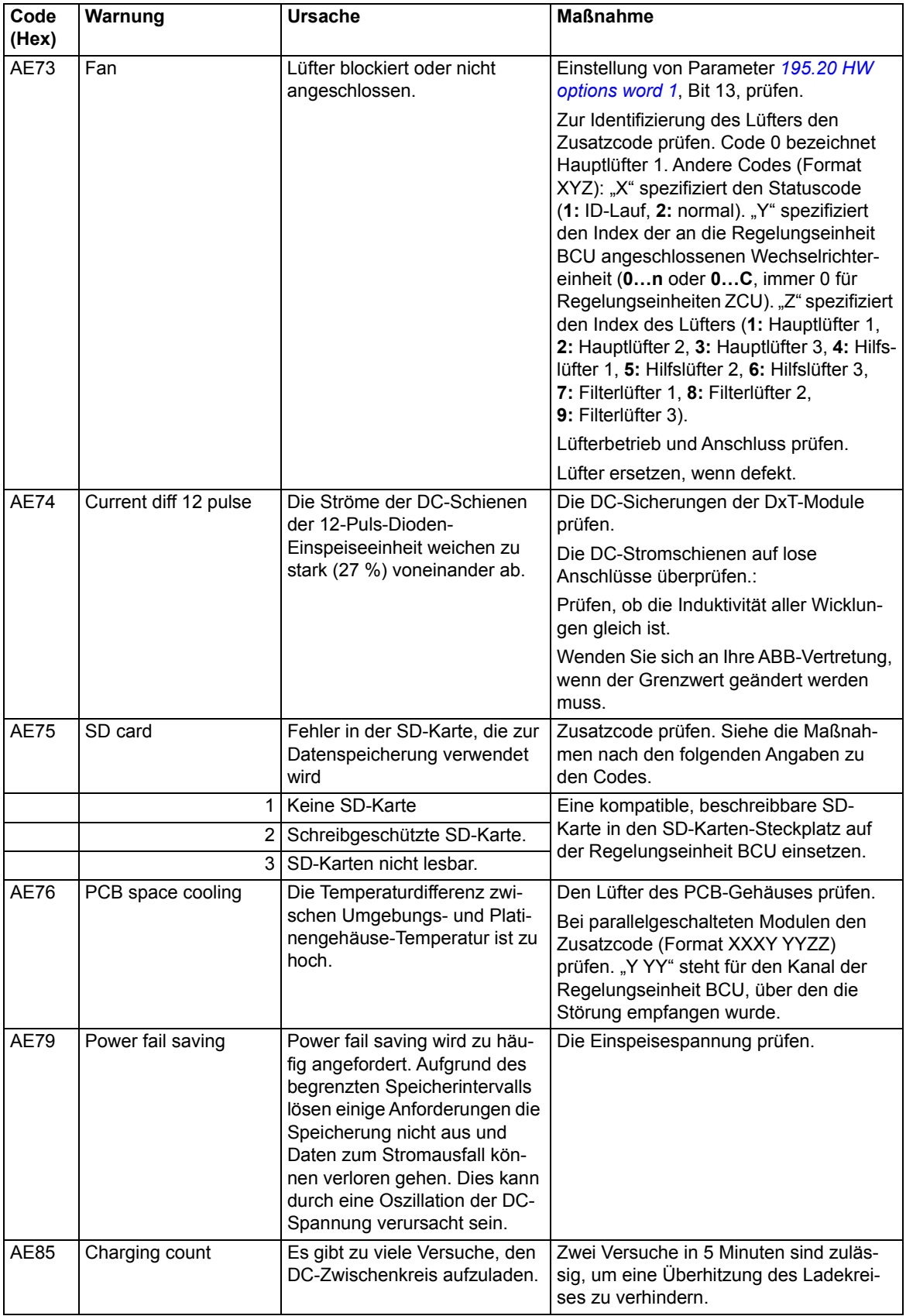

![](_page_176_Picture_249.jpeg)

# **Störungsmeldungen**

![](_page_177_Picture_235.jpeg)

![](_page_178_Picture_232.jpeg)

![](_page_179_Picture_278.jpeg)
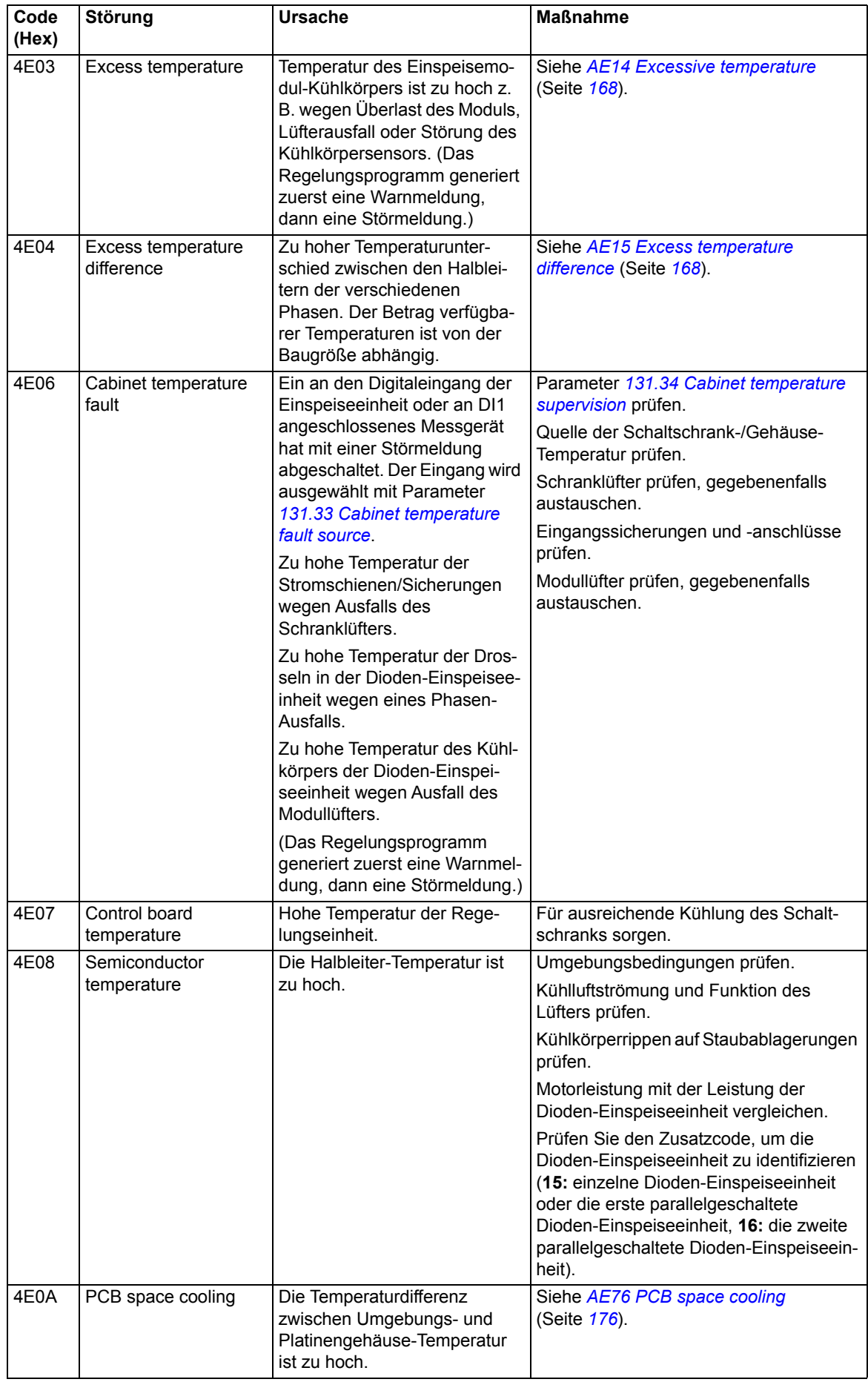

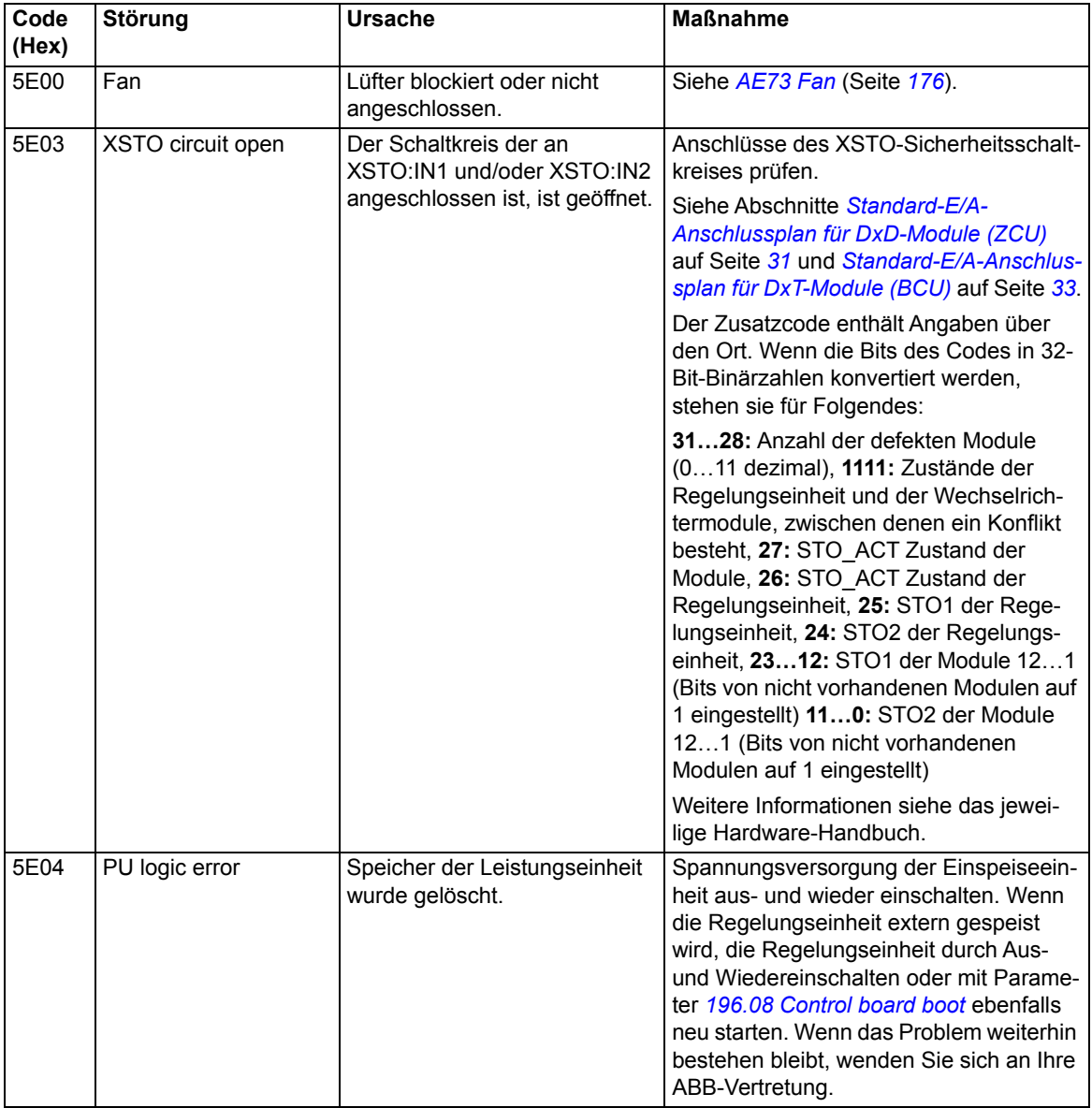

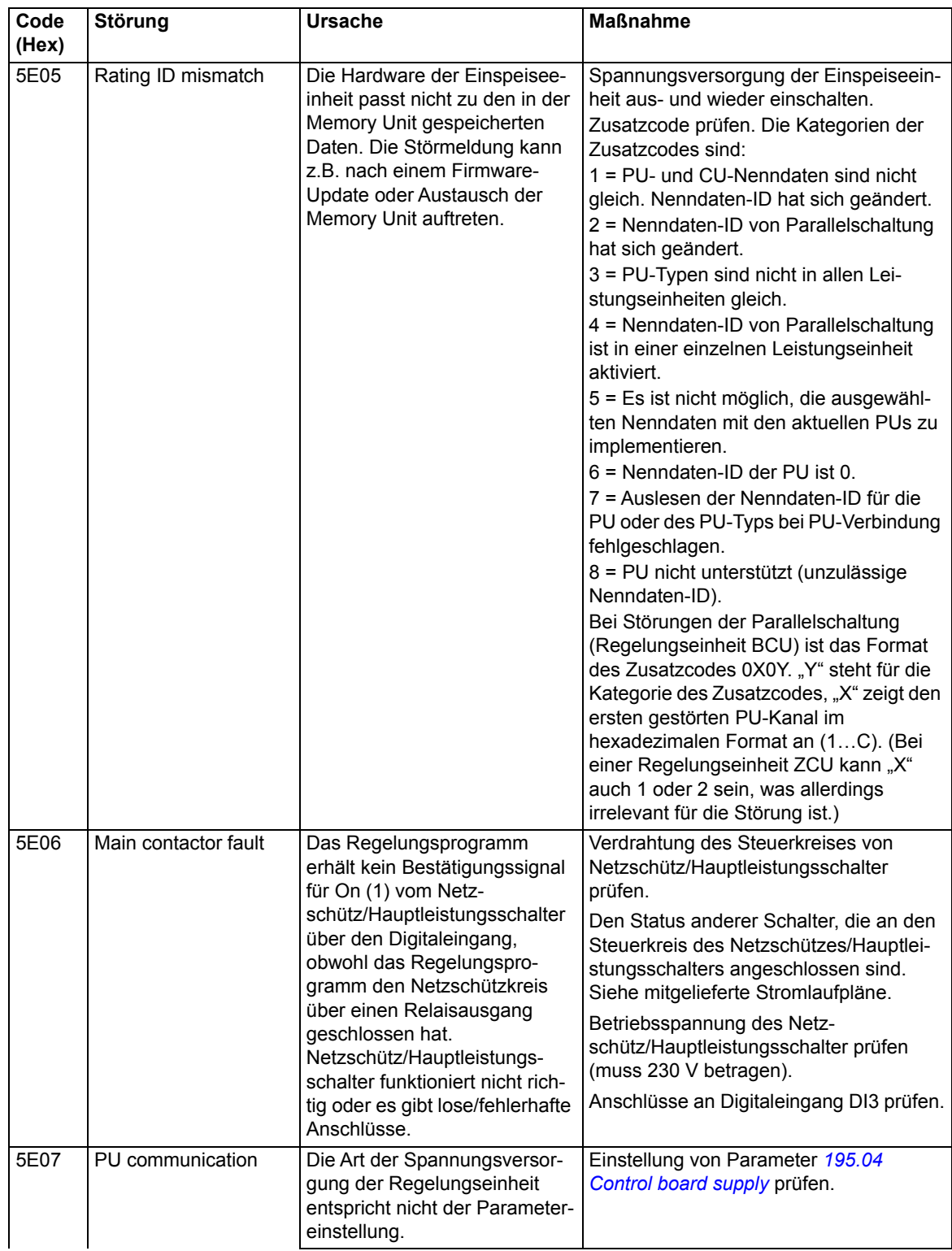

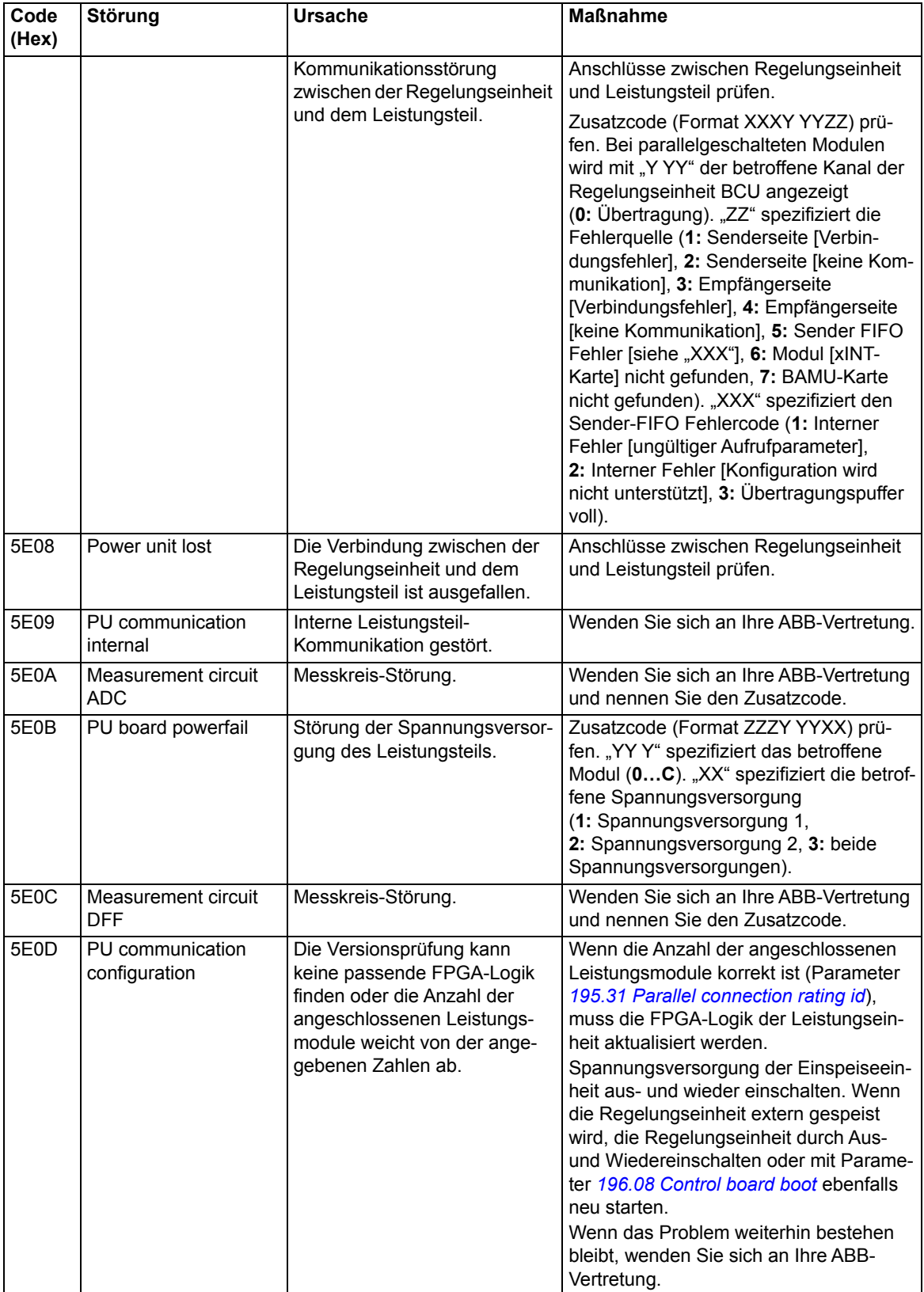

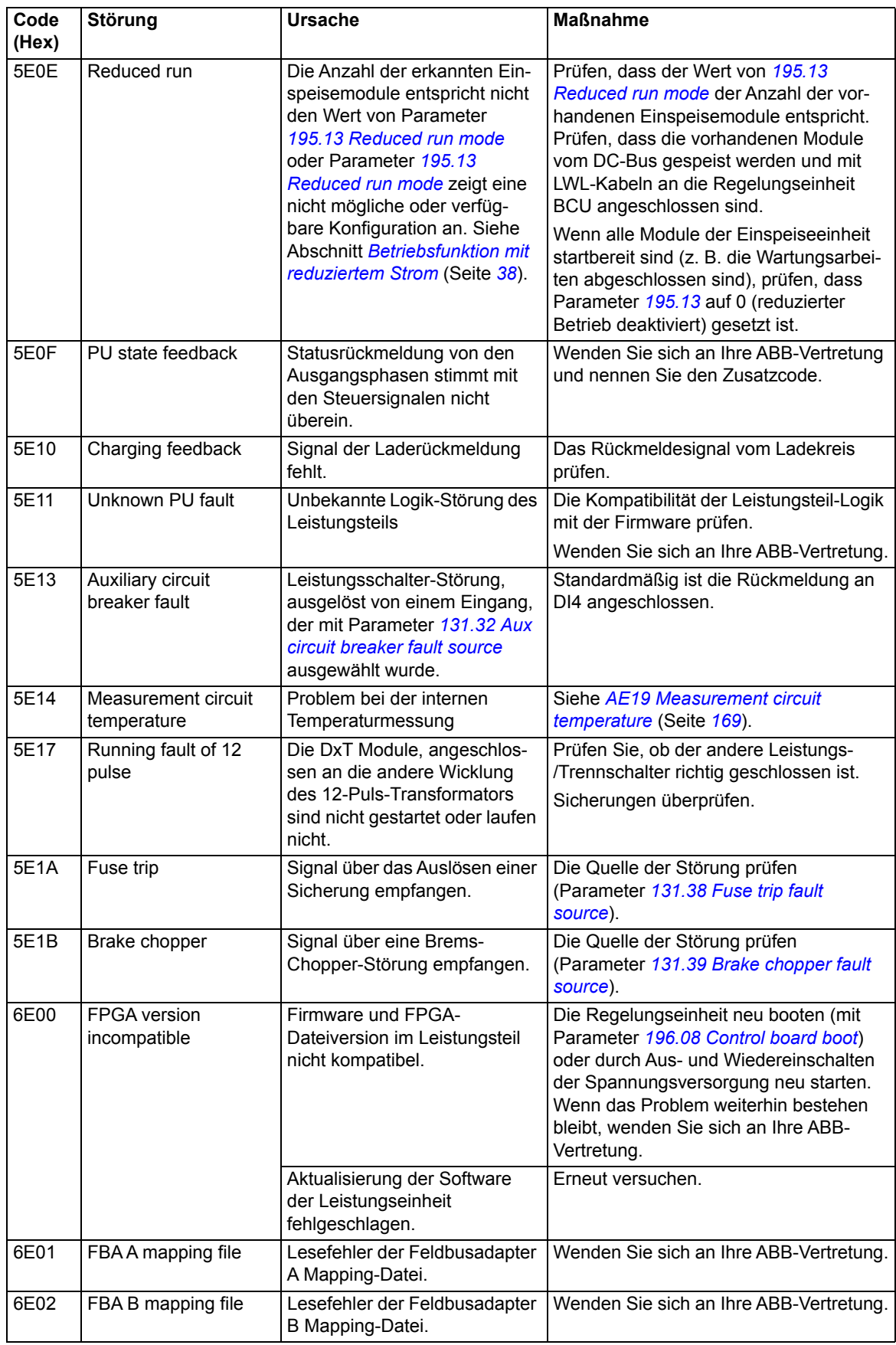

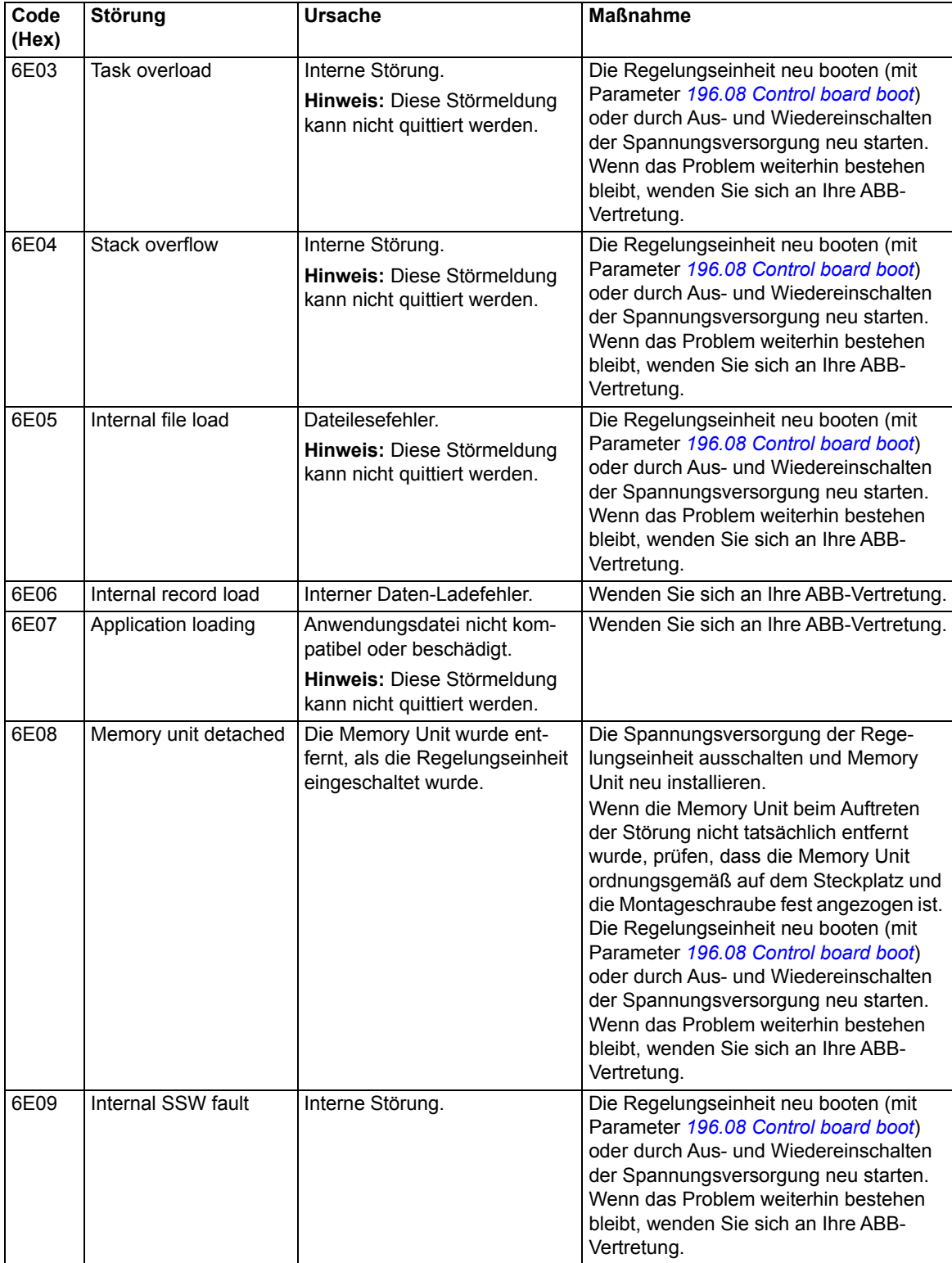

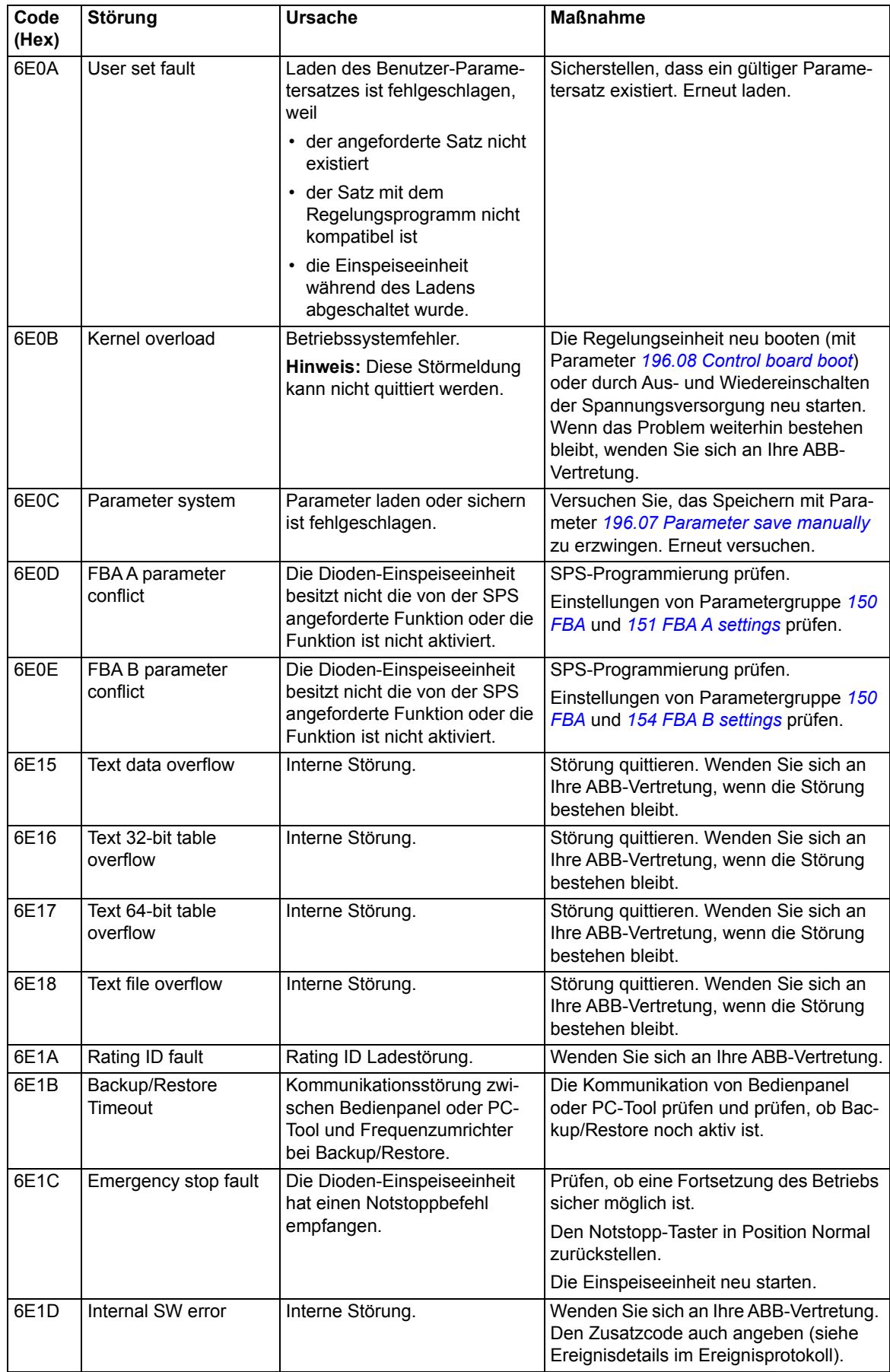

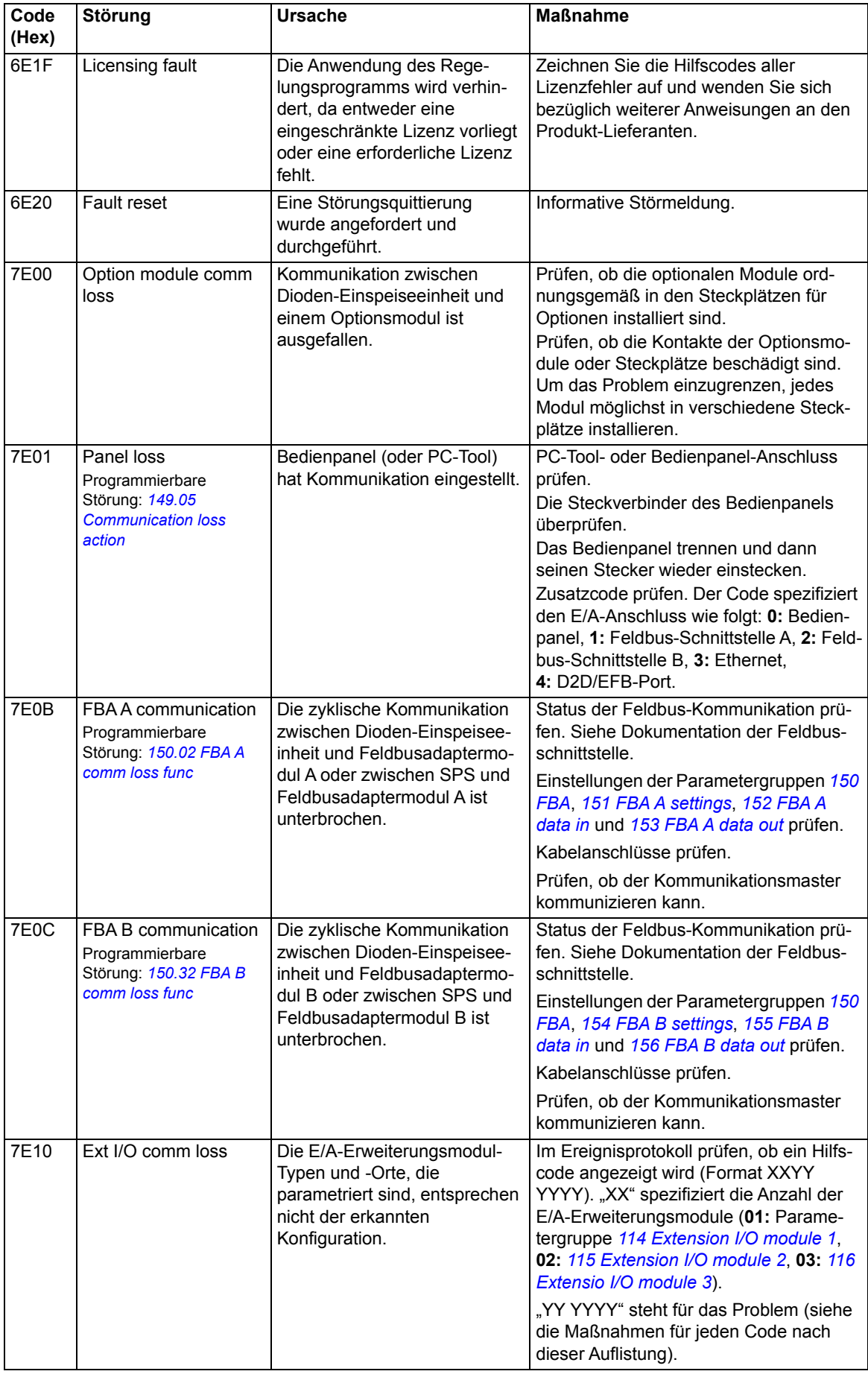

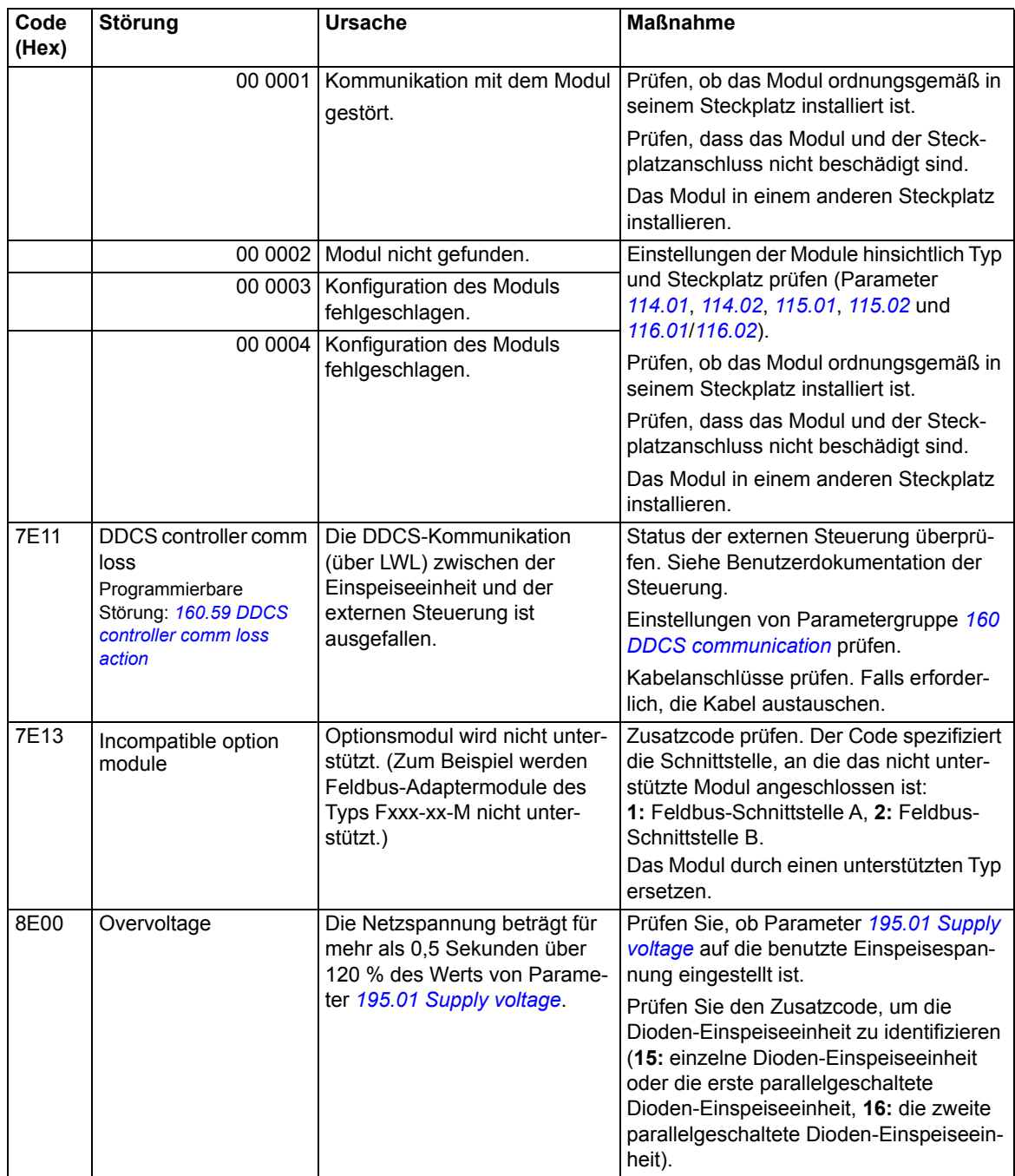

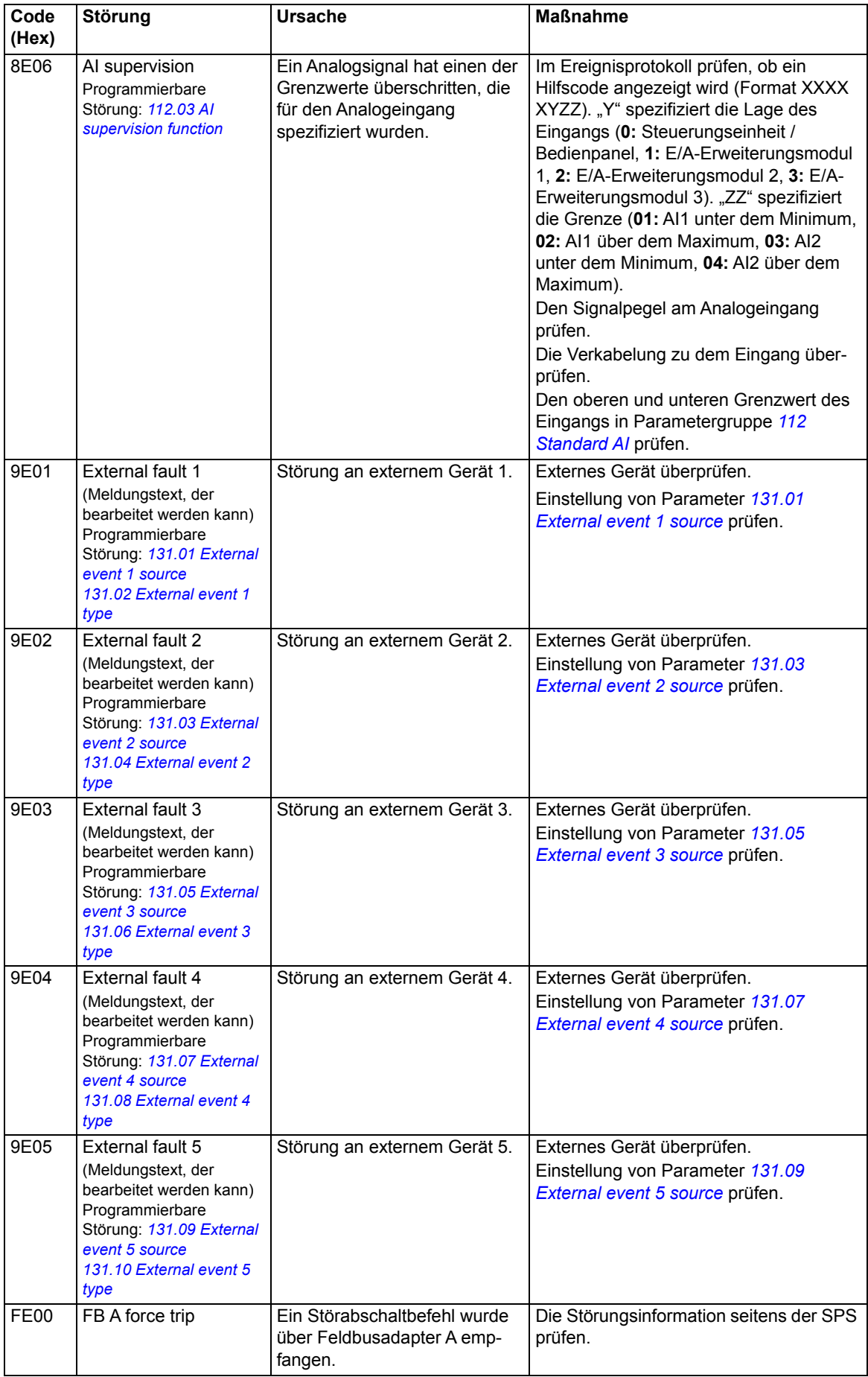

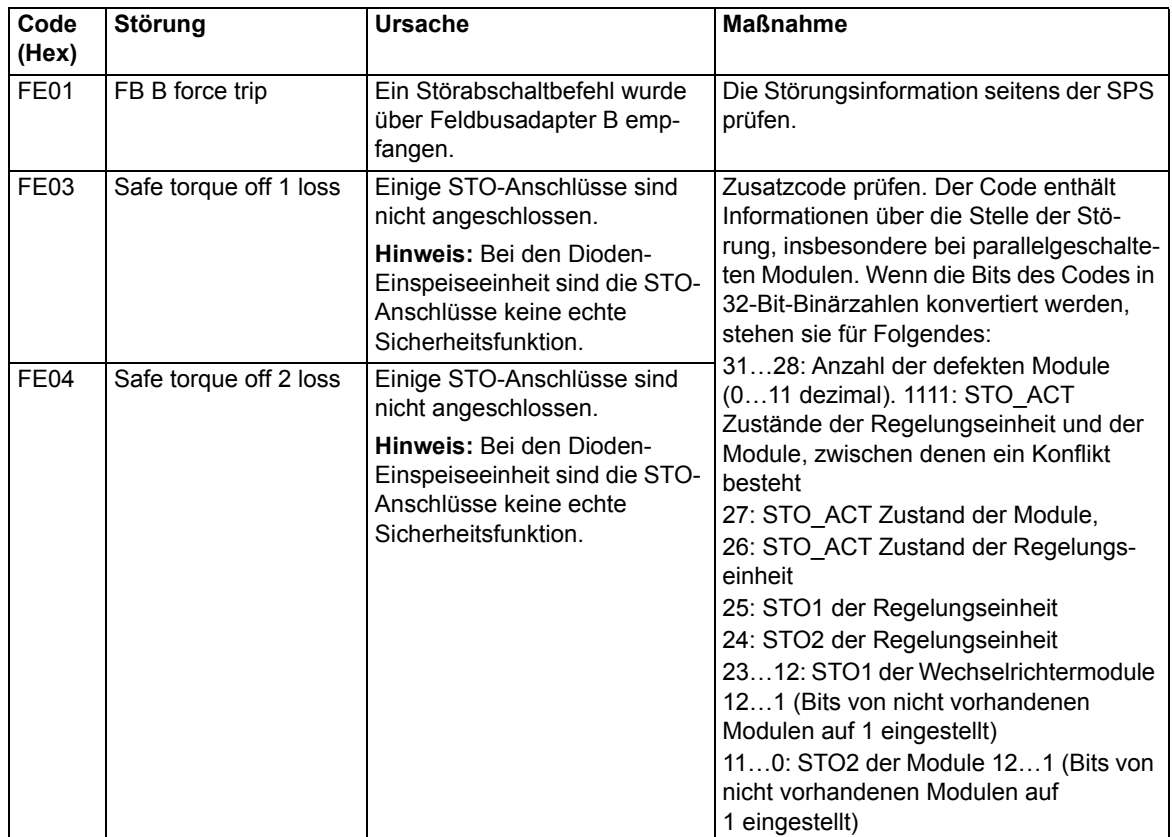

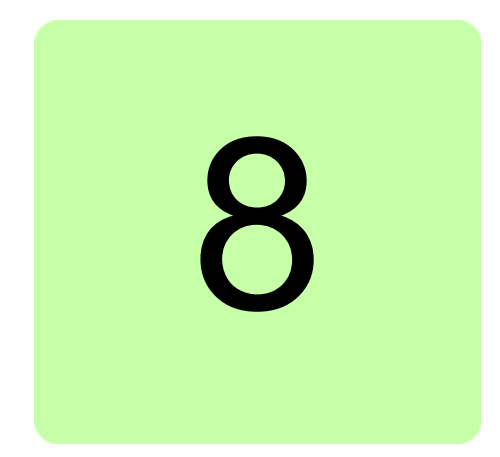

# **Feldbussteuerung über einen Feldbusadapter**

# **Inhalt dieses Kapitels**

In diesem Kapitel wird die Steuerung der Einspeiseeinheit durch externe Geräte über ein Kommunikationsnetzwerk (Feldbus) mit einem optionalen Feldbusadaptermodul beschrieben.

# **Systemübersicht**

Der Benutzer kann die Dioden-Einspeiseeinheit über eine Feldbus-Schnittstelle steuern, wenn die Einheit mit einem optionalen Feldbusadapter (z. B. Option +K454) ausgestattet ist. Dann kann die Einspeiseeinheit mit einer seriellen Kommunikationsverbindung an ein externes Steuerungssystem angeschlossen werden. Der Feldbusadapter kann in jedem freien Steckplatz der Regelungseinheit installiert werden.

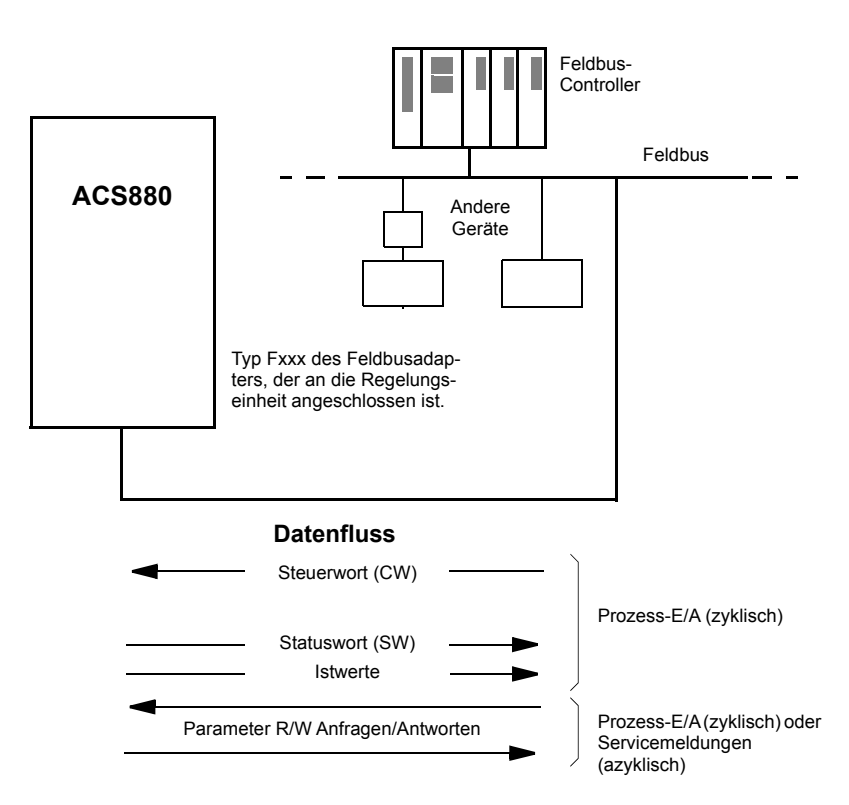

Die Dioden-Einspeiseeinheit kann so eingestellt werden, dass sie ihre Steuerungsinformationen über die Feldbus-Schnittstelle empfängt, oder die Steuerung kann zwischen der Feldbus-Schnittstelle und anderen verfügbaren Quellen, wie zum Beispiel Digital- und Analogeingänge, aufgeteilt werden.

Feldbusadaptermodule sind für verschiedene serielle Kommunikationssysteme und protokolle verfügbar, zum Beispiel

- **•** CANopen (Adaptermodul FCAN-01)
- **•** ControlNet (Adaptermodul FCNA-01)
- **•** DeviceNet (Adaptermodul FDNA-01)
- **•** EtherCAT (Adaptermodul FECA-01)
- **•** EtherNet/IP (Adaptermodul FENA-11 oder FENA-21)
- **•** Modbus/RTU (Adaptermodul FSCA-01).
- **•** Modbus/TCP (Adaptermodul FENA-11 oder FENA-21)
- **•** POWERLINK (Adaptermodul FEPL-02)
- **•** PROFIBUS-DP (Adaptermodul FPBA-01)
- **•** PROFINET IO (Adaptermodul FENA-11 oder FENA-21).

**Hinweis:** Der Text und die Beispiele in diesem Kapitel beschreiben die Konfiguration eines Feldbusadapters (FBA A) mit den Parametern *[150.01](#page-113-3)*…*[150.21](#page-115-0)* und den Parametergruppen 151…153. Der zweite Feldbusadapter (FBA B), falls vorhanden, wird auf ähnliche Weise mit den Parametern *[150.31](#page-115-1)*…*[150.51](#page-117-1)* und Parametergruppen 154…156 konfiguriert.

**Hinweis:** Wenn ein Ethernet-Adaptermodul FENA-xx für das Ethernet-Tool-Netzwerk und das Drive composer PC-Tool benutzt wird, muss das FENA-xx Adaptermodul als Feldbusadapter B konfiguriert werden. Die Konfiguration des FENA-xx Adaptermoduls erfolgt mit den Parametern *[150.31](#page-115-1)*…*[150.51](#page-117-1)* und den Parametergruppen 154…156. Normalerweise wird das Feldbus-Adaptermodul als Feldbusadapter A verwendet. Siehe hierzu *Ethernet tool network for ACS880 drives application guide* (3AUA0000125635 [englisch]) und *FENA-01/-11 Ethernet adapter module user's manual* (3AUA0000093568 [englisch]).

# **Basisinformationen zur Feldbussteuerungsschnittstelle**

Die zyklische Kommunikation zwischen einem Feldbussystem und der Dioden-Einspeiseeinheit besteht aus 16/32-Bit Eingangs- und Ausgangsdatenworten. Die Dioden-Einspeiseeinheit unterstützt die Verwendung von maximal 12 Datenworten (16 Bits) in jeder Richtung.

Die Daten, die von der Dioden-Einspeiseeinheit zum Feldbus-Controller übertragen werden, werden mit den Parametern *[152.01](#page-119-3) [FBA A data in1](#page-119-4)* … *[152.12](#page-119-5) [FBA A data in12](#page-119-6)* eingestellt. Die Daten, die vom Feldbus-Controller zur Dioden-Einspeiseeinheit übertragen werden, werden mit den Parametern *[153.01](#page-119-7) [FBA data out1](#page-119-8)* … *[153.12](#page-119-9) [FBA data out12](#page-119-10)* eingestellt.

# **Steuerwort und Statuswort**

Das Steuerwort ist das wichtigste Instrument zur Regelung der Dioden-Einspeiseeinheit über ein Feldbussystem. Es wird von der Feldbus-Master-Station über das Adaptermodul an die Dioden-Einspeiseeinheit übertragen. Die Dioden-Einspeiseeinheit ändert ihren Betriebszustand entsprechend den Bit-codierten Anweisungen im Steuerwort und sendet Statusinformationen im Statuswort zurück an den Master.

Die Inhalte von Steuer- und Statuswort sind detailliert in den Tabellen auf den Seiten *[196](#page-195-0)* und *[198](#page-197-0)* dargestellt.

Wenn Parameter *[150.12](#page-114-2) [FBA A debug mode](#page-114-3)* auf *[Fast](#page-114-4)* gesetzt ist, wird das vom Feldbus empfangene Steuerwort von Parameter *[150.13](#page-115-2) [FBA A control word](#page-115-3)* angezeigt und das Statuswort, das an das Feldbus-Netzwerk gesendet wird, wird von *[150.16](#page-115-4) [FBA A status](#page-115-5)  [word](#page-115-5)* angezeigt.

#### **Istwerte**

Istwerte sind 16-Bit-Worte, die Betriebsdaten der Dioden-Einspeiseeinheit enthalten.

 Wenn Parameter *[150.12](#page-114-2) [FBA A debug mode](#page-114-3)* auf *[Fast](#page-114-4)* gesetzt ist, werden die an den Feldbus gesendeten Signale von den Parametern *[150.17](#page-115-6) [FBA A actual value 1](#page-115-7)* und *[150.18](#page-115-8) [FBA A actual value 2](#page-115-9)* angezeigt.

# <span id="page-195-0"></span>**Inhalte des Feldbus-Steuerworts**

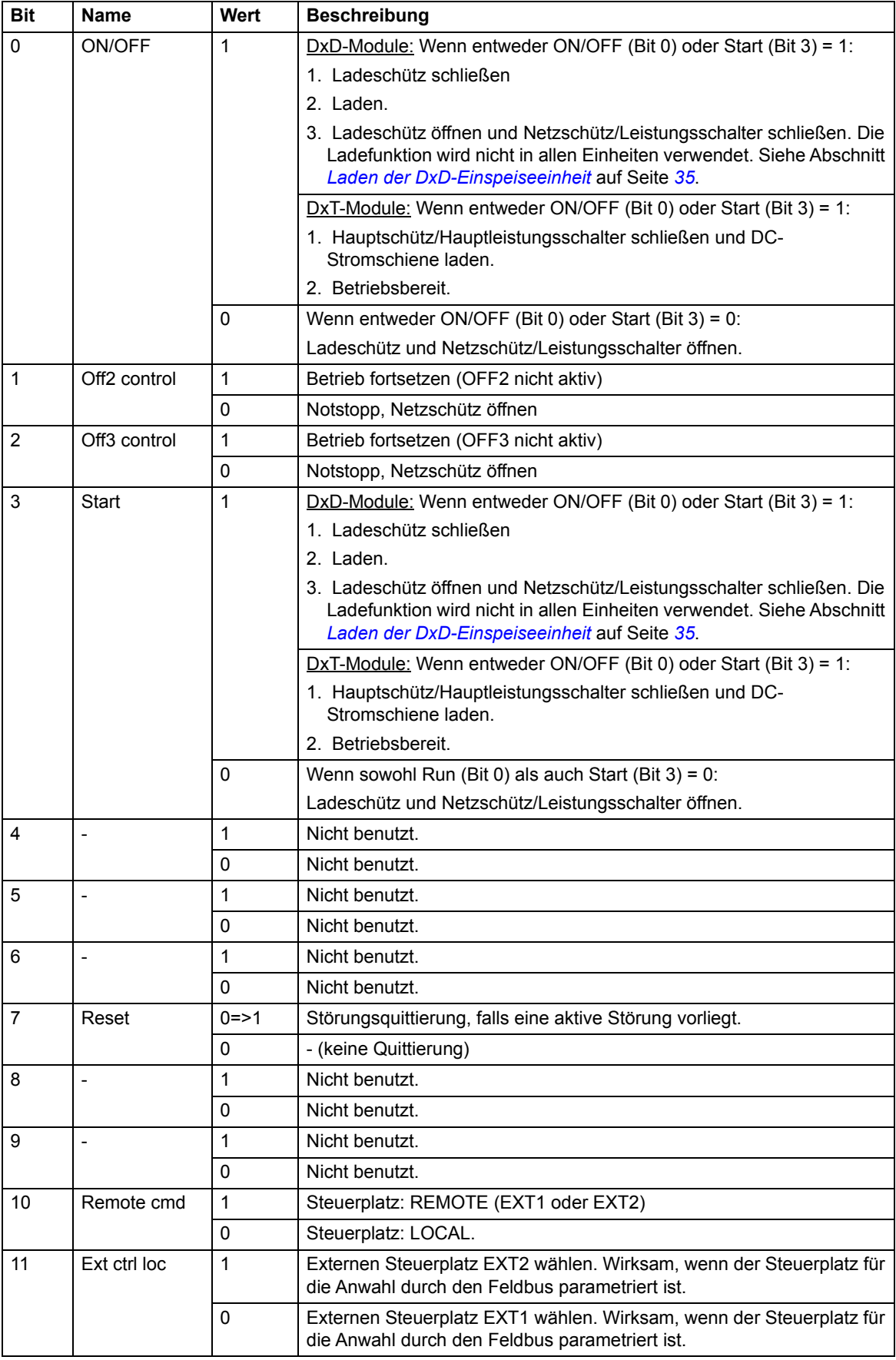

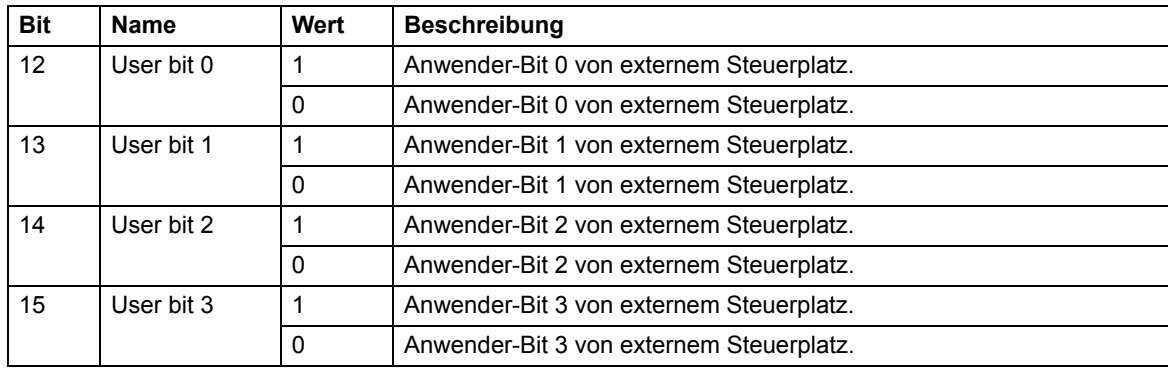

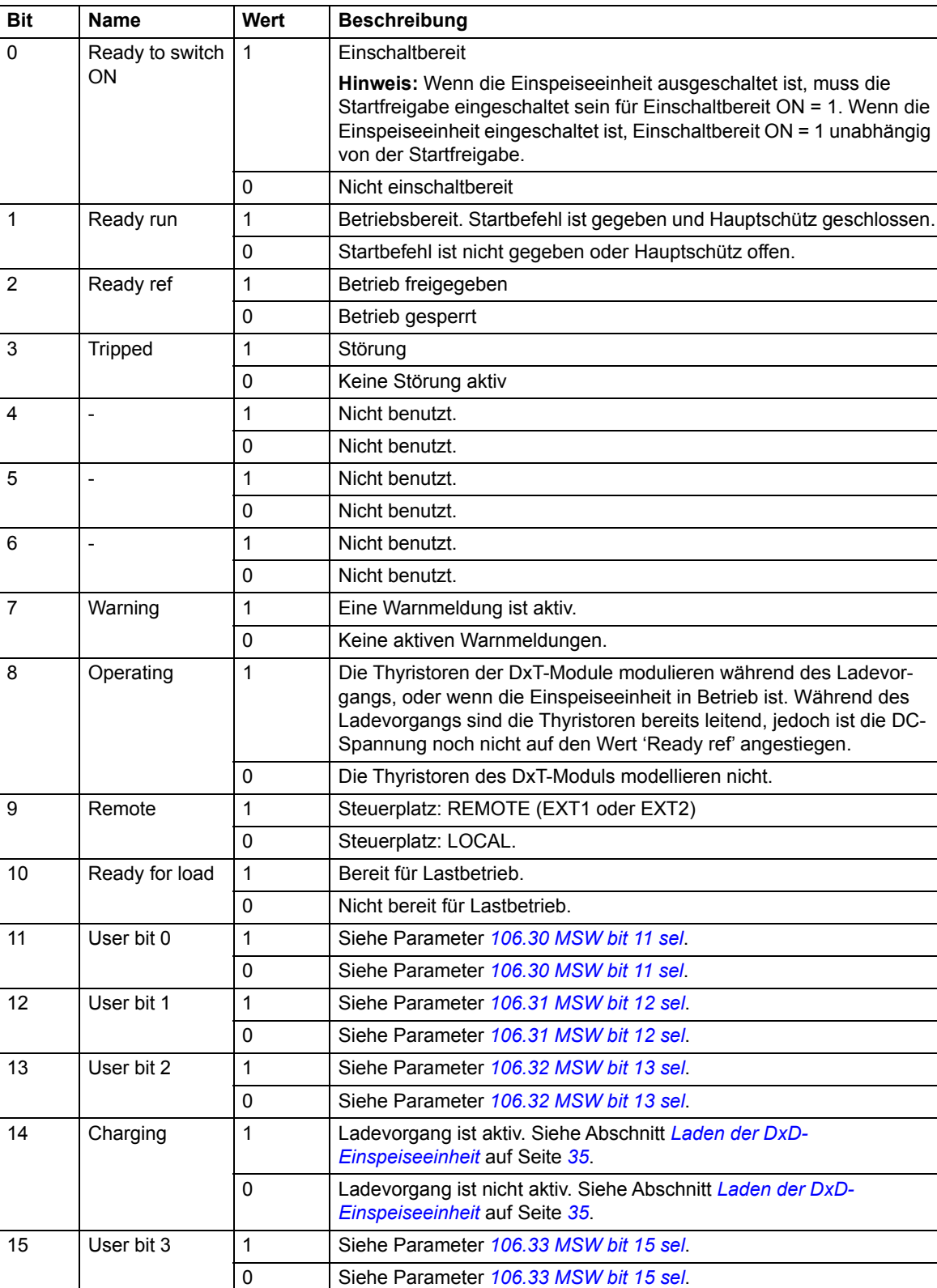

# <span id="page-197-0"></span>**Inhalte des Feldbus-Statusworts**

# **Ablaufplan des Grundsteuerwerks**

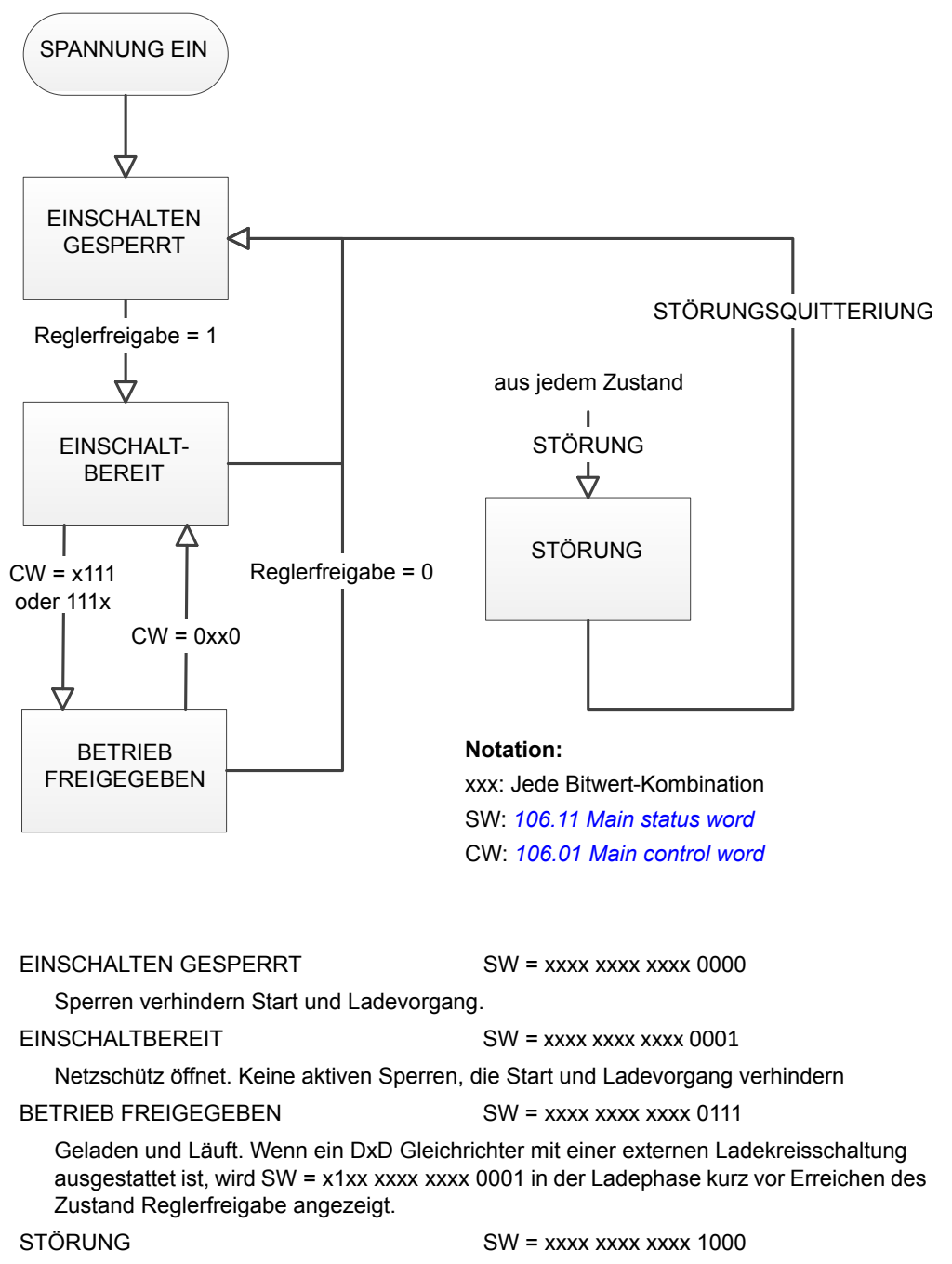

Modulation gestoppt und Netzschütz geöffnet.

# **Einstellung der Dioden-Einspeiseeinheit für Feldbussteuerung**

Vor der Konfiguration der Dioden-Einspeiseeinheit für die Feldbus-Steuerung muss das Adaptermodul mechanisch und elektrisch entsprechend den Anweisungen im *Benutzerhandbuch* des betreffenden Feldbus-Adaptermoduls installiert werden.

**Hinweis:** Damit das Netzschütz und die Einspeiseeinheit über den Feldbus ein- und ausgeschaltet werden können, muss der Freigabebefehl (Run enable) an Digitaleingang DI2 standardmäßig auf "on" (1) gesetzt sein. Dies ist der Fall, wenn der Betriebsschalter [S11] in der Position "on" (1) ist.

- 1. Die Dioden-Einspeiseeinheit einschalten.
- 2. Die Kommunikation zwischen der Dioden-Einspeiseeinheit und dem Feldbusadaptermodul durch Setzen von Parameter *[150.01](#page-113-3) [FBA A enable](#page-113-4)* auf *[Option](#page-113-5)  [slot 1](#page-113-5)* aktivieren.
- 3. Mit *[150.02](#page-114-0) [FBA A comm loss func](#page-114-1)* einstellen, wie die Dioden-Einspeiseeinheit bei einer Unterbrechung der Feldbuskommunikation reagiert. **Hinweis:** Diese Funktion überwacht die Kommunikation zwischen dem Feldbus-Master und dem Adaptermodul und die Kommunikation zwischen dem Adaptermodul und der Dioden-Einspeiseeinheit.
- 4. Mit *[150.03](#page-114-5) [FBA A comm loss t out](#page-114-6)* wird die Verzögerungszeit zwischen Erkennen der Kommunikationsunterbrechung und der ausgewählten Reaktion eingestellt.
- 5. Applikationsspezifische Werte für die restlichen Parameter in Gruppe *[150 FBA](#page-113-0)* wählen.
- 6. Die Feldbusadaptermodul-Konfigurationsparameter in Gruppe *[151 FBA A settings](#page-117-0)* einstellen. Als Minimum muss die benötigte Knotenadresse und das Kommunikationsprofil eingestellt werden. Das Profil auf den Modus Transparent 16 einstellen. **Hinweis:** Die Parameterindizes und -namen variieren danach, wie die verschiedenen Feldbusadapter diese Parameter verwenden. Beispiel: Für das Adaptermodul FPBA den Parameter *151.05 Profile* auf den Modus *Trans16* einstellen.
- 7. Die Prozessdaten, die zum Frequenzumrichter übertragen und von diesem gesendet werden, in den Parametergruppen *[152 FBA A data in](#page-119-1)* und *[153 FBA A data out](#page-119-2)* definieren. **Hinweis:** Das Adaptermodul schreibt das Statuswort und Steuerwort automatisch in die Parameter *[152.01](#page-119-3)* und *[153.01](#page-119-7)*.
- 8. Die gewählten aktuellen Parameterwerte im Permanentspeicher durch Einstellen von Parameter *[196.07](#page-135-0) [Parameter save manually](#page-135-1)* auf *[Save](#page-136-2)* sichern.
- 9. Die in den Parametergruppen 151,152 und 153 vorgenommenen Einstellungen validieren, indem Sie Parameter *[151.27](#page-118-0) [FBA A par refresh](#page-118-1)* auf *[Configure](#page-118-2)* setzen.
- 10. Feldbusadapter A als Quelle für die Start- und Stoppbefehle für den externen Steuerplatz EXT1 durch Setzen von Parameter *[120.01](#page-90-0) [Ext1 commands](#page-90-1)* auf *[Fieldbus A](#page-90-2)* auswählen
- 11. Die relevanten Regelungsparameter für die Regelung der Dioden-Einspeiseeinheit entsprechend der Anwendung einstellen.

# **Einrichtung der Kommunikation zwischen DSU und Wechselrichtereinheit**

Die LWL-Kabel zwischen dem DDCS-Kommunikationsanschluss der Wechselrichtereinheit (Parameter 60.71 INU-LSU Komm.port) und dem DDCS-Controller-Anschluss der DSU (Parameter *[160.51](#page-121-2) [DDCS controller comm port](#page-121-3)*) anschließen. Beispielsweise wird in der DSU der Steckplatz 3A für die ZCU-Regelungseinheit verwendet und in der Wechselrichtereinheit der Kanal CH1 der RDCO-Anschlusseinheit in der Regelungseinheit BCU-x2.

Bei ACS880-07 Frequenzumrichtern werden durch Setzen von Parameter *[195.20](#page-133-0) [HW](#page-133-1)  [options word 1](#page-133-1)* Bit 11 auf *Yes* automatisch alle folgenden DSU-Parameter auf die richtigen Werte gesetzt:

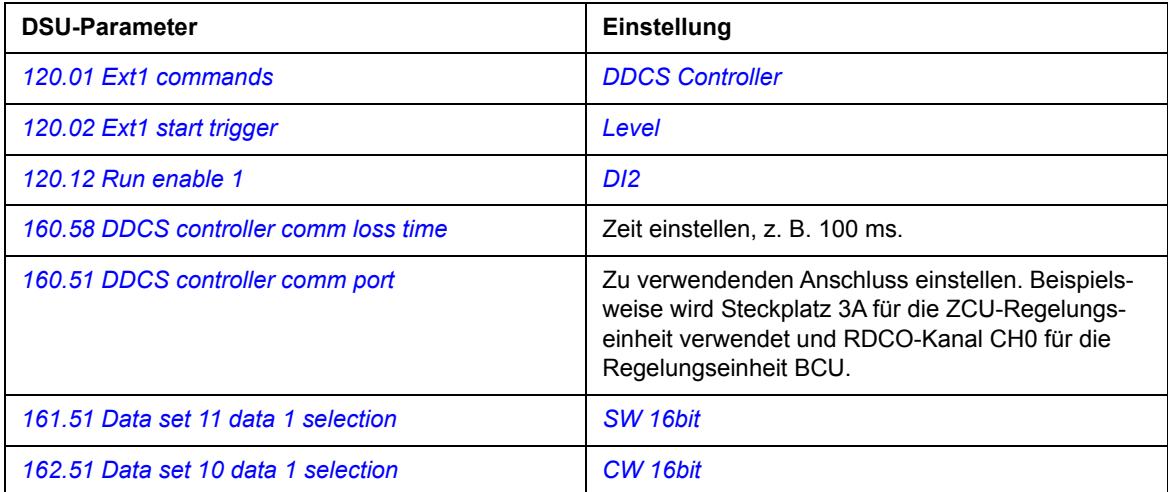

Bei ACS880-07 Frequenzumrichtern werden durch Setzen von Parameter *95.20 HW options word 1* Bit 11 auf *Yes* automatisch alle folgenden DSU-Parameter auf die richtigen Werte gesetzt:

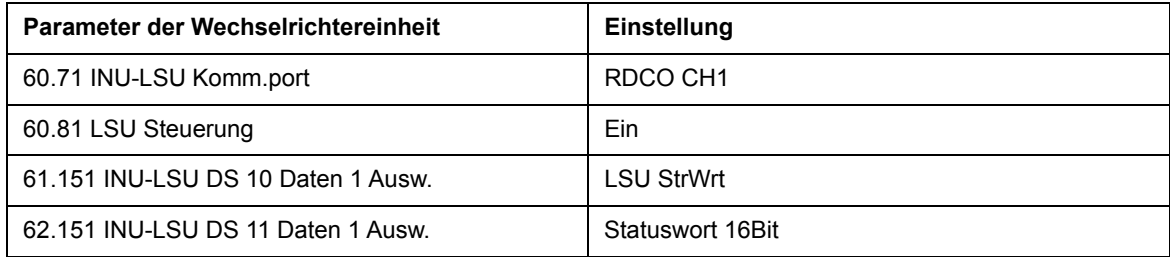

In der Dioden-Einspeiseeinheit werden die von der Dioden-Einspeiseeinheit übertragenen Daten mit den Parametern *[161.51](#page-123-0) [Data set 11 data 1 selection](#page-123-1)*…*[161.74](#page-124-0) [Data set 25 data 3](#page-124-1)  [selection](#page-124-1)* festgelegt. Daten werden unter Verwendung der Parameter *[162.51](#page-126-0) [Data set 10](#page-126-1)  [data 1 selection](#page-126-1)*…*[162.74](#page-128-0) [Data set 24 data 3 selection](#page-128-1)* empfangen.

In der Wechselrichtereinheit werden die zur Dioden-Einspeiseeinheit übertragenen Daten mit den Parametern 61.151…61.186 festgelegt. Daten werden unter Verwendung der Parameter 62.151…62.174 empfangen.

Mit den oben aufgeführten Einstellungen steuert die Wechselrichtereinheit die Dioden-Einspeiseeinheit. Mit anderen Worten: die Dioden-Einspeiseeinheit erhält das Steuerwort von der Wechselrichtereinheit und überträgt das Statuswort an die Wechselrichtereinheit.

**Hinweis:** Das Regelungsprogramm fordert immer noch standardmäßig das Startfreigabesignal von Digitaleingang DI2, der normalerweise mit dem DSU-Türschalter verdrahtet ist.

*202 Feldbussteuerung über einen Feldbusadapter*

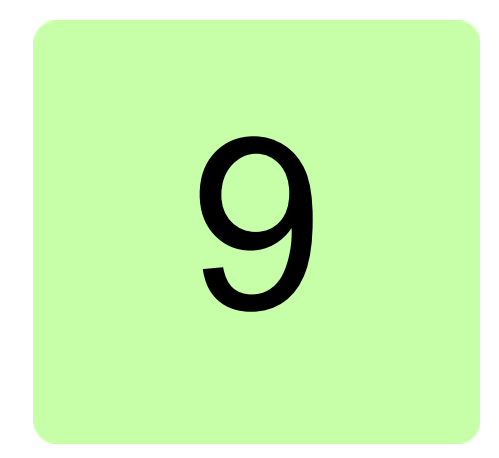

# **Umrichter-Umrichter-Verbindung (D2D)**

Diese Funktionalität wird von dieser Firmware-Version nicht unterstützt.

*204 Umrichter-Umrichter-Verbindung (D2D)*

# Ergänzende Informationen

# Anfragen zum Produkt und zum Service

Wenden Sie sich mit Anfragen zum Produkt unter Angabe des Typenschlüssels und der Seriennummer des Geräts an Ihre ABB-Vertretung. Eine Liste der ABB Verkaufs-, Support- und Service-Adressen finden Sie auf der Internetseite [www.abb.com/searchchannels](http://www.abb.com/searchchannels).

## Produktschulung

Informationen zu Produktschulungen von ABB erhalten Sie auf der Internetseite [new.abb.com/service/training](http://new.abb.com/service/training).

# Feedback zu ABB Handbüchern

Über Kommentare und Hinweise zu unseren Handbüchern freuen wir uns. Auf der Internetseite [new.abb.com/drives/manuals-feedback-form](http://new.abb.com/drives/manuals-feedback-form) finden Sie ein Formblatt für Mitteilungen.

## Dokumente-Bibliothek im Internet

Im Internet finden Sie Handbücher und andere Produkt-Dokumentation im PDF-Format auf [www.abb.com/drives/documents.](http://www.abb.com/drives/documents)

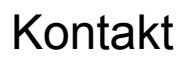

**www.abb.com/drives www.abb.com/drivespartners**

3AUA0000123868 Rev F (DE) 2017-06-09

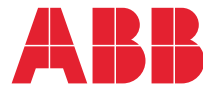

Power and productivity  $\left\{\begin{matrix} \bullet & \bullet \\ \bullet & \bullet \end{matrix} \right\}$